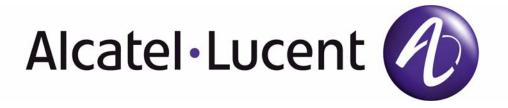

# 7210 SAS D, E OS Basic System Configuration Guide

Software Versions: 7210 SAS OS 5.0 Rev. 03

February 2013

Document Part Number: 93-0417-01-03

This document is protected by copyright. Except as specifically permitted herein, no portion of the provided information can be reproduced in any form, or by any means, without prior written permission from Alcatel-Lucent. Alcatel, Lucent, Alcatel-Lucent and the Alcatel-Lucent logo are trademarks of Alcatel-Lucent. All other trademarks are the property of their respective owners. The information presented is subject to change without notice. Alcatel-Lucent assumes no responsibility for inaccuracies contained herein. Copyright 2011 Alcatel-Lucent. All rights reserved.

# **TABLE OF CONTENTS**

| Getting Started                                             |  |
|-------------------------------------------------------------|--|
| Alcatel-Lucent 7210 SAS-Series System Configuration Process |  |
| CLI Usage                                                   |  |
| CLI Structure                                               |  |
| Navigating in the CLI                                       |  |
| CLI Contexts                                                |  |
| Basic CLI Commands                                          |  |
| CLI Environment Commands                                    |  |
| CLI Monitor Commands                                        |  |
| Getting Help in the CLI                                     |  |
| The CLI Command Prompt                                      |  |
| Displaying Configuration Contexts                           |  |
| EXEC Files                                                  |  |
| Entering CLI Commands                                       |  |
| Command Completion                                          |  |
| Unordered Parameters                                        |  |
| Editing Keystrokes                                          |  |
| Absolute Paths                                              |  |
| History                                                     |  |
| Entering Numerical Ranges                                   |  |
| Pipe/Match                                                  |  |
| Redirection                                                 |  |
| Basic Command Reference                                     |  |
| File System Management                                      |  |
| The File System                                             |  |
| Compact Flash Devices                                       |  |
| USB Storage Device                                          |  |
| URLs                                                        |  |
| Wildcards                                                   |  |
| File Management Tasks                                       |  |
| Creating Directories                                        |  |
| Copying Files                                               |  |
| Moving Files                                                |  |
| Removing Files and Deleting Directories                     |  |
| Displaying Directory and File Information                   |  |
| File Command Reference                                      |  |
| Boot Options                                                |  |
| System Intialization                                        |  |
| Manual Mode                                                 |  |
|                                                             |  |

## Table of Contents

| A 1 ( ) 1 ( )                                                                          | 400 |
|----------------------------------------------------------------------------------------|-----|
| Auto Init                                                                              |     |
| Configuration Guidelines for use of Auto-init and Manual mode                          |     |
| Configuration and Image Loading                                                        |     |
| Ping Check                                                                             |     |
| Configuration guidelines for use of software images with the 128MB 7210 SAS-D platform |     |
|                                                                                        |     |
| Out-of-band (OOB) Ethernet Management Port.                                            |     |
| Configuration Guidelines for use of IPv6 for out-of-band management of the node        |     |
| Security for Console Port and Ethernet Management Port                                 |     |
| Reset the node to factory default setting                                              |     |
| Initial System Startup Process Flow                                                    |     |
| Configuration Notes                                                                    |     |
| Configuring Boot File Options with CLI                                                 |     |
| BOF Configuration Overview                                                             |     |
| Basic BOF Configuration                                                                |     |
| Common Configuration Tasks                                                             |     |
| Searching for the BOF                                                                  |     |
| Accessing the CLI                                                                      |     |
| Console Connection                                                                     |     |
| Configuring BOF Parameters                                                             |     |
| Service Management Tasks                                                               |     |
| System Administration Commands                                                         |     |
| Viewing the Current Configuration                                                      |     |
| Modifying and Saving a Configuration                                                   |     |
| Deleting BOF Parameters                                                                |     |
| Saving a Configuration to a Different Filename                                         |     |
| Rebooting                                                                              |     |
| BOF Command Reference                                                                  | 143 |
|                                                                                        |     |
| System Management                                                                      |     |
| System Management Parameters                                                           |     |
| System Information                                                                     |     |
| System Name                                                                            |     |
| System Contact                                                                         |     |
| System Location                                                                        |     |
| System Coordinates                                                                     |     |
| Naming Objects                                                                         |     |
| Common Language Location Identifier                                                    |     |
| System Time                                                                            |     |
| Time Zones                                                                             |     |
| Network Time Protocol (NTP)                                                            |     |
| SNTP Time Synchronization                                                              |     |
| CRON                                                                                   | 177 |
| High Availability                                                                      |     |
| HA Features                                                                            |     |
| Redundancy                                                                             |     |
| Temperature Threshold Alarm and Fan Speed                                              |     |
| Synchronization                                                                        |     |
| Line Timing Mode                                                                       | 182 |

| Synchronous Ethernet                                | 182 |
|-----------------------------------------------------|-----|
| Network Synchronization                             |     |
| Central Synchronization Sub-System                  | 184 |
| Synchronization Status Messages (SSM)               | 186 |
| IEEE 1588v2 PTP                                     | 187 |
| PTP Clock Synchronization                           | 191 |
| Performance Considerations                          | 194 |
| PTP Capabilities                                    | 194 |
| PTP Ordinary Slave Clock For Frequency              |     |
| PTP Boundary Clock for Frequency and Time           |     |
| Configuration guidelines for PTP on 7210 SAS-DETR   |     |
| Configuration to change reference from syncE to PTP |     |
| Link Layer Discovery Protocol (LLDP)                |     |
| System Configuration Process Overview               |     |
| Configuration Notes                                 |     |
| General                                             |     |
| Configuring System Management with CLI              |     |
| System Management                                   |     |
| Saving Configurations                               |     |
| Basic System Configuration                          |     |
| Common Configuration Tasks                          |     |
| System Information                                  |     |
| System Information Parameters                       |     |
| Coordinates                                         |     |
|                                                     |     |
| System Time Elements                                |     |
| Configuring Backup Copies                           |     |
| System Administration Parameters                    |     |
| Validating the Golden Bootstrap Image               |     |
| Updating the Golden Bootstrap Image                 |     |
| Disconnect                                          |     |
| Set-time                                            |     |
| Display-config                                      |     |
| Tech-support                                        |     |
| Save                                                |     |
| Reboot                                              |     |
| Post-Boot Configuration Extension Files             |     |
| System Timing                                       |     |
| Edit Mode                                           | 244 |
| Configuring Timing References                       |     |
| Using the Revert Command                            | 246 |
| Configuring System Monitoring Thresholds            | 247 |
| Creating Events                                     | 247 |
| System Alarm Contact Inputs in 7210 SAS-E devices   | 249 |
| Configuring LLDP                                    | 250 |
| System Resource Allocation                          | 251 |
| Allocation of Ingress Internal TCAM resources       | 251 |
| Allocation of Egress Internal TCAM resources        | 252 |
| System Resource Allocation Examples                 | 253 |

## Table of Contents

| Standards and Protocol Support (7210 SAS D) | 399 |
|---------------------------------------------|-----|
| Standards and Protocol Support (7210 SAS E) | 401 |
| ndex                                        | 403 |

# **LIST OF TABLES**

| Getting S  |                                                                                                    |     |
|------------|----------------------------------------------------------------------------------------------------|-----|
| Table 1:   | Configuration Process                                                                                                    | 15  |
| CLI Usag   | ie                                                                                                    |     |
| Table 2:   | Console Control Commands                                                                                                    | 22  |
| Table 3:   | Command Syntax Symbols                                                                                                    | 24  |
| Table 4:   | CLI Environment Commands                                                                                                    |     |
| Table 5:   | CLI Monitor Command Contexts                                                                                                    | 26  |
| Table 6:   | Online Help Commands                                                                                                    | 27  |
| Table 7:   | Command Editing Keystrokes                                                                                                    | 35  |
| Table 8:   | CLI Range Use Limitations                                                                                                    | 39  |
| Table 9:   | Regular Expression Symbols                                                                                                    | 42  |
| Table 10:  | Special Characters                                                                                                    | 43  |
| Table 11:  | Show Alias Output Fields                                                                                                    |     |
| File Syste | em Management                                                                                                    |     |
| Table 12:  | URL types and Syntax                                                                                                    | 84  |
| Table 13:  | File Command Local and Remote File System Support                                                                                                    | 85  |
| Boot Opt   | ions                                                                                                    |     |
| Table 14:  | Console Configuration Parameter Values                                                                                                    | 133 |
| Table 15:  | Show BOF Output Fields                                                                                                    |     |
| Table 16:  | Show BOF Output Fields (supported only on 7210 SAS-E)                                                                                                    | 164 |
| System N   | Management Company of the Company of the Company of |     |
| Table 17:  | System-defined Time Zones                                                                                                    | 173 |
| Table 18:  | Temperature Thresholds for 7210 SAS-D Devices                                                                                                    |     |
| Table 19:  | Revertive, non-Revertive Timing Reference Switching Operation                                                                                                    |     |
| Table 20:  | Local Clock Parameters When Profile is set to ieee 1588-2008                                                                                                    | 189 |
| Table 21:  | Local Clock Parameters When Profile is set to: itu-telecom-freq                                                                                                    | 190 |
| Table 22:  | Support Message Rates for Slave and Master Clock States                                                                                                    |     |
| Table 23:  | System-defined Time Zones                                                                                                    | 214 |
| Table 24:  | Values and the corresponding pps rate                                                                                                    | 290 |
| Table 25:  | Show System CPU Output Fields                                                                                                    | 355 |
| Table 26:  | Show Memory Pool Output Fields                                                                                                    |     |
| Table 27:  | Show system resource-profile output fields                                                                                                    |     |
| Table 28:  | Show System SNTP Output Fields                                                                                                    |     |
| Table 29:  | Show System Time Output Fields                                                                                                    | 378 |
| Table 30:  | Show System tod-suite Output Fields                                                                                                    |     |
| Table 31:  | Show System Time-range Output Fields                                                                                                    |     |
| Table 32.  | System Timing Output Fields                                                                                                    | 384 |

# **LIST OF FIGURES**

| CLI Usage Figure 1: Figure 2: | Root Commands                                                          |      |
|-------------------------------|------------------------------------------------------------------------|------|
|                               | n Management                                                           |      |
| Boot Optio                    | ons                                                                    |      |
| Figure 3:                     | Bootstrap Load Process - System Initialisation - Part I                | .105 |
| Figure 4:                     | Files on the Flash                                                     |      |
| Figure 5:                     | Bootstrap Process - System Initialization - Part II-A                  | .111 |
| Figure 6:                     | Bootstrap Process - System Initialization - Part II-B                  | .112 |
| Figure 7:                     | Bootstrap Process - System Initialization - Part II-C                  |      |
| Figure 8:                     | Timos Boot - System Initialization - Part III                          |      |
| Figure 9:                     | System Startup Process Flow                                            |      |
| Figure 10:                    | 7210 SAS E Front Panel Console Port                                    |      |
| Figure 11:                    | 7210 SAS D Front Panel Console Port                                    | .134 |
| System Ma                     | anagement                                                              |      |
| Figure 12:                    | Conventional Network Timing Architecture (North American Nomenclature) | .183 |
| Figure 13:                    | Synchronization Reference Selection                                    | .184 |
| Figure 14:                    | Peer Clocks                                                            | .188 |
| Figure 15:                    | Messaging Sequence Between the PTP Slave Clock                         |      |
|                               | ster Clocks191                                                         |      |
| Figure 16:                    | PTP Slave Clock and Master Clock Synchronization                       |      |
| Timing Com                    |                                                                        |      |
| Figure 17:                    | Using IEEE 1588v2 For Time Distribution                                |      |
| Figure 18:                    | Slave Clock                                                            |      |
| Figure 19:                    | Boundary Clock                                                         |      |
| Figure 20:                    | LLDP Internal Architecture for a Network Node                          |      |
| Figure 21:                    | Customer Use Example For LLDP                                          |      |
| Figure 22:                    | System Configuration and Implementation Flow                           | .202 |

# **Preface**

## **About This Guide**

This guide describes system concepts and provides configuration explanations and examples to configure 7210 SAS-Series boot option file (BOF), file system and system management functions.

This document is organized into functional chapters and provides concepts and descriptions of the implementation flow, as well as Command Line Interface (CLI) syntax and command usage.

### **Audience**

This manual is intended for network administrators who are responsible for configuring the 7210 SAS-Series routers. It is assumed that the network administrators have an understanding of networking principles and configurations. Protocols, standards, and processes described in this manual include the following:

- CLI concepts
- File system concepts
- Boot option, configuration, image loading, and initialization procedures
- Basic system management functions such as the system name, router location and coordinates, and CLLI code, time zones, Network Time Protocol (NTP), Simple Network Time Protocol (SNTP), and synchronization properties

### **List of Technical Publications**

The 7210-SAS D, E OS documentation set is composed of the following books:

7210-SAS D, E OS Basic System Configuration Guide

This guide describes basic system configurations and operations.

• 7210-SAS D, E OS System Management Guide

This guide describes system security and access configurations as well as event logging and accounting logs.

• 7210-SAS D, E OS Interface Configuration Guide

This guide describes card, Media Dependent Adapter (MDA), and port provisioning.

• 7210-SAS D, E OS Router Configuration Guide

This guide describes logical IP routing interfaces and associated attributes such as an IP address, port, link aggregation group (LAG) as well as IP-based filtering.

• 7210-SAS D, E OS Routing Protocols Guide

This guide provides an overview of routing concepts and provides configuration examples for protocols and route policies.

• 7210-SAS D, E OS Services Guide

This guide describes how to configure service parameters such as customer information, and user services.

• 7210-SAS D, E OS OAM and Diagnostic Guide

This guide describes how to configure features such as service mirroring and Operations, Administration and Management (OAM) tools.

• 7210-SAS D, E OS Quality of Service Guide

This guide describes how to configure Quality of Service (QoS) policy management.

## **Technical Support**

If you purchased a service agreement for your 7210 SAS-Series router and related products from a distributor or authorized reseller, contact the technical support staff for that distributor or reseller for assistance. If you purchased an Alcatel-Lucent service agreement, contact your welcome center:

Web: http://www1.alcatel-lucent.com/comps/pages/carrier\_support.jhtml

# **Getting Started**

## In This Chapter

This chapter provides process flow information to configure basic router and system parameters, perform operational functions with directory and file management, and boot option tasks.

# Alcatel-Lucent 7210 SAS-Series System Configuration Process

Table 1 lists the tasks necessary to configure boot option files (BOF) and system and file management functions. Each chapter in this book is presented in an overall logical configuration flow. Each section describes a software area and provides CLI syntax and command usage to configure parameters for a functional area. After the hardware installation has been properly completed, proceed with the 7210 SAS-Series device configuration tasks in the following order:

**Table 1: Configuration Process** 

| Area                  | Task                           | Chapter                             |
|-----------------------|--------------------------------|-------------------------------------|
| CLI Usage             | The CLI structure              | CLI Usage on page 17                |
|                       | Basic CLI commands             | Basic CLI Commands on page 22       |
|                       | Configure environment commands | CLI Environment Commands on page 25 |
|                       | Configure monitor commands     | CLI Monitor Commands on page 26     |
| Operational functions | Directory and file management  | File System Management on page 81   |

**Table 1: Configuration Process** 

| Area                 | Task                                                                                        | Chapter (Continued)                        |
|----------------------|---------------------------------------------------------------------------------------------|--------------------------------------------|
| Boot options         | Configure boot option files (BOF)                                                           | Boot Options on page 103                   |
| System configuration | Configure system functions, including host name, address, domain name, and time parameters. | System Management on page 169              |
| Reference            | List of IEEE, IETF, and other proprietary entities.                                         | Standards and Protocol Support on page 391 |

# **CLI Usage**

# In This Chapter

This chapter provides information about using the command-line interface (CLI).

Topics in this chapter include:

- CLI Structure on page 18
- Navigating in the CLI on page 20
- Basic CLI Commands on page 22
- CLI Environment Commands on page 25
- CLI Monitor Commands on page 26
- Getting Help in the CLI on page 27
- The CLI Command Prompt on page 29
- Displaying Configuration Contexts on page 30
- EXEC Files on page 33
- Entering CLI Commands on page 34

## **CLI Structure**

Alcatel-Lucent's Operating System (OS) CLI is a command-driven interface accessible through the console, Telnet and secure shell (SSH). The CLI can be used for configuration and management of routers.

The CLI command tree is a hierarchical inverted tree. At the highest level is the ROOT level. Below this level are other tree levels with the major command groups; for example, **configuration** commands and **show** commands are levels below ROOT.

The CLI is organized so related commands with the same scope are at the same level or in the same context. Sublevels or subcontexts have related commands with a more refined scope.

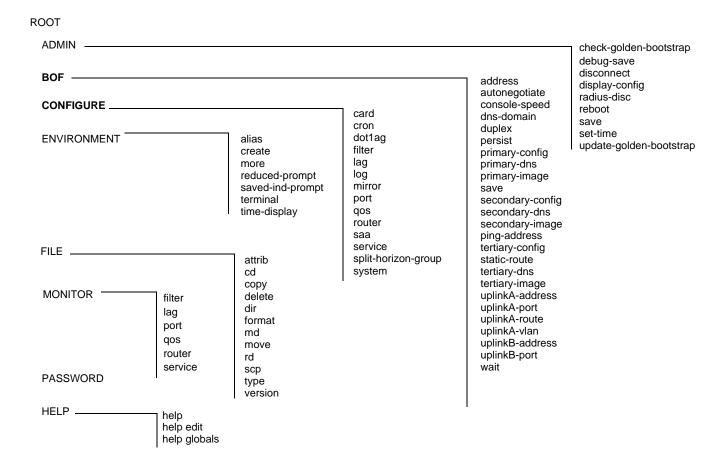

Figure 1: Root Commands

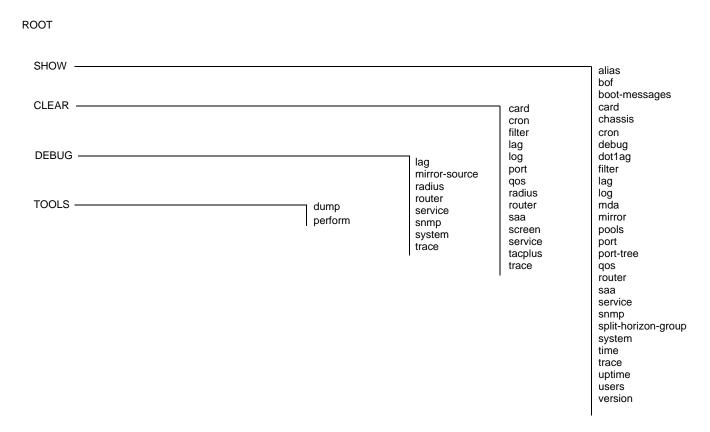

**Figure 2: Operational Root Commands** 

## Navigating in the CLI

The following sections describe additional navigational and syntax information.

- CLI Contexts on page 20
- Basic CLI Commands on page 22
- CLI Environment Commands on page 25
- CLI Monitor Commands on page 26
- Entering Numerical Ranges on page 39

### **CLI Contexts**

Use the CLI to access, configure, and manage Alcatel-Lucent's 7210 SAS devices. CLI commands are entered at the command line prompt. Access to specific CLI commands is controlled by the permissions set by your system administrator. Entering a CLI command makes navigation possible from one command context (or level) to another.

When you initially enter a CLI session, you are in the ROOT context. Navigate to another level by entering the name of successively lower contexts. For example, enter either the **configure** or **show** commands at the ROOT context to navigate to the **config** or **show** context, respectively. For example, at the command prompt, enter **config**. The active context displays in the command prompt.

```
A:ALU-7210# config
A:ALU-7210>config#
```

In a given CLI context, you can enter commands at that context level by simply entering the text. It is also possible to include a command in a lower context as long as the command is formatted in the proper command and parameter syntax.

The following example shows two methods to navigate to a service SAP ingress level:

#### Method 1:

```
A:ALU-7210# config service epipe 6 sap 1/1/2 ingress
```

#### Method 2:

```
A:ALU-7210# configure
A:ALU-7210>config# service
A:ALU-7210>config>service# epipe 6
A:ALU-7210>config>service>epipe# sap 1/1/2
A:ALU-7210>config>service>epipe>sap# ingress
A:ALU-7210>config>service>epipe>sap>ingress#
```

### The CLI returns an error message when the syntax is incorrect.

## **Basic CLI Commands**

The console control commands are the commands that are used for navigating within the CLI and displaying information about the console session. Most of these commands are implemented as global commands. They can be entered at any level in the CLI hierarchy with the exception of the password command which must be entered at the ROOT level. The console control commands are listed in Table 2.

**Table 2: Console Control Commands** 

| Command           | Description                                                                                            | Page |
|-------------------|----------------------------------------------------------------------------------------------------|------|
| <ctrl-c></ctrl-c> | Aborts the pending command.                                                                            |      |
| <ctrl-z></ctrl-z> | Terminates the pending command line and returns to the ROOT context.                                   |      |
| back              | Navigates the user to the parent context.                                                              | 50   |
| clear             | Clears statistics for a specified entity or clears and resets the entity.                              | 50   |
| echo              | Echos the text that is typed in. Primary use is to display messages to the screen within an exec file. | 51   |
| exec              | Executes the contents of a text file as if they were CLI commands entered at the console.              | 51   |
| exit              | Returns the user to the previous higher context.                                                       | 51   |
| exit all          | Returns the user to the ROOT context.                                                                  | 52   |
| help<br>?         | Displays help in the CLI.                                                                              | 52   |
| history           | Displays a list of the most recently entered commands.                                                 | 54   |
| info              | Displays the running configuration for a configuration context.                                        | 54   |
| logout            | Terminates the CLI session.                                                                            | 58   |
| oam               | Provides OAM test suite options. See the OAM section of the 7210 SAS OS OAM and Diagnostic Guide.      |      |
| password          | Changes the user CLI login password. The password can only be changed at the ROOT level.               | 59   |
| ping              | Verifies the reachability of a remote host.                                                            | 59   |
| pwc               | Displays the present or previous working context of the CLI session.                                   | 61   |

**Table 2: Console Control Commands (Continued)** 

| Command    | Description                                                                                                    | Page |
|------------|----------------------------------------------------------------------------------------------------|------|
| sleep      | Causes the console session to pause operation (sleep) for one second or for the specified number of seconds. Primary use is to introduce a pause within the execution of an exec file. | 62   |
| ssh        | Opens a secure shell connection to a host.                                                                                                    | 62   |
| telnet     | Telnet to a host.                                                                                                    | 62   |
| traceroute | Determines the route to a destination address.                                                                                                    | 63   |
| tree       | Displays a list of all commands at the current level and all sublevels.                                                                                                    | 64   |
| write      | Sends a console message to a specific user or to all users with active console sessions.                                                                                               | 64   |

The list of all system global commands is displayed by entering help globals in the CLI. For example:

```
A:ALU-7210>config>service# help globals
        back - Go back a level in the command tree
         echo
                               - Echo the text that is typed in
         enable-admin \,\, - Enable the user to become a system administrator
         exec - Execute a file - use -echo to show the commands and
        prompts on the screen
exit - Exit to intermediate mode - use option all to exit to
       root prompt

help - Display help

history - Show command history

info - Display configuration for the present node

logout - Log off this system

oam + OAM Test Suite

ping - Verify the reachability of a remote host

pwc - Show the present working context

sleep - Sleep for specified number of seconds

ssh - SSH to a host

telnet - Telnet to a host

traceroute - Determine the route to a destination address
                                  root prompt
        traceroute
                               - Determine the route to a destination address
                               - Display command tree structure from the context of
                                  execution
        write
                                 - Write text to another user
A:ALU-7210>config>service#
```

Table 3 lists describes command syntax symbols.

**Table 3: Command Syntax Symbols** 

| Symbol | Description                                                                                                    |
|--------|----------------------------------------------------------------------------------------------------|
|        | A vertical line indicates that one of the parameters within the brackets or braces is required.  tcp-ack {true false}                                                                 |
| [ ]    | Brackets indicate optional parameters. redirects [number seconds]                                                                                                    |
| < >    | Angle brackets indicate that you must enter text based on the parameter inside the brackets.  interface <interface-name></interface-name>                                             |
| { }    | Braces indicate that one of the parameters must be selected.  default-action {drop forward}                                                                                           |
| [{ }]  | Braces within square brackets indicates that you must choose one of the optional parameters.  • sdp sdp-id [{gre mpls}]vpls service-id[svc-sap-type {null-star dotlq dotlq-preserve}] |
| Bold   | Commands in <b>bold</b> indicate commands and keywords.                                                                                                    |
| Italic | Commands in italics indicate command options.                                                                                                    |

Page 24

## **CLI Environment Commands**

The CLI **environment** commands are found in the **root>environment** context of the CLI tree and controls session preferences for a single CLI session. The CLI environment commands are listed in Table 4.

**Table 4: CLI Environment Commands** 

| Command              | Description                                                                                                    | Page |
|----------------------|----------------------------------------------------------------------------------------------------|------|
| alias                | Enables the substitution of a command line by an alias.                                                                           | 65   |
| create               | Enables or disables the use of a create parameter check.                                                                          | 65   |
| more                 | Configures whether CLI output should be displayed one screen at a time awaiting user input to continue.                           | 65   |
| reduced-prompt       | Configures the maximum number of higher-level CLI context nodes to display by name in the CLI prompt for the current CLI session. | 66   |
| saved-ind-<br>prompt | Saves the indicator in the prompt.                                                                                                | 66   |
| terminal             | Configures the terminal screen length for the current CLI session.                                                                | 67   |
| time-display         | Specifies whether time should be displayed in local time or UTC.                                                                  | 67   |

### **CLI Monitor Commands**

Monitor commands display specified statistical information related to the monitor subject (such as filter, port, QoS, router, service) at a configurable interval until a count is reached. The CLI **monitor** commands are found in the **root>monitor** context of the CLI tree.

The **monitor** command output displays a snapshot of the current statistics. The output display refreshes with subsequent statistical information at each configured interval and is displayed as a delta to the previous display.

The <Ctrl-c> keystroke interrupts a monitoring process. Monitor command configurations cannot be saved. You must enter the command for each monitoring session. Note that if the maximum limits are configured, you can monitor the statistical information for a maximum of 60 \* 999 sec ~ 1000 minutes.

The CLI monitor command contexts are listed in Table 4.

**Table 5: CLI Monitor Command Contexts** 

| Command | Description                                                                                                    | Page |
|---------|----------------------------------------------------------------------------------------------------|------|
| filter  | Enables IP, IPv6 and MAC filter monitoring at a configurable interval until that count is reached.                                                        | 68   |
| lag     | Enables Link Aggregation Group (LAG) monitoring to display statistics for individual port members and the LAG.                                            | 72   |
| port    | Enables port traffic monitoring. The specified port(s) statistical information displays at the configured interval until the configured count is reached. | 75   |
| service | Monitors commands for a particular service.                                                                                                    | 76   |

## **Getting Help in the CLI**

The **help** system commands and the ? key display different types of help in the CLI. Table 6 lists the different help commands.

**Table 6: Online Help Commands** 

| Command            | Description                                                                                             |
|--------------------|----------------------------------------------------------------------------------------------------|
| help ?             | List all commands in the current context.                                                               |
| string ?           | List all commands available in the current context that start with string.                              |
| command ?          | Displays the command's syntax and associated keywords.                                                  |
| command keyword ?  | List the associated arguments for keyword in command.                                                   |
| string <tab></tab> | Complete a partial command name (auto-completion) or list available commands that match <i>string</i> . |

The **tree** and **tree detail** system commands are help commands useful when searching for a command in a lower-level context.

The following example displays a partial list of the tree and tree detail command output entered at the config level.

| A:ALU-7210>config# tree | *A:ALA-12>config# tree detail                                                                          |
|-------------------------|----------------------------------------------------------------------------------------------------|
| configure               | configure                                                                                              |
| +card                   | +card <slot-number></slot-number>                                                                      |
| +card-type              | no card <slot-number></slot-number>                                                                    |
| +mda                    | +card-type <card-type></card-type>                                                                     |
| +access                 | no card-type                                                                                           |
|                         | +mda <mda-slot></mda-slot>                                                                             |
| +network                | no mda <mda-slot></mda-slot>                                                                           |
| +shutdown               | +access                                                                                                |
| +shutdown               | +mda-type <mda-type></mda-type>                                                                        |
| +cron                   | no mda-type                                                                                            |
| +action                 | +network                                                                                               |
| +expire-time            | +no shutdown                                                                                           |
| +lifetime               | shutdown                                                                                               |
| +max-completed          | +no shutdown                                                                                           |
| +results                | shutdown                                                                                               |
| +script                 | +cron                                                                                                  |
| +shutdown               | +action <action-name> [owner <action-owner>]</action-owner></action-name>                              |
| +schedule               | no action <action-name> [owner <action-owner>]</action-owner></action-name>                            |
| +action                 | +expire-time { <seconds> forever}</seconds>                                                            |
|                         | +lifetime { <seconds> forever}</seconds>                                                               |
| +day-of-month           | +max-completed <unsigned></unsigned>                                                                   |
| +description            | +no results                                                                                            |
| +end-time               | results <file-url></file-url>                                                                          |
|                         | +no script                                                                                             |
| +interval               | script <script-name> [owner <script-owner>]</script-owner></script-name>                               |
| +minute                 | +no shutdown                                                                                           |
|                         | shutdown                                                                                               |
| +shutdown               | +no schedule <schedule-name> [owner <schedule-owner>]</schedule-owner></schedule-name>                 |
| +type                   | schedule <schedule-name> [owner <schedule-owner>]</schedule-owner></schedule-name>                     |
| +weekday                | +action <action-name> [owner <action-owner>]</action-owner></action-name>                              |
| +script                 |                                                                                                    |
|                         | no count                                                                                               |
|                         | +day-of-month { <day-number> [<day-number>] all}</day-number></day-number>                             |
| +time-range             | no day-of-month                                                                                        |
| +absolute               | +description <description-string></description-string>                                                 |
| +daily                  | no description                                                                                         |
| +description            | +end-time [ <date> <day-name>] <time></time></day-name></date>                                         |
| +weekdays               | no end-time                                                                                            |
| +weekend                | +hour { <hour-number> [<hour-number>] all}</hour-number></hour-number>                                 |
| +weekly                 | no hour                                                                                                |
| +tod-suite              | +interval <seconds></seconds>                                                                          |
| +description            | no interval                                                                                            |
| +egress                 | +minute { <minute-number> [<minute-number>] all}</minute-number></minute-number>                       |
|                         | no minute                                                                                              |
|                         | +month { <month-number> [<month-number>] <month-name></month-name></month-number></month-number>       |
| +scheduler-policy       | [ <month-nam>] all}</month-nam>                                                                        |
| +ingress                | no month                                                                                               |
|                         | +no shutdown                                                                                           |
| +qos                    | shutdown                                                                                               |
| +scheduler-policy       | +type <schedule-type></schedule-type>                                                                  |
| +dot1ag                 | +weekday { <weekday-number> [<weekday-number>] <day-name></day-name></weekday-number></weekday-number> |
| +domain                 | [ <day-nme>] all}</day-nme>                                                                            |
|                         | ļ                                                                                                    |

## **The CLI Command Prompt**

By default, the CLI command prompt indicates the device being accessed and the current CLI context. For example, the prompt: **A:ALA-1>config>router>if#** indicates the active context, the user is on the device with hostname ALA-1 in the **configure>router>interface** context. In the prompt, the separator used between contexts is the ">" symbol.

At the end of the prompt, there is either a pound sign ("#") or a dollar sign ("\$"). A "#" at the end of the prompt indicates the context is an existing context. A "\$" at the end of the prompt indicates the context has been newly created. New contexts are newly created for logical entities when the user first navigates into the context.

Since there can be a large number of sublevels in the CLI, the **environment** command **reduced-prompt** *no of nodes in prompt* allows the user to control the number of levels displayed in the prompt.

All special characters (#, \$, etc.) must be enclosed within double quotes, otherwise it is seen as a comment character and all characters on the command line following the # are ignored. For example:

```
*A:ALU-7210>config>router# interface "primary#1"
```

When changes are made to the configuration file a "\*" appears in the prompt string (\*A:ALU-7210) indicating that the changes have not been saved. When an admin save command is executed the "\*" disappears. This behavior is controlled in the **saved-ind-prompt** command in the **environment** context.

## **Displaying Configuration Contexts**

The **info** and **info detail** commands display configuration for the current level. The info command displays non-default configurations. The **info detail** command displays the entire configuration for the current level, including defaults. The following example shows the output that displays using the info command and the output that displays using the **info detail** command.

```
*A:ALA>config>service>vpls# info
               shutdown
           exit
           sap 1/1/14:100 create
           exit
           sap 1/1/15:100 create
           no shutdown
*A:ALA>config>service>vpls# info detail
           no description
           no disable-learning
           no disable-aging
           no discard-unknown
           fdb-table-size 250
            fdb-table-high-wmark 95
           fdb-table-low-wmark 90
           local-age 300
            stp
               shutdown
               priority 32768
               hello-time 2
               forward-delay 15
               max-age 20
               hold-count 6
               mode rstp
            exit
            mac-move
               move-frequency 2
               retry-timeout 10
               shutdown
            exit.
            sap 1/1/14:100 create
               no description
               no tod-suite
               limit-mac-move blockable
               no disable-aging
               no max-nbr-mac-addr
               no discard-unknown-source
               no mac-pinning
                   path-cost 10
                   priority 128
                   no edge-port
                   auto-edge
```

```
link-type pt-pt
       no root-guard
       no shutdown
   exit
   dot1ag
   exit
   no authentication-policy
   no 12pt-termination
   no bpdu-translation
   ingress
       qos 1
       no match-qinq-dot1p
       no filter
   exit
   egress
       no qinq-mark-top-only
       no filter
       no agg-rate-limit
   exit
   no collect-stats
   no accounting-policy
   no shutdown
exit
sap 1/1/15:100 create
   no description
   no tod-suite
   limit-mac-move blockable
   no disable-aging
   no max-nbr-mac-addr
   no discard-unknown-source
   no mac-pinning
   stp
       path-cost 10
       priority 128
       no edge-port
       auto-edge
       link-type pt-pt
       no root-guard
       no shutdown
   exit
   dot1ag
   exit
   no authentication-policy
   no 12pt-termination
   no bpdu-translation
   ingress
       qos 1
       no match-qinq-dot1p
       no filter
   exit
   egress
      no qinq-mark-top-only
       no filter
       no agg-rate-limit
   exit
   no collect-stats
   no accounting-policy
   no shutdown
exit
```

## Displaying Configuration Contexts

| no              | shutdown      |
|-----------------|---------------|
|                 |               |
| *A:ALA>config>s | service>vpls# |

## **EXEC Files**

The exec command allows you to execute a text file of CLI commands as if it were typed at a console device.

The **exec** command and the associated exec files can be used to conveniently execute a number of commands that are always executed together in the same order. For example, an exec command can be used by a user to define a set of commonly used standard command aliases.

The **echo** command can be used within an **exec** command file to display messages on screen while the file executes.

## **Entering CLI Commands**

## **Command Completion**

The CLI supports both command abbreviation and command completion. If the keystrokes entered are enough to match a valid command, the CLI displays the remainder of the command syntax when the <Tab> key or space bar is pressed. When typing a command, the <Tab> key or space bar invokes auto-completion. If the keystrokes entered are definite, auto-completion will complete the command. If the letters are not sufficient to identify a specific command, pressing the <Tab> key or space bar will display commands matching the letters entered. System commands are available in all CLI context levels.

### **Unordered Parameters**

In a given context, the CLI accepts command parameters in any order as long as the command is formatted in the proper command keyword and parameter syntax. Command completion will still work as long as enough recognizable characters of the command are entered.

The following output shows different **static-route** command syntax and an example of the command usage.

```
*A:ALA-1>config>router# static-route
```

- [no] static-route {<ip-prefix/prefix-length>|<ip-prefix> <netmask>}
   [preference <preference>] [metric <metric>] [enable|disable] next-hop
   <qateway>
- [no] static-route {<ip-prefix/prefix-length>|<ip-prefix> <netmask>}
   [preference <preference>] [metric <metric>] [enable|disable] black-hole

# **Editing Keystrokes**

When entering a command, special keystrokes allow for editing of the command. Table 7 lists the command editing keystrokes.

**Table 7: Command Editing Keystrokes** 

| Editing Action                           | Keystrokes           |
|------------------------------------------|----------------------|
| Delete current character                 | <ctrl-d></ctrl-d>    |
| Delete text up to cursor                 | <ctrl-u></ctrl-u>    |
| Delete text after cursor                 | <ctrl-k></ctrl-k>    |
| Move to beginning of line                | <ctrl-a></ctrl-a>    |
| Move to end of line                      | <ctrl-e></ctrl-e>    |
| Get prior command from history           | <ctrl-p></ctrl-p>    |
| Get next command from history            | <ctrl-n></ctrl-n>    |
| Move cursor left                         | <ctrl-b></ctrl-b>    |
| Move cursor right                        | <ctrl-f></ctrl-f>    |
| Move back one word                       | <esc><b></b></esc>   |
| Move forward one word                    | <esc><f></f></esc>   |
| Convert rest of word to uppercase        | <esc><c></c></esc>   |
| Convert rest of word to lowercase        | <esc>&lt;1&gt;</esc> |
| Delete remainder of word                 | <esc><d></d></esc>   |
| Delete word up to cursor                 | <ctrl-w></ctrl-w>    |
| Transpose current and previous character | <ctrl-t></ctrl-t>    |
| Enter command and return to root prompt  | <ctrl-z></ctrl-z>    |
| Refresh input line                       | <ctrl-l></ctrl-l>    |

### **Absolute Paths**

CLI commands can be executed in any context by specifying the full path from the CLI root. To execute an out-of-context command enter a forward slash "/" or backward slash "\" at the beginning of the command line. The forward slash "/" or backward slash "\" cannot be used with the **environment alias** command. The commands are interpreted as absolute path. Spaces between the slash and the first command will return an error. Commands that are already global (such as ping, telnet, exit, back, etc.) cannot be executed with a forward slash "/" or backward slash "\" at the beginning of the command line.

```
*A:ALA-12# configure router
*A:ALA-12>config>router# interface system address 1.2.3.4
*A:ALA-12>config>router# /admin save
*A:ALA-12>config>router# \clear router interface
*A:ALA-12>config>router#
```

The command may or may not change the current context depending on whether or not it is a leaf command. This is the same behavior the CLI performs when CLI commands are entered individually, for example:

```
*A:ALA-12# admin
*A:ALA-12>admin# save
Or
*A:ALA-12# admin save
*A:ALA-12#
```

Note that an absolute path command behaves the same as manually entering a series of command line instructions and parameters.

For example, beginning in an IES context service ID 4 (IES 4),

```
CLI Syntax: config>service>ies> /clear card 1
```

behaves the same as the following series of commands.

```
Example: config>service>ies>exit all
clear card 1
configure service ies 4 (returns you to your starting point)
config>service>ies
```

If the command takes you to a different context, the following occurs:

**CLI Syntax:** config>service>ies>/configure service ies 5 create

becomes

**Example**: config>service>ies>exit all

configure service vpls 5 create

config>service>vpls>

# **History**

The CLI maintains a history of the most recently entered commands. The **history** command displays the most recently entered CLI commands.

```
*A:ALA-1# history
  1 environment terminal length 48
   2 environment no create
  3 show version
  4 configure port 1/1/1
  5 info
  6 \configure router isis
  7 \port 1/1/1
  8 con port 1/1/1
  9 \con port 1/1/1
  10 \configure router bgp
  11 info
  12 \configure system login-control
 13 info
 14 history
 15 show version
 16 history
*A:ALA-1# !3
A:cses-E11# show version
TiMOS-B-0.0.12838 both/i386 ALCATEL SR 7750 Copyright (c) 2000-2011 Alcatel-Lucent.
All rights reserved. All use subject to applicable license agreements.
Built on Mon Jan 10 18:33:16 PST 2011 by builder in /rel0.0/I2838/panos/main
A:cses-E11#
TiMOS-B-0.0.1232 both/i386 ALCATEL SAS-E 7210 Copyright (c) 2000-2008 Alcatel-Lu
All rights reserved. All use subject to applicable license agreements.
Built on Sat Oct 11 18:15:40 IST 2008 by panosbld in /panosbld/ws/panos/main
*A:ALU-7210#
```

# **Entering Numerical Ranges**

The 7210-SAS OS CLI allows the use of a single numerical range as an argument in the command line. A range in a CLI command is limited to positive integers and is denoted with two numbers enclosed in square brackets with two periods ("..") between the numbers:

[x..y]

where x and y are positive integers and y-x is less than 1000.

For example, it is possible to shut down ports 1 through 10 in Slot 1 on MDA 1. A port is denoted with "slot/mda/port", where slot is the slot number, mda is the MDA number and port is the port number. To shut down ports 1 through 10 on Slot 1 and MDA 1, the command is entered as follows:

configure port 1/1/[1..10] shutdown

<Ctrl-C> can be used to abort the execution of a range command.

Specifying a range in the CLI does have limitations. These limitations are summarized in Table 8.

**Table 8: CLI Range Use Limitations** 

| Limitation                                               | Description                                                                                                    |
|----------------------------------------------------------|----------------------------------------------------------------------------------------------------|
| Only a single range can be specified.                    | It is not possible to shut down ports 1 through 10 on MDA 1 and MDA 2, as the command would look like configure port 1/[12]/[110] and requires two ranges in the command, [12] for the MDA and [110] for the port number.                                                                                                    |
| Ranges within quotation marks are interpreted literally. | In the CLI, enclosing a string in quotation marks ("string") causes the string to be treated literally and as a single parameter. For example, several commands in the CLI allow the configuration of a descriptive string. If the string is more than one word and includes spaces, it must be enclosed in quotation marks. A range that is enclosed in quotes is also treated literally. For example, configure router interface "A[110]" no shutdown creates a single router interface with the name "A[110]". However, a command such as: configure router interface A[110] no shutdown creates 10 interfaces with names A1, A2 A10. |

Table 8: CLI Range Use Limitations (Continued)

| Limitation                                                  | Description                                                                                                    |
|-------------------------------------------------------------|----------------------------------------------------------------------------------------------------|
| The range cannot cause a change in contexts.                | Commands should be formed in such a way that there is no context change upon command completion. For example, configure port 1/1/[110] will attempt to change ten different contexts. When a range is specified in the CLI, the commands are executed in a loop. On the first loop execution, the command changes contexts, but the new context is no longer valid for the second iteration of the range loop. A "Bad Command" error is reported and the command aborts. |
| Command completion may cease to work when entering a range. | After entering a range in a CLI command, command and key completion, which normally occurs by pressing the <tab> or spacebar, may cease to work. If the command line entered is correct and unambiguous, the command works properly; otherwise, an error is returned.</tab>                                                                                                    |

# Pipe/Match

The 7210-SAS OS supports the pipe feature to search one or more files for a given character string or pattern.

**Note:** When using the pipe/match command the variables and attributes must be spelled correctly. The attributes following the command and must come before the expression/pattern. The following displays examples of the pipe/match command to complete different tasks:

• Task: Capture all the lines that include "echo" and redirect the output to a file on the compact flash:

```
admin display-config | match "echo" > cf3cf1:\echo_list.txt
```

- Task: Display all the lines that do not include "echo":
  - admin display-config | match invert-match "echo"
- Task: Display the first match of "vpls" in the configuration file:
   admin display-config | match max-count 1 "vpls"
- Task: Display everything in the configuration after finding the first instance of "interface":
   admin display-config | match post-lines 999999 interface

### Command syntax:

match pattern context {parents | children | all} [ignore-case] [max-count lines-count] [expression]

match pattern [ignore-case] [invert-match] [pre-lines pre-lines] [post-lines lines-count] [max-count lines-count] [expression]

#### where:

```
pattern string or regular expression
context keyword: display context associated with the matching line
parents keyword: display parent context information
children keyword: display both parent and child context information
all
                   keyword: display both parent and child context information
ignore-case
                   keyword
                  keyword: display only a specific number of instances of matching lines
max-count
lines-count 1-2147483647 expression keyword: pattern is interpreted as a regular expression
invert-match keyword
pre-lines keyword: display some lines prior to the matching line
pre-lines
                  0 - 100
                  keyword: display some lines after the matching line
post-lines
lines-count
                  1 - 2147483647
```

### For example:

```
*A:Dut-G# show log log-id 99 \mid match ignore-case sap
"Processing of an access port state change event is finished and the status of all affected
SAPs on port 1/1/21 has been updated."
"Service Id 4001, SAP Id 1/1/21:0.* configuration modified"
A:Dut-C# show log log-id 98 | match max-count 1 "service 1001"
"Status of service 1001 (customer 1) changed to administrative state: up, operational
state: up"
*A:Dut-G# admin display-config | match post-lines 4 max-count 2 expression "vpls"
        vpls 1 customer 1 svc-sap-type null-star create
            description "Default tls description for service id 1"
               shutdown
            exit
        vpls 2 customer 1 svc-sap-type null-star create
            description "Default tls description for service id 2"
               shutdown
            exit
```

Table 9 describes regular expression symbols and interpretation (similar to what is used for route policy regexp matching). Table 10 describes special characters.

**Table 9: Regular Expression Symbols** 

| String | Description                                                                                                    |
|--------|----------------------------------------------------------------------------------------------------|
| •      | Matches any single character.                                                                                                    |
| [ ]    | Matches a single character that is contained within the brackets.  [abc] matches "a", "b", or "c". [a-z] matches any lowercase letter.  [A-Z] matches any uppercase letter.  [0-9] matches any number. |
| [^]    | Matches a single character that is not contained within the brackets.  [^abc] matches any character other than "a", "b", or "c".  [^a-z] matches any single character that is not a lowercase letter.  |
| ^      | Matches the start of the line (or any line, when applied in multiline mode)                                                                                                    |
| \$     | Matches the end of the line (or any line, when applied in multiline mode)                                                                                                    |
| ()     | Define a "marked subexpression". Every matched instance will be available to the next command as a variable.                                                                                           |
| *      | A single character expression followed by "*" matches zero or more copies of the expression.                                                                                                    |

Table 9: Regular Expression Symbols (Continued)

| String | Description                                                                                                    |
|--------|----------------------------------------------------------------------------------------------------|
| {m,n}  | Matches least m and at most n repetitions of the term                                                          |
| { m }  | Matches exactly m repetitions of the term                                                                      |
| {m,}   | Matches m or more repetitions of the term                                                                      |
| ?      | The preceding item is optional and matched at most once.                                                       |
| +      | The preceding item is matched one or more times.                                                               |
| -      | Used between start and end of a range.                                                                         |
| \      | An escape character to indicate that the following character is a match criteria and not a grouping delimiter. |
| >      | Redirect output                                                                                                |

**Table 10: Special Characters** 

| Options    | Similar to       | Description                          |
|------------|------------------|--------------------------------------|
| [:upper:]  | [A-Z]            | uppercase letters                    |
| [:lower:]  | [a-z]            | houses from                          |
| [:alpha:]  | [A-Za-z]         | upper- and lowercase letters         |
| \w         | [A-Za-z_]        | word characters                      |
| [:alnum:]  | [A-Za-z0-9]      | digits, upper- and lowercase letters |
| [:digit:]  | [0-9]            | digits                               |
| \d         | [0-9]            | digits                               |
| [:xdigit:] | [0-9A-Fa-f]      | hexadecimal digits                   |
| [:punct:]  | [.,!?:]          | punctuation                          |
| [:blank:]  | [\t]             | space and TAB                        |
| [:space:]  | $[ \t \n\r\f\v]$ | blank characters                     |
| \s         | $[ \t \n\r\f\v]$ | blank characters                     |

## Redirection

The 7210-SAS OS supports redirection (">") which allows the operator to store the output of a CLI command as a local or remote file. Redirection of output can be used to automatically store results of commands in files (both local and remote).

```
'ping <customer_ip> > cf3cf1:/ping/result.txt'
'ping <customer_ip> > ftp://ron@ftp.alcatel.com/ping/result.txt'
```

In some cases only part of the output might be applicable. The pipe/match and redirection commands can be combined:

```
ping 10.0.0.1 | match expression "time.\d+" > cf3cf1:/ping/time.txt
```

This records only the RTT portion (including the word "time").

## **Basic Command Reference**

## **Command Hierarchies**

- Global CLI Commands
- Environment Commands
- Monitor Commands

### Global CLI Commands

— back — **echo** [text-to-echo] [extra-text-to-echo] [more-text] - enable-admin — exec [-echo] [-syntax] filename — exit [all] — help — history — info [detail] - logout — password — ping {ip-address | dns-name} [rapid | detail] [ttl time-to-live] [tos type-of-service] [size bytes] [pattern pattern] [source ip-address] [interval seconds] [{next-hop ip-address}] | {interface interface out] — pwc [previous] — sleep [seconds] — ssh [ip-addr | dns-name | username@ip-addr] [-l username] [-v SSH-version] [router router-instance] — **telnet** [ip-address| dns-name] [port] [**router** router-instance] — traceroute {ip-address | dns-name}[ttl value] [wait milliseconds] [no-dns] [source ip-address] [tos type-of-service] - tree [detail] — write {user | broadcast} message-string

## **Monitor Commands**

```
monitor

— filter

— ip ip-filter-id entry entry-id [interval seconds] [repeat repeat] [absolute | rate]

— ipv6 ipv6-filter-id entry entry-id [interval seconds] [repeat repeat] [absolute|rate]

— mac mac-filter-id entry entry-id [interval seconds] [repeat repeat] [absolute | rate]

— lag lag-id [lag-id...(up to 5 max)] [interval seconds] [repeat repeat] [absolute | rate]

— port port-id [port-id...(up to 5 max)] [interval seconds] [repeat repeat] [absolute | rate]

— service

— id service-id

— sap sap-id [interval seconds] [repeat repeat] [absolute | rate]

— management-access-filter

— ip entry entry-id [interval seconds] [repeat repeat] [absolute|rate]

— ipv6 entry entry-id [interval seconds] [repeat repeat] [absolute|rate]
```

## **Environment Commands**

## **Basic CLI Commands**

## **Global Commands**

### enable-admin

Syntax enable-admin

Context <global>

Description

**NOTE:** See the description for the **admin-password** command. If the **admin-password** is configured in the **config>system>security>password** context, then any user can enter a special administrative mode by entering the **enable-admin** command.

enable-admin is in the default profile. By default, all users are given access to this command.

Once the **enable-admin** command is entered, the user is prompted for a password. If the password matches, the user is given unrestricted access to all the commands.

The minimum length of the password is determined by the **minimum-length** command. The complexity requirements for the password is determined by the **complexity** command.

The following displays a password configuration example:

```
A:ALA-1>config>system>security# info

....

password

aging 365

minimum-length 8

attempts 5 time 5 lockout 20

admin-password "rUYUz9XMo6I" hash

exit

...

A:ALA-1>config>system>security#
```

There are two ways to verify that a user is in the enable-admin mode:

- show users Administrator can know which users are in this mode.
- Enter the enable-admin command again at the root prompt and an error message will be returned.

```
A:ALA-1# show users
```

### back

Syntax back

Context <GLOBAL>

A:ALA-1#

**Description** This command moves the context back one level of the command hierarchy. For example, if the cur-

rent level is the config router ospfconfig router interface interface-id context, the back command

moves the cursor to the **config router** context level.

### clear

Syntax clear

Context <GLOBAL>

**Description** This command clears statistics for a specified entity or clears and resets the entity.

**Parameters** cron — Clears CRON history.

filter — Clears IP, MAC, and log filter counters.

lag — Clears LAG-related entities.

log — Closes and reinitializes the log specified by log-id.

port — Clears port statistics.

qos — Clears QoS statistics.

radius — Clears the RADIUS server state.

router — Clears router commands affecting the router instance in which they are entered.

**Values** arp, authentication, bfd, dhcp, forwarding-table, icmp-redirect-route, interface, isis,

ldp, mpls, ospf, rip, rsvp

saa — Clears the SAA test results.

**screen** — Clears the console or telnet screen.

**service** — Clears service ID and statistical entities.

**system** — Clears (re-enables) a previously failed reference.

**tacplus** — Clears the TACACS+ server state.

**trace** — Clears the trace log.

### echo

Syntax echo [text-to-echo] [extra-text-to-echo] [more-text]

Context <GLOBAL>

**Description** This command echoes arguments on the command line. The primary use of this command is to allow

messages to be displayed to the screen in files executed with the exec command.

**Parameters** *text-to-echo* — Specifies a text string to be echoed up to 256 characters.

extra-text-to-echo — Specifies more text to be echoed up to 256 characters.

more-text — Specifies more text to be echoed up to 256 characters.

#### exec

Syntax exec [-echo] [-syntax] {filename | [eof\_string]}

Context <GLOBAL>

**Description** This command executes the contents of a text file as if they were CLI commands entered at the con-

sole.

Exec commands do not have **no** versions.

**Parameters -echo** — Echo the contents of the **exec** file to the session screen as it executes.

**Default** Echo disabled.

-syntax — Perform a syntax check of the file without executing the commands. Syntax checking will be able to find invalid commands and keywords, but it will not be able to validate erroneous usersupplied parameters.

**Default** Execute file commands.

*filename* — The text file with CLI commands to execute.

<< — Stdin can be used as the source of commands for the exec command. When stdin is used as the exec command input, the command list is terminated with <Ctrl-C>, "EOF<Return>" or "eof\_string<Return>".

If an error occurs entering an exec file sourced from stdin, all commands after the command returning the error will be silently ignored. The exec command will indicate the command error line number when the stdin input is terminated with an end-of-file input.

eof\_string — The ASCII printable string used to indicate the end of the exec file when stdin is used as the exec file source. <Ctrl-C> and "EOF" can always be used to terminate an exec file sourced from stdin.

**Default** <Ctrl-C>, EOF

#### Related Commands

**boot-bad-exec command on page 272** — Use this command to configure a URL for a CLI script to exec following a failed configuration boot.

**boot-good-exec command on page 272** — Use this command to configure a URL for a CLI script to exec following a successful configuration boot.

### exit

Syntax exit [all]

Context <GLOBAL>

#### Description

This command returns to the context from which the current level was entered. For example, if you navigated to the current level on a context by context basis, then the **exit** command only moves the cursor back one level.

A:Dut-G# configure
A:Dut-G>config# service
A:Dut-G>config>service# vpls 1
A:Dut-G>config>service>vpls# exit
A:Dut-G>config>service# exit
A:Dut-G>config# exit

If you navigated to the current level by entering a command string, then the **exit** command returns the cursor to the context in which the command was initially entered.

A:Dut-G# configure service vpls 1 A:Dut-G>config>service>vpls# exit A:Dut-G# The **exit all** command moves the cursor all the way back to the root level.

A:Dut-G# configure A:Dut-G>config# service A:Dut-G>config>service# vpls 1 A:Dut-G>config>service>vpls# exit all A:Dut-G#

#### **Parameters**

all — Exits back to the root CLI context.

## help

Syntax help

help edit help global

help special-characters

<GLOBAL>

#### **Description**

This command provides a brief description of the help system. The following information displays:

Help may be requested at any point by hitting a question mark  $\verb|'?'|.$ 

In case of an executable node, the syntax for that node will be displayed with an explanation of all parameters.

In case of sub-commands, a brief description is provided.

Global Commands:

Help on global commands can be observed by issuing "help globals" at any time. Editing Commands:

Help on editing commands can be observed by issuing "help edit" at any time.

#### **Parameters**

**help** — Displays a brief description of the help system.

**help edit** — Displays help on editing.

Available editing keystrokes:

| Delete current characterCtrl-d                    |
|---------------------------------------------------|
| Delete text up to cursorCtrl-u                    |
| Delete text after cursorCtrl-k                    |
| Move to beginning of lineCtrl-a                   |
| Move to end of lineCtrl-e                         |
| Get prior command from historyCtrl-p              |
| Get next command from historyCtrl-n               |
| Move cursor leftCtrl-b                            |
| Move cursor rightCtrl-f                           |
| Move back one wordEsc-b                           |
| Move forward one wordEsc-f                        |
| Convert rest of word to uppercaseEsc-c            |
| Convert rest of word to lowercaseEsc-l            |
| Delete remainder of wordEsc-d                     |
| Delete word up to cursorCtrl-w                    |
| Transpose current and previous characterCtrl-t $$ |
| Enter command and return to root promptCtrl-z     |
| Refresh input lineCtrl-l                          |

#### **help global** — Displays help on global commands.

#### Available global commands:

```
back
                       - Go back a level in the command tree
 echo
                        - Echo the text that is typed in
 exec
                       - Execute a file - use -echo to show the commands and
                          prompts on the screen
root prompt

help - Display help
history - Show command history
info - Display configuration for the present nor
logout - Log off this system
oam + OAM Test Suite
ping - Verify the reachability of a remote host
pwc - Show the present working context
sleep - Sleep for specified number of seconds
ssh - SSH to a host
 exit
                     - Exit to intermediate mode - use option all to exit to
                    - Display configuration for the present node
telnet
                     - Telnet to a host
 traceroute
                       - Determine the route to a destination address
                       - Display command tree structure from the context of
                          execution
 write
                       - Write text to another user
```

#### **help special-characters** — Displays help on special characters.

Use the following CLI commands to display more information about commands and command syntax:

? — Lists all commands in the current context.

**string?** — Lists all commands available in the current context that start with the string.

command? — Display command's syntax and associated keywords.

**string<Tab>** or **string<Space>** — Complete a partial command name (auto-completion) or list available commands that match the string.

## history

Syntax history

Context <GLOBAL>

**Description** This command lists the last 30 commands entered in this session.

Re-execute a command in the history with the !n command, where n is the line number associated with the command in the history output.

#### For example:

```
A:ALA-1# history
  68 info
  69 exit
  70 info
  71 filter
  72 exit all
  73 configure
  74 router
  75 info
  76 interface "test"
  77 exit
  78 reduced-prompt
  79 info
  80 interface "test"
  81 icmp unreachables exit all
  82 exit all
  83 reduced-prompt
  84 configure router
  85 interface
  86 info
  87 interface "test"
  88 info
  89 reduced-prompt
  90 exit all
  91 configure
  92 card 1
  93 card-type
  94 exit
  95 router
  96 exit
  97 history
A:ALA-1# !91
A:ALA-1# configure
A:ALA-1>config#
```

### info

Syntax info [detail]
Context <GLOBAL>

**Description** This command displays the running configuration for the configuration context.

The output of this command is similar to the output of a **show config** command. This command, however, lists the configuration of the context where it is entered and all branches below that context level.

By default, the command only enters the configuration parameters that vary from the default values. The **detail** keyword causes all configuration parameters to be displayed.

For example,

```
*A:STU-1>config>service# info detail
       customer 1 create
           description "Default customer"
           no contact
           no phone
       exit
       ies 1 customer 1 create
           no description
           interface "new" create
               no description
               address 21.0.0.2/8
               no mac
               arp-timeout 14400
               icmp
                   redirects 100 10
                   unreachables 100 10
                   ttl-expired 100 10
               exit
               sap 1/1/18:0.* create
                   no description
                   ingress
                       no match-qinq-dot1p
                       no filter
                   exit
                   egress
                       no qinq-mark-top-only
                       no filter
                   exit.
                   no shutdown
               exit
               no shutdown
           exit
           no shutdown
       vpls 100 customer 1 svc-sap-type dotlq create
           no description
           no disable-learning
           no disable-aging
           no discard-unknown
           fdb-table-size 250
           fdb-table-high-wmark 95
           fdb-table-low-wmark 90
           local-age 300
               shutdown
               priority 32768
               hello-time 2
               forward-delay 15
               max-age 20
               hold-count 6
               mode rstp
```

```
exit
mac-move
   move-frequency 2
   retry-timeout 10
   shutdown
exit
sap 1/1/14:100 create
   no description
   no tod-suite
   limit-mac-move blockable
   no disable-aging
   no max-nbr-mac-addr
   no discard-unknown-source
   no mac-pinning
   stp
       path-cost 10
       priority 128
       no edge-port
       auto-edge
       link-type pt-pt
       no root-guard
       no shutdown
    exit
   dot1ag
   exit
   no authentication-policy
   no 12pt-termination
   no bpdu-translation
   ingress
       gos 1
       no match-qinq-dot1p
       no filter
   exit.
   egress
       no qinq-mark-top-only
       no filter
       no agg-rate-limit
   exit
   no collect-stats
   no accounting-policy
   no shutdown
exit
sap 1/1/15:100 create
   no description
   no tod-suite
   limit-mac-move blockable
   no disable-aging
   no max-nbr-mac-addr
   no discard-unknown-source
   no mac-pinning
   stp
       path-cost 10
       priority 128
       no edge-port
       auto-edge
       link-type pt-pt
       no root-guard
       no shutdown
    exit
    dot1ag
    exit
```

```
no authentication-policy
        no 12pt-termination
        no bpdu-translation
        ingress
            qos 1
            no match-qinq-dot1p
            no filter
        egress
            no qinq-mark-top-only
            no filter
            no agg-rate-limit
        no collect-stats
        no accounting-policy
        no shutdown
     exit
     no shutdown
exit
ies 4001 customer 1 create
    no description
     interface "inband" create
        no description
        address 192.168.1.11/24
        no mac
        arp-timeout 14400
            redirects 100 10
            unreachables 100 10
            ttl-expired 100 10
         sap 1/1/24:0.* create
            no description
            ingress
                no match-qinq-dot1p
                no filter
             exit
             egress
                no qinq-mark-top-only
                no filter
             exit
            no shutdown
         exit
        no shutdown
     interface "direct" create
        no description
        address 10.135.16.97/24
        no mac
        arp-timeout 14400
        icmp
            redirects 100 10
            unreachables 100 10
            ttl-expired 100 10
         exit
         sap 1/1/21:0.* create
            no description
            ingress
               no match-qinq-dot1p
                no filter
             exit
```

```
egress
                       no qinq-mark-top-only
                       no filter
                    exit
                    no shutdown
                exit
               no shutdown
           no shutdown
       exit
*A:STU-1>config>service#
```

**Parameters** 

**detail** — Displays all configuration parameters including parameters at their default values.

# logout

logout **Syntax** 

Context <GLOBAL>

Description This command logs out of the router session.

> When the logout command is issued from the console, the login prompt is displayed, and any log IDs directed to the console are discarded. When the console session resumes (regardless of the user), the log output to the console resumes.

When a Telnet session is terminated from a logout command, all log IDs directed to the session are removed. When a user logs back in, the log IDs must be re-created.

## password

Syntax password

Context <ROOT>

**Description** This command changes a user CLI login password.

When a user logs in after the administrator forces a **new-password-at-login**, or the password has expired (**aging**), then this command is automatically invoked.

When invoked, the user is prompted to enter the old password, the new password, and then the new password again to verify the correct input.

If a user fails to create a new password after the administrator forces a **new-password-at-login** or after the password has expired, the user is not allowed access to the CLI.

## ping

Syntax ping {ip-address | dns-name} [rapid | detail] [ttl time-to-live] [tos type-of-service] [size

bytes] [pattern pattern] [source ip-address] [interval seconds] [{next-hop ip-address} | {interface interface-name} | bypass-routing] [count requests] [do-not-fragment] [router

[router-instance] [timeout timeout]

Context <GLOBAL>

**Description** This command is the TCP/IP utility to verify IP reachability.

**Parameters** *ip-address* | *dns-name* — The remote host to ping. The IP address or the DNS name (if DNS name

resolution is configured) can be specified.

```
Values ipv4-address - a.b.c.d ipv6-address - x:x:x:x:x:x:x:x:[-interface] x:x:x:x:x:x:x:x:d.d.d.d
```

x: 0 — FFFF H d: 0 — 255 D

rapid | detail — The rapid parameter specifies to send ping requests rapidly. The results are reported in a single message, not in individual messages for each ping request. By default, five ping requests are sent before the results are reported. To change the number of requests, include the count option.

The detail parameter includes in the output the interface on which the ping reply was received.

#### Example output:

```
*A:ALU-7210# ping 192.xxx.xxx
PING 192.xxx.xxx.xxx 56 data bytes
64 bytes from 192.xxx.xxx.xxx: icmp_seq=1 ttl=64 time<10ms.
64 bytes from 1192.xxx.xxx.xxx: icmp_seq=2 ttl=64 time<10ms.
64 bytes from 192.xxx.xxx.xxx: icmp_seq=3 ttl=64 time<10ms.
```

```
64 bytes from 192.xxx.xxx.xxx: icmp_seq=4 ttl=64 time<10ms.
64 bytes from 192.xxx.xxx.xxx: icmp_seq=5 ttl=64 time<10ms.

---- 192.xxx.xxx.xxx PING Statistics ----
5 packets transmitted, 5 packets received, 0.00% packet loss round-trip min < 10ms, avg < 10ms, max < 10ms, stddev < 10ms
*A:ALU-7210#
```

**ttl** *time-to-live* — The IP Time To Live (TTL) value to include in the ping request, expressed as a decimal integer.

**Values** 0 —128

**tos** *type-of-service* — The type-of-service (TOS) bits in the IP header of the ping packets, expressed as a decimal integer.

**Values** 0 — 255

size bytes — The size in bytes of the ping request packets.

**Default** 56 bytes (actually 64 bytes because 8 bytes of ICMP header data are added to the

packet)

**Values** 0 — 65507

**pattern** *pattern* — A 16-bit pattern string to include in the ping packet, expressed as a decimal integer.

**Values** 0 — 65535

source ip-address — The source IP address to use in the ping requests in dotted decimal notation.

**Default** The IP address of the egress IP interface.

Values ipv4-address - a.b.c.d

**interval** seconds — The interval in seconds between consecutive ping requests, expressed as a decimal integer.

Default 1

**Values** 1 — 10000

**next-hop** *ip-address* — This option disregards the routing table and will send this packet to the specified next hop address. This address must be on an adjacent router that is attached to a subnet that is common between this and the next-hop router.

**Default** Per the routing table.

Values ipv4-address - a.b.c.d

ipv6-address - x:x:x:x:x:x:x[-interface]

x:x:x:x:x:d.d.d.d[-interface]

x - [0..FFFF]H

d - [0..255]D

**interface** *interface-name* — Specify the interface name.

**bypass-routing** — Send the ping request to a host on a directly attached network bypassing the routing table. The host must be on a directly attached network or an error is returned.

**count** requests — The number of ping requests to send to the remote host, expressed as a decimal integer.

**Default** 5

**Values** 1 — 10000

**do-not-fragment** — Specifies that the request frame should not be fragmented. This option is particularly useful in combination with the size parameter for maximum MTU determination.

**router** *router-instance* — Specify the router name or service ID.

**Default** Base

**Values** router-name: Base, management service-id: 1 — 2147483647

**timeout** — Specify the timeout in seconds.

Default 5

**Values** 1 — 10

### pwc

Syntax pwc [previous]

Context <GLOBAL>

#### Description

This command displays the present or previous working context of the CLI session. The **pwc** command provides a user who is in the process of dynamically configuring a chassis a way to display the current or previous working context of the CLI session. The **pwc** command displays a list of the CLI nodes that hierarchically define the current context of the CLI instance of the user. For example:

A:Dut-G>config>service>vpls# pwc

Present Working Context:

<root>
configure
service
vpls 1

A:Dut-G>config>service>vpls#

When the **previous** keyword is specified, the previous context displays. This is the context entered by the CLI parser upon execution of the **exit** command. The current context of the CLI is not affected by the **pwc** command.

**Parameters** 

**previous** — Specifies to display the previous present working context.

## sleep

Syntax sleep [seconds]

Context <GLOBAL>

**Description** This command causes the console session to pause operation (sleep) for 1 second (default) or for the

specified number of seconds.

**Parameters** seconds — The number of seconds for the console session to sleep, expressed as a decimal integer.

Default 1

**Values** 1 — 100

ssh

Syntax ssh [ip-addr | dns-name | username @ip-addr] [-I username] [-v SSH-version] [router router-

instance]

Context <GLOBAL>

**Description** This command initiates a client SSH session with the remote host and is independent from the admin-

istrative or operational state of the SSH server. However, to be the target of an SSH session, the SSH

server must be operational.

Quitting SSH while in the process of authentication is accomplished by either executing a ctrl-c or

"~." (tilde and dot) assuming the "~" is the default escape character for SSH session.

**Parameters** *ip-address* | *host-name* — The remote host to which to open an SSH session. The IP address or the

DNS name (providing DNS name resolution is configured) can be specified.

-l user — The user name to use when opening the SSH session.

**router** *router-instance* — Specify the router name or service ID.

**Values** router-name: Base, management (supported only on 7210 SAS-E) ,vpls-man-

agement.

**Default** Base

telnet

**Syntax telnet** [ip-address | dns-name] [port] [**router** router-instance]

Context <GLOBAL>

**Description** This command opens a Telnet session to a remote host. Telnet servers in 7210 SAS networks limit a

Telnet clients to three retries to login. The Telnet server disconnects the Telnet client session after three retries. The number of retry attempts for a Telnet client session is not user-configurable.

#### **Parameters**

*ip-address* — The IP address or the DNS name (providing DNS name resolution is configured) can be specified.

**Values** ipv4-address a.b.c.d

ipv6-address x:x:x:x:x:x:x:x (eight 16-bit pieces)

x:x:x:x:x:d.d.d.d x: [0 .. FFFF]H d: [0 .. 255]D

**dns-name** — Specify the DNS name (if DNS name resolution is configured).

**Values** 128 characters maximum

port — The TCP port number to use to Telnet to the remote host, expressed as a decimal integer.

Default 23

**Values** 1 — 65535

**router** *router-instance* — Specify the router name or service ID.

**Values** router-name: Base, management (supported only on 7210 SAS-E) ,vpls-man-

agement.

**Default** Base

### traceroute

Syntax traceroute {ip-address | dns-name} [ttl ttl] [wait milliseconds] [no-dns] [source ip-address]

[tos type-of-service] [router router-instance]

Context <GLOBAL>

**Description** The TCP/IP traceroute utility determines the route to a destination address. Note that aborting a tra-

ceroute with the <Ctrl-C> command could require issuing a second <Ctrl-C> command before the prompt is returned.

prompt is returned.

A:ALA-1# traceroute 192.168.xx.xx4 traceroute to 192.168.xx.xx4, 30 hops max, 40 byte packets 1 192.168.xx.xx4 0.000 ms 0.000 ms 0.000 ms A:ALA-1#

#### **Parameters**

*ip-address* | *dns-name* — The remote address to traceroute. The IP address or the DNS name (if DNS name resolution is configured) can be specified.

Values ipv4-address a.b.c.d

ipv6-address x:x:x:x:x:x:x:x (eight 16-bit pieces)

x:x:x:x:x:d.d.d.d x: [0 .. FFFF]H d: [0 .. 255]D

**ttl** *ttl* — The maximum Time-To-Live (TTL) value to include in the traceroute request, expressed as a decimal integer.

**Values** 1 — 255

**wait** *milliseconds* — The time in milliseconds to wait for a response to a probe, expressed as a decimal integer.

Default 5000

**Values** 1 — 60000

**no-dns** — When the **no-dns** keyword is specified, a DNS lookup for the specified host name will not be performed.

**Default** DNS lookups are performed

**source** *ip-address* — The source IP address to use as the source of the probe packets in dotted decimal notation. If the IP address is not one of the device's interfaces, an error is returned.

**tos** *type-of-service* — The type-of-service (TOS) bits in the IP header of the probe packets, expressed as a decimal integer.

**Values** 0 — 255

**router** router-instance — Specifies the router name or service ID.

Values router-name: Base, management (supported only on 7210 SAS-E) ,vpls-man-

agement.

*service-id*: 1 — 2147483647

**Default** Base

tree

Syntax tree [detail]

Context <GLOBAL>

**Description** This command displays the command hierarchy structure from the present working context.

**Parameters** detail — Includes parameter information for each command displayed in the tree output.

write

Syntax write {user | broadcast} message-string

Context <GLOBAL>

**Description** This command sends a console message to a specific user or to all users with active console sessions.

**Parameters** *user* — The name of a user with an active console session to which to send a console message.

**Values** Any valid CLI username

**broadcast** — Specifies that the *message-string* is to be sent to all users logged into the router.

message-string — The message string to send. Allowed values are any string up to 250 characters long composed of printable, 7-bit ASCII characters. If the string contains special characters (#, \$, spaces, etc.), the entire string must be enclosed within double quotes.

# **CLI Environment Commands**

### alias

Syntax alias alias-name alias-command-line

no alias alias-name

**Context** environment

**Description** This command enables the substitution of a command line by an alias. Use the **alias** command to cre-

ate alternative or easier to remember/understand names for an entity or command string. If the string contains special characters (#, \$, spaces, etc.), the entire string must be enclosed within double quotes. Only a single command can be present in the command string. The **alias** command can be

entered in any context but must be created in the **root>environment** context. For example, to create an alias named **soi** to display OSPF interfaces, enter:

alias soi "show router ospf interface"

**Parameters** alias-name — The alias name. Do not use a valid command string for the alias. If the alias specified is

an actual command, this causes the command to be replaced by the alias.

alias-command-line — The command line to be associated.

#### create

Syntax [no] create

Context environment

**Description** By default, the **create** command is required to create a new OS entity.

The no form of the command disables requiring the create keyword.

**Default** create — The create keyword is required.

#### more

Syntax [no] more

Context environment

**Description** This command enables per-screen CLI output, meaning that the output is displayed on a screen-by-

screen basis. The terminal screen length can be modified with the **terminal** command.

The following prompt appears at the end of each screen of paginated output:

Press any key to continue (Q to quit)

The **no** form of the command displays the output all at once. If the output length is longer than one

screen, the entire output will be displayed, which may scroll the screen.

**Default** more — CLI output pauses at the end of each screen waiting for the user input to continue.

## reduced-prompt

Syntax reduced-prompt [number of nodes in prompt]

no reduced-prompt

**Context** environment

**Description** This command configures the maximum number of higher CLI context levels to display in the CLI

prompt for the current CLI session. This command is useful when configuring features that are several node levels deep, causing the CLI prompt to become too long.

By default, the CLI prompt displays the system name and the complete context in the CLI.

The number of *nodes* specified indicates the number of higher-level contexts that can be displayed in the prompt. For example, if reduced prompt is set to 2, the two highest contexts from the present working context are displayed by name with the hidden (reduced) contexts compressed into a ellipsis ("...").

A:ALA-1>environment# reduced-prompt 2 A:ALA-1>vonfig>router# interface to-103 A:ALA-1>...router>if#

Note that the setting is not saved in the configuration. It must be reset for each CLI session or stored in an **exec** script file.

The **no** form of the command reverts to the default.

**Default no reduced-prompt** — Displays all context nodes in the CLI prompt.

**Parameters** *number of nodes in prompt* — The maximum number of higher-level nodes displayed by name in the

prompt, expressed as a decimal integer.

Default 2

**Values** 0 — 15

# saved-ind-prompt

Syntax [no] saved-ind-prompt

**Context** environment

**Description** This command enables saved indicator in the prompt. When changes are made to the configuration

file a "\*" appears in the prompt string indicating that the changes have not been saved. When an

admin save command is executed the "\*" disappears.

\*A:ALA-48# admin save

Writing file to ftp://128.251.10.43/./sim48/sim48-config.cfg

Saving configuration .... Completed.

A:ALA-48#

## terminal

Syntax terminal

no terminal

**Context** environment

**Description** This command enables the context to configure the terminal screen length for the current CLI session.

## length

Syntax length lines

Context environment>terminal

**Default** 24 — Terminal dimensions are set to 24 lines long by 80 characters wide.

**Parameters** lines — The number of lines for the terminal screen length, expressed as a decimal integer.

**Values** 1 — 512

## time-display

Syntax time-display {local | utc}

**Context** environment

**Description** This command displays time stamps in the CLI session based on local time or Coordinated Universal

Time (UTC).

The system keeps time internally in UTC and is capable of displaying the time in either UTC or local

time based on the time zone configured.

This configuration command is only valid for times displayed in the current CLI session. This

includes displays of event logs, traps and all other places where a time stamp is displayed.

In general all time stamps are shown in the time selected. This includes log entries destined for console/session, memory, or SNMP logs. Log files on compact flash are maintained and displayed in

UTC format.

**Default** time-display local — Displays time stamps based on the local time.

## time-stamp

Syntax time-stamp

**Context** environment

**Description** This command displays time stamps in the CLI session.

# **Monitor CLI Commands**

### filter

Syntax filter

Context monitor

**Description** This command enables the context to configure criteria to monitor IP and MAC filter statistics.

ip

Syntax ip ip-filter-id entry entry-id [interval seconds] [repeat repeat] [absolute | rate]

Context monitor>filter

**Description** This command enables IP filter monitoring. The statistical information for the specified IP filter entry

displays at the configured interval until the configured count is reached.

The first screen displays the current statistics related to the specified IP filter. The subsequent statistical information listed for each interval is displayed as a delta to the previous display.

When the keyword **rate** is specified, the "rate per second" for each statistic is displayed instead of the

delta.

Monitor commands are similar to **show** commands but only statistical information displays. Monitor commands display the selected statistics according to the configured number of times at the interval

specified.

**Parameters** *ip-filter-id* — Displays detailed information for the specified filter ID and its filter entries.

**Values** 1 — 65535

entry entry-id — Displays information on the specified filter entry ID for the specified filter ID only.

**Values** 1 — 65535

**interval** seconds — Configures the interval for each display in seconds.

**Default** 5 seconds

**Values** 3 — 60

**repeat** — Configures how many times the command is repeated.

Default 10

**Values** 1 — 999

**absolute** — When the **absolute** keyword is specified, the raw statistics are displayed, without processing. No calculations are performed on the delta or rate statistics.

**rate** — When the **rate** keyword is specified, the rate-per-second for each statistic is displayed instead of the delta.

### **Sample Output**

| A:ALA-1>monitor# filter ip 10 entry 1 interva                                                                                                    |                                          |                                        |
|----------------------------------------------------------------------------------------------------|------------------------------------------|----------------------------------------|
| Monitor statistics for IP filter 10 entry 1                                                                                                    |                                          |                                        |
| At time t = 0 sec (Base Statistics)                                                                                                    |                                          |                                        |
| Ing. Matches: 0                                                                                                    | Egr. Matches                             | : 0                                    |
| At time t = 3 sec (Mode: Absolute)                                                                                                    |                                          |                                        |
| Ing. Matches: 0                                                                                                    | Egr. Matches                             |                                        |
| At time t = 6 sec (Mode: Absolute)                                                                                                    |                                          |                                        |
| Ing. Matches: 0                                                                                                    | Egr. Matches                             |                                        |
| At time t = 9 sec (Mode: Absolute)                                                                                                    |                                          |                                        |
| Ing. Matches: 0                                                                                                    | Egr. Matches                             |                                        |
| A:ALA-1>monitor#                                                                                                    |                                          |                                        |
|                                                                                                    |                                          |                                        |
|                                                                                                    |                                          |                                        |
| A:ALA-1>monitor# filter ip 10 entry 1 interval                                                                                                    |                                          |                                        |
|                                                                                                    | =========                                | ========                               |
| Monitor statistics for IP filter 10 entry 1                                                                                                    | =========                                | ========                               |
| Monitor statistics for IP filter 10 entry 1                                                                                                    | Egr. Matches                             | ====================================== |
| Monitor statistics for IP filter 10 entry 1  At time t = 0 sec (Base Statistics)  Ing. Matches: 0  At time t = 3 sec (Mode: Rate)                  | Egr. Matches                             | : 0                                    |
| Monitor statistics for IP filter 10 entry 1  At time t = 0 sec (Base Statistics)  Ing. Matches: 0  At time t = 3 sec (Mode: Rate)  Ing. Matches: 0 | Egr. Matches                             | : 0                                    |
| Monitor statistics for IP filter 10 entry 1                                                                                                    | Egr. Matches                             | : 0<br>: 0                             |
| Monitor statistics for IP filter 10 entry 1                                                                                                    | Egr. Matches  Egr. Matches               | : 0<br>: 0                             |
| Monitor statistics for IP filter 10 entry 1                                                                                                    | Egr. Matches  Egr. Matches               | : 0<br>: 0                             |
| Monitor statistics for IP filter 10 entry 1                                                                                                    | Egr. Matches  Egr. Matches  Egr. Matches | : 0<br>: 0<br>: 0                      |

# ipv6

Syntax ipv6 ipv6-filter-id entry entry-id [interval seconds] [repeat repeat] [absolute | rate]

Context monitor>filter

**Description** This command enables IPv6 filter monitoring. The statistical information for the specified IPv6 filter entry displays at the configured interval until the configured count is reached.

The first screen displays the current statistics related to the specified IPv6 filter. The subsequent statistical information listed for each interval is displayed as a delta to the previous display.

When the keyword **rate** is specified, the "rate per second" for each statistic is displayed instead of the delta.

Monitor commands are similar to **show** commands but only statistical information displays. Monitor commands display the selected statistics according to the configured number of times at the interval specified.

#### **Parameters**

*iv6p-filter-id* — Displays detailed information for the specified IPv6 filter ID and its filter entries.

**Values** 1 — 65535

**entry** *entry-id* — Displays information on the specified IPv6 filter entry ID for the specified filter ID only.

**Values** 1 — 65535

**interval** seconds — Configures the interval for each display in seconds.

**Default** 10 seconds **Values** 3 − 60

**repeat** repeat — Configures how many times the command is repeated.

**Default** 10 **Values** 1 — 999

**absolute** — When the **absolute** keyword is specified, the raw statistics are displayed, without processing. No calculations are performed on the delta or rate statistics.

rate — When the rate keyword is specified, the rate-per-second for each statistic is displayed instead of the delta.

#### **Sample Output**

```
At time t = 9 sec (Mode: Absolute)

Ing. Matches: 0 pkts

Egr. Matches: 0 pkts

*A:7210SAS>monitor>filter#
```

#### mac

Syntax mac mac-filter-id entry entry-id [interval seconds] [repeat repeat] [absolute | rate]

Context monitor>filter

**Description** 

This command enables MAC filter monitoring. The statistical information for the specified MAC filter entry displays at the configured interval until the configured count is reached.

The first screen displays the current statistics related to the specified MAC filter. The subsequent statistical information listed for each interval is displayed as a delta to the previous display. When the keyword **rate** is specified, the "rate per second" for each statistic is displayed instead of the delta.

Monitor commands are similar to **show** commands but only statistical information displays. Monitor commands display the selected statistics according to the configured number of times at the interval specified.

**Parameters** 

mac-filter-id — The MAC filter policy ID.

**Values** 1 — 65535

entry entry-id — Displays information on the specified filter entry ID for the specified filter ID only.

**Values** 1 — 65535

interval seconds — Configures the interval for each display in seconds.

**Default** 5 seconds **Values** 3 — 60

**repeat** repeat — Configures how many times the command is repeated.

Default 10

**Values** 1 — 999

**absolute** — When the **absolute** keyword is specified, the raw statistics are displayed, without processing. No calculations are performed on the delta or rate statistics.

rate — When the rate keyword is specified, the rate-per-second for each statistic is displayed instead of the delta.

#### Sample Output

```
______
At time t = 0 sec (Base Statistics)
Ing. Matches: 0
                        Egr. Matches : 0
At time t = 3 sec (Mode: Absolute)
Ing. Matches: 0
                        Egr. Matches : 0
At time t = 6 sec (Mode: Absolute)
Ing. Matches: 0
                         Egr. Matches
At time t = 9 sec (Mode: Absolute)
______
Ing. Matches: 0
                        Egr. Matches : 0
______
A:ALA-1>monitor>filter# mac 50 entry 10 interval 3 repeat 3 rate
______
Monitor statistics for Mac filter 50 entry 10
______
At time t = 0 sec (Base Statistics)
Inq. Matches: 0
                        Egr. Matches : 0
At time t = 3 sec (Mode: Rate)
______
                         Egr. Matches : 0
Ing. Matches: 0
At time t = 6 sec (Mode: Rate)
                        Egr. Matches : 0
Ing. Matches: 0
At time t = 9 sec (Mode: Rate)
Inq. Matches: 0
                        Egr. Matches : 0
______
A:ALA-1>monitor>filter#
```

lag

#### Syntax

lag lag-id [lag-id...(up to 5 max)] [interval seconds] [repeat repeat] [absolute | rate]

#### Context

monitor

### **Description**

This command monitors traffic statistics for Link Aggregation Group (LAG) ports. Statistical information for the specified LAG ID(s) displays at the configured interval until the configured count is reached.

The first screen displays the current statistics related to the specified LAG ID. The subsequent statistical information listed for each interval is displayed as a delta to the previous display. When the keyword **rate** is specified, the "rate per second" for each statistic is displayed instead of the delta.

Monitor commands are similar to **show** commands but only statistical information displays. Monitor commands display the selected statistics according to the configured number of times at the interval specified.

#### **Parameters**

lag-id — The number of the LAG.

**Default** none — The LAG ID value must be specified.

Values 1 - 6

interval seconds — Configures the interval for each display in seconds.

Default 5 seconds Values 3 - 60

repeat repeat — Configures how many times the command is repeated.

**Default Values** 1 - 999

absolute — When the absolute keyword is specified, the raw statistics are displayed, without processing. No calculations are performed on the delta or rate statistics.

rate — When the rate keyword is specified, the rate-per-second for each statistic is displayed instead of the delta.

#### **Sample Output**

A:ALA-12# monitor lag 2

| Monitor st | tatistics f    | or LAG I | ======<br>D 2 | =======           | ====== | ======================================= |
|------------|----------------|----------|---------------|-------------------|--------|-----------------------------------------|
| Port-id    | Input<br>Bytes | -        | -             | Output<br>Packets | -      | -                                       |
| At time t  | = 0 sec (B     | ase Stat | istics)       |                   |        |                                         |
| 1/1/1      | 2168900        | 26450    | 64            | 1                 | 0      | 0                                       |
| 1/1/2      | 10677318       | 125610   | 2273750       | 26439             | 0      | 0                                       |
| 1/1/3      | 2168490        |          | 0             |                   | 0      | 0                                       |
| Totals     | 15014708       |          |               |                   | 0      | 0                                       |
| At time t  | = 5 sec (M     | ode: Del | <br>ta)       |                   |        |                                         |
| 1/1/1      | 0              | 0        | 0             | 0                 | 0      | 0                                       |
| 1/1/2      | 258            | 3        | 86            | 1                 | 0      | 0                                       |
| 1/1/3      | 82             | 1        | 0             | 0                 | 0      | 0                                       |
| Totals     | 340            | 4        | 86            | 1                 | 0      | 0                                       |
| A:ALA-12#  | =======        | ======   | =======       | =======           | ====== |                                         |

### management-access-filter

**Syntax** management-access-filter

Context monitor

Description This command enables the context to monitor management-access filters. These filters are configured

in the **config>system>security>mgmt-access-filter** context.

ip

Syntax ip entry entry-id [interval seconds] [repeat repeat] [absolute | rate]

**Context** monitor>management-access-filter

**Description** This command nonitors statistics for the MAF IP filter entry.

**Parameters** entry entry-id — Specifies an existing IP MAF entry ID.

**Values** 1 — 9999

interval seconds — Configures the interval for each display in seconds.

Default 10

**Values** 3 — 60

repeat repeat — Configures how many times the command is repeated.

**Default** 10

**Values** 1 — 999

**absolute** — When the **absolute** keyword is specified, the raw statistics are displayed, without processing. No calculations are performed on the delta or rate statistics.

rate — When the rate keyword is specified, the rate-per-second for each statistic is displayed instead of the delta.

ipv6

Syntax ipv6 entry-id [interval seconds] [repeat repeat] [absolute | rate]

**Context** monitor>management-access-filter

**Description** This command nonitors statistics for the MAF IPv6 filter entry.

**Parameters** entry entry-id — Specifies an existing IP MAF entry ID.

**Values** 1 — 9999

*interval seconds* — Configures the interval for each display in seconds.

**Default** 10

**Values** 3 — 60

**repeat** — Configures how many times the command is repeated.

Default 10

**Values** 1 — 999

**absolute** — When the **absolute** keyword is specified, the raw statistics are displayed, without processing. No calculations are performed on the delta or rate statistics.

**rate** — When the **rate** keyword is specified, the rate-per-second for each statistic is displayed instead of the delta.

### port

Syntax port port-id [port-id...(up to 5 max)] [interval seconds] [repeat repeat] [absolute | rate]

Context monitor

#### Description

This command enables port traffic monitoring. The specified port(s) statistical information displays at the configured interval until the configured count is reached.

The first screen displays the current statistics related to the specified port(s). The subsequent statistical information listed for each interval is displayed as a delta to the previous display. When the keyword **rate** is specified, the "rate per second" for each statistic is displayed instead of the delta.

Monitor commands are similar to **show** commands but only statistical information displays. Monitor commands display the selected statistics according to the configured number of times at the interval specified.

#### **Parameters**

port port-id — Specify up to 5 port IDs.

**interval** seconds — Configures the interval for each display in seconds.

**Default** 5 seconds

**Values** 3 — 60

**repeat** *repeat* — Configures how many times the command is repeated.

Default 10

**Values** 1 — 999

**absolute** — When the **absolute** keyword is specified, the raw statistics are displayed, without processing. No calculations are performed on the delta or rate statistics.

rate — When the rate keyword is specified, the rate-per-second for each statistic is displayed instead of the delta.

#### **Sample Output**

| A:ALA-12>monitor# port 1/1/4 interva | al 3 repeat 3 absolute |                                         |
|--------------------------------------|------------------------|-----------------------------------------|
| Monitor statistics for Port 1/1/4    |                        | ======================================= |
|                                      | Input                  | Output                                  |
| At time t = 0 sec (Base Statistics)  |                        |                                         |
| Octets Packets Errors                | 0<br>39<br>0           | 0<br>175<br>0                           |
| At time t = 3 sec (Mode: Absolute)   |                        |                                         |
| Octets Packets                       | 0<br>39                | 0<br>175                                |

| Errors                                | 0                | 0             |
|---------------------------------------|------------------|---------------|
| At time t = 6 sec (Mode: Absolute)    |                  |               |
| Octets<br>Packets<br>Errors           | 0<br>39<br>0     | 0<br>175<br>0 |
| At time t = 9 sec (Mode: Absolute)    |                  |               |
| Octets<br>Packets<br>Errors           | 0<br>39<br>0     | 0<br>175<br>0 |
| A:ALA-12>monitor#                     |                  |               |
| A:ALA-12>monitor# port 1/1/4 interval |                  |               |
| Monitor statistics for Port 1/1/4     | .==========      | =========     |
|                                       | Input            | Output        |
| At time t = 0 sec (Base Statistics)   |                  |               |
| Octets<br>Packets<br>Errors           | 0<br>39<br>0     | 0<br>175<br>0 |
| At time t = 3 sec (Mode: Rate)        |                  |               |
| Octets<br>Packets<br>Errors           | 0<br>0<br>0      | 0<br>0<br>0   |
| At time t = 6 sec (Mode: Rate)        |                  |               |
| Octets<br>Packets<br>Errors           | 0<br>0<br>0      | 0<br>0<br>0   |
| At time t = 9 sec (Mode: Rate)        |                  |               |
| Octets Packets Errors                 | 0<br>0<br>0<br>0 | 0<br>0<br>0   |
| A:ALA-12>monitor#                     |                  |               |

### service

Syntax service

**Context** monitor

**Description** This command enables the context to configure criteria to monitor specific service SAP criteria.

id

Syntax id service-id

Context monitor>service

**Description** This command displays statistics for a specific service, specified by the *service-id*, at the configured

interval until the configured count is reached.

The first screen displays the current statistics related to the *service-id*. The subsequent statistical information listed for each interval is displayed as a delta to the previous display. When the keyword **rate** is specified, the "rate per second" for each statistic is displayed instead of the delta.

Monitor commands are similar to **show** commands but only statistical information displays. Monitor commands display the selected statistics according to the configured number of times at the interval specified.

**Parameters** service-id — The unique service identification number which identifies the service in the service

domain.

sap

Syntax sap sap-id [interval seconds] [repeat repeat] [absolute | rate]

Context monitor>service>id service-id

**Description** This command monitors statistics for a SAP associated with this service.

This command displays statistics for a specific SAP, identified by the *port-id* and encapsulation value, at the configured interval until the configured count is reached.

The first screen displays the current statistics related to the SAP. The subsequent statistical information listed for each interval is displayed as a delta to the previous display. When the keyword **rate** is specified, the "rate per second" for each statistic is displayed instead of the delta.

Monitor commands are similar to **show** commands but only statistical information displays. Monitor commands display the selected statistics according to the configured number of times at the interval specified.

**Parameters** sap-id — Specifies the physical port identifier portion of the SAP definition.

Values sap-id: null [port-id | lag-id] dot1q [port-id | lag-id]:\* | qtag qinq [port-id | lag-id]:qtag1.qtag2 port-id *slot/mda/port* lag-id lag-id lag keyword id 1 - 2000 - 4094qtag1 \*, 0 - 4094qtag2

port-id — Specifies the physical port ID in the slot/mda/port format.

If the card in the slot has Media Dependent Adapters (MDAs) installed, the *port-id* must be in the slot\_number/MDA\_number/port\_number format. For example 1/2/3 specifies port 3 on MDA 2 in slot 1.

qtag1, qtag2 — Specifies the encapsulation value used to identify the SAP on the port or sub-port. If this parameter is not specificially defined, the default value is 0.

**Values** qtag1: 0 - 4094 qtag2: \* | 0 - 4094

The values depends on the encapsulation type configured for the interface. The following table describes the allowed values for the port and encapsulation types.

| Port Type | Encap-Type | Allowed Values                     | Comments                                                                                                    |
|-----------|------------|------------------------------------|----------------------------------------------------------------------------------------------------|
| Ethernet  | Null       | 0                                  | The SAP is identified by the port.                                                                                                    |
| Ethernet  | Dot1q      | 0 — 4094                           | The SAP is identified by the 802.1Q tag on the port.<br>Note that a 0 qtag1 value also accepts untagged packets<br>on the dot1q port.  |
| Ethernet  | QinQ       | qtag1: 0 — 4094<br>qtag2: 0 — 4094 | The SAP is identified by two 802.1Q tags on the port.<br>Note that a 0 qtag1 value also accepts untagged packets<br>on the dot1q port. |

interval seconds — Configures the interval for each display in seconds.

**Default** 11 seconds **Values** 11 — 60

**repeat** repeat — Configures how many times the command is repeated.

**Default** 10 **Values** 1 — 999

**absolute** — When the **absolute** keyword is specified, the absolute rate-per-second value for each statistic is displayed.

**rate** — When the **rate** keyword is specified, the rate-per-second for each statistic is displayed instead of the delta.

#### Sample Output

| A:7210SAS-E>monitor>service>id# sap 1/1/1:100                                    |  |
|----------------------------------------------------------------------------------|--|
| Monitor statistics for Service 10000 SAP 1/1/1:100                               |  |
| At time t = 110 sec (Mode: Delta)                                                |  |
| Ingress QoS Classifier Usage                                                     |  |
| Classifiers Allocated: 16 Meters Allocated: 8 Classifiers Used: 2 Meters Used: 2 |  |
|                                                                                  |  |

Sap Statistics Packets Octets Ingress Stats: 1013264 0 Egress Stats: 163674 0 Sap STP Statistics Forward transitions : 0 Bad BPDUs rcvd : 0 Cfg BPDUs rcvd : 0 Cfg BPDUs tx : 0 TCN BPDUs rcvd : 0 TCN BPDUs tx : 0 RST BPDUs rcvd : 0 RST BPDUs tx : 0 MST BPDUs rcvd : 0 MST BPDUs tx : 0 Sap per Meter Stats Packets Octets Ingress Meter 1 (Unicast) For. InProf : 0 0 For. OutProf : 210645 0 Ingress Meter 11 (Multipoint) For. InProf : 0 For. OutProf : 87238 0 \_\_\_\_\_\_

A:7210SAS-E>monitor>service>id#

## **Show Commands**

### alias

Syntax alias

Context <root>

**Description** This command displays a list of existing aliases.

**Output** Show Alias Fields — The following table describes alias output fields.

### **Table 11: Show Alias Output Fields**

| Label              | Description                                             |  |
|--------------------|---------------------------------------------------------|--|
| Alias-Name         | Displays the name of the alias.                         |  |
| Alias-command-name | The command and parameter syntax that define the alias. |  |
| Number of aliases  | The total number of aliases configured on the router.   |  |

### **Sample Output**

A:ALA-103>config>system# show alias

| Alias-Name                  | Alias-command-name                                                                                                    |  |  |  |
|-----------------------------|----------------------------------------------------------------------------------------------------|--|--|--|
| sri<br>sse<br>ssvpls<br>ssi | show router interface show service service-using epipe show service service-using vpls show service service-using ies |  |  |  |
| Number of aliases : 5       |                                                                                                    |  |  |  |

A:ALA-103>config>system#

# File System Management

## In This Chapter

This chapter provides information about file system management.

Topics in this chapter include:

- The File System on page 82
  - → Compact Flash Devices on page 82
  - → USB Storage Device on page 83
  - → URLs on page 82
  - → Wildcards on page 85
- File Management Tasks on page 86
  - → Modifying File Attributes on page 84
  - → Creating Directories on page 87
  - → Copying Files on page 88
  - → Moving Files on page 89
  - → Removing Files and Deleting Directories on page 89
  - → Displaying Directory and File Information on page 90

## The File System

The 7210 SAS file system is used to store files used and generated by the system, for example, image files, configuration files, logging files and accounting files.

The file commands allow you to copy, create, move, and delete files and directories, navigate to a different directory, display file or directory contents and the image version.

### **Compact Flash Devices**

The file system is based on a DOS file system.

In 7210 SAS, the node has a single compact flash (internal). The name of this compact flash device is "cf1:",

The above device names are *relative* device names as they refer to the devices local to the control processor with the current console session. As in the DOS file system, the colon (":") at the end of the name indicates it is a device.

The compact flash devices on the 7210 SAS devices are non-removable.

Note: From release 4.0R2, a warning message is displayed on the console and a trap (tmnxRootDirFull) is generated if the number of files and directories in the root directory crosses the threshold limit of "80". A warning will be generated for every new file or directory created after threshold limit is exceeded. This limit is applicable only for files and directories created in the root directory on cf1:\. There is no restriction on the number of files and directories created in the sub-directories. The number of files in the root directory might also increment by issuing the command "admin save" or "bof save". When this event is displayed it is expected that the user cleans up the root directory and removes the unnecessary files and directories or moves them to a sub-directory created under the root-directory to ensure that the number of entries (files or directories) in the root directory is below the limit. No warning is generated when the number of files and directories comes down below the threshold.

The number of files or directories present in the root directory can be determined by using the command "file dir cf1:\". For example:

```
*A:7210-SAS #

*A:7210-SAS #file dir

Volume in drive cfl on slot A is /flash.

Volume in drive cfl on slot A is formatted as FAT32.

Directory of cfl:\
```

```
10/12/2011 10:37p
                              4248394 boot.tim
10/17/2011 07:28a
                                   524 sasm.sdx
                                    828 bof.cfg
10/26/2011 10:06p
10/27/2011 09:04p <DIR>
                                      act-collect
10/27/2011 09:06p
                       <DIR>
                                         act
10/2//2011 07:30a 0 test1.txt

10/26/2011 10:43p 5360 sasm.cfg

10/11/2011 06:42a 28821599 both.tim

10/26/2011 10:42p 14597 bootlog.t
                                     0 test1.txt
                               14597 bootlog.txt
10/19/2011 04:22a
                                    832 bof.cfg.1
10/17/2011 07:37a
                                    827 test1
10/17/2011 07:38a
                                    827 tes2
10/17/2011 07:38a
10/17/2011 07:39a
                                    827 tes3
                                   827 tes3567
10/17/2011 07:38a
                                    827 tes356
10/18/2011 10:46p
                                   5481 sasm.cfg.1
              14 File(s) 33117369 bytes.
2 Dir(s) 80470016 bytes free.
```

\*A:7210-SAS #

In the above example, the total of files and directories is 14 files + 2 directories = 16.

### **USB Storage Device**

Note: USB devices are supported only on 7210 SAS-E devices.

7210 SAS-7210 SASE platform supports USB interface which provides storage functionality. It supports USB version 1.1. It allows the use of USB sticks providing them an alternate storage location with larger capacity than the internal flash. The USB storage device is identified as uf1: by the system and supports DOS file system.

The USB storage device can be used to store Timos images, configuration files, accounting records, and log files. The BOF file can point to images on USB and be used to load Timos images and configuration files.

#### NOTE:

- During bootup, the system USB storage cannot be used to load boot.tim (that is, the bootloader). Hence, the bootloader required to boot the device must be stored on the compact flash (cf1).
- The list of USB devices and capacities that is supported for use with 7210 SAS is available in the release notes.
- When an USB device is unplugged or removed from the system a major alarm is raised. The alarm can be cleared using the shutdown command.

### **URLs**

The arguments for the 7210 SAS OS file commands are modeled after standard universal resource locator (URL). A URL refers to a file (a *file-url*) or a directory (a *directory-url*).

7210 SAS OS supports operations on both the local file system and on remote files. For the purposes of categorizing the applicability of commands to local and remote file operations, URLs are divided into three types of URLs: local, ftp and tftp. The syntax for each of the URL types are listed in Table 12.

Table 12: URL types and Syntax

| URL Type  | Syntax                                    | Notes                                                                                                    |
|-----------|-------------------------------------------|----------------------------------------------------------------------------------------------------|
| local-url | [cflash-id:\]path<br>[usb-flash-id:\]path | cflash-id is the compact flash device name. Values: cf1: usb-flash-id is the USB device name. Values: uf1:                                                                                          |
| ftp-url   | ftp://[username[;password]@]host/path     | An absolute ftp path from the root of the remote file system.  username is the ftp user name  password is the ftp user password  host is the remote host  path is the path to the directory or file |
|           | ftp://[username[:password]@]host/./path   | A relative ftp path from the user's home directory. Note the period and slash ("./") in this syntax compared to the absolute path.                                                                  |
| tftp-url  | tftp://host[/path]/filename               | tftp is only supported for operations on file-urls.                                                                                                    |

The system accepts either forward slash ("/") or backslash ("\") characters to delimit directory and/ or filenames in URLs. Similarly, the 7210 SAS OS SCP client application can use either slash or backslash characters, but not all SCP clients treat backslash characters as equivalent to slash characters. In particular, UNIX systems will often times interpret the backslash character as an "escape" character. This can cause problems when using an external SCP client application to send files to the SCP server. If the external system treats the backslash like an escape character, the backslash delimiter will get stripped by the parser and will not be transmitted to the SCP server.

For example, a destination directory specified as "cf1:\dir1\file1" will be transmitted to the SCP server as "cf1:dir1file1" where the backslash escape characters are stripped by the SCP client system before transmission. On systems where the client treats the backslash like an "escape" character, a double backslash "\" or the forward slash "\" can typically be used to properly delimit directories and the filename.

### **Wildcards**

7210 SAS OS supports the standard DOS wildcard characters. The asterisk (\*) can represent zero or more characters in a string of characters, and the question mark (?) can represent any one character.

All the commands can operate on the local file system. Table 13 indicates which commands also support remote file operations.

Table 13: File Command Local and Remote File System Support

| Command | local-url   | ftp-url | tftp-url |  |
|---------|-------------|---------|----------|--|
| attrib  | X           |         |          |  |
| cd      | X           | X       |          |  |
| сору    | X           | X       | X        |  |
| delete  | X           | X       |          |  |
| dir     | X           | X       |          |  |
| md      |             | X       |          |  |
| move    | X           | X       |          |  |
| rd      |             | X       |          |  |
| scp     | source only |         |          |  |
| type    | X           | X       | X        |  |
| version | X           | X       | X        |  |

## **File Management Tasks**

The following sections are basic system tasks that can be performed.

Note that when a file system operation is performed with the copy, delete, move, rd, or scp commands that can potentially delete or overwrite a file system entry, a prompt appears to confirm the action. The **force** keyword performs the copy, delete, move, rd, and scp actions without displaying the confirmation prompt.

- Modifying File Attributes on page 84
- Creating Directories on page 87
- Copying Files on page 88
- Moving Files on page 89
- Removing Files and Deleting Directories on page 89
- Displaying Directory and File Information on page 90

The following displays the file configuration:

```
A:ALA-1>file cf1:\ # attrib
cf1:\bootlog.txt
cf1:\boot.cfg
cf1:\boot.ldr
cf1:\bootlog_prev.txt
cf1:\BOF.SAV
A:ALA-1>file cf1:\ # attrib +r BOF.SAV
A:ALA-1>file cf1:\ # attrib
cf1:\bootlog.txt
cf1:\bootlog.txt
cf1:\boot.ldr
cf1:\bootlog_prev.txt

R cf1:\BOF.SAV
```

### **Creating Directories**

Use the md command to create a new directory in the local file system, one level at a time.

Enter the cd command to navigate to different directories.

Use the CLI syntax displayed below to modify file attributes:

The following displays an example of the command syntax:

```
Example: file cf1:\ # md test1
    file cf1:\ # cd test1
    file cf1:\test1\ # md test2
    file cf1:\test1\ # cd test2
    file cf1:\test1\test2\ # md test3
    file cf1:\test1\test2\ # cd test3
    file cf1:\test1\test2\ # cd test3
```

## **Copying Files**

Use the **copy** command to upload or download an image file, configuration file, or other file types to or from a flash card or a TFTP server.

The **scp** command copies files between hosts on a network. It uses SSH for data transfer, and uses the same authentication and provides the same security as SSH.

The source file for the **scp** command must be local. The file must reside on the router. The destination file has to be of the format: user@host:file-name. The destination does not need to be local.

Use the CLI syntax displayed below to copy files:

The following displays an example of the copy command syntax:

### **Moving Files**

Use the move command to move a file or directory from one location to another.

Use the CLI syntax displayed below to move files:

The following displays an example of the command syntax:

### **Removing Files and Deleting Directories**

Use the delete and rd commands to delete files and remove directories. Directories must be empty in order to delete them. When file or directories are deleted they cannot be recovered.

Use the CLI syntax displayed below to delete files and remove directories:

The following displays an example of the command syntax:

```
A:ALA-1>file cf1:\test1\ # delete test.cfg
A:ALA-1>file cf1:\test1\ # delete abc.cfg
A:ALA-1>file cf1:\test1\test2\ # cd test3
A:ALA-1>file cf1:\test1\test2\test3\ # cd ..
A:ALA-1>file cf1:\test1\test2\ # rd test3
A:ALA-1>file cf1:\test1\test2\ # rd test3
A:ALA-1>file cf1:\test1\test2\ # cd ..
A:ALA-1>file cf1:\test1\ # rd test2
A:ALA-1>file cf1:\test1\ # rd test2
A:ALA-1>file cf1:\test1\ # rd test1
A:ALA-1>file cf1:\ # rd test1
A:ALA-1>file cf1:\ # rd test1
```

### **Displaying Directory and File Information**

Use the **dir** command to display a list of files on a file system.

The **type** command displays the contents of a file.

The **version** command displays the version of a cpm.tim or iom.tim file.

Use the CLI syntax displayed below to display directory and file information:

```
CLI Syntax: file>
dir [file-url]
type file-url
version file-url
```

The following displays an example of the command syntax:

### **File Command Reference**

## **Command Hierarchy**

**Configuration Commands** 

```
file

- attrib [+r | -r] file-url

- attrib

- cd [file-url]

- copy source-file-url dest-file-url [force]

- delete file-url [force]

- dir [file-url] [sort-order {d | n | s}] [reverse]

- md file-url

- move old-file-url new-file-url [force]

- rd file-url rf [force]

- scp local-file-url destination-file-url [router router-instance] [force]

- [no] shutdown cflash-id

- type file-url

- version file-url [check]
```

## **Configuration Commands**

## **File System Commands**

### shutdown

**Syntax** 

[no] shutdown [cflash-id]

Context fi

Description

This command is available for use only with USB storage drives or sticks and cannot be used with the internal compact flash cf1:\.Use the no shutdown [cflash-id] command to enable a USB drive (uf1:\) for use as a storage device on the node. **NOTE:** Do not remove the USB drive during a read/write operation.

Default

no shutdown — compact flash device administratively enabled.

**Parameters** 

cflash-id — **Default**Enter the USB ID (only uf1:\ is allowed) to be shut down or enabled. When a

specific cflash-id is specified, then that drive is shutdown. None

Values uf1:\

### **File Commands**

#### attrib

Syntax attrib [+r | -r] file-url

attrib

Context file

Description

This command sets or clears/resets the read-only attribute for a file in the local file system. To list all files and their current attributes enter **attrib** or **attrib**  $\mathbf{x}$  where  $\mathbf{x}$  is either the filename or a wildcard (\*).

When an **attrib** command is entered to list a specific file or all files in a directory, the file's attributes are displayed with or without an "R" preceding the filename. The "R" implies that the  $+\mathbf{r}$  is set and that the file is read-only. Files without the "R" designation implies that the  $-\mathbf{r}$  is set and that the file is read-write-all. For example:

```
ALA-1>file cf1:\ # attrib
cf1:\bootlog.txt
cf1:\bof.cfg
cf1:\boot.ldr
cf1:\sr1.cfg
```

cf1:\test

cf1:\bootlog\_prev.txt

```
R cf1:\BOF.SAV
      Parameters
                       file-url — The URL for the local file.
                            Values
                                         <local-url>|<remote-url> - [255 chars max]
                                                           local-url - [<cflash-id>/]|<usb-flash-id>/][<file-path>]
                                                           remote-url - [{ftp://|tftp://}<login>:<pswd>@
                                                                    <remote-locn>/][<file-path>]
                                                           remote-locn - [ <hostname> | <ipv4-address> | "["<ipv6-
                                         address>"]" ]
                                                           ipv4-address - a.b.c.d
                                                           ipv6-address - x:x:x:x:x:x:x[-interface]
                                                                    x:x:x:x:x:d.d.d.d[-interface]
                                                                    x - [0..FFFF]H
                                                                   d - [0..255]D
                                                                    interface - 32 chars max, for link local addresses
                                                           cflash-id
                                                                       - cf1:
                                                           usb-flash-id - uf1:
                            Note: USB flash is supported only on 7210 SAS-E.
                        +r — Sets the read-only attribute on the specified file.
                        -r — Clears/resets the read-only attribute on the specified file.
cd
           Syntax
                        cd [file-url]
          Context
                        file
      Description
                        This command displays or changes the current working directory in the local file system.
      Parameters
                       file-url — Syntax:
                                                [<local-url>|<remote-url> - [255 chars max]
                                                                 - [<cflash-id>/ |<usb-flash-id>/][<file-path>]
                                                       remote-url - [{ftp://|tftp://}<login>:<pswd>@
                                                       <remote-locn>/][<file-path>]
                                                remote-locn - [ <hostname> | <ipv4-address> | "["<ipv6-address>"]" ]
                                                ipv4-address - a.b.c.d
                                                ipv6-address - x:x:x:x:x:x:x[-interface]
                                                       x:x:x:x:x:d.d.d.d[-interface]
                                                       x - [0..FFFF]H
                                                       d - [0..255]D
                                                       interface - 32 chars max, for link local addresses
                                                cflash-id
                                                           - cf1:
                                                usb-flash-id - uf1:
                            Note: USB flash is supported only on 7210 SAS-E.
```

<none> — Displays the current working directory.

.. — Signifies the parent directory. This can be used in place of an actual directory name in a *directory-url*.

directory-url — The destination directory.

### copy

Syntax copy source-file-url dest-file-url [force]

Context file

**Description** 

This command copies a file or all files in a directory from a source URL to a destination URL. At least one of the specified URLs should be a local URL. The optional wildcard (\*) can be used to copy multiple files that share a common (partial) prefix and/or (partial) suffix.

When a file is copied to a destination with the same file name, the original file is overwritten by the new file specified in the operation. The following prompt appears if the destination file already exists:

"Overwrite destination file (y/n)?"

#### For example:

```
To copy a file named srcfile in a directory called test on cf1 to a file called destfile in a directory called production on cf1, the syntax is:

srl>file cf1:\ # copy cf2-/test/srcfile/production/destfile

To FTP a file named 121201.cfg in directory mydir stored on cf1 to a network FTP server with IP address 131.12.31.79 in a directory called backup with a destination file name of 121201.cfg, the FTP syntax is:

copy /mydir/121201.cfg 131.12.31.79/backup/121201.cfg
```

#### **Parameters**

source-file-url — The location of the source file or directory to be copied.

dest-file-url — The destination of the copied file or directory.

```
Values
             <file-url>
                             : <local-url>|<remote-url> - [255 chars max]
                                         - [<cflash-id>/ |<usb-flash-id>/][<file-path>]
                              remote-url - [{ftp://|tftp://}<login>:<pswd>@
                                       <remote-locn>/][<file-path>]
                              remote-locn - [ <hostname> | <ipv4-address> |
                                       "["<ipv6-address>"]" ]
                              ipv4-address - a.b.c.d
                               ipv6-address - x:x:x:x:x:x:x[-interface]
                                       x:x:x:x:x:d.d.d.d[-interface]
                                       x - [0..FFFF]H
                                       d - [0..255]D
                                       interface - 32 chars max, for link
                                       local addresses
                               cflash-id
                                          - cf1:
                              usb-flash-id - uf1:
```

Note: USB flash is supported only on 7210 SAS-E.

**force** — Forces an immediate copy of the specified file(s).

```
Values
             <file-url>
                              : <local-url>|<remote-url> - [255 chars max]
                                local-url - [<cflash-id>/][<file-path>]
                                remote-url \quad \hbox{-} [\{ftp://|tftp://\}{<}login>:{<}pswd>@
                                         <remote-locn>/][<file-path>]
                                remote-locn - [ <hostname> | <ipv4-address> |
                                         "["<ipv6-address>"]" ]
                                ipv4-address - a.b.c.d
                                ipv6-address - x:x:x:x:x:x:x[-interface]
                                         x:x:x:x:x:d.d.d.d[-interface]
                                         x - [0..FFFF]H
                                         d - [0..255]D
                                         interface - 32 chars max, for link
                                         local addresses
                                cflash-id
                                            - cf1:
                                usb-flash-id - uf1:
```

Note: USB flash is supported only on 7210 SAS-E.

file copy force executes the command without displaying a user prompt message.

### delete

Syntax delete file-url [force]

Context file

Description

This command deletes the specified file.

The optional wildcard "\*" can be used to delete multiple files that share a common (partial) prefix and/or (partial) suffix. When the wildcard is entered, the following prompt displays for each file that matches the wildcard:

```
"Delete file <filename> (y/n)?" file-url — The file name to delete.
```

```
local addresses
cflash-id - cf1:
usb-flash-id - uf1:
```

Note: USB flash is supported only on 7210 SAS-E.

**force** — Forces an immediate deletion of the specified file(s).

**file delete \* force** deletes all the wildcard matching files without displaying a user prompt message.

dir

**Syntax dir** [file-url] [sort-order {d | n | s}] [reverse]

Context file

**Description** This command displays a list of files and subdirectories in a directory.

**Parameters** *file-url* — The path or directory name.

```
Values
            <local-url>|<remote-url> - [255 chars max]
                              local-url - [<cflash-id>/][<file-path>]
                              remote-url - [ftp://<login>:<pswd>@<remote-locn>/]
                                       [<file-path>]
                              remote-locn \quad \text{- [ <-hostname> | <-ipv4-address> | }
                                       "["<ipv6-address>"]" ]
                              ipv4-address - a.b.c.d
                              ipv6-address - x:x:x:x:x:x:x[-interface]
                                       x:x:x:x:x:d.d.d.d[-interface]
                                       x - [0..FFFF]H
                                       d - [0..255]D
                                       interface - 32 chars max, for link
                                       local addresses
                                         - cf1:
                              cflash-id
                              usb-flash-id - uf1:
```

Note: USB flash is supported only on 7210 SAS-E.

Use the *file-url* with the optional wildcard (\*) to reduce the number of files to list.

sort-order  $\{d \mid n \mid s\}$  — Specifies the sort order.

```
\begin{array}{c} \text{Values} & \text{d} - \text{date} \\ & \text{n} - \text{name} \\ & \text{s} - \text{size} \end{array}
```

reverse — Specifies to reverse the sort order.

**Default** Lists all files in the present working directory

### file

Syntax file
Context root

Description

The context to enter and perform file system operations. When entering the **file** context, the prompt changes to reflect the present working directory. Navigating the file system with the **cd** .. command results in a changed prompt.

The **exit all** command leaves the file system/file operation context and returns to the <ROOT> CLI context. The state of the present working directory is maintained for the CLI session. Entering the **file** command returns the cursor to the working directory where the **exit** command was issued.

md

Syntax md file-url

Context file

**Description** This command creates a new directory in a file system.

Directories can only be created one level at a time.

**Parameters** *file-url* — The directory name to be created.

```
Values
            <local-url>|<remote-url> - [255 chars max]
                                        - [<cflash-id>/][<file-path>]
                             local-url
                             remote-url - [ftp://<login>:<pswd>@<remote-locn>/]
                                     [<file-path>]
                             remote-locn - [ <hostname> | <ipv4-address> |
                                     "["<ipv6-address>"]" ]
                             ipv4-address - a.b.c.d
                             ipv6-address - x:x:x:x:x:x:x[-interface]
                                     x:x:x:x:x:d.d.d.d[-interface]
                                     x - [0..FFFF]H
                                     d - [0..255]D
                                     interface - 32 chars max, for link
                                     local addresses
                             cflash-id
                                        - cf1:
                             usb-flash-id - uf1:
```

Note: USB flash is supported only on 7210 SAS-E.

#### move

```
move old-file-url new-file-url [force]
     Syntax
    Context
Description
                 This command moves a local file, system file, or a directory. If the target already exists, the command
                 fails and an error message displays.
                 The following prompt appears if the destination file already exists:
                      "Overwrite destination file (y/n)?"
Parameters
                 old-file-url — The file or directory to be moved.
                      Values
                                   <local-url>|<remote-url> - [255 chars max]
                                                     local-url - [<cflash-id>/ |<usb-flash-id>/][<file-path>]
                                                    remote-url - [ftp://<login>:<pswd>@<remote-locn>/]
                                                             [<file-path>]
                                                     remote-locn - [ <hostname> | <ipv4-address> |
                                                             "["<ipv6-address>"]"]
                                                     ipv4-address - a.b.c.d
                                                     ipv6-address - x:x:x:x:x:x:x:[-interface]
                                                             x:x:x:x:x:d.d.d.d[-interface]
                                                             x - [0..FFFF]H
                                                             d - [0..255]D
                                                             interface - 32 chars max, for link
                                                             local addresses
                                                                - cf1:
                                                     cflash-id
                                                     usb-flash-id - uf1:
                      Note: USB flash is supported only on 7210 SAS-E.
                 new-file-url — The new destination to place the old-file-url.
                      Values
                                   <local-url>|<remote-url> - [255 chars max]
                                                               - [<cflash-id>/ |<usb-flash-id>/][<file-path>]
                                                     remote-url - [ftp://<login>:<pswd>@<remote-locn>/]
                                                             [<file-path>]
                                                     remote-locn - [ <hostname> | <ipv4-address> |
                                                             "["<ipv6-address>"]"]
                                                     ipv4-address - a.b.c.d
                                                     ipv6-address - x:x:x:x:x:x:x[-interface]
                                                             x:x:x:x:x:d.d.d.d[-interface]
                                                             x - [0..FFFF]H
                                                             d - [0..255]D
                                                             interface - 32 chars max, for link
                                                             local addresses
                                                     cflash-id
                                                                - cf1:
                                                     usb-flash-id - uf1:
```

**force** — Forces an immediate move of the specified file(s).

**file move force** executes the command without displaying a user prompt message.

rd

Syntax rd file-url rf [force]

Context file

**Description** The **rd** command is used to delete a directory.

If a directory has files and no sub-directories, the force option must be used to force delete the direc-

tory and files it contains.

**Parameters** *file-url* — The directory to be removed.

Values local-url | remote-url - [255 chars max]

local-url [<cflash-id>/|<usb-flash-id>/][<file-path>]
remote-url [ftp://login:pswd@remote-locn/][file-path]
remote-locn [hostname | ipv4-address| "["ipv6-address"]" ]

ipv4-address a.b.c.d

ipv6-address x:x:x:x:x:x:x[-interface]

x:x:x:x:x:d.d.d.d[-interface]

x - [0..FFFF]H d - [0..255]D

interface - 32 chars max, for link

local addresses

cflash-id cf1:

usb-flash-id - uf1:

Note: USB flash is supported only on 7210 SAS-E.

rf — The parameter forces a recursive delete.

**force** — Forces an immediate deletion of the specified directory.

For example, **rd** file-url **force** executes the command without displaying a user prompt message.

### repair

Syntax repair [cflash-id]

Context file

**Description** This command checks a compact flash device for errors and repairs any errors found.

**Parameters** cflash-id — **Default**Specify the compact flash slot ID to be shut down or enabled. When a specific

cflash-id is specified, then that drive is shutdown. If no cflash-id is specified, the drive referred to by the current working directory is assumed. The current compact

flash device.

Values cf1:, uf1:

### scp

Syntax scp local-file-url destination-file-url [router router-instance] [force]

Context file

Description

This command copies a local file to a remote host file system. It uses ssh for data transfer, and uses the same authentication and provides the same security as ssh. The following prompt appears:

"Are you sure (y/n)?" The destination must specify a user and a host.

**Parameters** 

*local-file-url* — The local source file or directory.

**Values** [cflash-id/][file-path]: Up to 256 characters.

destination-file-url — The destination file.

Values user@hostname:destination-file

user — The SSH user.

host — The remote host IP address of DNS name.

*file-path* — The destination path.

router-instance — Specify the router name or service ID.

**Values** router-name: Base, management

*service-id*: 1 — 2147483647

**Default** Base

force — Forces an immediate copy of the specified file.

**file scp** *local-file-url destination-file-url* [router] **force** executes the command without displaying a user prompt message.

### type

Syntax type file-url

Context file

**Description** Displays the contents of a text file.

#### version

Syntax version file-url [check]

Context file

**Description** This command displays the version of a TiMOS file.

νi

**Syntax** 

Context

Description

**Parameters** 

**Parameters** 

```
file-url — The file name of the target file.
     Values
                  <local-url>|<remote-url> - [255 chars max]
                                    local-url
                                               - [<cflash-id>/ |<usb-flash-id>/][<file-path>]
                                    remote-url - [ftp://<login>:<pswd>@<remote-locn>/]
                                             [<file-path>]
                                    remote-locn \quad \text{-} [ < hostname > | < ipv4-address > |
                                             "["<ipv6-address>"]"]
                                    ipv4-address - a.b.c.d
                                    ipv6-address - x:x:x:x:x:x:x[-interface]
                                             x:x:x:x:x:d.d.d.d[-interface]
                                             x - [0..FFFF]H
                                             d - [0..255]D
                                             interface - 32 chars max, for link
                                             local addresses
                                    cflash-id
                                                - cf1:
                                    usb-flash-id - uf1:
    Note: USB flash is supported only on 7210 SAS-E.
check — Validates the .tim file.
vi local-url
file
Edit files using the vi editor.
local-url — Specifies the local source file or directory.
     Values
                  [cflash-id>/]file-path
```

cflash-id: cf1:, uf1:

# **Boot Options**

## In This Chapter

This chapter provides information about configuring boot option parameters.

Topics in this chapter include:

- System Intialization on page 104
  - → Manual Mode on page 107
  - → Auto Init on page 108
  - → Ping Check on page 114
    - Persistence on page 115
- Initial System Startup Process Flow on page 122
- Configuration Notes on page 123

## **System Intialization**

When the system is powered ON it executes the bootstrap image, for example, the boot.tim file, from the file system which is located on a non-removale flash device (cf1:) that is built in to the 7210 SAS-Series router. The boot.tim file is the image that reads and executes the system initialization commands configured in the Boot Option File (BOF). The default behavior is to initially search for the boot.tim file on cf1:. This behavior cannot be modified. If the boot.tim file is not present, or is not a valid loadable file, the Golden bootstrap image is loaded by the bootrom. This image is equivalent to a boot.tim file except that it is present outside the file system and can be updated and checked by means of special CLI commands.

When the system executes boot.tim, provision is given to the user to modify the BOF manually and save it or to boot using existing BOF. The bootstrap image then processes the BOF file present in the flash as explained in Configuration and Image Loading on page 111. The system is shipped to the customer site with a boot.tim file and a Golden bootstrap image, but without a BOF file. When the system is powered ON for the first time, there will be no BOF in the system. Hence, provisions are given to create a new BOF file or alternatively get the BOF file from the network. There are two options:

- Boot by manually creating a BOF file (manual boot).
- Boot by retrieving the BOF file from the network, using DHCP to get the network location of the BOF file (auto init). Auto-init is the default boot procedure if there is no manual-intervention during the first-time boot of the node.

Note: When the operator executes the **reset** command in the boot loader prompt or **admin reboot auto-init** in the TiMos CLI, 7210 SAS resets the current BOF and reboots.

**Note:** The operator can manage a 7210 SAS E node through an external physical network. Managing a node through an external physical network secures the management network by restricting access to service customers and service data. The 7210 SAS E node can be managed through the Out-of-band (OOB) Ethernet management port. The 7210 SAS-D devices do not support Out-of-band Ethernet management port.

The following is an example of console display output when the boot.tim file is located on *cf1* and the system boots successfully.

```
Alcatel-Lucent 7210 Boot ROM. Copyright 2000-2009 Alcatel-Lucent.
All rights reserved. All use is subject to applicable license agreements.
Running POST tests from ROM
Testing ROM load area...done

Relocating code...Jumping to RAM

Performing second stage RAM test....passed

Board Serial Number is 'SN123456789'
Bootlog started for Version V-0.0.I317
Build V-0.0.I317 bootrom/mpc 7xxx
```

```
Built on Tue Jan 6 02:23:14 IST 2009 by panosbld in /panosbld/ws/panos/main

?Attempting to load from file cf1:/boot.tim

Version L-0.0.I312, Fri Jan 2 04:26:32 IST 2009 by panosbld in /panosbld/ws/panos/main
text:(3002475-->12623392) + data:(550940-->2414128)

Starting at 0xb0000000...

Total Memory: 512MB Chassis Type: sas Card Type: badami_7210

TiMOS-L-0.0.I312 boot/mpc ALCATEL SAS-E 7210 Copyright (c) 2000-2009 Alcatel-Lucent.
All rights reserved. All use subject to applicable license agreements.
Built on Fri Jan 2 04:26:32 IST 2009 by panosbld in /panosbld/ws/panos/main

TiMOS BOOT LOADER

...
```

Figure 3 displays the bootstrap load process.

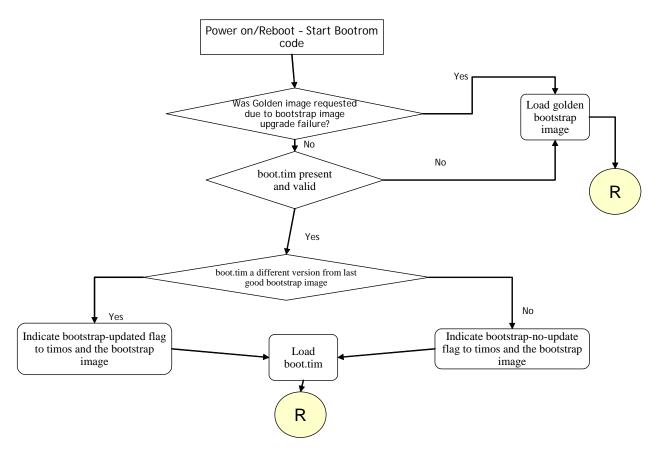

Figure 3: Bootstrap Load Process - System Initialisation - Part I

Figure 4 displays the flash directory structure and file names.

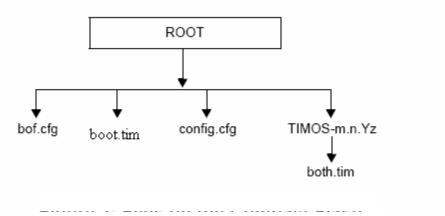

Figure 4: Files on the Flash

Files on the compact flash are:

- bof.cfg Boot option file
- boot.tim Bootstrap image
- config.cfg Default configuration file
- TIMOS-m.n.Yz:
  - m Major release number
  - n Minor release number
  - Y: A Alpha release
  - B Beta release
  - M Maintenance release
  - R Released software
  - z Version number
  - both.tim CPM and IOM image file

### **Manual Mode**

**Note:** Out-of-Band Ethernet management port is not supported on 7210 SAS-D devices.

If the user opts for the manual-mode boot procedure for the first time boot, the required parameters must be specified for a successful system boot. Manual mode configurations require authentication. The default password is **password**. BOF parameters that should be configured include:

- Image path
- Configuration file path
- UplinkA parameters (port number, vlan ID, IP/mask, static route)
- UplinkB parameters (port number, vlan ID, IP/mask, static route)
- eth-mgmt-disable (supported only on 7210 SAS-E)

Provisions to configure two uplinks is given in the BOF for port redundancy. If the image path and configuration file path are local, then the IP address and routing information for uplinkA and uplinkB are not required. The user can optionally obtain IP parameters through DHCP by configuring 0 (zero) for the uplink port's IP address. In this case, the DHCP server should be configured to grant the IP address and the default gateway information used to reach the server where the image and configuration files are present. After the BOF configuration is completed, a BOF with configured parameters is created in the flash that can be used for subsequent reboots. The bootstrap image then processes the BOF parameters in order to boot the system. BOF processing is explained in Configuration and Image Loading on page 111.

For 7210 SAS-E devices, **eth-mgmt-disable** parameter indicates if the out-of-band Ethernet management port is enabled during the boot-up procedure. The 7210 SAS-D devices do not support Out-of-band Ethernet management port. For a 7210 node which has a previous BOF, the boot process uses the existing parameters for uplink A and uplink B ports to boot the TIMOS image. The OOB port is disabled, by default.

### **Auto Init**

During the first boot or a reboot after the execution of CLI command **admin reboot auto-init**, if the user does not intervene to create the BOF file in the manual mode, the system, by default, goes to auto-init procedure after a "wait" time. The default wait time is 3 seconds. There are two designated ports used for auto init. These are the front panel ports, port 1 and port 2. Auto init requires a DHCP server to be configured in the network which should be reachable by the system. DHCP requests are directed out of one uplink port at a time. All other ports of the system would be down.

If a DHCP server is present in the network, the system expects to receive an IP address, the default gateway information, and BOF file path in the response returned by the DHCP server. Upon receiving these parameters from DHCP server, the system will apply the IP configuration and then download the BOF file from the path given by the DHCP server. The BOF file is then saved into the flash and is used for subsequent reboots. The bootstrap image then processes the BOF parameters in order to boot the system. BOF processing is explained in Configuration and Image Loading on page 111

The system first attempts to use uplinkA and then uplinkB parameters to receive a successful response from the DHCP server. If there is no response from the DHCP server on both the uplink ports, the boot procedure is restarted, during which the user can opt to enter the manual mode or allow the system to default to auto-init again.

### Configuration Guidelines for use of Auto-init and Manual mode

- Ethernet management port does not support AutoInit mode. The use of DHCP to obtain the BOF file from the network and other system parameters is currently not supported on Ethernet management port.
- In autoinit mode, DHCP requests sent out by the node are in two formats. The system
  attempts to communicate with the DHCP server in these two formats, one after another(if
  necessary).
  - Initially, the DHCP requests are sent out with a priority VLAN tag (VLAN ID = 0, Dot1p PCP bits set to 7).
  - If no response is received from the DHCP server during the above request period,
     DHCP requests are sent without VLAN tags (that is, null-tagged packets).
- In autoinit mode, DHCP client expects the following options to contain the BOF file name and the server IP address. BOF file can be downloaded through FTP or TFTP based on the

information a client receives from DHCP server. Listed below are the ways in which DHCP client will try to obtain the file:

- 1. Using the vendor specific option: The client searches for the option "43" in the DHCP reply. This provides the URL which has to be accessed through FTP. For example: <a href="ftp://abcd:xyz@10.0.0.2/test/bof.cfg">ftp://abcd:xyz@10.0.0.2/test/bof.cfg</a>. If this file is found the client retrieves this file.
- 2. Collating server-name and file-name: If the option "43" is not found in the DHCP reply, then a URL has to be formed by using the tftp-server name and the boot-file retrieved via TFTP. IP address of TFTP server is obtained from DHCP Option "66" or the "sname" field of a DHCP message and filename on the TFTP server is obtained from DHCP Option "67" or the "file" field of a DHCP message.
- In the manual mode, if the OOB port is enabled (that is the "eth-mgmtdisable" is set to "no"), the OOB port is used to download the TIMOS image file and configuration file specified in the BOF file, and the system boot is successfully completed. If a system boot fails, the uplink A and uplink B parameters are used to retrieve the TIMOS image and configuration files.

\_

System Intialization

### **Configuration and Image Loading**

The bootstrap image processes the initialization parameters from the BOF. The bootstrap image attempts to locate the configuration file as configured in the BOF. Up to three locations can be configured for the system to search for the configuration file. The locations can be local or remote. The first location searched is the primary configuration location. If not found, the secondary configuration location is searched, and lastly, the tertiary configuration location is searched. If the configuration file is in a remote location, the bootstrap process saves it on the flash as cf1:/ default.cfg. Users must not delete this file or create a file with this name. The configuration file includes chassis, MDA, and port configurations, as well as system, routing, and service configurations. Like the configuration file, three locations can be configured for the system to search for the files that contains the runtime image. The locations can be local or remote. The first location searched is the primary image location. If not found, the secondary image location is searched, and lastly, the tertiary image location is searched. Figure 5, Figure 6, and Figure 7 describe the bootstrap process.

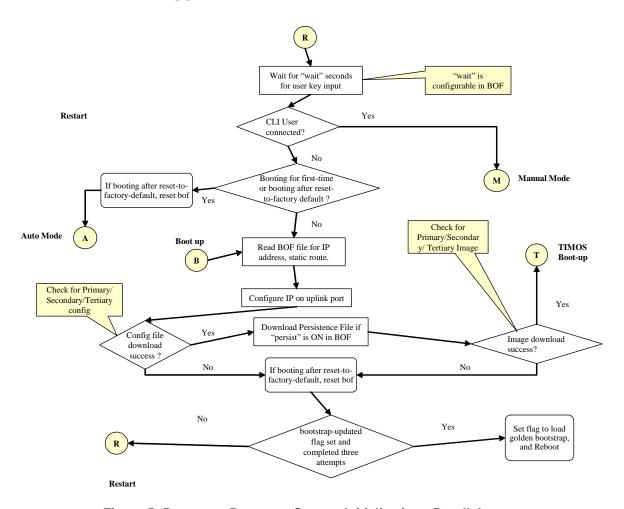

Figure 5: Bootstrap Process - System Initialization - Part II-A

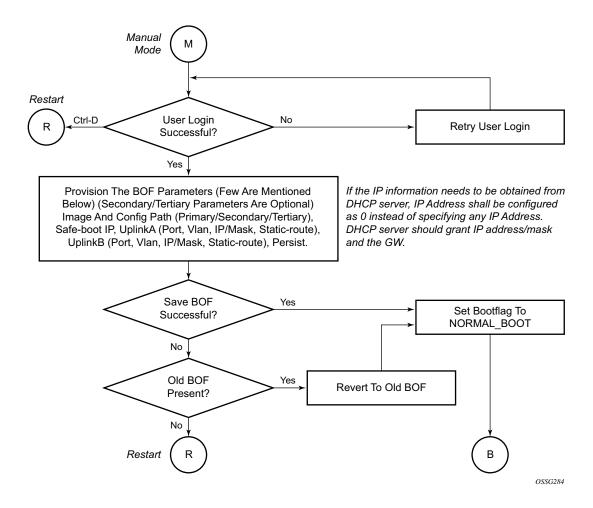

Figure 6: Bootstrap Process - System Initialization - Part II-B

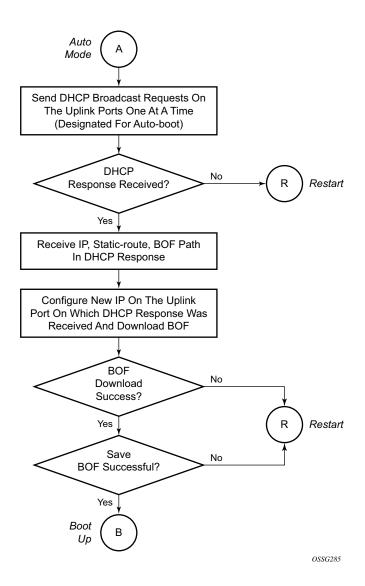

Figure 7: Bootstrap Process - System Initialization - Part II-C

When the runtime image is successfully downloaded, control is passed from the bootstrap image. The runtime image attempts to load the configurations from the downloaded configuration file. If no configuration file location is present in the BOF file, then the system is loaded with default configuration. Also during the auto-init, if the configuration file or image file download fails from the network, then the system is the auto-init procedure.

### **Ping Check**

If the system is booted up using the auto-init procedure, the runtime image performs a ping check to make sure that the system has IP connectivity. The runtime image, after loading the configurations from the configuration file, tries three times to ping the IP address specified as the ping-address parameter in the BOF file, at a 2, 8 and 16 minutes interval minute interval. If the ping does not succeed, the system is rebooted with BOF reset after 1 minute and the whole boot process is repeated. If address in the BOF is zero or the ping address is not given, the ping check is not done. Figure 8 describes the TiMos Boot — System Initialization Part III.

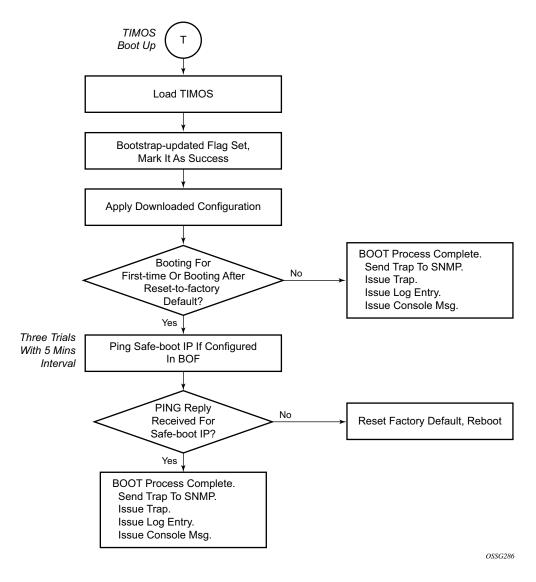

Figure 8: Timos Boot - System Initialization - Part III

#### **Persistence**

The following displays an example of BOF output for 7210 SAS-E devices.

```
*A:7210>show# bof
_______
BOF (Memory)
______
 primary-image ftp://*:*@135.254.170.22//import/panos_builds/nightly/0.0
/I783/STU-sultan
   primary-config
                 ftp://*:*@10.135.25.100/tftpboot/STU/2597-ver2.cfg
   secondary-config tftp://10.135.25.100/STU/2597-ver2.cfg
#eth-mgmt Port Settings:
   no eth-mgmt-disabled
   eth-mgmt-address 10.135.25.91/24
   eth-mgmt-route 10.135.0.0/16 next-hop 10.135.25.1
   eth-mgmt-route 135.250.0.0/16 next-hop 10.135.25.1
   eth-mgmt-route 135.254.0.0/16 next-hop 10.135.25.1
   eth-mgmt-autoneg
   eth-mgmt-duplex full
eth-mgmt-speed 100
#uplinkA Port Settings:
   uplinkA-port 1/1/24
   uplinkA-address 10.135.25.91/24
   uplinkA-vlan 0
   uplinkA-route 10.135.0.0/16 next-hop 10.135.25.1 uplinkA-route 135.254.0.0/16 next-hop 10.135.25.1
#uplinkB Port Settings:
   uplinkB-port 1/1/2 uplinkB-address 0
   uplinkB-address
   uplinkB-vlan
                  Ω
#System Settings:
   wait
   persist
   console-speed 115200
   no console-disabled
_______
*A:7210>show#
```

The following displays an example of BOF output for 7210 SAS D device:

Optionally, the BOF persist parameter can specify whether the system should preserve system indexes when a **save** command is executed. During a subsequent boot, the index file is read along with the configuration file. As a result, a number of system indexes are preserved between reboots, including the interface index. If persistence is not required and the configuration file is successfully processed, then the system becomes operational. If persist is required, then a matching x.ndx file must be located and successfully processed before the system can become operational. Matching files (configuration and index files) must have the same filename prefix such as test123.cfg and test123.ndx and are created at the same time when a **save** command is executed. Note that the persistence option must be enabled to deploy the Network Management System (NMS). The default is off.

Traps, logs, and console messages are generated if problems occur and SNMP shuts down for all SNMP gets and sets, however, traps are issued.

# Configuration guidelines for use of software images with the 128MB 7210 SAS-D platform

The new 7210 SAS-D platforms with 128MB flash can boot entirely new software releases. The older images cannot be used with the new devices. The older 7210 SAS-D platforms with 64MB flash can use any image. All new devices are shipped with the latest bootrom. The system bootrom, bootloader and Timos image introduces the following checks to prevent use of older releases with the new hardware:

- If a user issues an admin reboot upgrade with an older boot.tim, then bootrom detects and fails to load the bootloader, instead the bootrom uses the golden bootloader, loads it for booting with the bootrom and finally loads both.tim.
- If a user issues an admin reboot upgrade with an older boot.tim, and an older both.tim, then bootrom detects and fails to load the bootloader, instead the bootrom uses the golden bootloader and stops booting as the user specifies an older version of the both.tim, which the system cannot use. This process results in loss of management connectivity.
- If a user issues an admin reboot upgrade with an older boot.tim, an older both.tim as primary, and a newer both.tim as secondary, then the bootrom detects and fails to load the bootloader, instead the bootrom use the golden bootloader. The bootloader checks the primary location for a compatible both.tim image and as the image is an older version the boot fails. The bootloader then checks the secondary location for a compatible both.tim image and as the image is a newer version image the bootloader successfully boots the system.
- The admin>update-golden-bootstrap CLI command does not update the golden-bootstrap image with the boot.tim specified in the parameter value, if the boot.tim is not a new image.

### **Out-of-band (OOB) Ethernet Management Port**

**Note:** Out-of-band Ethernet port is not supported on 7210 SAS-D devices. The 7210 platforms support out-of-band ethernet management port for management of the node. An Out-of-band Ethernet port can be used to download the TIMOS image file and the configuration file by creating a BOF file manually. The out-of-band management port allows for use of both IPv4 and IPv6.

Please check the release notes to know the software release where support for out-of-band management port is available and for software release availability of IPv6 support.

# Configuration Guidelines for use of IPv6 for out-of-band management of the node

- The management port on the management router instance only supports host functionality.
- It is necessary to have an IPv4 address configured in the bof file. A bof file that contains only IPv6 addresses is not supported.
- IPv6 duplicate address detection is not supported.
- IPv6 auto-configuration is not supported.
- IPv6 over IPv4 tunneling is not supported.
- IPv6 path MTU discovery is not supported.
- Router discovery option is not supported on the management port.

#### **Security for Console Port and Ethernet Management Port**

The 7210 OS supports disabling the console port and out-of-band Ethernet management port. In remote deployments, operators can choose to disable user access to the node through the console and through the ethernet management port to prevent unauthorised and malicious access. Operators can use the command bof> console-disabled to disable the console and the command bof> eth-mgmt-disabled to disable the use of Ethernet management port.

**Note:** Access to console is only disabled when the Timos image is loaded. Console access remains unchanged during boot loader stage of the boot up process.

#### Reset the node to factory default setting

From release 4.0 and onwards, the default BOF password can be modified by the user. To edit the BOF parameters, user needs to provide the correct password. If the user forgets the password and fails to provide a correct password after three attempts, the system prompts the user to reset the BOF password to factory default. As a security measure, to prevent a malicious user from using it to gain access to the configuration files, when the password is reset to default, the system also resets the flash to factory defaults (that is, it removes all the files from the flash except for the boot image file (cf1:\boot.tim) and Timos image file (cf1:\both.tim)) and reboots the node with the factory default settings. The node is rebooted after the password is reset, to boot up with the factory default settings. After boot up, the user needs to setup the box using the same steps as used to boot the box the first time when it was received from the factory. User can use the factory default password 'password' to edit the BOF parameters after the boot up subsequent to reboot and choose to change the password again. The bof password can be changed only in the Timos CLI.

**Note 1:** The BOF password can be changed from default value to any other user defined value only at the Timos level.

**Note 2:** It is highly recommended that user does not rename cf1:\boot.tim and cf1:\both.tim, if the system needs to retain them during the password recovery procedure. Additionally, it is highly recommended that the user takes a backup of all the image files, configuration files and other data.

The following logs show the system prompts displayed on the console when user forgets the password and chooses to reset the password to factory default setting. Also, shown are the BOF contents after and before the reset. Note that the BOF parameters are set to default after password reset.

```
Timos boot Loader
CPLD Version: 2.1
Time from clock is FRI AUG 19 09:22:46 2011 UTC
USB: USB EHCI 1.00
scanning bus for devices...
1 USB Device(s) found
Number of blocks in device 0 is 0
Number of bytes per block in device 0 is 0
Switching serial output to sync mode...
Looking for cf1:/bof.cfg ... OK, reading
Contents of Boot Options File on cfl:
   primary-image ftp://*:*@135.250.27.40/xxx/xxx/xxx/xxx/both.tim
   primary-config
                      cf1:\sasm.cfg
#eth-mgmt Port Settings:
   no eth-mgmt-disabled
    \verb|eth-mgmt-address| 10.135.20.115/24| active
    eth-mgmt-route 0.0.0.0/0 next-hop 10.135.20.1
    eth-mgmt-autoneg
   eth-mgmt-duplex full
eth-mgmt-speed 100
#uplinkA Port Settings:
    uplinkA-port 1/1/1
    uplinkA-address 0
    uplinkA-vlan
                      0
#uplinkB Port Settings:
   uplinkB-port 1/1/2 uplinkB-address 0
                     0
    uplinkB-vlan
#System Settings:
   wait 3
persist off
console-speed 115200
uplink-mode network
acl-mode IPv6-Nor
    wait
    acl-mode
                      IPv6-None
    use-expansion-card-type m4-ds1-ces
    no console-disabled
Hit a key within 3 seconds to change boot parameters...
Enter password to edit the Boot Options File
Or CTRL-D to exit the prompt
Password:
Incorrect password
```

```
Password:
Incorrect password
Password:
Incorrect password
Authentication failed, Do you want to reset password?(yes/no)
 On reset, the node's flash contents will be set to factory defaults.
 All files on the flash will be removed. If present, files
 cfl:/boot.tim and cfl:/both.tim are not removed.
 Please ensure that you have a backup of the required
 files before you proceed.
******************
'yes' or 'no' ?
'yes' or 'no' ? yes
***********
*** Chassis must not be powered off nor ***
*** is in progress
***********
Password reset complete. Restarting...
```

At this point the password has been reset and the node is rebooted to boot up with factory default settings.

```
Resetting...OK
Alcatel-Lucent 7210 Boot ROM. Copyright 2009-2011 Alcatel-Lucent.
All rights reserved. All use is subject to applicable license agreements.
Running POST tests from ROM
Testing ROM load area...done
Relocating code...Jumping to RAM
Performing second stage RAM test....passed
Board Serial Number is 'NS1023C1436'
Bootlog started for Version 9-V-0.0.I1111
Build V-0.0.I1111 bootrom/mpc 7xxx
Built on Wed Jun 29 21:55:30 IST 2011 by builder in /builder/0.0/panos/main
?Attempting to load from file cf1:/boot.tim
Version L-4.0.beta-private, Sat Aug 20 12:59:26 IST 2011 by abc /abc/ws-40b/panos/main
text:(3706043-->13139264) + data:(528557-->2068192)
Starting at 0xb000000...
Total Memory: 1GB Chassis Type: sas Card Type: badami_7210
TiMOS-L-4.0.beta-private boot/mpc ALCATEL SAS 7210 Copyright (c) 2000-2011 Alcatel-Lucent.
All rights reserved. All use subject to applicable license agreements.
Built on Sat Aug 20 12:59:26 IST 2011 by abc in /abc/ws-40b/panos/main
```

```
Timos Boot Loader
CPLD Version: 2.1
Time from clock is FRI AUG 19 09:24:05 2011 UTC
USB: USB EHCI 1.00
scanning bus for devices...
1 USB Device(s) found
Number of blocks in device 0 is 0
Number of bytes per block in device 0 is 0
Switching serial output to sync mode... done
Looking for cfl:/bof.cfg ... not found
Could not find bof.cfg on any of the local drives.
Default Settings
#eth-mgmt Port Settings:
    eth-mgmt-disabled
#uplinkA Port Settings:
   uplinkA-port 1/1/1
    uplinkA-address 0
    uplinkA-vlan 0
#uplinkB Port Settings:
uplinkB-port 1/1/2
uplinkB-address 0
uplinkB-vlan 0
#System Settings:
   wait 3
persist off
console-speed 115200
uplink-mode network
acl-mode IPv6-None
    use-expansion-card-type m4-ds1-ces
    no console-disabled
Hit a key within 1 second to change boot parameters...
Enter password to edit the Boot Options File
Or CTRL-D to exit the prompt
Password:
```

Note: At this prompt, the default password "password" must be used.

# **Initial System Startup Process Flow**

Figure 9 displays the process start your system. Note that this example assumes that the boot loader and BOF image and configuration files are successfully located.

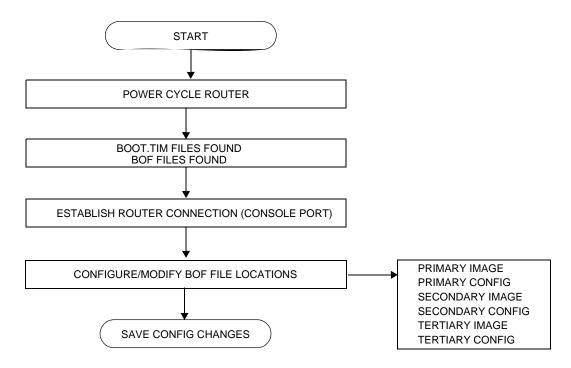

Figure 9: System Startup Process Flow

# **Configuration Notes**

This section describes BOF configuration caveats.

• The loading sequence is based on the order in which it is placed in the configuration file. It is loaded as it is read in at boot time.

Configuration Notes

# **Configuring Boot File Options with CLI**

This section provides information to configure BOF parameters with CLI.

Topics in this section include:

- Configuring Boot File Options with CLI on page 125
- BOF Configuration Overview on page 126
- Basic BOF Configuration on page 127
- Common Configuration Tasks on page 129
- Configuring BOF Parameters on page 135
- Service Management Tasks on page 136
  - → Viewing the Current Configuration on page 136
  - → Modifying and Saving a Configuration on page 138
  - → Saving a Configuration to a Different Filename on page 141
  - → Rebooting on page 141

# **BOF Configuration Overview**

Alcatel-Lucent routers do not contain a boot EEPROM. The boostrap image is loaded from the boot.tim file. The BOF file performs the following tasks:

- 1. Sets up the uplink ports (speed, duplex, auto).
- 2. Assign the IP address (either statically or using DHCP) for the uplink port.
- 3. Assign the VLAN to the uplink port.
- 4. Create static routes for the uplink routes.
- 5. Sets the console port speed.
- 6. Configures the Domain Name System (DNS) name and DNS servers.
- 7. Configures the primary, secondary, tertiary configuration source.
- 8. Configures the primary, secondary, and tertiary image source.
- 9. Configures operational parameters.

# **Basic BOF Configuration**

The parameters which specify location of the image filename that the router will try to boot from and the configuration file are in the BOF.

The most basic BOF configuration should have the following:

- Uplink port parameters
- Primary image location
- Primary configuration location

Following is a sample of a basic BOF configuration for 7210 SAS-E devices.

```
*A:7210>show# bof
______
BOF (Memory)
_______
 primary-image ftp://*:*@135.254.170.22//import/panos_builds/nightly/0.0
/I783/STU-sultan
   primary-config ftp://*:*@10.135.25.100/tftpboot/STU/2597-ver2.cfg
   secondary-config tftp://10.135.25.100/STU/2597-ver2.cfg
#eth-mgmt Port Settings:
   no eth-mgmt-disabled
   eth-mgmt-address 10.135.25.91/24
   eth-mgmt-route 10.135.0.0/16 next-hop 10.135.25.1 eth-mgmt-route 135.250.0.0/16 next-hop 10.135.25.1
   eth-mgmt-route 135.254.0.0/16 next-hop 10.135.25.1
   eth-mgmt-autoneg
   eth-mgmt-duplex full
   eth-mgmt-speed
                    100
#uplinkA Port Settings:
   uplinkA-port 1/1/24
uplinkA-address 10.135.25.91/24
   uplinkA-vlan
uplinkA-route
uplinkA-route
uplinkA-route
10.135.0.0/16 next-hop 10.135.25.1
uplinkA-route
135.254.0.0/16 next-hop 10.135.25.1
#uplinkB Port Settings:
   uplinkB-port 1/1/2
   uplinkB-address 0
uplinkB-vlan 0
#System Settings:
   wait
   persist off
console-speed 115200
   no console-disabled
```

The following displays an example of BOF output for 7210 SAS D device:

```
*A:SAS-D>show# bof
BOF (Memory)
```

```
primary-image ftp://*:*@135.254.170.22//home/***/images/SASD-both.tim primary-config cf1:\****.cfg

#uplinkA Port Settings:
    uplinkA-port 1/1/10
    uplinkA-address 10.135.20.152/24
    uplinkA-vlan 0
    uplinkA-route 10.135.0.0/16 next-hop 10.135.20.1
    uplinkA-route 135.250.0.0/16 next-hop 10.135.20.1
    uplinkA-route 135.254.0.0/16 next-hop 10.135.20.1

#System Settings:
    wait 3
    persist off
    console-speed 115200
    no console-disabled
```

\*A:SAS-D>show#

# **Common Configuration Tasks**

The following sections are basic system tasks that must be performed.

- Searching for the BOF on page 130
  - → Accessing the CLI on page 133
    - Console Connection on page 133
- Configuring BOF Parameters on page 135

For details about hardware installation and initial router connections, refer to the specific hardware installation guide.

### **Searching for the BOF**

The BOF should be on the same drive as the bootstrap image file. If the system cannot load or cannot find the BOF, then the system checks whether the boot sequence was manually interrupted else continues with the auto-init mode. The system prompts for a different image and configuration location.

The following example displays an example of the output when the boot sequence is interrupted for 7210 SAS-E devices.

```
Hit a key within 3 seconds to change boot parameters...
Enter password to edit the Boot Options File
Or CTRL-D to exit the prompt
You must supply some required Boot Options. At any prompt, you can type:
  "restart" - restart the query mode.
   "reboot" - reboot.
   "exit" - boot with with existing values.
"reset" - reset the bof and reboot.
Press ENTER to begin, or 'flash' to enter firmware update, or the shell password...
Software Location
  You must enter the URL of the TiMOS software.
   The location can be on a Compact Flash device,
   or on the network.
   Here are some examples
     cf1:/timos1.0R1
     ftp://user:passwd@192.168.1.150/./timos1.0R1
     ftp://user:passwd@[3FFE::1]/./timos1.0R1
     tftp://192.168.1.150/./timos1.0R1
     tftp://3FFE::1/./timos1.0R1
The existing Image URL is 'ftp://*:*@10.10.170.22//home/***/images/both.tim'
Press ENTER to keep it.
Software Image URL:
Using: 'ftp://*:*@10.10.170.22//home/***/images/both.tim'
Configuration File Location
  You must enter the location of configuration
   file to be used by TiMOS. The file can be on
   a Compact Flash device, or on the network.
   Here are some examples
     cf1:/config.cfg
     ftp://user:passwd@192.168.1.150/./config.cfg
     ftp://user:passwd@[3FFE::1]/./config.cfg
     tftp://192.168.1.150/./config.cfg
     tftp://3FFE::1/./config.cfg
```

```
The existing Config URL is 'ftp://*:*@10.135.25.100/tftpboot/STU/config.cfg
Press ENTER to keep it, or the word 'none' for no Config URL.
Config File URL: none
Network Configuration
Boot Interface Management
  You specified a network location for either the
  software or the configuration file. You need to
  configure either eth-mgmt or uplinkA or uplinkB ports.
  You will be asked to configure the port number, IP address,
  static routes, and VLAN Id in case of uplink ports.
  eth-mgmt Port Setting
   _____
Existing eth-mgmt port settings are:
  eth-mgmt-port
  eth-mgmt-address 10.135.25.97/24
  eth-mgmt-route 10.135.0.0/16 next-hop 10.135.25.1
                    135.254.0.0/16 next-hop 10.135.25.1
  eth-mgmt-route
  eth-mgmt port is configured for Boot Interface Management,
  Press ENTER to proceed with existing port settings
  Or "disable" to disable the port for Boot Interface Management
  Or "edit" to change the port settings:
  uplinkA Port Setting
   -----
Existing uplinkA port settings are:
   uplinkA-port
                   1/1/24
  uplinkA-address 0
  uplinkA-vlan
  uplinkA port is configured for Boot Interface Management,
  Press ENTER to proceed with existing port settings
  Or "disable" to disable the port for Boot Interface Management
  Or "edit" to change the port settings:
  uplinkB Port Setting
  _____
Existing uplinkB port settings are:
  uplinkB-port 1/1/2
  uplinkB-address 0
  uplinkB-vlan 0
  uplinkB port is configured for Boot Interface Management,
  Press ENTER to proceed with existing port settings
  Or "disable" to disable the port for Boot Interface Management
  Or "edit" to change the port settings:
```

New Settings

#### Common Configuration Tasks

## **Accessing the CLI**

To access the CLI to configure the software for the first time, follow these steps:

- When the power to the chassis is turned on, the 7210 SAS software automatically begins the boot sequence.
- When the boot loader and BOF image and configuration files are successfully located, establish a router connection (console session).

#### **Console Connection**

To establish a console connection, you will need the following:

- An ASCII terminal or a PC running terminal emulation software set to the parameters shown in the table below.
- A standard serial cable connector for connecting to a RS232 port (provides a RJ45 connector).

**Table 14: Console Configuration Parameter Values** 

| Parameter    | Value   |  |
|--------------|---------|--|
| Baud Rate    | 115,200 |  |
| Data Bits    | 8       |  |
| Parity       | None    |  |
| Stop Bits    | 1       |  |
| Flow Control | None    |  |

Figure 10 displays an example of the Console port on a 7210 SAS E front panel.

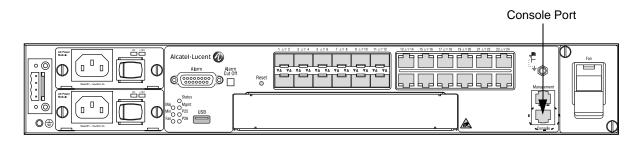

Figure 10: 7210 SAS E Front Panel Console Port

Figure 11 displays an example of the Console port on a 7210 SAS D front panels.

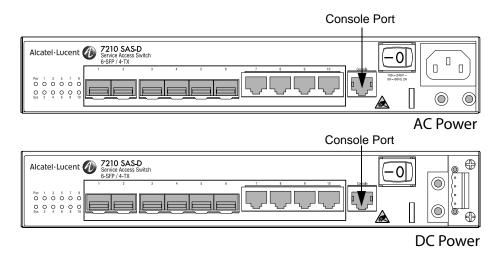

Figure 11: 7210 SAS D Front Panel Console Port

To establish a console connection:

- **Step 1** Connect the terminal to the Console port on the front panel using the serial cable.
- **Step 2** Power on the terminal.
- **Step 3** Establish the connection by pressing the <Enter> key a few times on your terminal keyboard.
- **Step 4** At the router prompt, enter the login and password.

The default login is admin.

The default password is admin.

# **Configuring BOF Parameters**

The following output displays a BOF configuration for 7210 SAS-E:

```
*A:7210>show# bof
______
______
 primary-image ftp://*:*@135.254.170.22//import/panos_builds/nightly/0.0
   primary-config ftp://*:*@10.135.25.100/tftpboot/STU/2597-ver2.cfg
   secondary-config tftp://10.135.25.100/STU/2597-ver2.cfg
#eth-mgmt Port Settings:
   no eth-mgmt-disabled
   eth-mgmt-address 10.135.25.91/24
   eth-mgmt-route 10.135.0.0/16 next-hop 10.135.25.1
eth-mgmt-route 135.250.0.0/16 next-hop 10.135.25.1
eth-mgmt-route 135.254.0.0/16 next-hop 10.135.25.1
   eth-mgmt-autoneg
   eth-mgmt-duplex full eth-mgmt-speed 100
#uplinkA Port Settings:
   uplinkA-port 1/1/24

uplinkA-address 10.135.25.91/24

uplinkA-vlan 0

uplinkA-route 10.135.0.0/16 next-hop 10.135.25.1

uplinkA-route 135.254.0.0/16 next-hop 10.135.25.1
#uplinkB Port Settings:
   uplinkB-port 1/1/2
   uplinkB-address 0
   uplinkB-vlan 0
#System Settings:
   wait
   persist
                     off
   console-speed
                    115200
   console-disabled
_______
```

## **Service Management Tasks**

This section discusses the following service management tasks:

- System Administration Commands on page 136
  - → Viewing the Current Configuration on page 136
  - → Modifying and Saving a Configuration on page 138
  - → Deleting BOF Parameters on page 139
  - → Saving a Configuration to a Different Filename on page 141

### **System Administration Commands**

Use the following administrative commands to perform management tasks.

### Viewing the Current Configuration

Use one of the following CLI commands to display the current configuration. The <code>detail</code> option displays all default values. The <code>index</code> option displays only the persistent indices. The <code>info</code> command displays context-level information.

```
CLI Syntax: admin# display-config [detail|index]
    info detail
```

The following displays an example of a configuration file:

```
*A:sim169# admin display-config
# TiMOS-B-0.0.I218 both/i386 ALCATEL SAS-E 7210 Copyright (c) 2000-2008 Alcatel-
Lucent.
# All rights reserved. All use subject to applicable license agreements.
```

```
\# Built on Fri Sep 26 20:46:58 IST 2008 by panosbld in /panosbld/ws/panos/main
# Generated THU JUN 23 19:19:22 2005 UTC
exit all
configure
echo "System Configuration"
#-----
   system
      name "7210-3"
      contact "Fred Information Technology"
      location "Bldg.1-floor 2-Room 201"
      clli-code "abcdefg1234"
      coordinates "N 45 58 23, W 34 56 12"
      ccm 1
      exit
      snmp
      exit
      login-control
         idle-timeout 1440
         motd text "7210-3"
      exit
      time
          sntp
            shutdown
          exit
          zone UTC
      exit
      thresholds
         rmon
          exit
      exit
   exit...
#-----
# Finished FRI Nov 21 15:06:16 2008 UTC
A:*A:sim169##
```

#### Modifying and Saving a Configuration

If you modify a configuration file, the changes remain in effect only during the current power cycle unless a save command is executed. Changes are lost if the system is powered down or the router is rebooted without saving.

- Specify the file URL location to save the running configuration. If a destination is not specified, the files are saved to the location where the files were found for that boot sequence. The same configuration can be saved with different file names to the same location or to different locations.
- The **detail** option adds the default parameters to the saved configuration.
- The **index** option forces a save of the index file.
- Changing the active and standby addresses without reboot standby CPM may cause a boot-env sync to fail.

The following command saves a configuration:

**CLI Syntax:** bof# save [cflash-id]

**Example**: A:ALA-1# bof

A:ALA-1>bof# save cf1:

A:ALA-1>bof#

The following command saves the system configuration:

CLI Syntax: admin# save [file-url] [detail] [index]

**Example**: A:ALA-1# admin save cf1:\test123.cfg

Saving config.# Saved to cf1:\test123.cfg

... complete A:ALA-1#

**NOTE**: If the persist option is enabled and the admin save file-url command is executed with an FTP path used as the file-url parameter, two FTP sessions simultaneously open to the FTP server. The FTP server must be configured to allow multiple sessions from the same login, otherwise, the configuration and index files will not be saved correctly.

#### **Deleting BOF Parameters**

You can delete specific BOF parameters. The **no** form of these commands removes the parameter from configuration. The changes remain in effect only during the current power cycle unless a save command is executed. Changes are lost if the system is powered down or the router is rebooted without saving.

Deleting the BOF file and then rebooting, causes the system to enter auto mode.

Use the following CLI syntax to save and remove BOF configuration parameters:

```
CLI Syntax: bof# save [cflash-id]
```

```
Example: A:ALA-1# bof
```

A:ALA-1>bof# save cf1:

A:ALA-1>bof#

The following is the CLI Syntax for 7210 SAS-E:

```
CLI Syntax: *A:7210>bof#
            no console-speed
            no dns-domain
            no eth-mgmt-address
            no eth-mgmt-autoneg
            no eth-mgmt-disable
                eth-mgmt-duplex
             no eth-mgmt-route
                eth-mgmt-speed
               persist
            no ping-address
            no primary-config
            no primary-dns
            no primary-image
                save
            no secondary-config
            no secondary-dns
            no secondary-image
            no tertiary-config
            no tertiary-dns
            no tertiary-image
            no uplinkA-address
            no uplinkA-port
            no uplinkA-route
            no uplinkA-vlan
                uplinkB-address
             no
             no uplinkB-port
```

```
no uplinkB-route
no uplinkB-vlan
wait
```

The following is the CLI Syntax for 7210 SAS-D:

```
CLI Syntax: *A:7210>bof#
               no console-speed
               no dns-domain
               persist
               no ping-address
               no primary-config
               no primary-dns
               no primary-image
               save
               no secondary-config
               no secondary-dns
               no secondary-image
               no tertiary-config
               no tertiary-dns
               no tertiary-image
               no uplinkA-address
               no uplinkA-port
               no uplinkA-route
               no uplinkA-vlan
               no uplinkB-address
               no uplinkB-port
               no uplinkB-route
               no uplinkB-vlan
```

wait

#### Saving a Configuration to a Different Filename

Save the current configuration with a unique filename to have additional backup copies and to edit parameters with a text editor. You can save your current configuration to an ASCII file.

Use either of the following CLI syntax to save a configuration to a different location:

**CLI Syntax:** bof# save [cflash-id]

**Example**: A:ALA-1# bof

A:ALA-1>bof# save cf1:

A:ALA-1>bof#

or

CLI Syntax: admin# save [file-url] [detail] [index]

**Example**: A:ALA-1>admin# save cf1:\testABC.cfg

Saving config.# Saved to cf1:\testABC.cfg

... complete
A:ALA-1#

#### Rebooting

When an **admin>reboot** command is issued, the system reboots. Changes are lost unless the configuration is saved. Use the **admin>save** *file-url* command to save the current configuration. The user is prompted to confirm the reboot operation. If the now option is not specified, the user is prompted to confirm the reboot operation.

Use the following CLI syntax to reboot:

CLI Syntax: admin# reboot [auto-init][now]

**Example**: A:ALA-1>admin# reboot

A:DutA>admin# reboot

Are you sure you want to reboot (y/n)? y

Resetting...OK

Alcatel-Lucent 7210 Boot ROM. Copyright 2000-2009 Alcatel-Lucent. All rights reserved. All use is subject to applicable license agreements. Running POST tests from ROM Testing ROM load area...done

Relocating code...Jumping to RAM

. . .

When an **admin reboot auto-init** command is issued, the system resets the existing BOF file and reboots. The system startup process after the **admin reboot auto-init** command is executed is the same as the first time system boot as described in System Intialization on page 104.

NOTE: Since the BOF is reset, the system may not boot up withthe last saved system configuration unless the new BOF file also uses the same configuration file. If it is required that the system boot up with the last saved system configuration, it is recommended to use the **admin>save file-url** command to save the current system configuration and modify the BOF to use this.

Use the following CLI to reset the BOF and reboot:

```
CLI Syntax: admin# reboot auto-init [now]

Example: *A:ALA-1# admin reboot auto-init

WARNING: Configuration and/or Boot options may have changed since the last save.

Are you sure you want to reset the bof and reboot (y/n)? Y

Resetting...OK

Alcatel-Lucent 7210 Boot ROM. Copyright 2000-2008 Alcatel-Lucent.

All rights reserved. All use is subject to applicable license agreements.
```

#### **BOF Command Reference**

#### **Command Hierarchies**

#### **Configuration Commands**

```
bof
     - bof-password
     - [no] console-disabled
     — console-speed baud-rate
     - no console-speed
     — dns-domain dns-name
     — no dns-domain
     — [no] eth-mgmt-address ip-prefix/ip-prefix-length (Not supported on 7210 SAS-D)
     — [no] eth-mgmt-autoneg (Not supported on 7210 SAS-D)
     — [no] eth-mgmt-address (Not supported on 7210 SAS-D)
     — [no] eth-mgmt-disabled (Not supported on 7210 SAS-D)
     — eth-mgmt-duplex {full | half} (Not supported on 7210 SAS-D)
     — [no] eth-mgmt-route ip-prefix/ip-prefix-length next-hop ip-address (Not supported on 7210 SAS-D)
     — eth-mgmt-speed speed (Not supported on 7210 SAS-D)
     — persist {on | off}
     — ping-address ip-address
     - no ping-address
     — primary-config file-url
     — no primary-config
     — primary-dns ip-address
     - no primary-dns
     — primary-image file-url
     - no primary-image
     — save [cflash-id ]
     — secondary-config file-url
     — no secondary-config
     — [no] secondary-dns ip-address
     — secondary-image file-url
     - no secondary-image
     — tertiary-config file-url
     no tertiary-config
     — tertiary-dns ip-address
     - no tertiary-dns
     — tertiary-image file-url
     - no tertiary-image
     — wait seconds
     — uplinkA-address ip-address/mask
     — no uplinkA-address
     — uplinkA-port port-id
     — no uplinkA-port
     — [no] uplinkA-route ip-address/mask next-hop ip-address
     — uplinkA-vlan 0..4094
     - no uplinkA-vlan
     — uplinkB-address ip-address/mask
     - no uplinkB-address
```

uplinkB-port port-id
 no uplinkB-port
 [no] uplinkB-route ip-address/mask next-hop ip-address
 uplinkB-vlan 0..4094
 no uplinkB-vlan
 wait seconds

#### **Show Commands**

#### show

- bof [cflash-id | booted]
- boot-messages

# **Configuration Commands**

# **File Management Commands**

bof

Syntax bof

Context <ROOT>

**Description** This command creates or edits the boot option file (BOF) for the specified local storage device.

A BOF file specifies where the system searches for runtime images, configuration files, and other operational parameters during system initialization.

BOF parameters can be modified. Changes can be saved to a specified compact flash. The BOF must be located in the root directory of either an internal or external compact flash local to the system and have the mandatory filename of *bof.cfg*.

When modifications are made to in-memory parameters that are currently in use or operating, the changes are effective immediately. For example, if the console-speed is changed, the change takes place immediately.

Only one entry of the BOF configuration command statement can be saved once the statement has been found to be syntactically correct.

No default boot option file exists.

**Default** none

save

Syntax save [cflash-id]

Context bof

**Description** This command uses the boot option parameters currently in memory and writes them from the boot option file to the compact flash.

The BOF is located in the root directory of the internal compact flash drive local to the system and have the mandatory filename of *bof.cfg*.

Command usage:

- **bof save** Saves the BOF to the flash drive CF1:
- **bof save cf1:** Saves the BOF to cf1:

**Default** Saves must be explicitly executed. The BOF is saved to cf1: if a location is not specified.

**Parameters** flash-id — The compact flash ID where the bof.cfg is to be saved.

Values cf1

Default cf1

# **BOF Processing Control**

#### wait

Syntax wait seconds

Context bof

**Description** This command configures a pause, in seconds, at the start of the boot process which allows system

initialization to be interrupted at the console.

When system initialization is interrupted the operator is allowed to manually override the parameters

defined in the boot option file (BOF).

Only one wait command can be defined in the BOF.

**Default** 3

**Parameters** *seconds* — The time to pause at the start of the boot process, in seconds.

**Values** 1 — 10

# **Console Port Configuration**

#### bof-password

Syntax bof-password password

Context bof

**Description** This command allows the user to configure a BOF password. The user will have to provide this

password to edit the BOF parameters in the boot loader.

It also implements a mechanism for password recovery, if the user forgets the password. If the user forgets the password, it can be reset to factory default. As a security measure, to prevent a malicious user for using it gain access to the configuration files, when the password is reset to default, the system also resets the flash to factory defaults (that is, it removes all the files from the flash except for the boot image file (cf1:\boot.tim) and Timos image file (cf1:\both.tim)) and reboots the node with the factory default settings. After boot up, the user needs to setup the box using the same steps as used to boot the box the first time when it was received from the factory. User can use the factory default password 'password' to edit the BOF parameters after the boot up subsequent to reboot and choose to change the password again.

NOTE: It is highly recommended that user does not rename **cf1:\boot.tim** and **cf1:\both.tim**, if the system needs to retain them during the password recovery procedure. Additionally, it is highly recommended that the user takes a backup of all the image files, configuration files and other data.

**Default** The factory default password is 'password'

**Parameters** *password* — Specifies the bof password.

**Values** Maximum of 20 characters.

#### console-disabled

Syntax [no] console-disabled

Context bof

**Description** This command allows the user to enable or disable the serial port console for use.

In remote deployments this command provides additional security mechanism for the user. The

console can be disabled to prevent unauthorized access to the system.

**Note:** Console is always available for use when the device is booting up. This command is applicable only after the Timos image [SROS] (that is the both.tim) is up and running successfully. If the user executes this command in the BOF CLI context, the command takes effect only during the next boot.

A BOF Save operation must be performed after executing the console-disabled command.

The **no** form of the command enables the console. This is the default value.

**Default** no console-disabled

## console-speed

Syntax console-speed baud-rate

no console-speed

Context bof

**Description** This command configures the console port baud rate.

When this command is issued while editing the BOF file used for the most recent boot, both the BOF

file and the active configuration are changed immediately.

The **no** form of the command reverts to the default value.

**Default** 115200 — console configured for 115,200 bps operation

**Parameters** baud-rate — The console port baud rate, expressed as a decimal integer.

**Values** 9600, 19200, 38400, 57600, 115200

# **Image and Configuration Management**

#### persist

Syntax persist {on | off}

Context bof

Description

This command specifies whether the system will preserve system indexes when a **save** command is executed. During a subsequent boot, the index file is read along with the configuration file. As a result, a number of system indexes are preserved between reboots, including the interface index, etc. This reduces resynchronizations of the Network Management System (NMS) with the affected network element.

In the event that persist is **on** and the reboot with the appropriate index file fails, SNMP is operationally shut down to prevent the management system from accessing and possibly synchronizing with a partially booted or incomplete network element. To enable SNMP access, enter the **config>system>snmp>no shutdown** command.

If **persist** is enabled and the **admin save** *<url>* command is executed with an FTP path used as the *<url>* parameter, two FTP sessions simultaneously open to the FTP server. The FTP server must be configured to allow multiple sessions from the same login, otherwise, the configuration and index files will not be saved correctly.

#### Notes:

- Persistency files (.ndx) are saved on the same disk as the configuration files and the image files.
- When an operator sets the location for the persistency file, the system will check to ensure that the disk has enough free space. If this there is not enough free space, the persistency will not become active and a trap will be generated. Then, it is up to the operator to free adequate disk space. In the meantime, the system will perform a space availability check every 30 seconds. As soon as the space is available the persistency will become active on the next (30 second) check.

Default off

Parameters

on — Create when saving the configuration.

off — Disables the system index saves between reboots.

#### primary-config

Syntax primary-config file-url

no primary-config

Context bof

**Description** This command specifies the name and location of the primary configuration file.

The system attempts to use the configuration specified in **primary-config**. If the specified file cannot be located, the system automatically attempts to obtain the configuration from the location specified in **secondary-config** and then the **tertiary-config**.

Note that if an error in the configuration file is encountered, the boot process aborts.

The **no** form of the command removes the **primary-config** configuration.

Default none

**Parameters** file-url — The primary configuration file location, expressed as a file URL.

**Values** file-url [local-url | remote-url] (up to 180 characters)

local-url [<cflash-id/> | <usb-flash-id>][file-path]

 $remote-url \\ \hspace*{0.2in} [\{ftp://|tftp://\}\ login:pswd@remote-locn/][file-path]$ 

cflash-id cf1: usb-flash-id uf1:

#### primary-image

Syntax primary-image file-url

no primary image

Context bof

**Description** This command specifies the primary directory location for runtime image file loading.

The system attempts to load all runtime image files configured in the **primary-image** first. If this fails, the system attempts to load the runtime images from the location configured in the **secondary-image**. If the secondary image load fails, the tertiary image specified in **tertiary-image** is used.

The **no** form of the command removes the **primary-image** configuration.

Default none

**Parameters** file-url — The location-url can be either local (this flash) or a remote FTP server.

**Values** file-url [local-url | remote-url] (up to 180 characters)

local-url [<cflash-id/> | <usb-flash-id>][file-path]

remote-url [{ftp://|tftp://} login:pswd@remote-locn/][file-path]

cflash-id cf1: usb-flash-id uf1:

#### secondary-config

Syntax secondary-config file-url

no secondary-config

Context bof

**Description** This command specifies the name and location of the secondary configuration file.

The system attempts to use the configuration as specified in **secondary-config** if the primary config cannot be located. If the **secondary-config** file cannot be located, the system attempts to obtain the configuration from the location specified in the **territory config**.

configuration from the location specified in the **tertiary-config**.

Note that if an error in the configuration file is encountered, the boot process aborts.

The **no** form of the command removes the **secondary-config** configuration.

**Default** none

**Parameters** file-url — The secondary configuration file location, expressed as a file URL.

**Values** file-url [local-url | remote-url] (up to 180 characters)

local-url [<cflash-id/> | <usb-flash-id>][file-path]

remote-url [{ftp://|tftp://} login:pswd@remote-locn/][file-path]

cflash-id cf1: usb-flash-id uf1:

#### secondary-image

Syntax secondary-image file-url

no secondary-image

Context bof

Context bo

**Description** This command specifies the secondary directory location for runtime image file loading.

The system attempts to load all runtime image files configured in the **primary-image** first. If this fails, the system attempts to load the runtime images from the location configured in the **secondary-image**. If the secondary image load fails, the tertiary image specified in **tertiary-image** is used.

The **no** form of the command removes the **secondary-image** configuration.

**Default** none

**Parameters** file-url — The file-url can be either local (this local flash) or a remote FTP server.

**Values** file-url [local-url | remote-url] (up to 180 characters)

remote-url [{ftp://|tftp://} login:pswd@remote-locn/][file-path]

[<cflash-id/> | <usb-flash-id>][file-path]

cflash-id cf1: usb-flash-id uf1:

local-url

#### tertiary-config

tertiary-config file-url **Syntax** 

no tertiary-config

Context bof

Description This command specifies the name and location of the tertiary configuration file.

> The system attempts to use the configuration specified in **tertiary-config** if both the primary and secondary config files cannot be located. If this file cannot be located, the system boots with the

factory default configuration.

Note that if an error in the configuration file is encountered, the boot process aborts.

The **no** form of the command removes the **tertiary-config** configuration.

Default

**Parameters** *file-url* — The tertiary configuration file location, expressed as a file URL.

> **Values** local-url [<cflash-id/> | <usb-flash-id>][file-path]

> > cflash-id cf1: usb-flash-id uf1:

remote-url [{ftp://|tftp://} login:pswd@remote-locn/][file-path]local-url

#### tertiary-image

tertiary-image file-url Syntax

no tertiary-image

Context bof

Description This command specifies the tertiary directory location for runtime image file loading.

> The system attempts to load all runtime image files configured in the **primary-image** first. If this fails, the system attempts to load the runtime images from the location configured in the secondary**image**. If the secondary image load fails, the tertiary image specified in **tertiary-image** is used.

The **no** form of the command removes the **tertiary-image** configuration.

**Default** none

**Parameters** file-url — The location-url can be either local (this flash) or a remote FTP server.

> **Values** file-url [local-url | remote-url] (up to 180 characters) local-url

[<cflash-id/> | <usb-flash-id>][file-path] remote-url [{ftp://|tftp://} login:pswd@remote-locn/][file-path]

cflash-id cf1: usb-flash-id uf1:

#### ping-address

Syntax ping-address ip-address

no ping-address

Context bof

**Description** This command specifies the IP address which would be used for ping-test after the system boots.

The **no** form of the command removes the ping-address configuration. Setting a value of 0 also

removes the ping-address configuration.

**Default** none

**Parameters** ip-address — Specifies an IPv4 ip-address in the form a.b.c.d, for example, 10.1.2.10.

#### uplinkA-address

Syntax uplinkA-address ip-address/mask

no uplinkA-address

Context bof

**Description** This command configures the uplink-A address.

The **no** form of the command sets the uplinkA to use DHCP to get the IP and the **show bof** value

reflects 0 for this parameter.

**Parameters** *ip-address* — The IP address of the Boot Option File (BOF). This address must be unique within the

subnet and specified in dotted decimal notation.

mask — The subnet mask length when the IP prefix is specified in CIDR notation. When the IP prefix is specified in CIDR notation, a forward slash (/) separates the ip-addr from the mask-length parameter. The mask length parameter indicates the number of bits used for the network portion of the IP address; the remainder of the IP address is used to determine the host portion of the IP

address.

**Values** 1 — 30

#### uplinkB-address

Syntax uplinkB-address ip-address/mask

no uplinkB-address

Context bof

**Description** This command configures the uplink-B address.

The **no** form of the command sets the uplinkB to use DHCP to get the IP and the **show bof** value

reflects 0 for this parameter.

#### **Parameters**

*ip-address* — The IP address of the Boot Option File (BOF). This address must be unique within the subnet and specified in dotted decimal notation.

mask — The subnet mask length when the IP prefix is specified in CIDR notation. When the IP prefix is specified in CIDR notation, a forward slash (/) separates the *ip-addr* from the *mask-length* parameter. The mask length parameter indicates the number of bits used for the network portion of the IP address; the remainder of the IP address is used to determine the host portion of the IP address.

**Values** 1 — 30

#### uplinkA-port

Syntax uplinkA-port port-id

no uplinkA-port

Context bof

**Description** This command configures the primary port to be used for boot up.

The **no** form of the command removes all the uplinkA parameters from the BOF.

**Parameters** port-id — Specifies the primary port to be used for boot up in the slot/mda/port format.

#### uplinkB-port

Syntax uplinkB-port port-id

no uplinkB-port

Context bof

**Description** This command configures the secondary port to be used for boot up.

The **no** form of the command removes all the uplinkB parameters from the BOF.

**Parameters** port-id — Specifies the secondary port to be used for boot up in the slot/mda/port format.

#### uplinkA-route

Syntax [no] uplinkA-route ip-address/mask next-hop ip-address

Context bof

**Description** This command configures an uplink-A static route.

**Parameters** ip-address — The IP address of the Boot Option File (BOF). This address must be unique within the

subnet and specified in dotted decimal notation.

mask — The subnet mask length when the IP prefix is specified in CIDR notation. When the IP prefix is specified in CIDR notation, a forward slash (/) separates the *ip-addr* from the *mask-length* parameter. The mask length parameter indicates the number of bits used for the network portion of the IP address; the remainder of the IP address is used to determine the host portion of the IP address.

**Values** 0 — 32

**next-hop** *ip-address* — The next hop IP address used to reach the destination.

#### uplinkB-route

Syntax [no] uplinkB-route ip-address/mask next-hop ip-address

Context bof

**Description** This command configures an uplink-B static route.

**Parameters** ip-address — The IP address of the Boot Option File (BOF). This address must be unique within the

subnet and specified in dotted decimal notation.

mask — The subnet mask length when the IP prefix is specified in CIDR notation. When the IP prefix is specified in CIDR notation, a forward slash (/) separates the *ip-addr* from the *mask-length* parameter. The mask length parameter indicates the number of bits used for the network portion of the IP address; the remainder of the IP address is used to determine the host portion of the IP address.

**Values** 0 — 32

**next-hop** *ip-address* — The next hop IP address used to reach the destination.

#### uplinkA-vlan

Syntax uplinkA-vlan 0..4094

no uplinkA-vlan

Context bof

**Description** This command specifies a VLAN ID to be used on uplink-A.

The **no** form of the command is used to send untagged packets on uplink-A.

#### uplinkB-vlan

Syntax uplinkB-vlan 0..4094

no uplinkA-vlan

Context bof

**Description** This command specifies a VLAN ID to be used on uplink-B.

The **no** form of the command is used to send untagged packets on uplink-B.

#### eth-mgmt-address

Note: This command is not supported on 7210 SAS-D devices.

Syntax [no] eth-mgmt-address ip-prefix\ip-prefix-length

Context bof

**Description** This command assigns an IP address to the management Ethernet port in the running configuration

and the Boot Option File (BOF). Deleting a BOF address entry is not allowed from a telnet session.

The no form of the command deletes the IP address assigned to the Ethernet port.

**Default** no eth-mgmt-address — There are no IP addresses assigned to the out-of-band Ethernet

management ports.

**Parameters** ip-prefix\ip-prefix-length — The IP address in dotted decimal notation.

**Values** ipv4-prefix a.b.c.d (host bits must be 0)

ipv6-prefix - x:x:x:x:x:x:x:x (eight 16-bit pieces)

x:x:x:x:x:d.d.d.d x - [0..FFFF]H d - [0..255]D

Values ipv4-prefix-length 0 - 32 Values ipv6-prefix-length 0 - 128

#### eth-mgmt-autoneg

**Note:** This command is not supported on 7210 SAS-D devices.

Syntax [no] eth-mgmt-autoneg

Context bof

**Description** This command enables speed and duplex Auto-negotiation on the management Ethernet port in the

running configuration and the Boot Option File (BOF).

The **no** form of the command disables the Auto-negotiate feature on this port.

**Default** eth-mgmt-autoneg — Auto-negotiation is enabled on the management Ethernet port.

## eth-mgmt-disabled

**Note:** This command is not supported on 7210 SAS-D devices.

Syntax [no] eth-mgmt-disabled

Context bof

**Description** This command allows the user to enable or disable the out-of-band management Ethernet port for use

during boot up.

The **no** form of the command enables the port.

**Default** eth-mgmt-disabled

#### eth-mgmt-duplex

Note: This command is not supported on 7210 SAS-D devices.

Syntax eth-mgmt-duplex {full | half}

Context bof

**Description** This command configures the duplex mode of the management Ethernet port when Auto-negotiation

is disabled in the running configuration and the Boot Option File (BOF).

This configuration command allows for the configuration of the duplex mode of the Ethernet port. If

the port is configured to Auto-negotiate, this parameter will be ignored.

**Default** eth-mgmt-duplex full — Full duplex operation.

**Parameters** *full* — Sets the link to full duplex mode.

*half* — Sets the link to half duplex mode.

#### eth-mgmt-route

**Note:** This command is not supported on 7210 SAS-D devices.

**Syntax** [no] eth-mgmt-route ip-prefix/ip-prefix-length next-hop ip-address

Context bof

**Description** This command creates a static route entry for the management Ethernet port in the running

configuration and the Boot Option File (BOF).

This command allows manual configuration of static routing table entries. These static routes are only used by traffic generated by the Ethernet port. To reduce configuration, manual address

aggregation should be applied where possible.

A static default (0.0.0.0 or 0) route cannot be configured on the management Ethernet port. A

maximum of ten static routes can be configured on the management Ethernet port.

The no form of the command deletes the static route.

**Default** No default routes are configured.

**Parameters** ip-prefix\ip-prefix-length — The destination address of the static route in dotted decimal notation.

100 — The destination address of the static route in dotted decimal notation.

 $\textbf{Values} \qquad \text{ip-prefix-length: ipv4-prefix a.b.c.d (host bits must be zero) ipv4-prefix-length} \\$ 

0 - 32

 $\begin{array}{ccc} ipv6\text{-prefix} & -x:x:x:x:x:x:x: (eight 16\text{-bit pieces}) \\ & x:x:x:x:x:x:d.d.d.d \\ & x - [0..FFFF]H \end{array}$ 

d - [0..255]D

Values Walues mask — The subnet mask, expressed as an integer or in dotted decimal

notation. 0 — 32 (mask length), 128.0.0.0 - 255.255.255.255 (dotted decimal) ipv6-prefix-length - 0 — 128

**next-hop** *ip-address* — The next hop IP address used to reach the destination.

Values ipv4-address - a.b.c.d

ipv6-address - x:x:x:x:x:x:x:x (eight 16-bit pieces)

x:x:x:x:x:d.d.d.d x - [0..FFFF]H d - [0..255]D

The destination address of the static route in dotted decimal notation.

#### eth-mgmt-speed

**Note:** This command is not supported on 7210 SAS-D devices.

Syntax speed speed

Context bof

**Description** This command configures the speed for the management Ethernet port when Auto-negotiation is

disabled in the running configuration and the Boot Option File (BOF).

If the port is configured to Auto-negotiate, this parameter is ignored.

**Default** speed 100 — 100 M/bps operation.

**Parameters** 10 — Sets the link to 10 M/bps speed.

100 — Sets the link to 100 M/bps speed.

# **DNS Configuration Commands**

#### dns-domain

Syntax dns-domain dns-name

no dns-domain

Context bof

**Description** This command configures the domain name used when performing DNS address resolution. This is a

required parameter if DNS address resolution is required. Only a single domain name can be configured. If multiple domain statements are configured, the last one encountered is used.

The **no** form of the command removes the domain name from the configuration.

**Default** no dns-domain — No DNS domain name is configured.

**Parameters** dns-name — Specifies the DNS domain name up to 32 characters in length.

#### primary-dns

Syntax primary-dns ip-address

no primary-dns

Context bof

**Description** This command configures the primary DNS server used for DNS name resolution. DNS name

resolution can be used when executing ping, traceroute, and service-ping, and also when defining file URLs. DNS name resolution is not supported when DNS names are embedded in configuration files.

The **no** form of the command removes the primary DNS server from the configuration.

**Default no primary-dns** — No primary DNS server is configured.

**Parameters** *ip-address* — The IP address of the primary DNS server.

Values ipv4-address - a.b.c.d

ipv6-address - x:x:x:x:x:x:x (eight 16-bit pieces)

x:x:x:x:x:d.d.d.d x - [0..FFFF]H d - [0..255]D

#### secondary-dns

#### [no] secondary-dns ip-address

Context bof

**Description** This command configures the secondary DNS server for DNS name resolution. The secondary DNS

server is used only if the primary DNS server does not respond.

DNS name resolution can be used when executing ping, traceroute, and service-ping, and also when defining file URLs. DNS name resolution is not supported when DNS names are embedded in configuration files.

The **no** form of the command removes the secondary DNS server from the configuration.

**Default** no secondary-dns — No secondary DNS server is configured.

**Parameters** *ip-address* — The IP address of the secondary DNS server.

**Values** ipv4-address - a.b.c.d

ipv6-address - x:x:x:x:x:x:x:x (eight 16-bit pieces)

x:x:x:x:x:d.d.d.d x - [0..FFFF]H d - [0..255]D

#### tertiary-dns

Syntax tertiary-dns ip-address

no tertiary-dns

Context bof

**Description** This command configures the tertiary DNS server for DNS name resolution. The tertiary DNS server

is used only if the primary DNS server and the secondary DNS server do not respond.

DNS name resolution can be used when executing ping, traceroute, and service-ping, and also when defining file URLs. DNS name resolution is not supported when DNS names are embedded in

configuration files.

The **no** form of the command removes the tertiary DNS server from the configuration.

**Default** no tertiary-dns — No tertiary DNS server is configured.

**Parameters** *ip-address* — The IP address of the tertiary DNS server.

**Values** ipv4-address - a.b.c.d

ipv6-address - x:x:x:x:x:x:x:x (eight 16-bit pieces)

x:x:x:x:x:d.d.d.d x - [0..FFFF]H d - [0..255]D

## **Show Commands**

bof

Syntax bof [cflash-id | booted]

Context show

**Description** This command displays the Boot Option File (BOF) executed on last system boot or on the specified

device

If no device is specified, the BOF used in the last system boot displays. If the BOF has been modified

since the system boot, a message displays.

**Parameters** *cflash-id.* The cflash directory name.

Values cf1:

booted — Displays the boot option file used to boot the system.

**Output** Show BOF Fields — The following table describes BOF output fields.

**Table 15: Show BOF Output Fields** 

| Label            | Description                                                                                                    |
|------------------|----------------------------------------------------------------------------------------------------|
| primary-image    | The primary location of the directory that contains the runtime images of both CPM and IOM.                                                          |
| primary-config   | The primary location of the file that contains the configuration.                                                                                    |
| primary-dns      | The primary DNS server for resolution of host names to IP addresses.                                                                                 |
| secondary-image  | The secondary location of the directory that contains the runtime images of both CPM and IOM.                                                        |
| secondary-config | The secondary location of the file that contains the configuration.                                                                                  |
| secondary-dns    | The secondary DNS server for resolution of host names to IP addresses.                                                                               |
| tertiary-image   | The tertiary location of the directory that contains the runtime images of both CPM and IOM.                                                         |
| tertiary-config  | The tertiary location of the file that contains the configuration.                                                                                   |
| tertiary-dns     | The tertiary DNS server for resolution of host names to IP addresses.                                                                                |
| persist          | <ul> <li>on - Persistent indexes between system reboots is enabled.</li> <li>off - Persistent indexes between system reboots is disabled.</li> </ul> |
| wait             | The time configured for the boot to pause while waiting for console input.                                                                           |

**Table 15: Show BOF Output Fields (Continued)** 

| Label            | Description                                                                             |
|------------------|-----------------------------------------------------------------------------------------|
| autonegotiate    | No autonegotiate — Autonegotiate not enabled. autonegotiate — Autonegotiate is enabled. |
| console speed    | The console port baud rate.                                                             |
| ping-address     | The IPv4 IP address to be used for ping-test after auto-init.                           |
| dns domain       | The domain name used when performing DNS address resolution.                            |
| uplinkA-address  | Displays the Uplink-A IP address.                                                       |
| uplinkA-port     | Displays the primary port to be used for auto-boot.                                     |
| uplinkA-route    | Displays the static route associated with Uplink-A.                                     |
| uplinkA-vlan     | Displays the VLAN ID to be used on Uplink-A.                                            |
| uplinkB-address  | Displays the Uplink-B IP address.                                                       |
| uplinkB-port     | Displays the secondary port to be used for auto-boot.                                   |
| uplinkB-route    | Displays the static route associated with Uplink-B.                                     |
| uplinkB-vlan     | Displays the VLAN ID to be used on Uplink-B.                                            |
| console-disabled | Displays the status of serial port console.                                             |

**Table 16: Show BOF Output Fields** (supported only on 7210 SAS-E)

| Label             | Description                                        |  |
|-------------------|----------------------------------------------------|--|
| eth-mgmt-disabled | Displays if Ethernet management is disabled.       |  |
| eth-mgmt-addressg | Displays the Ethernet management address.          |  |
| eth-mgmt-route    | Displays the Ethernet Management route.            |  |
| eth-mgmt-autoneg  | Displays if the auto-negotiate is enabled.         |  |
| eth-mgmt-duplex   | Displays the mode of the Ethernet management port. |  |
| eth-mgmt-speed    | Displays the Ethernet management speed.            |  |

#### **Sample Output**

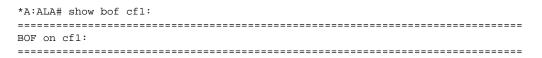

```
primary-image
                  ftp://*:*@10.135.16.90/./images/auto-boot/solution/bothx.tim
   secondary-image ftp://*:*@10.135.16.90/./images/auto-boot/solution/bothx.tim
   tertiary-image ftp://*:*@10.135.16.90/./images/auto-boot/solution/both.tim
  primary-dns 135.254.244.204 dns-domain in lucent com
   dns-domain
                 in.lucent.com
   ping 10.135.16.90
#uplinkA Port Settings:
   uplinkA-port
                 1/1/1
   uplinkA-address 192.168.1.11/24
  uplinkA-vlan 0
uplinkA-route 10.135.0.0/16 next-hop 192.168.1.1
#uplinkB Port Settings:
  uplinkB-port 1/1/2
   uplinkB-address 0
  uplinkB-vlan
               0
#System Settings:
   wait
  persist
                  on
  console-speed 115200
  no console-disabled
______
*A:ALA#
*A:ALA# show bof booted
______
System booted with BOF
______
   primary-image ftp://*:*@10.135.16.90/./images/auto-boot/solution/bothx.tim
   secondary-image ftp://*:*@10.135.16.90/./images/auto-boot/solution/bothx.tim
  tertiary-image ftp://*:*@10.135.16.90/./images/auto-boot/solution/both.tim
  primary-dns
                135.254.244.204
  dns-domain
                 in.lucent.com
  ping-address 10.135.16.90
#uplinkA Port Settings:
  uplinkA-port 1/1/1
  uplinkA-address 192.168.1.11/24
uplinkA-vlan 0
uplinkA-route 10.135.0.0/16 next-hop 192.168.1.1
#uplinkB Port Settings:
  uplinkB-port 1/1/2
  uplinkB-address 0
  uplinkB-vlan
               0
#System Settings:
  wait
   persist on console-speed 115200
   no console-disabled
______
*A:ALA#
```

#### boot-messages

Syntax boot-messages

Context show

**Description** This command displays boot messages generated during the last system boot.

Output Show Boot Messages Fields — The following output shows boot message output fields.

#### **Sample Output**

```
______
cf1:/bootlog.txt
______
Bootlog started for Version V-0.0.I317
Build V-0.0.I317 bootrom/mpc 7xxx
Built on Tue Jan 6 02:23:14 IST 2009 by panosbld in /panosbld/ws/panos/main
?Attempting to load from file cf1:/boot.tim
Version L-0.0.I312, Fri Jan 2 04:26:32 IST 2009 by panosbld in /panosbld/ws/panos/
main
text:(3002475-->12623392) + data:(550940-->2414128)
Starting at 0xb000000...
Total Memory: 512MB Chassis Type: sas Card Type: badami_7210
TiMOS-L-0.0.1312 boot/mpc ALCATEL SAS-E 7210 Copyright (c) 2000-2009 Alcatel-Lucent.
All rights reserved. All use subject to applicable license agreements.
Built on Fri Jan 2 04:26:32 IST 2009 by panosbld in /panosbld/ws/panos/main
Timos boot Loader
Extended checks enabled with overhead of 36B
Time from clock is THU JAN 08 16:04:05 2009 UTC
Switching serial output to sync mode... done
Looking for cfl:/bof.cfg ... OK, reading
Contents of Boot Options File on cfl:
   primary-image ftp://*:*@192.168.170.22/import/panos_nightly_builds/1.0/Bl-
12/STU-sultan/both.tim
   primary-config cf1:\config.cfg
#uplinkA Port Settings:
   uplinkA-port 1/1/13
uplinkA-address 10.135.17.246/24
   uplinkA-vlan null
uplinkA-route 10.135.0.0/16 next-hop 10.135.17.1
uplinkA-route 192.168.0.0/16 next-hop 10.135.17.1
#uplinkB Port Settings:
   uplinkB-port 1/1/2
   uplinkB-address 0
   uplinkB-vlan 0
#System Settings:
   wait
   persist
                     off
   console-speed
                    115200
Hit a key within 1 second to change boot parms...
```

Configuring Network with uplinkA Port Setting.....
Primary config file present at: cfl:\config.cfg

Primary image location: ftp://\*:\*@192.168.170.22/import/panos\_nightly\_builds/1.0/B1-12/STU-sultan/both.tim

Initializing uplinkA port using IP addr 10.135.17.246.

Loading image ftp://\*:\*@192.168.170.22/import/panos\_nightly\_builds/1.0/B1-12/STU-sultan/both.tim

Version B-1.0.B1-12, Wed Jan 7 00:58:35 IST 2009 by builder in /builder/ws/panos/main

text:(27022791-->84574868) + data:(1921023-->10720420)

Executing TiMOS image at 0x100000

Total Memory: 512MB Chassis Type: sas Card Type: badami\_7210
TiMOS-B-1.0.B1-12 both/mpc ALCATEL 7210 Copyright (c) 2000-2009 Alcatel-Lucent.
All rights reserved. All use subject to applicable license agreements.
Built on Wed Jan 7 00:58:35 IST 2009 by builder in /builder/ws/panos/main

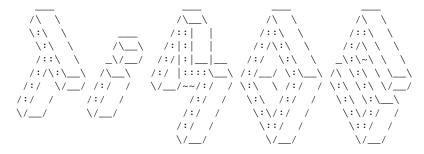

Time from clock is THU JAN 08 16:05:20 2009 UTC

Attempting to exec primary configuration file: 'cfl:\config.cfg' ...

System Configuration

System Security Configuration

Log Configuration

System Security Cpm Hw Filters Configuration

QoS Slope and Queue Policies Configuration

Port Scheduler Policies Configuration

Card Configuration

Port Configuration

Management Router Configuration

Router (Network Side) Configuration

Static Route Configuration

Service Configuration

Router (Service Side) Configuration

Executed 234 lines in 0.1 seconds from file cfl:\config.cfg

INFO: CLI #1008 The SNMP daemon is disabled. To enable SNMP, execute the command 'config>system>snmp no shutdown'.

 ${\tt TiMOS-B-1.0.B1-12~both/mpc~ALCATEL~SAS-E~7210~Copyright~(c)~2000-2008~Alcatel-Lucent.}$ 

 $\mbox{\sc All}$  rights reserved. All use subject to applicable license agreements.

Built on Wed Jan 7 00:58:35 IST 2009 by builder in /builder/ws/panos/main

Login:

# **System Management**

# In This Chapter

This chapter provides information about configuring basic system management parameters.

Topics in this chapter include:

- System Management Parameters on page 170
  - → System Information on page 170
    - System Name on page 170
    - System Contact on page 170
    - System Location on page 171
    - System Coordinates on page 171
    - Naming Objects on page 171
    - Naming Objects on page 171
  - → System Time on page 173
    - Time Zones on page 173
    - Network Time Protocol (NTP) on page 175
    - SNTP Time Synchronization on page 176
    - CRON on page 177
- High Availability on page 178
  - → HA Features on page 178
    - HA Features on page 178
      - Redundancy on page 178

# **System Management Parameters**

System management commands allow you to configure basic system management functions such as the system name, the router's location and coordinates, and CLLI code as well as time zones, Network Time Protocol (NTP), Simple Network Time Protocol (SNTP) properties, CRON and synchronization properties.

## **System Information**

System information components include:

- System Name on page 170
- System Contact on page 170
- System Location on page 171
- System Coordinates on page 171
- Naming Objects on page 171

#### **System Name**

The system name is the MIB II (RFC 1907, Management Information Base for Version 2 of the Simple Network Management Protocol (SNMPv2)) sysName object. By convention, this text string is the node's fully-qualified domain name. The system name can be any ASCII printable text string of up to 32 characters.

## **System Contact**

The system contact is the MIB II sysContact object. By convention, this text string is a textual identification of the contact person for this managed node, together with information on how to contact this person. The system contact can be any ASCII printable text string of up to 80 characters.

#### **System Location**

The system location is the MIB II sysLocation object which is a text string conventionally used to describe the node's physical location, for example, "Bldg MV-11, 1st Floor, Room 101". The system location can be any ASCII printable text string of up to 80 characters.

#### **System Coordinates**

The system coordinates is the Alcatel-Lucent Chassis MIB tmnxChassisCoordinates object. This text string indicates the Global Positioning System (GPS) coordinates of the location of the chassis.

Two-dimensional GPS positioning offers latitude and longitude information as a four dimensional vector:

```
⟨direction, hours, minutes, seconds⟩
```

where *direction* is one of the four basic values: N, S, W, E, *hours* ranges from 0 to 180 (for latitude) and 0 to 90 for longitude, and minutes and seconds range from 0 to 60.

<W, 122, 56, 89> is an example of longitude and <N, 85, 66, 43> is an example of latitude.

System coordinates can be expressed in different notations, examples include:

- N 45 58 23, W 34 56 12
- N37 37' 00 latitude, W122 22' 00 longitude
- N36\*39.246' W121\*40.121

The system coordinates can be any ASCII printable text string up to 80 characters.

## **Naming Objects**

It is discouraged to configure named objects with a name that starts with "\_tmnx\_" and with "\_" in general.

## **Common Language Location Identifier**

A Common Language Location Identifier (CLLI) code string for the device is an 11-character standardized geographic identifier that uniquely identifies the geographic location of places and certain functional categories of equipment unique to the telecommunications industry. The CLLI code is stored in the Alcatel-Lucent Chassis MIB tmnxChassisCLLICode object.

The CLLI code can be any ASCII printable text string of up to 11 characters.

## **System Time**

Routers are equipped with a real-time system clock for time keeping purposes. When set, the system clock always operates on Coordinated Universal Time (UTC), but the software has options for local time translation as well as system clock synchronization.

System time parameters include:

- Time Zones on page 173
- Network Time Protocol (NTP) on page 175
- SNTP Time Synchronization on page 176
- CRON on page 177

#### **Time Zones**

Setting a time zone in allows for times to be displayed in the local time rather than in UTC. The has both user-defined and system defined time zones.

A user-defined time zone has a user assigned name of up to four printable ASCII characters in length and unique from the system-defined time zones. For user-defined time zones, the offset from UTC is configured as well as any summer time adjustment for the time zone.

The system-defined time zones are listed in Table 17 which includes both time zones with and without summer time correction.

**Table 17: System-defined Time Zones** 

| Acronym | Time Zone Name             | UTC Offset |  |
|---------|----------------------------|------------|--|
| Europe: |                            |            |  |
| GMT     | Greenwich Mean Time        | UTC        |  |
| BST     | British Summer Time        | UTC +1     |  |
| IST     | Irish Summer Time          | UTC +1*    |  |
| WET     | Western Europe Time        | UTC        |  |
| WEST    | Western Europe Summer Time | UTC +1     |  |
| CET     | Central Europe Time        | UTC +1     |  |
| CEST    | Central Europe Summer Time | UTC +2     |  |
| EET     | Eastern Europe Time        | UTC +2     |  |
| EEST    | Eastern Europe Summer Time | UTC +3     |  |

**Table 17: System-defined Time Zones (Continued)** 

| Acronym       | Time Zone Name                                | UTC Offset                                                |
|---------------|-----------------------------------------------|-----------------------------------------------------------|
| MSK           | Moscow Time                                   | UTC +3                                                    |
| MSD           | Moscow Summer Time                            | UTC +4                                                    |
| US and Canada |                                               |                                                           |
| AST           | Atlantic Standard Time                        | UTC -4                                                    |
| ADT           | Atlantic Daylight Time                        | UTC -3                                                    |
| EST           | Eastern Standard Time                         | UTC -5                                                    |
| EDT           | Eastern Daylight Saving Time                  | UTC -4                                                    |
| ET            | Eastern Time                                  | Either as EST or EDT, depending on place and time of year |
| CST           | Central Standard Time                         | UTC -6                                                    |
| CDT           | Central Daylight Saving Time                  | UTC -5                                                    |
| CT            | Central Time                                  | Either as CST or CDT, depending on place and time of year |
| MST           | Mountain Standard Time                        | UTC -7                                                    |
| MDT           | Mountain Daylight Saving Time                 | UTC -6                                                    |
| MT            | Mountain Time                                 | Either as MST or MDT, depending on place and time of year |
| PST           | Pacific Standard Time                         | UTC -8                                                    |
| PDT           | Pacific Daylight Saving Time                  | UTC -7                                                    |
| PT            | Pacific Time                                  | Either as PST or PDT, depending on place and time of year |
| HST           | Hawaiian Standard Time                        | UTC -10                                                   |
| AKST          | Alaska Standard Time                          | UTC -9                                                    |
| AKDT          | Alaska Standard Daylight Saving Time          | UTC -8                                                    |
| Australia     |                                               |                                                           |
| AWST          | Western Standard Time (e.g., Perth)           | UTC +8                                                    |
| ACST          | Central Standard Time (e.g., Darwin)          | UTC +9.5                                                  |
| AEST          | Eastern Standard/Summer Time (e.g., Canberra) | UTC +10                                                   |

#### **Network Time Protocol (NTP)**

NTP is the Network Time Protocol defined in RFC 1305, *Network Time Protocol (Version 3) Specification, Implementation and Analysis.* It allows for the participating network nodes to keep time more accurately and more importantly they can maintain time in a more synchronized fashion between all participating network nodes.

NTP uses stratum levels to define the number of hops from a reference clock. The reference clock is considered to be a stratum-0 device that is assumed to be accurate with little or no delay. Stratum-0 servers cannot be used in a network. However, they can be directly connected to devices that operate as stratum-1 servers. A stratum-1 server is an NTP server with a directly-connected device that provides Coordinated Universal Time (UTC), such as a GPS or atomic clock. The 7210 SAS E device cannot act as stratum-1 servers but can act as stratum-2 devices as a network connection to an NTP server is required.

The higher stratum levels are separated from the stratum-1 server over a network path, thus, a stratum-2 server receives its time over a network link from a stratum-1 server. A stratum-3 server receives its time over a network link from a stratum-2 server.

#### The following NTP elements are supported:

- Server mode In this mode, the node advertises the ability to act as a clock source for other network elements. In this mode, the node will, by default, transmit NTP packets in NTP version 4 mode.
- Authentication keys Increased security support in carrier and other network has been implemented. Both DES and MD5 authentication are supported as well as multiple keys.
- Operation in symmetric active mode This capability requires that NTP be synchronized
  with a specific node that is considered more trustworthy or accurate than other nodes
  carrying NTP in the system. This mode requires that a specific peer is set.
- Broadcast modes —When operating in this mode, the node will receive or send using a broadcast address.
- Alert when NTP server is not available When none of the configured servers are
  reachable on the node, the system reverts to manual timekeeping and issues a critical
  alarm. When a server becomes available, a trap is issued indicating that standard operation
  has resumed.
- NTP and SNTP If both NTP and SNTP are enabled on the node, then SNTP transitions
  to an operationally down state. If NTP is removed from the configuration or shut down,
  then SNTP resumes an operationally up state.
- Gradual clock adjustment As several applications (such as Service Assurance Agent (SAA)) can use the clock, and if determined that a major (128 ms or more) adjustment needs to be performed, the adjustment is performed by programmatically stepping the clock. If a minor (less than 128 ms) adjustment must be performed, then the adjustment is performed by either speeding up or slowing down the clock.

• In order to avoid the generation of too many events/trap the NTP module will rate limit the generation of events/traps to three per second. At that point a single trap will be generated that indicates that event/trap squashing is taking place.

## **SNTP Time Synchronization**

For synchronizing the system clock with outside time sources, the 7210 SAS OS software includes a Simple Network Time Protocol (SNTP) client. As defined in RFC 2030, SNTP Version 4 is an adaptation of the Network Time Protocol (NTP). SNTP typically provides time accuracy within 100 milliseconds of the time source. SNTP can only receive the time from NTP servers; it cannot be used to provide time services to other systems. SNTP is a compact, client-only version of NTP. SNTP does not authenticate traffic.

SNTP can be configured in both unicast client modes (point-to-point) and broadcast client modes (point-to-multipoint). SNTP should be used only at the extremities of the synchronization subnet. SNTP clients should operate only at the highest stratum (leaves) of the subnet and in configurations where no NTP or SNTP client is dependent on another SNTP client for synchronization. SNTP time servers should operate only at the root (stratum 1) of the subnet and then only in configurations where no other source of synchronization other than a reliable radio clock is available.

In the 7210 SAS OS software, the SNTP client can be configured for either broadcast or unicast client mode.

#### **CRON**

The CRON feature supports the Service Assurance Agent (SAA) functions as well as the ability to schedule turning on and off policies to meet "Time of Day" requirements. CRON functionality includes the ability to specify the commands that need to be run, when they will be scheduled, including one-time only functionality (oneshot), interval and calendar functions, as well as where to store the output of the results. In addition, CRON can specify the relationship between input, output and schedule. Scheduled reboots, peer turn ups, service assurance agent tests and more can all be scheduled with Cron, as well as OAM events, such as connectivity checks, or troubleshooting runs.

CRON features are saved to the configuration file.

CRON features run serially with at least 255 separate schedules and scripts. Each instance can support a schedule where the event is executed any number of times.

The following CRON elements are supported:

- Action Parameters for a script including the maximum amount of time to keep the
  results from a script run, the maximum amount of time a script may run, the maximum
  number of script runs to store and the location to store the results.
- Schedule The schedule function configures the type of schedule to run, including one-time only (oneshot), periodic or calendar-based runs. All runs are determined by month, day of month or weekday, hour, minute and interval (seconds).
- Script The script command opens a new nodal context which contains information on a script.
- Time Range ACLs and QoS policy configurations may be enhanced to support time based matching. CRON configuration includes time matching with the 'schedule' subcommand. Schedules are based on events; time-range defines an end-time used as a match criteria.
- Time of Day Time of Day (TOD) suites are useful when configuring many types of time-based policies or when a large number of SAPs require the same type of TOD changes. The TOD suite may be configured while using specific ingress or egress ACLs or QoS policies, and is an enhancement of the ingress and egress CLI trees.

# **High Availability**

This section discusses the high availability (HA) routing options and features available to service providers that help diminish vulnerability at the network or service provider edge and alleviate the effect of a lengthy outage on IP networks.

High availability is an important feature in service provider routing systems. High availability is gaining momentum due to the unprecedented growth of IP services and applications in service provider networks driven by the demand from the enterprise and residential communities. Downtime can be very costly, and, in addition to lost revenue, customer information and business-critical communications can be lost. High availability is the combination of continuous uptime over long periods (Mean Time Between Failures (MTBF)) and the speed at which failover or recovery occurs (Mean Time To Repair (MTTR).

The popularity of high availability routing is evident at the network or service provider edge where thousands of connections are hosted and rerouting options around a failed piece of equipment can often be limiting. Or, a single access link exists to a customer because of additional costs for redundant links. As service providers converge business-critical services such as real-time voice (VoIP), video, and VPN applications over their IP networks, high availability becomes much more stringent compared to the requirements for best-effort data. Network and service availability become critical aspects when offering advanced IP services which dictates that IP routers that are used to construct the foundations of these networks be resilient to component and software outages.

#### **HA Features**

As more and more critical commercial applications move onto the IP networks, providing high availability services becomes increasingly important. This section describes high availability features for devices.

- Redundancy on page 178
  - → Component Redundancy on page 179

## Redundancy

The redundancy features enable the duplication of data elements to maintain service continuation in case of outages or component failure.

#### **Component Redundancy**

7210 SAS-Series component redundancy is critical to reduce MTTR for the system and primarily consists of the following features for 7210 SAS-E devices:

- Redundant power supply A power module can be removed without impact on traffic.
- Fan module The fan module contains three fans. Failure of one or more fans does not impact traffic.
- Hot swap The power supply and fan module supports hot swapping.

#### For 7210 SAS-D devices:

- 7210 SAS-D has an integrated AC or DC power supply. Redundant external backup power supply is available only on 7210 SAS-D ETR variant. Use of redundant external backup power supply is optional.
- Fan module 7210 SAS-D 128 MB devices support passive cooling. It has a fan to allow air circulation (and not cooling). By default the fan mode is set to 'auto'. In "auto" mode, by default, the software determines when to turn the fan 'on' and when to switch it 'off'. This can be changed by the operator using the CLI command "configure> system> fan". Operators have an option to switch off the fan permanently or turn it on permanently.
- Hot swap Power supply integrated into chassis. Hot swapping is not supported. The
  external power supply backup connection can be added or removed anytime on 7210
  SAS-D ETR.

#### **Temperature Threshold Alarm and Fan Speed**

In the 7210 SAS E device, if the chassis temperature crosses a threshold of 58 degrees centigrade, the system raises an software alarm for over-temperature. When the temperature reduces below 58C, the over-temperature alarm is cleared by the system.

The fan operates at two speeds- half speed and full speed. When the temperature of the chassis raises above 42 degrees centigrade the fan speed changes to full speed and when the temperature reduces to 37 degrees centigrade, the fan speed changes to half speed.

The 7210 SAS-D devices do not support any alarm contact outputs, hence when the system raises an alarm it is only logged. The system status LED is used to indicate an alarm in applicable cases. Listed below in table X are the temperature thresholds for 7210 SAS-D devices:

**Table 18: Temperature Thresholds for 7210 SAS-D Devices** 

| Device Variants | Min. Temperature (in degree centigrade) | Max. Temperature (in degree centigrade) |
|-----------------|-----------------------------------------|-----------------------------------------|
| 7210 SAS-D      | 0                                       | 45                                      |
| 7210 SAS-D ETR  | -30                                     | 60                                      |

The temperature threshold is measured by the sensors inside the chassis and is typically more than the aisle ambient temperature. The threshold temperature is not user configurable.

Over-temperature is alarm raised when the temperature of the device exceeds 45 in degree centigrade in 7210 SAS-D 6T4F and 60 in degree centigrade in 7210 SAS-D 6T4F ETR variant.

**Note:** 7210 SAS-D devices do not use fans for cooling. The device uses natural air flows for cooling. 7210 SAS-D 128MB devices has a fan to provide air circulation.

## **Synchronization**

The 7210 SAS-D implements distribution of timing information through line timing mode.

Note: 7210 SAS-E does not implement any synchronization mechanisms.

### **Line Timing Mode**

Line timing from Synchronous Ethernet port provides the best synchronization performance through a synchronization distribution network. Line timing mode derives the timing information from the Ethernet ports. This mode is immune to any Packet Delay Variation (PDV) occurring on Layer 2 or Layer 3 links. Line timing is supported on the Ethernet SFP ports with SFPs that support Synchronous Ethernet (supported only with 1Gbps speed). The fixed copper ports support synchronous ethernet. The fixed copper ports on 7210 SAS-D, can be used as obtain a syncE reference (port-clock mode must be slave) or to distribute syncE to other nodes (port-clock mode must be master). Please see the CLI command config> port> ethernet> port-clock in the 7210 SAS-DE Interfaces User Guide. Note that auto-negotiation (or auto-negotiation limited) must be turned on and speed must be 1Gbps, before using syncE on the fixed copper ports.

## **Synchronous Ethernet**

Synchronous Ethernet is a variant of line timing supported on the on Ethernet SFP ports with SFPs that support Synchronous Ethernet. When synchronous Ethernet is enabled, the operator can select an Ethernet port as a candidate for timing reference. The timing recovered from this port is used to time the system. This ensures all the system outputs are locked to a stable and traceable frequency source.

Synchronous Ethernet is active at Layer 1 and monitors the precision of the following:

- Timing of signal transitions to be relayed.
- Recovery of accurate frequencies.

Synchronous Ethernet is not impacted by traffic load and therefore not affected by packet loss or PDV that occurs with timing methods that use higher layers of the networking technology.

Synchronous Ethernet can be used only for end-to-end network synchronization when all intermediate switching nodes in the network have hardware and software support for Synchronous Ethernet.

## **Network Synchronization**

This section describes network synchronization capabilities available on 7210 SAS-D platform. In 7210 SAS-D devices network synchronization is achieved through line timing from synchronous Ethernet ports.

Network synchronization is commonly distributed in a hierarchical master-slave topology at the physical layer as shown in Figure 12.

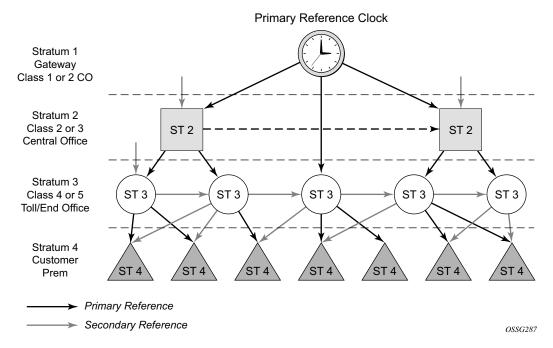

Figure 12: Conventional Network Timing Architecture (North American Nomenclature)

The architecture shown in Figure 12 provides the following benefits:

- Limits the need for high quality clocks at each network element and only requires that they reliably replicate input to remain traceable to its reference.
- Uses reliable physical media to provide transport of the timing signal. It does not consume
  any bandwidth and requires limited additional processing.

The synchronization network is designed so a clock always receives timing from a clock of equal or higher stratum or quality level. This ensures that if an upstream clock has a fault condition (for example, loses its reference and enters a holdover or free-run state) and begins to drift in frequency, the downstream clock will be able to follow it. For greater reliability and robustness, most offices and nodes have at least two synchronization references that can be selected in priority order (such as primary and secondary).

Further levels of resiliency can be provided by designing a capability in the node clock that will operate within prescribed network performance specifications without any reference for a specified timeframe. A clock operating in this mode is said to hold the last known state over (or holdover) until the reference lock is once again achieved. Each level in the timing hierarchy is associated with minimum levels of network performance.

Each synchronization capable port can be independently configured to transmit data using the node reference timing or loop timing.

Transmission of a reference clock through a chain of Ethernet equipment requires that all equipment supports Synchronous Ethernet. A single piece of equipment that is not capable of performing Synchronous Ethernet breaks the chain. Ethernet frames will still get through but downstream devices should not use the recovered line timing as it will not be traceable to an acceptable stratum source.

### **Central Synchronization Sub-System**

The timing subsystem for the 7210 SAS platforms has a central clock located on the CPM (motherboard). The timing subsystem performs many of the duties of the network element clock as defined by Telcordia (GR-1244-CORE) and ITU-T G.781.

To train the local oscillator, the system has the option to select from two timing inputs. The priority order of these references must be specified. This is a simple ordered list of inputs: {ref1, ref2}. The CPM clock output shall have the ability to drive the clocking for all line cards in the system. The 7210 SAS supports selection of the node reference using Quality Level (QL) indications. See Figure 13 for a description of synchronization reference selection.

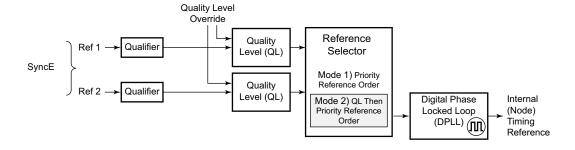

Figure 13: Synchronization Reference Selection

The recovered clock derives its timing from synchronous Ethernet ports. If QL selection mode is disabled, the reversion setting specifies as to when the central clock can re-select a previously failed reference.

The Table 19 shows the selection followed for two references in both revertive and non-revertive modes:

Table 19: Revertive, non-Revertive Timing Reference Switching Operation

| Status of<br>Reference A | Status of<br>Reference B | Active Reference<br>Non-revertive Case | Active Reference<br>Revertive Case |
|--------------------------|--------------------------|----------------------------------------|------------------------------------|
| OK                       | OK                       | A                                      | A                                  |
| Failed                   | OK                       | В                                      | В                                  |
| OK                       | OK                       | В                                      | A                                  |
| OK                       | Failed                   | A                                      | A                                  |
| OK                       | OK                       | A                                      | A                                  |
| Failed                   | Failed                   | holdover                               | holdover                           |
| OK                       | Failed                   | A                                      | A                                  |
| Failed                   | Failed                   | holdover                               | holdover                           |
| Failed                   | OK                       | В                                      | В                                  |
| Failed                   | Failed                   | holdover                               | holdover                           |
| OK                       | OK                       | A or B                                 | A                                  |

## **Synchronization Status Messages (SSM)**

**Note:** Synchronous status messages are supported only on 7210 SAS-D devices.

SSM provides a mechanism to allow the synchronization distribution network to determine both the quality level of the clock sourcing a given synchronisation trail and to allow a network element to select the best of multiple input synchronization trails. Synchronization Status messages have been defined for various transport protocols including SONET/SDH, T1/E1, and Synchronous Ethernet, for interaction with office clocks, such as BITS or SSUs and embedded network element clocks.

SSM allows equipment to autonomously provision and reconfigure (by reference switching) their synchronization references, while helping to avoid the creation of timing loops. These messages are particularly useful to allow synchronization reconfigurations when timing is distributed in both directions around a ring.

### **IEEE 1588v2 PTP**

Note: This feature is applicable only to the 7210 SAS-D ETR device.

Precision Time Protocol (PTP) is a timing-over-packet protocol defined in the IEEE 1588v2 standard 1588 PTP 2008.

PTP may be deployed as an alternative timing-over-packet option to ACR. PTP provides the capability to synchronize network elements to a Stratum-1 clock or primary reference clock (PRC) traceable source over a network that may or may not be PTP-aware. PTP has several advantages over ACR. It is a standards-based protocol, has lower bandwidth requirements, can transport both frequency and time, and can potentially provide better performance.

There are five basic types of PTP devices, as listed below:

- Ordinary clock
- Boundary clock
- End-to-end transparent clock
- Peer-to-peer transparent clock
- Management node

The 7210 SAS supports the ordinary clock in slave mode or the boundary clock. The boundary clock and ordinary clock slave can be used for both frequency and time distribution. 7210 SAS does not support ordinary clock in master mode.

The 7210 SAS communicates with peer IEEE 1588v2 clocks; see Figure 14. These peers can be ordinary clock slaves or boundary clocks. Each peer is identified by the IPv4 address to be used for communications between the two clocks. There are two types of peers: configured and discovered. The 7210 SAS operating as an ordinary clock slave or as a boundary clock should have configured peers for each PTP neighbor clock from which it might accept synchronization information. The 7210 SAS initiates unicast sessions with all configured peers. A 7210 SAS operating as an boundary clock will accept unicast session requests from external peers. If the peer is not a configured peer, then it is considered a discovered peer. The 7210 SAS can deliver synchronization information toward discovered peers (that is, slaves).

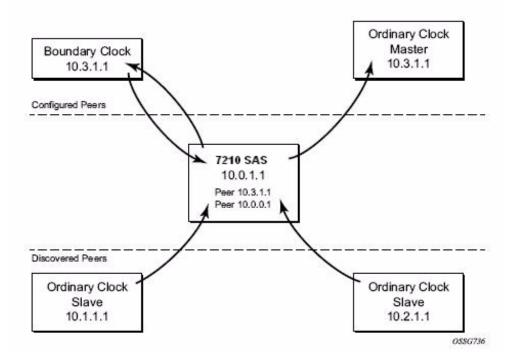

Figure 14: Peer Clocks

The IEEE 1588v2 standard includes the concept of PTP profiles. These profiles are defined by industry groups or standards bodies that define how IEEE 1588v2 is to be used for a particular application.

7210 SAS currently supports two profiles:

- IEEE 1588v2 default profile
- ITU-T Telecom profile (G.8265.1)

In both cases, communications between clocks utilize the Unicast communication procedures of the IEEE standard. The transport layer uses UDP/IPv4 encapsulation.

When a 7210 SAS receives Announce messages from one or moreconfiguredpeers, it executes a Best Master Clock Algorithm (BMCA) to determine the state of communication between itself and the peers. The system uses the BMCA to create a hierarchical topology allowing the flow of synchronization information from the best source (the Grandmaster clock) out through the network to all boundary and slave clocks. Each profile has a dedicated BMCA.

If the profile setting for the clock is ieee 1588-2008, the precedence order for the best master selection algorithm is as follows:

- priority1
- clock class
- clock accuracy
- PTP variance (offsetScaledLogVariance)
- priority2
- · clock identity
- steps removed from the grandmaster

The 7210 SAS sets its local parameters as follows:

Table 20: Local Clock Parameters When Profile is set to ieee1588-2008

| Parameter               | Value                                                                                                    |
|-------------------------|----------------------------------------------------------------------------------------------------|
| clockIdentity           | Chassis MAC address following the guidelines of 7.5.2.2.2 of IEEE 1588                                              |
| clockClass              | 13 – router configured as ordinary clock master and is locked to an external reference                              |
|                         | 14 – router configured as ordinary clock master and in holdover after having been locked to an external source      |
|                         | 248 – router configured as ordinary clock master and is in free run or the router is configured as a boundary clock |
|                         | 255 – router configured as ordinary clock slave                                                                     |
| clockAccuracy           | FE - Unknown                                                                                                    |
| offsetScaledLogVariance | FFFF – not computed                                                                                                 |

If the profile setting for the clock is itu-telecom-freq (ITU G.8265.1 profile), the precedence order for the best master selection algorithm is:

- · clock class
- priority

The 7210 SAS sets its local parameters as follows:

Table 21: Local Clock Parameters When Profile is set to: itu-telecom-freq

| Parameter  | Value                                                                                                  |
|------------|----------------------------------------------------------------------------------------------------|
| clockClass | 80-110 – value corresponding to the QL out of the central clock of the 7210 SR as per Table 1/G.8265.1 |
|            | 255 – the 7210 SAS is configured as ordinary clock slave                                               |

The ITU-T profile is for use in an environment with only ordinary clock masters and slaves for frequency distribution. The default profile should be used for all other cases.

The 7210 SAS can support a limited amount of configured peers (possible Master or neighbor boundary clocks) and a limited amount of discovered peers (slaves). These peers use the Unicast Negotiation procedures to request service from the 7210 SAS clock. A neighbor boundary clock counts for two peers (both a configured and a discovered peer) toward the maximum limit.

Figure 15 shows the unicast negotiation procedure performed between a slave and a peer clock that is selected to be the master clock. The slave clock will request Announce messages from all peer clocks but only request Sync and Delay\_Resp messages from the clock selected to be the master clock.

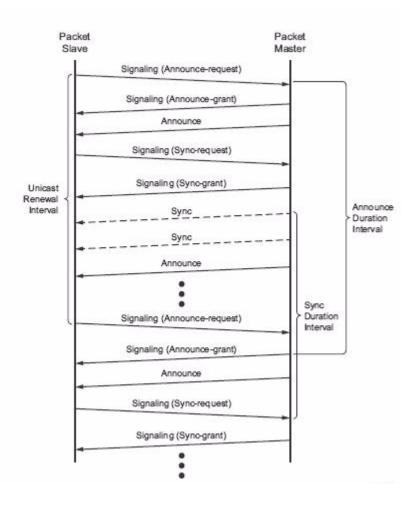

Figure 15: Messaging Sequence Between the PTP Slave Clock and PTP Master Clocks

## **PTP Clock Synchronization**

The IEEE 1588v2 standard synchronizes the frequency and time from a master clock to one or more slave clocks over a packet stream. This packet-based synchronization can be over UDP/IP or Ethernet and can be multicast or unicast. Only IPv4 unicast mode with unicast negotiation is supported.

As part of the basic synchronization timing computation, a number of event messages are defined for synchronization messaging between the PTP slave clock and PTP master clock. A one-step or

two-step synchronization operation can be used, with the two-step operation requiring a follow-up message after each synchronization message. Only two-step operation is supported on the 7210 SAS devices.

During startup, the PTP slave clock receives the synchronization messages from the PTP master clock before a network delay calculation is made. Prior to any delay calculation, the delay is assumed to be zero. A drift compensation is activated after a number of synchronization message intervals occur. The expected interval between the reception of synchronization messages is user-configurable.

The basic synchronization timing computation between the PTP slave clock and PTP best master is illustrated in Figure 16. This figure illustrates the offset of the slave clock referenced to the best master signal during startup.

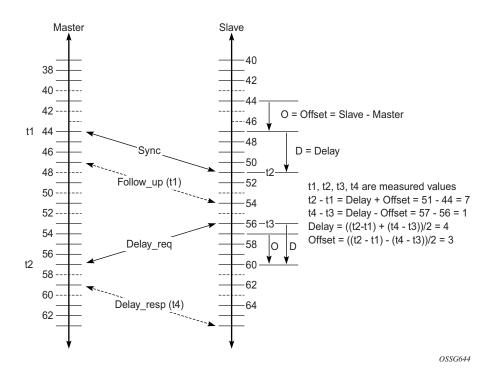

Figure 16: PTP Slave Clock and Master Clock Synchronization
Timing Computation

When using IEEE 1588v2 for distribution of a frequency reference, the slave calculates a message delay from the master to the slave based on the timestamps exchanged. A sequence of these calculated delays will contain information of the relative frequencies of the master clock and slave clock but will have noise component related to the packet delay variation (PDV) experienced across the network. The slave must filter the PDV effects so as to extract the relative frequency data and then adjust the slave frequency to align with the master frequency.

When using IEEE 1588v2 for distribution of time, the 7210 SAS uses the four timestamps exchanged using the IEEE 1588v2 messages to determine the offset between the 7210 SAS time base and the external master clock time base. The 7210 SAS determines the offset adjustment and then in between these adjustments, it maintains the progression of time using the frequency from the central clock of the node. This allows time to be maintained using a Synchronous Ethernet input source even if the IEEE 1588v2 communications fail. When using IEEE 1588v2 for time distribution, the central clock should at a minimum have the PTP input reference enabled.

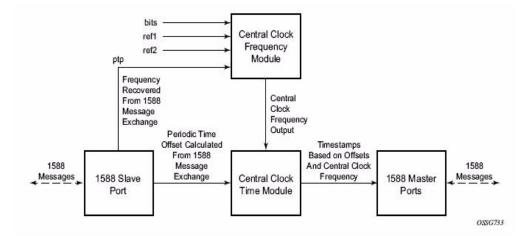

Figure 17: Using IEEE 1588v2 For Time Distribution

### **Performance Considerations**

Although IEEE 1588v2 can be used on a network that is not PTP-aware, the use of PTP-aware network elements (boundary clocks) within the packet switched network improves synchronization performance by reducing the impact of PDV between the grand master clock and the slave clock. In particular, when IEEE 1588v2 is used to distribute high accuracy time, such as for mobile base station phase requirements, then the network architecture requires the deployment of PTP awareness in every device between the Grandmaster and the mobile base station slave.

In addition, performance is also improved by the removal of any PDV caused by internal queuing within the boundary clock or slave clock. This is accomplished with hardware that is capable of detecting and time stamping the IEEE 1588v2 packets at the Ethernet interface. This capability is referred to as port-based time stamping. 7210 SAS that are 1588v2 capable supports port-based time stamping.

### **PTP Capabilities**

PTP messages are supported via IPv4 unicast with a fixed IP header size. Table 22 describes the support message rates for slave and master states. The ordinary clock can be used in only slave mode. The boundary clock can be in both of these states.

Table 22: Support Message Rates for Slave and Master Clock States

| Support Message | Slave Clock<br>Request Rate                                                          | Master Clock Grant Rate  |                          |
|-----------------|--------------------------------------------------------------------------------------|--------------------------|--------------------------|
|                 |                                                                                      |                          |                          |
|                 |                                                                                      | Min                      | Max                      |
| Announce        | 1 packet every 2 seconds                                                             | 1 packet every 2 seconds | 1 packet every 2 seconds |
| Sync            | Default is 64 packets/<br>second. Provides<br>anoption to configure<br>lesser rates. | 8 packets/seconds        | 128 packets/seconds      |
| Delay_Resp      | Default is 64 packets/<br>second. Provides<br>anoption to configure<br>lesser rates. | 8 packets/seconds        | 128 packets/seconds      |
| (Duration)      | 300 seconds                                                                          | 1 second                 | 1000 seconds             |

State and statistics data for each master clock are available to assist in the detection of failures or unusual situations.

### PTP Ordinary Slave Clock For Frequency

Traditionally, only clock frequency is required to ensure smooth transmission in a synchronous network. The PTP ordinary clock with slave capability on the 7210 SAS provides another option to reference a Stratum-1 traceable clock across a packet switched network. The recovered clock can be referenced by the internal SSU and distributed to all slots and ports.

Figure 18 shows a PTP ordinary slave clock network configuration.

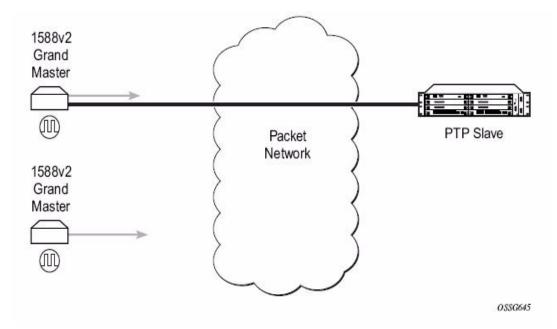

Figure 18: Slave Clock

The PTP slave capability is implemented on all the Ethernet port available on the 7210 SAS-M Figure 18 shows the operation of an ordinary PTP clock in slave mode.

## PTP Boundary Clock for Frequency and Time

IEEE 1588v2 can function across a packet network that is not PTP-aware; however, the performance may be unsatisfactory and unpredictable. PDV across the packet network varies with

the number of hops, link speeds, utilization rates, and the inherent behavior of the routers. By using routers with boundary clock functionality in the path between the grand master clock and the slave clock, one long path over many hops is split into multiple shorter segments, allowing better

PDV control and improved slave performance; see Figure . This allows PTP to function as a valid timing option in more network deployments and allows for better scalability and increased robustness in certain topologies, such as rings. Boundary clocks can simultaneously function as a PTP slave of an upstream grand master (ordinary clock) or boundary clock, and as a PTP master of downstream slaves (ordinary clock) and/or boundary clocks. The time scale recovered in the slave side of the boundary clock is used by the master side of the boundary clock. This allows time to be distributed across the boundary clock.

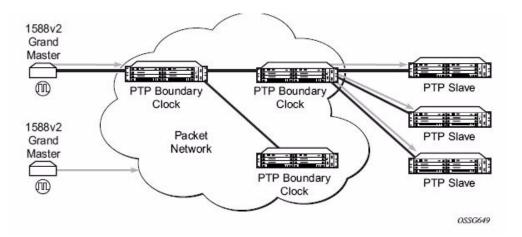

Figure 19: Boundary Clock

## Configuration guidelines for PTP on 7210 SAS-DETR

- Use of PTP and syncE as a reference simultaneously is not allowed. User can configure either syncE as a reference or PTP as a reference, but not both together.
- 7210 SAS-D ETR node uses CPU processing cycles for frequency and time recovery. It is
  highly recommended to use PTP only in hybrid mode (that is, SyncE for frequency
  recovery and PTP for time recovery). Hybrid mode allows the node to recover very stable
  frequency using SyncE and recovers time using reduced PTP packet rate. It reduces the
  CPU processing cycles needed, helping customers to scale better.

## Configuration to change reference from syncE to PTP

The following are the configuration steps to change reference from SyncE to PTP.

1. Initially for Standalone PTP:

```
configure >system >ptp >no shutdown

config> system> sync-if-timing> begin
    ptp
        no shutdown
    exit
    ref-order ptp [Must be configured]

config> system> sync-if-timing> commit
```

**Note**: Now the Frequency and Time is provide by PTP only.

2. To changeover to use syncE the following must be executed:

```
config> system> sync-if-timing> begin
      ptp
        shutdown
       exit
config> system> sync-if-timing> commit
config> system> sync-if-timing> begin
        source-port 1/1/10
        no shutdown
      exit
        source-port 1/1/11
        no shutdown
      ref-order ref1 ref2 -----> Or, the ref-order you want [But Must be configured]
             -----> If you want ref-order you have setup to take effect
   revert
       ql-selection -----> Optional , if we need Quality to be consisdered .
config> system> sync-if-timing> commit
```

**Note**: Now the frequency is provided by SyncE and TOD is provided by PTP [configure >system >ptp >no shutdown]. This is called Hybrid mode.

3. To change back to Stand alone PTP from SyncE, the following must be executed:

```
config> system> sync-if-timing> begin
      ref1
        source-port 1/1/10
                            -----> Not Required if port is already con-
      figured, but in admin down state
        shutdown
       exit
      ref2
        source-port 1/1/11 -----> Not Required if port is already con-
       figured, but in admin down state
        shutdown
       exit
config> system> sync-if-timing> commit
config> system> sync-if-timing> begin
      ptp
       no shutdown
      ref-order ptp [Must be configured]
config> system> sync-if-timing> commit
```

**Note**: Now the Frequency and Time is provide by PTP [configure >system >ptp >no shutdown] only. This is a standalone PTP mode.

## **Link Layer Discovery Protocol (LLDP)**

The IEEE 802.1ab Link Layer Discovery Protocol (LLDP) is a uni-directional protocol that uses the MAC layer to transmit specific information related to the capabilities and status of the local device. The LLDP can send as well as receive information from a remote device stored in the related MIB(s).

The LLDP does not contain a mechanism to solicit information received from other LLDP agents. The protocol also does not provide means to confirm the receipt of information. LLDP provides the flexibility of enabling a transmitter and receiver separately, therefore the following LLDP configurations are allowed:

- An LLDP agent can only transmit information.
- An LLDP agent can only receive information.
- An LLDP agent can transmit and receive information.

The information fields in each LLDP frame are contained in an LLDP Data Unit (LLDPDU) as a sequence of variable length information elements. Each information element includes Type, Length, and Value fields (TLVs).

- Type indicates the nature of information being transmitted.
- Length indicates the length of the information string in octets.
- Value is the actual information that is transmitted. (For example, a binary bit map or an alphanumeric string that can contain one or more fields).

Each LLDPDU contains four mandatory TLVs and optional TLVs selected by the Network Management. Below is the format of a LLDPDU:

- Chassis ID TLV
- Port ID TLV
- Time To Live TLV
- Zero or more optional TLVs, depending on the maximum size of the LLDPDU allowed.
- End Of LLDPDU TLV

An LLDP agent or port is identified by a concatenated string formed by the Chassis ID TLV and the Port ID TLV. This string is used by a recipient to identify an LLDP port or agent. The combination of the Port ID and Chassis ID TLVs remains unchanged until the port or agent is operational.

The TTL (Time To Live) field of an Time-To-Live TLV can be either zero or a non-zero value. A zero value in the TTL field notifies the receiving LLDP agent to immediately discard all information related to the sending LLDP agent. A non-zero value in the TTL field indicates the time duration for which the receiving LLDP agent should retain the sending LLDP agent's

information. The receiving LLDP agent discards all information related to the sending LLDP agent after the time interval indicated in the TTL field is complete.

Note: A TTL value of zero can be used to signal that the sending LLDP port has initiated a port shutdown procedure.

The End Of LLDPDU TLV indicates the end of the LLDPDU.

Listed below is the information included in the protocol defined by the IEEE 802.1ab standard:

- Connectivity and management information about the local station to adjacent stations on the same IEEE 802 LAN is advertised.
- Network management information from adjacent stations on the same IEEE 802 LAN is received.
- Operates with all IEEE 802 access protocols and network media.
- Network management information schema and object definitions that suitable for storing connection information about adjacent stations is established.
- Provides compatibility with a number of MIBs.

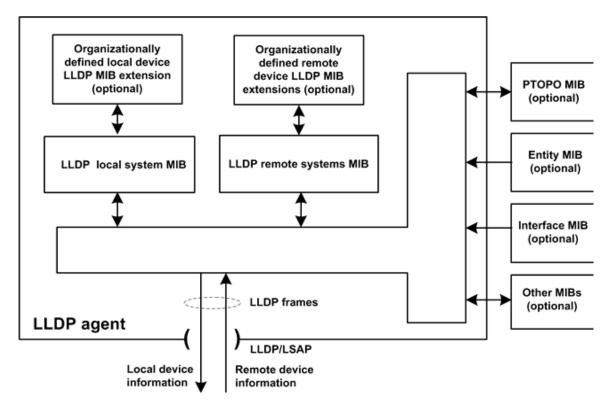

Figure 20: LLDP Internal Architecture for a Network Node

In order to detect and address network problems and inconsistencies in the configuration, the network operators can discover the topology information using LLDP. The Standard-based tools address the complex network scenarios where multiple devices from different vendors are interconnected using Ethernet interfaces.

The example displayed in Figure 21 depicts a MPLS network that uses Ethernet interfaces in the core or as an access/handoff interfaces to connect to different kind of Ethernet enabled devices such as service gateway/routers, QinQ switches DSLAMs or customer equipment.

The topology information of the network in Figure 21 can be discovered if, IEEE 802.1ab LLDP is running on each of the Ethernet interfaces in network.

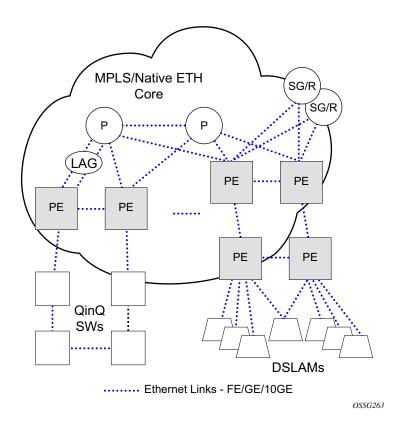

Figure 21: Customer Use Example For LLDP

# **System Configuration Process Overview**

Figure 22 displays the process to provision basic system parameters.

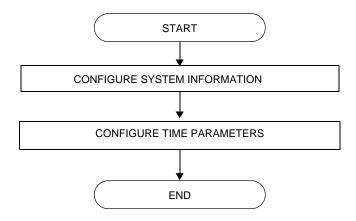

Figure 22: System Configuration and Implementation Flow

# **Configuration Notes**

This section describes system configuration caveats.

### **General**

• The 7210 SAS device must be properly initialized and the boot loader and BOF files successfully executed in order to access the CLI.

Configuration Notes

## **Configuring System Management with CLI**

This section provides information about configuring system management features with CLI.

Topics in this chapter include:

- Basic System Configuration on page 207
- Common Configuration Tasks on page 208
- System Information on page 209
  - → System Information Parameters
    - Name on page 210
    - Contact on page 210
    - Location on page 211
    - CLLI Code on page 211
    - Coordinates on page 212
  - → System Time Elements on page 213
    - Zone on page 213
    - Summer Time Conditions on page 215
    - NTP on page 216
    - SNTP on page 221
    - CRON on page 223
- System Administration Parameters on page 235
  - → Validating the Golden Bootstrap Image on page 235
  - → Updating the Golden Bootstrap Image on page 236
  - → Disconnect on page 236
  - $\rightarrow$  Set-time on page 237
  - → Display-config on page 237
  - → Tech-support on page 239
  - → Save on page 239
  - → Reboot on page 240
  - → Post-Boot Configuration Extension Files on page 241
- Configuring System Monitoring Thresholds on page 247

## **System Management**

## **Saving Configurations**

Whenever configuration changes are made, the modified configuration must be saved so the changes will not be lost when the system is rebooted. The system uses the configuration and image files, as well as other operational parameters necessary for system initialization, according to the locations specified in the boot option file (BOF) parameters. For more information about boot option files, refer to the *Boot Option Files* section of this manual.

Configuration files are saved by executing *implicit* or *explicit* command syntax.

- An *explicit* save writes the configuration to the location specified in the save command syntax (the *file-url* option).
- An *implicit* save writes the configuration to the file specified in the primary configuration location.

If the *file-url* option is not specified in the save command syntax, the system attempts to save the current configuration to the current BOF primary configuration source. If the primary configuration source (path and/or filename) changed since the last boot, the new configuration source is used.

The save command includes an option to save both default and non-default configuration parameters (the *detail* option).

The *index* option specifies that the system preserves system indexes when a save command is executed, regardless of the persistent status in the BOF file. During a subsequent boot, the index file is read along with the configuration file. As a result, a number of system indexes are preserved between reboots, including the interface index, LSP IDs, path IDs, etc. This reduces resynchronizations of the Network Management System (NMS) with the affected network element.

If the save attempt fails at the destination, an error occurs and is logged. The system does not try to save the file to the secondary or tertiary configuration sources unless the path and filename are explicitly named with the save command.

## **Basic System Configuration**

This section provides information to configure system parameters and provides configuration examples of common configuration tasks. The minimal system parameters that should be configured are:

- System Information Parameters on page 210
- System Time Elements on page 213

The following example displays a basic system configuration:

```
A:ALA-12>config>system# info
echo "System Configuration "
#-----
      name "ALA-12"
      coordinates "Unknown"
      exit
       security
             community "private" rwa version both
       exit
       time
             server 192.168.15.221
             no shutdown
          exit
             shutdown
          exit
          zone GMT
       exit.
A:ALA-12>config>system#
```

## **Common Configuration Tasks**

This section provides a brief overview of the tasks that must be performed to configure system parameters and provides the CLI commands.

- System Information on page 209
  - → Name on page 210
  - → Contact on page 210
  - → Location on page 211
  - → CLLI Code on page 211
  - → Coordinates on page 212
- System Time Elements on page 213
  - $\rightarrow$  Zone on page 213
  - → Summer Time Conditions on page 215
  - $\rightarrow$  NTP on page 216
  - $\rightarrow$  SNTP on page 221
  - → CRON on page 223
    - Time Range on page 226
    - Time of Day on page 230
- System Administration Parameters on page 235
  - → Disconnect on page 236
  - → Set-time on page 237
  - → Display-config on page 237
  - → Reboot on page 240
  - $\rightarrow$  Save on page 239

## **System Information**

This section covers the basic system information parameters to configure the physical location of the router, contact information, location information such as the place the router is located such as an address, floor, room number, etc., global positioning system (GPS) coordinates, and system name.

Use the CLI syntax displayed below to configure the following system components:

- System Information Parameters on page 210
- System Time Elements on page 213

General system parameters include:

- Name on page 210
- Contact on page 210
- Location on page 211
- CLLI Code on page 211
- Coordinates on page 212

### **System Information Parameters**

#### Name

Use the system command to configure a name for the device. The name is used in the prompt string. Only one system name can be configured, if multiple system names are configured the last one encountered overwrites the previous entry. Use the following CLI syntax to configure the system name:

**Example**: alcatel>config>system# name ALA-12

The following example displays the system name:

#### **Contact**

Use the contact command to specify the name of a system administrator, IT staff member, or other administrative entity.

**CLI Syntax:** config>system

contact contact-name

**Example**: config>system# contact "Fred Information Technology"

#### Location

Use the location command to specify the system location of the device. For example, enter the city, building address, floor, room number, etc., where the router is located.

Use the following CLI syntax to configure the location:

CLI Syntax: config>system

location location

**Example**: config>system# location "Bldg.1-floor 2-Room 201"

#### **CLLI Code**

The Common Language Location Code (CLLI code) is an 11-character standardized geographic identifier that is used to uniquely identify the geographic location of a router.

Use the following CLI command syntax to define the CLLI code:

CLI Syntax: config>system

clli-code clli-code

**Example**: config>system# clli-code abcdefg1234

### **Coordinates**

Use the optional coordinates command to specify the GPS location of the device. If the string contains special characters (#, \$, spaces, etc.), the entire string must be enclosed within double quotes.

Use the following CLI syntax to configure the location:

Example: config>system# coordinates "N 45 58 23, W 34 56 12"

The following example displays the configuration output of the general system commands:

### System Time Elements

The system clock maintains time according to Coordinated Universal Time (UTC). Configure information time zone and summer time (daylight savings time) parameters to correctly display time according to the local time zone.

Time elements include:

- Zone on page 213
- Summer Time Conditions on page 215
- NTP on page 216
- SNTP on page 221
- CRON on page 223
  - → Time Range on page 226
  - $\rightarrow$  Time of Day on page 230

#### Zone

The zone command sets the time zone and/or time zone offset for the device. The 7210-SAS OS supports system-defined and user-defined time zones. The system-defined time zones are listed in Table 23.

The following example displays the zone output:

**Table 23: System-defined Time Zones** 

| Acronym      | Time Zone Name                                | UTC Offset     |
|--------------|-----------------------------------------------|----------------|
| Europe:      |                                               |                |
| GMT          | Greenwich Mean Time                           | UTC            |
| WET          | Western Europe Time                           | UTC            |
| WEST         | Western Europe Summer Time                    | UTC +1 hour    |
| CET          | Central Europe Time                           | UTC +1 hour    |
| CEST         | Central Europe Summer Time                    | UTC +2 hours   |
| EET          | Eastern Europe Time                           | UTC +2 hours   |
| EEST         | Eastern Europe Summer Time                    | UTC +3 hours   |
| MSK          | Moscow Time                                   | UTC +3 hours   |
| MSD          | Moscow Summer Time                            | UTC +4 hours   |
| US and Can   | ada:                                          |                |
| AST          | Atlantic Standard Time                        | UTC -4 hours   |
| ADT          | Atlantic Daylight Time                        | UTC -3 hours   |
| EST          | Eastern Standard Time                         | UTC -5 hours   |
| EDT          | Eastern Daylight Saving Time                  | UTC -4 hours   |
| CST          | Central Standard Time                         | UTC -6 hours   |
| CDT          | Central Daylight Saving Time                  | UTC -5 hours   |
| MST          | Mountain Standard Time                        | UTC -7 hours   |
| MDT          | Mountain Daylight Saving Time                 | UTC -6 hours   |
| PST          | Pacific Standard Time                         | UTC -8 hours   |
| PDT          | Pacific Daylight Saving Time                  | UTC -7 hours   |
| HST          | Hawaiian Standard Time                        | UTC -10 hours  |
| AKST         | Alaska Standard Time                          | UTC -9 hours   |
| AKDT         | Alaska Standard Daylight Saving Time          | UTC -8 hours   |
| Australia an | nd New Zealand:                               |                |
| AWST         | Western Standard Time (e.g., Perth)           | UTC +8 hours   |
| ACST         | Central Standard Time (e.g., Darwin)          | UTC +9.5 hours |
| AEST         | Eastern Standard/Summer Time (e.g., Canberra) | UTC +10 hours  |
| NZT          | New Zealand Standard Time                     | UTC +12 hours  |
| NZDT         | New Zealand Daylight Saving Time              | UTC +13 hours  |
|              |                                               |                |

#### **Summer Time Conditions**

The **config>system>time>dst-zone** context configures the start and end dates and offset for summer time or daylight savings time to override system defaults or for user defined time zones.

When configured, the time will be adjusted by adding the configured offset when summer time starts and subtracting the configured offset when summer time ends.

```
config>system* time

config>system>time# dst-zone pt

config>system>time>dst-zone# start second sunday april 02:00

end first sunday october 02:00

config>system>time>dst-zone# offset 0
```

If the time zone configured is listed in Table 23, then the starting and ending parameters and offset do not need to be configured with this command unless there is a need to override the system defaults. The command will return an error if the start and ending dates and times are not available either in Table 23 or entered as optional parameters in this command.

The following example displays the configured parameters.

#### **NTP**

Network Time Protocol (NTP) is defined in RFC 1305, *Network Time Protocol (Version 3) Specification, Implementation and Analysis*. It allows for participating network nodes to keep time more accurately and maintain time in a synchronized manner between all participating network nodes.

#### NTP time elements include:

- Authentication-check on page 216
- Authentication-key on page 217
- Broadcast on page 217
- Broadcastclient on page 218
- NTP-Server on page 219
- Server on page 220

### **Authentication-check**

The authentication-check command provides for the option to skip the rejection of NTP PDUs that do not match the authentication key or authentication type requirements. The default behavior when authentication is configured is to reject all NTP protocol PDUs that have a mismatch in either the authentication key-id, type, or key.

When authentication-check is configured, NTP PDUs are authenticated on receipt. However, mismatches cause a counter to be increased, one counter for key-id, one for type, and one for key value mismatches.

**Example**: config>system>time>ntp#

config>system>time>ntp# authentication-check

config>system>time>ntp# no shutdown

### **Authentication-key**

This command configures an authentication key-id, key type, and key used to authenticate NTP PDUs sent to and received from other network elements participating in the NTP protocol. For authentication to work, the authentication key-id, authentication type and authentication key value must match.

The following example shows NTP disabled with the authentication-key parameter enabled.

#### **Broadcast**

The broadcast command is used to transmit broadcast packets on a given subnet.

```
Example: config>system>time>ntp#
config>system>time>ntp# broadcast interface int11 version 4
ttl 127
config>system>time>ntp# no shutdown
```

The following example in the system>time context shows NTP enabled with the broadcast command configured.

```
A:siml>config>system>time# info detail
------
ntp
no shutdown
authentication-check
ntp-server
broadcast interface intll version 4 ttl 127
```

```
exit
A:sim1>config>system>time#
```

The following example in the config context shows NTP enabled with the broadcast command configured. At this level, the NTP broadcast commands are displayed at the end of the output after the router interfaces are shown.

```
A:siml>config info

....

#------
echo "System Time NTP Configuration"
#------
system
time
ntp
broadcast interface toboth
exit
exit
exit
A:siml>config
```

### **Broadcastclient**

The broadcastclient command enables listening to NTP broadcast messages on the specified interface.

The following example shows NTP enabled with the broadcastclient parameter enabled.

```
A:ALA-12>config>system>time# info

ntp

broadcastclient interface int11
no shutdown
exit
dst-zone PT
start second sunday april 02:00
end first sunday october 02:00
offset 0
exit
zone UTC

A:ALA-12>config>system>time#
```

### **NTP-Server**

This command configures the node to assume the role of an NTP server. Unless the server command is used this node will function as an NTP client only and will not distribute the time to downstream network elements. If an authentication key-id is specified in this command, the NTP server requires client packets to be authenticated.

config>system>time>ntp# no shutdown

The following example shows NTP enabled with the ntp-server command configured.

#### Peer

Configuration of an NTP peer configures symmetric active mode for the configured peer. Although any system can be configured to peer with any other NTP node, it is recommended to configure authentication and to configure known time servers as their peers. Use the **no** form of the command to remove the configured peer.

The following example shows NTP enabled with the peer command configured.

```
A:siml>config>system>time>ntp# info

no shutdown
peer 192.168.1.1 key-id 1

A:siml>config>system>time>ntp#
```

### Server

The Server command is used when the node should operate in client mode with the NTP server specified in the address field. Use the **no** form of this command to remove the server with the specified address from the configuration.

Up to five NTP servers can be configured.

The following example shows NTP enabled with the server command configured.

```
A:siml>config>system>time>ntp# info

no shutdown
server 192.168.1.1 key 1

A:siml>config>system>time>ntp#
```

#### **SNTP**

SNTP is a compact, client-only version of the NTP. SNTP can only receive the time from SNTP/NTP servers; it cannot be used to provide time services to other systems. SNTP can be configured in either broadcast or unicast client mode.

SNTP time elements include:

- Broadcast-client on page 221
- Server-address on page 222

### **Broadcast-client**

The **broadcast-client** command enables listening at the global device level to SNTP broadcast messages on interfaces with broadcast client enabled.

```
CLI Syntax: config>system>time>sntp broadcast-client

Example: config>system>time>sntp# config>system>time>sntp# broadcast-client config>system>time>sntp# no shutdown
```

The following example shows SNTP enabled with the **broadcast-client** command enabled.

```
A:ALA-12>config>system>time# info

sntp

broadcast-client
no shutdown
exit
dst-zone PT
start second sunday april 02:00
end first sunday october 02:00
offset 0
exit
zone GMT

A:ALA-12>config>system>time#
```

### Server-address

The **server-address** command configures an SNTP server for SNTP unicast client mode.

The following example shows SNTP enabled with the **server-address** command configured.

### **CRON**

The CRON command supports the Service Assurance Agent (SAA) functions as well as the ability to schedule turning on and off policies to meet "Time of Day" requirements. CRON functionality includes the ability to specify the commands that need to be run, when they will be scheduled, including one-time only functionality (oneshot), interval and calendar functions, as well as where to store the output of the results. In addition, CRON can specify the relationship between input, output and schedule. Scheduled reboots, peer turn ups, service assurance agent tests and more can all be scheduled with Cron, as well as OAM events, such as connectivity checks, or troubleshooting runs.

#### CRON elements include:

- Action
- Schedule
- Script
- Time Range
- Time of Day

#### Action

Parameters for a script including the maximum amount of time to keep the results from a script run, the maximum amount of time a script may run, the maximum number of script runs to store and the location to store the results.

```
Example:config>cron# action test
  config>cron>action# results ftp://172.22.184.249/./sim1/test-results
  config>cron>action# no shut
```

The following example shows a script named "test" receiving an action to store its results in a file called "test-results":

```
A:siml>config>cron# info
------
script "test"
location "ftp://172.22.184.249/./siml/test.cfg"
```

### Schedule

The schedule function configures the type of schedule to run, including one-time only (oneshot), periodic or calendar-based runs. All runs are determined by month, day of month or weekday, hour, minute and interval (seconds). If end-time and interval are both configured, whichever condition is reached first is applied.

```
CLI Syntax: config>cron
               schedule schedule-name [owner schedule-owner]
                  action action-name [owner owner-name]
                  count number
                  day-of-month {day-number [..day-number] | all}
                  description description-string
                  end-time [date|day-name] time
                  hour {hour-number [..hour-number] | all}
                  interval seconds
                  minute {minute-number [..minute-number] | all }
                  month {month-number [..month-number] | month-name
                     [..month-name] all}
                  no shutdown
                  type {periodic | calendar | oneshot}
                  weekday {weekday-number [..weekday-number] | day-name
                     [..day-name] all}
                  shutdown
Example:
        config>cron# schedule test2
         config>cron>sched# day-of-month 17
         config>cron>sched# end-time 2007/07/17 12:00
          config>cron>sched# minute 0 15 30 45
          config>cron>sched# weekday friday
          config>cron>sched# shut
```

The following example schedules a script named "test2" to run every 15 minutes on the 17th of each month and every Friday until noon on July 17, 2007:

```
end-time 2007/07/17 12:00
exit
-----**A:SR-3>config>cron#
```

### **Script**

The script command opens a new nodal context which contains information on a script.

**Example**: config>cron# script test config>cron>script#

The following example names a script "test":

### **Time Range**

ACLs and QoS policy configurations may be enhanced to support time based matching. CRON configuration includes time matching with the 'schedule' sub-command. Schedules are based on events; time-range defines an end-time and will be used as a match criteria.

Time range elements include:

- Create on page 226
- Absolute on page 226
- Daily on page 227
- Weekdays on page 228
- Weekend on page 228
- Weekly on page 229

### Create

Use this command to enable the time-range context.

The following example creates a time-range called test1.

CLI Syntax: config>cron>

time-range name create

**Example**: config>cron# time-range test1 create

config>cron>time-range\$

#### **Absolute**

The absolute command configures a start and end time that will not repeat.

CLI Syntax: config>cron>time-range\$

absolute absolute-time end absolute-time

Example: config>cron>time-range\$ absolute start 2006/05/05,11:00 end

2006/05/06,11:01

config>cron>time-range\$

The following example shows an absolute time range beginning on May 5, 2006 at 11:00 and ending May 6, 2006 at 11:01:

A:siml>config>cron>time-range# show cron time-range detail

\_\_\_\_\_\_

Cron time-range details

\_\_\_\_\_\_

Name : test1
Triggers : 0
Status : Inactive

Absolute : start 2006/05/05,11:00 end 2006/05/06,11:01

\_\_\_\_\_\_

A:sim1>config>cron>time-range#

### **Daily**

The daily command configures the start and end of a periodic schedule for every day of the week (Sunday through Saturday).

**CLI Syntax:** config>cron>time-range\$

daily start time-of-day end time-of-day

**Example**: config>cron>time-range\$ daily start 11:00 end 12:00

config>cron>time-range\$

The following example shows a daily time range beginning at 11:00 and ending at 12:00.

A:sim1>config>cron>time-range# show cron time-range detail

\_\_\_\_\_\_

Cron time-range details

\_\_\_\_\_\_

Name : 1 Triggers : 0 Status : Inactive

Periodic : daily Start 11:00 End 12:00

\_\_\_\_\_\_

A:sim1>config>cron>time-range#

### Weekdays

The weekdays command configures the start and end of a periodic schedule for weekdays (Monday through Friday).

CLI Syntax: config>cron>time-range\$

weekdays start time-of-day end time-of-day

**Example**: config>cron>time-range\$ weekdays start 11:00 end 12:00

config>cron>time-range\$

The following command shows a time range beginning at 11:00 and ending at 12:00. This schedule runs all weekdays during this time period.

### Weekend

The weekend command configures the start and end of a periodic schedule for weekends (Saturday and Sunday). The resolution must be at least one minute apart, for example, start at 11:00 and end at 11:01. A start time and end time of 11:00 is invalid.

CLI Syntax: config>cron>time-range\$

weekend start time-of-day end time-of-day

**Example**: config>cron>time-range\$ weekend start 11:00 end 12:00

config>cron>time-range\$

The following command shows a weekend time range beginning at 11:00am and ending at 12:00pm, both Saturday and Sunday.

To specify 11:00am to 12:00pm on Saturday or Sunday only, use the Absolute parameter for one day, or the Weekly parameter for every Saturday or Sunday accordingly. In addition, see the Schedule parameter to schedule oneshot or periodic events in the config>cron> context.

```
A:siml>config>cron>time-range# show cron time-range detail

Cron time-range details

Cron time-range details

Cron time-range details

Cron time-range details

Cron time-range details

Cron time-range details

Cron time-range details

Cron time-range details

Cron time-range details

Cron time-range details

Cron time-range details

Cron time-range details

Cron time-range details

Cron time-range details
```

Status : Inactive

Periodic : weekend Start 11:00 End 12:00

### Weekly

The weekly command configures the start and end of a periodic schedule for the same day every week, for example, every Friday. The start and end dates must be the same. The resolution must be at least one minute apart, for example, start at 11:00 and end at 11:01. A start time and end time of 11:00 is invalid.

**CLI Syntax:** config>cron>time-range\$

weekly start time-in-week end time-in-week

**Example**: config>cron>time-range\$ start fri,01:01 end fri,01:02

config>cron>time-range\$

The following command shows a weekly time range beginning on Friday at 1:01am ending Friday at 1:02am.

A:siml>config>cron>time-range\$ info

weekly start fri,01:01 end fri,01:02

weekly start fri,01:01 end fri,01:02

A:siml>config>cron>time-range\$

### Time of Day

Time of Day (TOD) suites are useful when configuring many types of time-based policies or when a large number of subscribers or SAPs require the same type of TOD changes. The TOD suite may be configured while using specific ingress or egress ACLs or QoS policies, and is an enhancement of the ingress and egress CLI trees.

Time of day elements include:

- SAPs on page 230
- Egress on page 230
- Ingress on page 232

### **SAPs**

- If a TOD Suite is assigned to a SAP, statistics collection are not collected for that SAP.
- When an item is configured both on SAP level and in the TOD suite assigned to the SAP, the TOD-suite defined value takes precedence.
- A policy or filter assignment configured directly on a SAP has a lower priority than any
  assignment in a TOD Suite. Hence, it is possible that a new direct configuration has no
  immediate effect. If the configuration is made by CLI, a warning is given.

## **Egress**

This command is an enhancement for specific egress policies. Use this command to create time-range based associations of previously created filter lists, QoS and scheduler policies. Multiple policies may be included and each must be assigned a different priority; in case time-ranges overlap, the priority will be used to determine the prevailing policy. Only a single reference to a policy may be included without a time-range.

#### **Filters**

In a TOD suite, filters that have entries with time-ranges may not be selected. Similarly, filter entries with a time-range may not be created while a TOD suite refers to that filter. QoS policies and filters referred to by a TOD suite must have scope "template" (default). The following syntax is used to configure TOD-suite egress parameters.

**Example**: config>cron>tod-suite\$ egress filter ip 100 config>cron>tod-suite\$

The following command shows an egress IP filter association with filter ID 100.

### **Ingress**

**Page 232** 

This command is an enhancement for specific ingress policies including filter lists and QoS policies. Use this command to create time-range based associations of previously created filter lists QoS policies. Multiple policies may be included and each must be assigned a different priority; in case time-ranges overlap, the priority will be used to determine the prevailing policy. Only a single reference to a policy may be included without a time-range. To configure a daily time-range across midnight, use a combination of two entries. An entry that starts at hour zero will take over from an entry that ends at hour 24.

**Example**: config>cron>tod-suite\$ ingress filter ip 100 config>cron>tod-suite\$

The following command shows an ingress IP filter association with filter ID 100.

**Example**: config>cron>tod-suite\$ ingress qos 101 config>cron>tod-suite\$

The following command shows an association with ingress QoS-SAP policy 101.

## **Configuring Backup Copies**

The config-backup command allows you to specify the maximum number of backup versions of configuration and index files kept in the primary location.

For example, assume the **config-backup** *count* is set to **5** and the configuration file is called *xyz.cfg*. When a **save** command is executed, the file *xyz.cfg* is saved with a .1 extension. Each subsequent **config-backup** command increments the numeric extension until the maximum count is reached. The oldest file (**5**) is deleted as more recent files are saved.

```
xyz.cfg
xyz.cfg.1
xyz.cfg.2
xyz.cfg.3
xyz.cfg.4
xyz.cfg.5
xyz.ndx
```

Each persistent index file is updated at the same time as the associated configuration file. When the index file is updated, then the save is performed to *xyz* .*cfg* and the index file is created as *xyz.ndx*. Synchronization between the active and standby is performed for all configurations and their associated persistent index files.

The following example shows the config-backup configuration.

```
A:ALA-12>config>system>time# info
#------
echo "System Configuration"
#-----
name "ALA-12"
contact "Fred Information Technology"
location "Bldg.1-floor 2-Room 201"
clli-code "abcdefg1234"
coordinates "N 45 58 23, W 34 56 12"
config-backup 7
...
A:ALA-12>config>system>time#
```

## **System Administration Parameters**

Use the CLI syntax displayed below to configure various system administration parameters.

Administrative parameters include:

- Validating the Golden Bootstrap Image on page 235
- Updating the Golden Bootstrap Image on page 236
- Disconnect on page 236
- Set-time on page 237
- Display-config on page 237
- Save on page 239
- Reboot on page 240
- Post-Boot Configuration Extension Files on page 241

## Validating the Golden Bootstrap Image

The **admin>check-golden-bootstrap** command validates the current golden bootstrap image, and displays its version. A default golden bootstrap image is installed on every 7210 SAS E unit.

CLI Syntax: admin

check-golden-bootstrap

**Example**: admin# check-golden-bootstrap

The following example displays the output.

version TiMOS-L-0.0.I312 Golden Bootstrap Image validation successful

## **Updating the Golden Bootstrap Image**

The **admin>update-golden-bootstrap** command validates the input file, which must be a 7210 SAS E bootstrap image, and updates the golden bootstrap image with the contents of this file.

**Note:** Only on 7210 SAS-D newer platforms, the **admin>update-golden-bootstrap** CLI command does not update the golden-bootstrap image with the boot.tim specified in the parameter value, if the boot.tim is not a new image.

CLI Syntax: admin

update-golden-bootstrap [<file-url>]

**Example**: admin# update-golden-bootstrap boot.tim

The following is an example of the output.

```
Updating Golden Bootstrap Image from "boot.tim" This operation must not be interrupted Updating Golden Bootstrap image .... Completed.
```

## **Disconnect**

The disconnect command immediately disconnects a user from a console, Telnet, FTP, or SSH session.

**Note:** Configuration modifications are saved to the primary image file.

CLI Syntax: admin

disconnect [address ip-address | username user-name |
{console|telnet|ftp|ssh}]

Example: admin# disconnect

The following example displays the disconnect command results.

```
ALA-1>admin# disconnect
ALA-1>admin# Logged out by the administrator
Connection to host lost.
C:\>
```

### **Set-time**

Use the **set-time** command to set the system date and time. The time entered should be accurate for the time zone configured for the system. The system will convert the local time to UTC before saving to the system clock which is always set to UTC. If SNTP or NTP is enabled (no shutdown) then this command cannot be used. The set-time command does not take into account any daylight saving offset if defined.

The following example displays the set-time command results.

```
ALA-2# admin set-time 2007/02/06 04:10:00
ALA-2# show time
Thu Feb 2 04:10:04 GMT 2007
ALA-2#
```

## **Display-config**

The **display-config** command displays the system's running configuration.

**Example**: admin# display-config detail

The following example displays a portion of the **display-config detail** command results.

```
A:ALA-12>admin# display-config detail
#-----
echo "System Configuration"
      name "ALA-12"
       contact "Fred Information Technology"
       location "Bldg.1-floor 2-Room 201"
       clli-code "abcdefg1234"
       coordinates "N 45 58 23, W 34 56 12"
       config-backup 7
       boot-good-exec "ftp://test:test@192.168.xx.xxx/./1xx.cfg.A"
       boot-bad-exec "ftp://test:test@192.168.xx.xxx/./1xx.cfg.1"
       lacp-system-priority 1
       no synchronize
       snmp
          shutdown
           engineID "0000197f00000000467ff00"
```

### System Administration Parameters

```
packet-size 1500
           general-port 161
       exit
       login-control
               inbound-max-sessions 3
            exit
            telnet
               inbound-max-sessions 5
               outbound-max-sessions 2
           exit
           idle-timeout 1440
           pre-login-message "Property of Service Routing Inc. Unauthorized access prohib-
ited."
           motd text "Notice to all users: Software upgrade scheduled 3/2 1:00 AM"
       exit
       security
           management-access-filter
               default-action permit
               entry 1
                   no description
. . .
```

## **Tech-support**

The tech-support command creates a system core dump. **NOTE**: This command should only be used with explicit authorization and direction from Alcatel-Lucent's Technical Assistance Center (TAC).

### Save

The save command saves the running configuration to a configuration file. When the debugsave parameter is specified, debug configurations are saved in the config file. If this parameter is not specified, debug configurations are not saved between reboots.

**Example**: admin# save ftp://test:test@192.168.x.xx/./1.cfg admin# debug-save debugsave.txt

The following example displays the save command results.

```
A:ALA-1>admin# save ftp://test:test@192.168.x.xx/./lx.cfg
Writing file to ftp://test:test@192.168.x.xx/./lx.cfg
Saving configuration ...Completed.
ALA-1>admin# debug-save ftp://test:test@192.168.x.xx/./debugsave.txt
Writing file to ftp://julie:julie@192.168.x.xx/./debugsave.txt
Saving debug configuration .....Completed.
A:ALA-1>admin#
```

### Reboot

The reboot command reboots the router including redundant cards in redundant systems. If the now option is not specified, you are prompted to confirm the reboot operation.

Example: admin# reboot now

The following example displays the reboot command results.

```
A:ALA-1>admin# reboot now
Are you sure you want to reboot (y/n)? y
Rebooting...
Using preloaded VxWorks boot loader.
...
```

When an **admin reboot auto-init** command is issued, the system resets the existing BOF file and reboots. The system startup process after the **admin reboot auto-init** command is executed is the same as the first time system boot as described in System Intialization on page 104.

NOTE: Since the BOF is reset, the system may not boot up withthe last saved system configuration unless the new BOF file also uses the same configuration file. If it is required that the system boot up with the last saved system configuration, it is recommended to use the **admin>save file-url** command to save the current system configuration and modify the BOF to use this.

Use the following CLI to reset the BOF and reboot:

```
CLI Syntax: admin# reboot auto-init [now]
Example: *A:ALA-1# admin reboot auto-init
WARNING: Configuration and/or Boot options may have changed since the last save.
Are you sure you want to reset the bof and reboot (y/n)? Y
Resetting...OK
Alcatel-Lucent 7210 Boot ROM. Copyright 2000-2008 Alcatel-Lucent.
All rights reserved. All use is subject to applicable license agreements.
```

## **Post-Boot Configuration Extension Files**

Two post-boot configuration extension files are supported and are triggered when either a successful or failed boot configuration file is processed. The commands specify URLs for the CLI scripts to be run following the completion of the boot-up configuration. A URL must be specified or no action is taken. The commands are persistent between router (re)boots and are included in the configuration saves (admin>save).

```
CLI Syntax: config>system

boot-bad-exec file-url

boot-good-exec file-url
```

```
Example:config>system# boot-bad-exec ftp://test:test@192.168.xx.xxx/./
    fail.cfg
    config>system# boot-good-exec ftp://test:test@192.168.xx.xxx/./
    ok.cfg
```

The following example displays the command output:

```
*A:ALA# configure system
*A:ALA>config>system# info
echo "System Configuration"
#-----
       name "ALA"
       boot-good-exec "cf1:\good.cfg"
       boot-bad-exec "cf1:\bad.cfg"
          shutdown
       exit.
       login-control
          idle-timeout disable
           pre-login-message "ala-1" name
       exit
       time
          ntp
              authentication-key 1 key "SV3BxZCsIvI" hash type message-digest
              server 10.135.16.130
              peer 21.0.0.1 key-id 1
              no shutdown
           exit
              server-address 10.135.16.90 preferred
              no shutdown
           exit
           zone UTC
       exit
       thresholds
          rmon
           exit
       exit
```

```
#-----
echo "System Security Configuration"
      security
         hash-control read-version all write-version 1
         telnet-server
         ftp-server
            community "private" rwa version both
             community "public" r version both
         exit
         source-address
            application ftp 10.135.16.97
            application snmptrap 10.135.16.97
            application ping 10.135.16.97
            application dns 10.135.16.97
         exit
      exit
_____
*A:ALA>config>system#
```

### **Show Command Output and Console Messages**

The show>system>information command displays the current value of the bad/good exec URLs and indicates whether a post-boot configuration extension file was executed when the system was booted. If an extension file was executed, the show>system>information command also indicates if it completed successfully or not.

When executing a post-boot configuration extension file, status messages are output to the CONSOLE screen prior to the "Login" prompt.

Following is an example of a failed boot-up configuration that caused a boot-bad-exec file containing another error to be executed:

```
Attempting to exec configuration file:
'ftp://test:test@192.168.xx.xxx/./12.cfg' ...
System Configuration
Log Configuration
MAJOR: CLI #1009 An error occurred while processing a CLI command -
File ftp://test:test@192.168.xx.xxx/./12.cfg, Line 195: Command "log" failed.
CRITICAL: CLI #1002 An error occurred while processing the configuration file.
The system configuration is missing or incomplete.
MAJOR: CLI #1008 The SNMP daemon is disabled.
If desired, enable SNMP with the 'config>system>snmp no shutdown' command.
Attempting to exec configuration failure extension file:
'ftp://test:test@192.168.xx.xxx/./fail.cfg' ...
Config fail extension
Enabling SNMP daemon
MAJOR: CLI #1009 An error occurred while processing a CLI command -
File ftp://test:test@192.168.xx.xxx/./fail.cfg, Line 5: Command "abc log" failed.
TiMOS-B-x.0.Rx both/hops ALCATEL Copyright (c) 2000-20011 Alcatel-Lucent.
All rights reserved. All use subject to applicable license agreements.
Built on Thu Nov 207 19:19:11 PST 2008 by builder in /rel5x.0/b1/Rx/panos/main
Login:
```

# **System Timing**

When synchronous Ethernet is enabled, the operator can select an Ethernet port as a candidate for timing reference. The timing information recovered from this port is used to time the system.

Note: In the current release the derived time is distributed only through other Ethernet ports.

```
CLI Syntax:
    config>system>sync-if-timing
    abort
    begin
    commit
    ref-order first second
    ref1
        source-port port-id
        no shutdown
    ref2
        source-port port-id
        no shutdown
    no revert
```

## **Edit Mode**

To enter the mode to edit timing references, you must enter the **begin** keyword at the **config>system>sync-if-timing**# prompt.

Use the following CLI syntax to enter the edit mode:

The following error message displays when the you try to modify **sync-if-timing** parameters without entering the keyword **begin**.

**Note:** Use the option commit to save or abort to discard the changes made in a session.

```
ort 2/1/1
MINOR: CLI The sync-if-timing must be in edit mode by calling begin before any changes can be made.
MINOR: CLI Unable to set source port for ref1 to 2/1/1.
A:ALA-12>config>system>sync-if-timing>ref1#
```

## **Configuring Timing References**

### **Configuration Guidelines**

Listed below is an example to configure timing reference parameters.

### Example:

```
config>system# sync-if-timing
config>system>sync-if-timing# begin
config>system>sync-if-timing# ref1
config>system>sync-if-timing>ref1# source-port 1/1/1
config>system>sync-if-timing>ref1# no shutdown
config>system>sync-if-timing>ref1# exit
config>system>sync-if-timing# ref2
config>system>sync-if-timing>ref2# source-port 1/1/2
config>system>sync-if-timing>ref2# no shutdown
config>system>sync-if-timing>ref2# exit
config>system>sync-if-timing>ref2# exit
config>system>sync-if-timing>ref2# exit
```

The following displays the timing reference parameters:

## **Using the Revert Command**

If the current reference goes offline or becomes unstable the revert command allows the clock to **revert** to a higher-priority reference.

When revert is switching enabled a valid timing reference of the highest priority is used. If a reference with a higher priority becomes valid, a reference switch over to that reference is initiated. If a failure on the current reference occurs, the next highest reference takes over.

If non-revertive switching is enabled, the valid active reference always remains selected even if a higher priority reference becomes available. If the active reference becomes invalid, a reference switch over to a valid reference with the highest priority is initiated. The failed reference is eligible for selection once it becomes operational.

CLI Syntax: config>system>sync-if-timing no revert

# **Configuring System Monitoring Thresholds**

## **Creating Events**

The **event** command controls the generation and notification of threshold crossing events configured with the **alarm** command. When a threshold crossing event is triggered, the **rmon event** configuration optionally specifies whether an entry in the RMON-MIB log table be created to record the occurrence of the event. It can also specify whether an SNMP notification (trap) be generated for the event. There are two notifications for threshold crossing events, a rising alarm and a falling alarm.ping-address

Creating an event entry in the RMON-MIB log table does not create a corresponding entry in the event logs. However, when the event is set to trap the generation of a rising alarm or falling alarm notification creates an entry in the event logs and that is distributed to whatever log destinations are configured: console, session, memory, file, syslog, or SNMP trap destination. The logger message includes a rising or falling threshold crossing event indicator, the sample type (absolute or delta), the sampled value, the threshold value, the *rmon-alarm-id*, the associated *rmon-event-id* and the sampled SNMP object identifier.

The **alarm** command configures an entry in the RMON-MIB alarm table. The **alarm** command controls the monitoring and triggering of threshold crossing events. In order for notification or logging of a threshold crossing event to occur there must be at least one associated **rmon event** configured.

The agent periodically takes statistical sample values from the MIB variable specified for monitoring and compares them to thresholds that have been configured with the **alarm** command. The **alarm** command configures the MIB variable to be monitored, the polling period (interval), sampling type (absolute or delta value), and rising and falling threshold parameters. If a sample has crossed a threshold value, the associated 'event' is generated.

Preconfigured CLI threshold commands are available. Preconfigured commands hide some of the complexities of configuring RMON alarm and event commands and perform the same function. In particular, the preconfigured commands do not require the user to know the SNMP object identifier to be sampled. The preconfigured threshold configurations include memory warnings and alarms and compact flash usage warnings and alarms.

To create events, use the following CLI:

**Example**: config>system>thresholds# cflash-cap-warn cf1-B: rising-threshold 2000000 falling-threshold 1999900 interval 240 trap startup-alarm either

**Example**: config>system>thresholds# memory-use-alarm rising-threshold 50000000 falling-threshold 45999999 interval 500 both startup-alarm either

**Example**: config>system>thresh# rmon

**Example**: config>system>thresh>rmon# event 5 both description "alarm testing" owner "Timos CLI"

The following example displays the command output:

```
A:ALA-49>config>system>thresholds# info

rmon

event 5 description "alarm testing" owner "Timos CLI"

exit

cflash-cap-warn cfl-B: rising-threshold 2000000 falling-threshold 1999900

interval 240 trap

memory-use-alarm rising-threshold 50000000 falling-threshold 45999999 interval

500

A:ALA-49>config>system>thresholds#
```

# System Alarm Contact Inputs in 7210 SAS-E devices

The 7210 SAS E platform hardware supports alarm contact inputs that allow an operator to monitor and report changes in the external environmental conditions. In a remote or outdoor deployment, alarm contact inputs allow an operator to detect conditions, for example, air conditioner fault, open door.

An operator can configure generation of events when alarm contact inputs transition between the open and close states. For each generated event, the operator can specify the:

- Action associated with each state transition.
- Severity associated with each state transition.
- Log message associated with each state transition.

# **Configuring LLDP**

The following output displays LLDP defaults:

```
A:7210-SAS>config>system>lldp# info detail

no tx-interval

no tx-hold-multiplier

no reinit-delay

no notification-interval

no tx-credit-max

no message-fast-tx

no message-fast-tx-init

no shutdown
```

The following example displays an LLDP port configuration:

The following example displays a global system LLDP configuration:

```
A:7210-SAS>config>system>lldp# info

tx-interval 10
tx-hold-multiplier 2
reinit-delay 5
notification-interval 10

A:7210-SAS>config>system>lldp#
```

# **System Resource Allocation**

## Allocation of Ingress Internal TCAM resources

In current releases, the system statically allocates ingress TCAM resources for use by SAP ingress QoS classification, SAP ingress access control list (ACLs), Identifying and sending CFM OAM packets to CPU for local processing, and so on. The resource allocation is not user configurable. With introduction of new capabilities such as IPv6 classification, UP MEP support, and G8032-fast-flood, the static allocation of resources by software does not meet requirements of different customers, who typically want to use different features.

The user can allocate a fixed amount of resources per system to be used for QoS, ACLs, CFM/Y.1731 MEPs and other features. Some of these parameters are boot-time and others are run-time. A change in current value of the parameter that is designated 'boot-time' needs a reboot of the node, before the new value takes effect. Change in current value of the parameter that is designated 'run-time' takes effect immediately, if the software determines resources are available for use to accommodate the change.

During system bootup, the system reads all the resource profile parameters and allocates resources to the features, in the order of which it appears in the configuration file. (NOTE: The order in which the command appears in the configuration file is important). The resources are shared; therefore the user has to ensure that the sum total of such resources does not exceed the limit supported by the platform. If the system determines that it cannot allocate the requested resources, the system disables the feature from us. For example, if the system determines that it cannot allocate resources for g8032-fast-flood, it disables the feature from use (that is, G8032 eth-rings does not use fast-flood mechanisms). Another example is, if the system determines that it cannot allocate resources for ipv4-based SAP Ingress ACL classification, then the system does not allow users to use ipv4-based SAP ingress ACL classification feature and fails the configuration when it comes upon the first SAP in the configuration file which uses an IPv4-based SAP ingress ACL policy.

For boot-time parameters, such as g8032-fast-flood-enable, it is the user's responsibility to ensure that configuration of services matches the resource allocated. If the system determines that it cannot allocate resources to services then it fails the configuration file at the first instance where it encounters a command to which resources cannot be allocated. The available resources can be allocated to different features. Please refer to the scaling guide for amount of resources available per platform and per feature.

For ACL and QoS resources, the user has the option to allocate resources to limit usage per feature, irrespective of the match criteria used (that is, sum of all resources used for different SAP ingress classification match-criteria is limited by the amount allocated for SAP ingress classification) and can further allocate resources for use by specific match criteria. User can enable any of the match criteria from among those supported and associate a fixed amount of resources with each of them in are put together of fixed sizes (the chunk size is dependent on the platform).

The system attempts to allocate resources in order it appears in the configuration file and fails any match criteria if it does not have any more resources to allocate. User is also provided with a keyword 'max' to indicate that the system needs to allocate resources when it is first required, as long as the maximum resources allocated for that feature is not exceeded or maximum resource available in the system is not exceeded. 7210 platforms allocates resources to each of the features and the match-criteria in fixed size chunks, on priority basis.

The no forms of the command disables the use of corresponding match criteria. During runtime, the command succeeds, if no SAPs are currently using the criteria. Similarly, reduction of resources from the current value to a lower value succeeds, if no SAPs are currently using the criteria. If the system can successfully execute the command, it can free up the resources which were in use by that slice or chunk and makes it available for use by other features. This implies the user either deletes a SAP or removes the ingress ACL policy association with a SAP to free up resources. By executing these commands the system releases some entries in a given chunk or releases an entire chunk. If an entire chunk is freed, it is returned to the system free pool for use by other features. If some entries in the chunk are freed, it is made available for use by other SAPs using the same feature to which the chunk has been allocated to.

The 'no' form of the commands which are designated as boot-time does not take effect immediately. It takes effect after the reboot. Before reboot it is the user's responsibility to free up resources required for use by the feature which has been enabled to take effect after the reboot. By not doing so, results in failure when the configuration file is executed on boot up.

For more details about individual commands and features that use System Resource Allocation. Please see the CLI descriptions and the feature description in the respective user guides.

## Allocation of Egress Internal TCAM resources

Note: Supported only on 7210 SAS-D. It is not available on 7210 SAS-E.

In the current releases, the system statically allocates egress TCAM resources for use by different criteria in SAP egress access control list (ACLs) and other purposes. The resource allocation is not user configurable. With introduction of new capabilities such as IPv6 match criteria in egress, the static allocation of resources by software does not meet requirements of different customers, who typically want to use different features. Therefore, ingress internal TCAM resource allocation capabilities has been extended to the egress internal TCAM resources.

For more details about individual commands and features that use System Resource Allocation. Please see the CLI descriptions and the feature description in the respective user guides.

**NOTE**: Boot-time commands under the config> system> resource-profile will not take effect when a configuration file is executed using the 'exec' CLI command. Boot-time commands under the config> system> resource-profile are read and acted upon by the system only during boot.

### **System Resource Allocation Examples**

#### **Example one:**

```
config> system> resource-profile
...
acl-sap-ingress 3
    mac-match-enable max
    ipv4-match-enable 1
    no ipv6_128-ipv4-match-enable
    no ipv6_64-only-match-enable
exit
....
```

In the above example CLI, the system takes the following actions:

- System allocates 3 chunks for use by the SAP ingress ACL entries.
- System allocates 1 chunk for use by SAP ingress ACL entries using ipv4-criteria. The system fails the configuration when the number of ACL entries using ipv4-criteria exceeds the configured limit (that is, the system does not allocate in excess of the configured limit of 1 chunk).
- System allocates a chunk for use by SAP ingress ACL entries using mac-criteria. The system initially allocates 1 chunk for use by SAPs that use ingress ACLs with mac-criteria. The system can allocate more chunks, up-to 2 chunks, as the user has specified the 'max' keyword. More chunks are allocated when user configures SAP that use mac-criteria and all of the entries in the allocated chunk(s) is used up. The system fails the configuration when the number of ACL entries with mac-criteria exceeds the limit of 2 chunks allocated to SAP ingress ACL match (that is, the system does not allocate in excess of the configured limit of 3 chunks = up-to 2 for mac-criteria and 1 for ipv4-criteria).
- The system fails user attempt to use SAP ingress ACLs with ipv6 match criteria (and the other combinations listed above), as the user has disabled the use of these criteria.

#### Example 2:

```
config> system> resource-profile>ingress-internal-tcam>
...
acl-sap-ingress 3
    mac-match-enable max
    ipv4-match-enable 1
    no ipv6_128-ipv4-match-enable
    ipv6_64-only-match-enable max
exit
...
```

In the above example CLI, the system will take the following actions:

• System allocates 3 chunks for use by the SAP ingress ACL entries.

- System allocates 1 chunk for use by SAP ingress ACL entries using ipv4-criteria. The system fails the configuration when the number of ACL entries using ipv4-criteria exceeds the configured limit (that is, the system does not allocate in excess of the configured limit of 1 chunk).
- System allocates a chunk for use by SAP ingress ACL entries using mac-criteria. The system initially allocates 1 chunk for use by SAPs that use ingress ACLs with mac-criteria. The system can allocate more chunks, as the user has specified the 'max' keyword, if a chunk is available for use. In this particular example, as there are no more chunks available, mac-criteria cannot allocate more than 1 chunk (even though it specifies the max keyword). The system fails the configuration when the number of ACL entries with mac-criteria exceeds the limit of 1 chunks allocated to SAP ingress ACL mac-criteria (that is, the system does not allocate in excess of the configured limit of 3 chunks = 1 for mac-criteria + for ipv4-criteria + 1 for ipv6-criteria).
- System allocates a chunk for use by SAP ingress ACL entries using ipv6-64-bit criteria. The system initially allocates 1 chunk for use by SAPs that use ingress ACLs with ipv6-64-bit criteria. The system can allocate more chunks, as the user has specified the 'max' keyword. In this particular example, as there are no more chunks available, ipv6-64-bit criteria cannot allocate more than 1 chunk (even though it specifies the max keyword). The system fails the configuration when the number of ACL entries with ipv6-64-bit criteria exceeds the limit of one chunk allocated to SAP ingress ACL match (that is, the system does not allocate in excess of the configured limit of 3 chunks = 1 for mac-criteria + 1 for ipv4-criteria + 1 for ipv6-64-bit criteria).
- The system fails the user attempt to use SAP ingress ACLs with ipv6-128 bit match criteria (and the other combinations listed above), as the user has disabled use of these criteria.

In the example-2 above, the user can execute no ipv4-match-enable to disable use of ipv4-criteria. The system checks if there are SAPs using ipv4-criteria and fails the command if one exists; else it the chunk freed, is for use with either mac-criteria or ipv6-64-bit criteria. The entire chunk is allocated to mac-criteria, if the first SAP that needs resources requests for mac-criteria and there are no entries in the chunk already allocated to mac-criteria, leaving no more resources for use by ipv6-64-bit criteria or the entire chunk is allocated to ipv6-64-bit criteria, if the first SAP that needs resources requests for ipv6-64-bit criteria and there are no entries in the chunk already allocated to ipv6-64-bit criteria, leaving no resources for use by mac-criteria.

# **System Command Reference**

# **Command Hierarchies**

# **Configuration Commands**

- System Information Commands on page 255
- System Alarm Commands on page 257
- PTP Commands (applicable only to 7210 SAS-D ETR) on page 254
- System Time Commands on page 259
- Cron Commands on page 260
- System Administration (Admin) Commands on page 261
- System Alarm Contact Commands on page 262
- LLDP System Commands on page 264
- LLDP Ethernet Port Commands on page 264
- System Resource-Profile Commands for 7210 SAS-D on page 265
- Fan Controller Commands for 7210 SAS-D and 7210 SAS-D ETR variant with 128MB flash on page 267
- Show Commands on page 268
- Debug Commands on page 269
- Clear Commands on page 269

# **System Information Commands**

```
config
     - system

    alarm-contact-input alarm-contact-input-id (supported only on 7210 SAS E)

              — boot-bad-exec file-url
              — no boot-bad-exec
               — clli-code clli-code
               — no clli-code
              — config-backup count
               — no config-backup
               contact contact-name
               — no contact
                coordinates coordinates

    no coordinates

              — lacp-system-priority lacp-system-priority

    no lacp-system-priority

              — Ildp
              — location location
              — no location
```

### **Command Hierarchies**

- login-control
- **name** system-name
- no name
- **power-supply** [power-supply-id] type (supported only on 7210 SAS-D ETR)

### System Alarm Commands

### config — system thresholds — cflash-cap-alarm cflash-id rising-threshold threshold [falling-threshold threshold] interval seconds [rmon-event-type] [startup-alarm alarm-type] — no cflash-cap-alarm cflash-id — cflash-cap-warn cflash-id rising-threshold threshold [falling-threshold threshold] interval seconds [rmon-event-type] [startup-alarm alarm-type] — no cflash-cap-warn cflash-id memory-use-alarm rising-threshold threshold [falling-threshold threshold] interval seconds [rmon-event-type] [startup-alarm alarm-type] — no memory-use-alarm — memory-use-warn rising-threshold threshold [falling-threshold threshold] interval seconds [rmon-event-type] [startup-alarm alarm-type] no memory-use-warn — [no] rmon — alarm rmon-alarm-id variable-oid oid-string interval seconds [sample-type] [startup-alarm alarm-type] [rising-event rmon-event-id rising-threshold threshold] [falling event rmon-event-id falling-threshold threshold] [owner owner-string] no alarm rmon-alarm-id — event rmon-event-id [event-type] [description description-string] [owner

owner-string]no event rmon-event-id

# PTP Commands (applicable only to 7210 SAS-D ETR)

```
config

— system

— ptp

— clock-type boundary
— clock-type ordinary {slave}
— [no] domain domain
— [no] log-sync-interval value
— network-type {sonet|sdh}
— [no] peer ip-address [create]
— [no] priority local-priority
— [no] shutdown
— profile {g8265dot1-2010|ieee1588-2008}
— [no] priority1 priority-value
— [no] priority2 priority-value
— [no] shutdown
```

### **System Time Commands**

```
root
     — admin
               — set-time [date] [time]
config
     - system
               — time
                        — [no] ntp
                                 - [no] authentication-check
                                 — authentication-key key-id key key [hash | hash2] type {des | message-digest}
                                 — no authentication-keykey-id
                                 — [no] broadcast [router router-name] {interface ip-int-name} [key-id key-id]
                                    [version version] [ttl ttl]
                                 — [no] broadcast [router router-name] {interface ip-int-name}
                                 — broadcastclient [router router-name] {interface ip-int-name} [authenticate]
                                 — [no] broadcastclient [router router-name] {interface ip-int-name}
                                 — [no] ntp-server [transmit key-id]
                                 — [no] peer ip-address [version version] [key-id key-id] [prefer]
                                 — [no] server ip-address [version version] [key-id key-id] [prefer]
                                 — [no] shutdown
                        — [no] sntp
                                 — [no] broadcast-client
                                 — server-address ip-address [version version-number] [normal | preferred]
                                    [interval seconds]
                                 — no server-address ip-address
                                 - [no] shutdown
                        — [no] dst-zone [std-zone-name | non-std-zone-name]
                                 — end {end-week} {end-day} {end-month} [hours-minutes]
                                 — offset offset
                                 — start {start-week} {start-day} {start-month} [hours-minutes]
                        zone std-zone-name | non-std-zone-name [hh [:mm]]
                        — no zone
```

### **Cron Commands**

```
config
       [no] cron
               — [no] action action-name [owner owner-name]
                        — expire-time {seconds | forever}
                        — lifetime {seconds | forever}
                        — max-completed unsigned
                        — [no] results file-url
                        — [no] script script-name [owner owner-name]
                         — [no]shutdown
               — [no] schedule schedule-name [owner owner-name]
                        — [no] action action-name [owner owner-name]
                        — [no] day-of-month {day-number [..day-number] all}
                        — count number
                        — [no] description description-string
                        — [no] end-time [date|day-name] time
                        — [no] hour {..hour-number [..hour-number]|all}
                        — [no] interval seconds
                        — [no] minute {minute-number [..minute-number]|all}
                        — [no] month {month-number [..month-number]|month-name [..month-name]|all}
                        - [no] shutdown
                        — type {schedule-type}
                        — [no] weekday {weekday-number [..weekday-number]|day-name [..day-name]|all}
               — [no] script [no] script script-name [owner owner-name]
                        — [no] description description-string
                        — [no] location file-url
                        - [no] shutdown
               — [no] time-range name [create]
                        — absolute start start-absolute-time end end-absolute-time
                        — no absolute start start-absolute-time
                        — daily start start-time-of-day end end-time-of-day

    no daily start start-time-of-day

                        — [no] description description-string
                        — weekdays start start-time-of-day end end-time-of-day
                        — no weekdays start start-time-of-day
                        — weekend start start-time-of-day end end-time-of-day
                        — no weekend start start-time-of-day
                        — weekly start start-time-in-week end end-time-in-week
                        — no weekly start start-time-in-week
               — [no] tod-suite <tod-suite-name> [create]
                        — egress
                                 — filter ip ip-filter-id [time-range time-range-name] [priority priority]
                                 filter mac mac-filter-id [time-range time-range-name] [priority priority]
                                 — no filter ip ip-filter-id [time-range time-range-name]
                                 — no filter mac mac-filter-id [time-range time-range-name
                        — ingress
                                 — filter ip ip-filter-id [time-range time-range-name] [priority priority]
                                 filter mac mac-filter-id [time-range time-range-name] [priority priority]
                                 — no filter ip ip-filter-id [time-range time-range-name]
                                 — no filter mac mac-filter-id [time-range time-range-name
                                 — qos policy-id [time-range time-range-name] [priority priority]
                                 no qos policy-id [time-range time-range-name]
```

# System Administration (Admin) Commands

```
root

- admin

- check-golden-bootstrap

- debug-save file-url

- disconnect {address ip-address | username user-name | console | telnet | ftp | ssh}

- display-config [detail | index]

- [no] enable-tech

- reboot [upgrade][auto-init] [now]

- save [file-url] [detail] [index]

- set-time <date> <ti>time>

- tech-support [file-url]

- update-golden-bootstrap [file-url]
```

# System Alarm Contact Commands

Note: System alarm contact commands are not supported on 7210 SAS-D devices.

config

— system

— alarm-contact-input alarm-contact-input-id

— [no] alarm-output-severity [critical | major | minor | none]

— [no] clear-alarm-msg {alarm-msg-txt}

— description description-string

— normal-state [open | closed]

— [no] shutdown

— [no] trigger-alarm-msg {alarm-msg-txt}

# System Synchronization Commands

```
config
     - system
              - sync-if-timing
                       - abort
                       — begin
                       — commit
                       — ref-order first second
                       — no ref-order
                       - ref1
                                — ql-override {prs | stu | st2 | tnc | st3e | st3 | prc | ssua | ssub | sec | eec1 | eec2}
                                - no ql-override
                                - [no] shutdown
                                — source-port port-id
                                - no source-port
                       — ref2
                                — ql-override {prs | stu | st2 | tnc | st3e | st3 | prc | ssua | ssub | sec | eec1 | eec2}
                                — no ql-override
                                 - [no] shutdown
                                 — source-port port-id
                                - no source-port
                       — [no] ql-selection
                       — [no] revert
```

## **LLDP System Commands**

```
configure
     — system
              — Ildp
                      — message-fast-tx time
                       — no message-fast-tx
                       — message-fast-tx-init count
                       — no message-fast-tx-init
                       — notification-interval time
                       — no notification-interval
                       — reinit-delay time
                       - no reinit-delay
                       — [no] shutdown
                       — tx-credit-max count
                       — no tx-credit-max
                       — tx-hold-multiplier multiplier
                       — no tx-hold-multiplier
                       — tx-interval interval
                       - no tx-interval
```

### **LLDP Ethernet Port Commands**

```
configure

— port port-id

— ethernet

— lldp

— dest-mac {nearest-bridge | nearest-non-tpmr | nearest-customer}

— admin-status {rx | tx | tx-rx | disabled}

— [no] notification

— tx-mgmt-address [system]

— no tx-mgmt-address

— tx-tlvs [port-desc] [sys-name] [sys-desc] [sys-cap]

— no tx-tlvs
```

### System Resource-Profile Commands for 7210 SAS-D

#### configure - system resource-profile — egress-internal-tcam — acl-sap-egress [num-resources] - no acl-sap-egress - [no] ipv6-128bit-match-enable num-resources — mac-ipv4-match-enable num-resources — no mac-ipv4-match-enable — mac-ipv6-64bit-match-enable num-resources — no mac-ipv6-64bit-match-enable — mac-match-enable num-resources no mac-match-enable ingress-internal-tcam — acl-sap-ingress [num-resources] — no acl-sap-ingress — ipv4-ipv6-128-match-enable num-resources — no ipv4-ipv6-128-match-enable — ipv4-match-enable num-resources — no ipv4-match-enable — ipv6-64-only-match-enable num-resources — no ipv6-64-only-match-enable — mac-match-enable num-resources — no mac-match-enable — eth-cfm [num-resources] — no eth-cfm — up-mep num-resources — no up-mep — no qos-sap-ingress-resource — qos-sap-ingress-resource num-resources — ipv4-match-enable num-resources - no ipv4-match-enable — ipv6-ipv4-match-enable num-resources — no ipv6-ipv4-match-enable — mac-match-enable num-resources — no mac-match-enable no sap-aggregate-meter sap-aggregate-meter num-resources — [no] max-ipv6-routes number

## System Resource-Profile Commands for 7210 SAS-E

#### configure — system resource-profile - ingress-internal-tcam — acl-sap-ingress [num-resources] - no acl-sap-ingress — ipv4-ipv6-128-match-enable num-resources — no ipv4-ipv6-128-match-enable — ipv4-match-enable num-resources — no ipv4-match-enable — ipv6-64-only-match-enable num-resources — no ipv6-64-only-match-enable — mac-match-enable num-resources — no mac-match-enable — no qos-sap-ingress-resource — **qos-sap-ingress-resource** num-resources — ipv4-match-enable num-resources — no ipv4-match-enable — ipv6-ipv4-match-enable num-resources — no ipv6-ipv4-match-enable — mac-match-enable num-resources — no mac-match-enable

# Fan Controller Commands for 7210 SAS-D and 7210 SAS-D ETR variant with 128MB flash

### **Show Commands**

```
show
     — alarm-contact-input alarm-contact-input-id detail (supported only on 7210 SAS-E)
     — alarm-contact-input all (supported only on 7210 SAS-E)
     — [environment] [power-supply] (The 'environment' option is supported only on 7210 SAS-E and 7210 SAS-
         D. The 'power-supply' option is applicable only to 7210 SAS-D ETR)
     — cron
               action action-name [owner owner-name]
              — action run-history [run-state]
              — schedule action-name [owner owner-name]
              — script script-name [owner owner-name]
              — tod-suite tod-suite-name [detail] associations failed-associations
              — time-range name associations [detail]
     — time
     - system
              — connections [address ip-address [port port-number] [detail]
              — cpu [sample-period seconds]
              - information
              — lldp
              — Ildp neighbor
              - memory-pools
               — resource-profile [active|configured]
              - ptp [ peer <ip-address> [detail] | peers [detail] | unicast | statistics | standby ]
              - sync-if-timing
              - thresholds
              — time
     — uptime
     — alarm-contact-input alarm-contact-input-id [detail] (Supported only on 7210 SAS-E)
     — alarm-contact-input all (Supported only on 7210 SAS-E)
```

## Clear Commands

## **Debug Commands**

```
debug

- sync-if-timing
- force-reference {ref1 | ref2}
- no force-reference
- [no] system
- ntp [router router-name] [interface ip-int-name]
```

Fan controller debug command (applicable only to 7210 SAS-D and 7210 SAS-D ETR variant with 128MB flash)

```
tools
— dump
— fan-stats
```

**Command Hierarchies** 

# **System Command Reference Descriptions**

### **Generic Commands**

### shutdown

Syntax [no] shutdown

Context config>system>time>ntp

config>system>time>sntp config>cron>action config>cron>sched config>cron>script

**Description** This command administratively disables the entity. When disabled, an entity does not change, reset,

or remove any configuration settings or statistics.

The operational state of the entity is disabled as well as the operational state of any entities contained

within. Many objects must be shut down before they may be deleted.

The **no** form of this command places the entity into an administratively enabled state.

Default no shutdown

description

Syntax description description-string

no description

Context config>cron>sched

**Description** This command creates a text description stored in the configuration file for a configuration context.

The **description** command associates a text string with a configuration context to help identify the

content in the configuration file.

The **no** form of this command removes the string from the configuration.

**Default** No description associated with the configuration context.

**Parameters** string — The description character string. Allowed values are any string up to 80 characters long

composed of printable, 7-bit ASCII characters. If the string contains special characters (#, \$,

spaces, etc.), the entire string must be enclosed within double quotes.

# **System Information Commands**

### boot-bad-exec

Syntax boot-bad-exec file-url

no boot-bad-exec

Context config>system

**Description** Use this command to configure a URL for a CLI script to exec following a failure of a boot-up

configuration. The command specifies a URL for the CLI scripts to be run following the completion

of the boot-up configuration. A URL must be specified or no action is taken.

The commands are persistent between router (re)boots and are included in the configuration saves

(admin>save).

**Default** no boot-bad-exec

**Parameters** file-url — Specifies the location and name of the CLI script file executed following failure of the

boot-up configuration file execution. When this parameter is not specified, no CLI script file is

executed.

**Values** file url: local-url | remote-url: 255 chars max

local-url: [<cflash-id/> | <usb-flash-id>][file-path] remote-url: [{ftp://} login:pswd@remote-locn/][file-path]

remote-locn [ hostname | ipv4-address ]

ipv4-address a.b.c.d cflash-id: cf1: usb-flash-id uf1:

Related Commands

exec command on page 51 — This command executes the contents of a text file as if they were CLI

commands entered at the console.

# boot-good-exec

Syntax boot-good-exec file-url

no boot-good-exec

Context config>system

**Description** Use this command to configure a URL for a CLI script to exec following the success of a boot-up

configuration.

**Default** no boot-good-exec

**Parameters** file-url — Specifies the location and name of the file executed following successful completion of the

boot-up configuration file execution. When this parameter is not specified, no CLI script file is

executed.

**Values** file url: local-url | remote-url: 255 chars max

local-url: [<cflash-id/> | <usb-flash-id>][file-path] remote-url: [{ftp://} login:pswd@remote-locn/][file-path]

remote-locn [ hostname | ipv4-address ]

ipv4-address a.b.c.d cflash-id: cf1: usb-flash-id uf1:

Related Commands

**exec command on page 51** — This command executes the contents of a text file as if they were CLI commands entered at the console.

#### clli-code

Syntax clli-code clli-code

no clli-code

Context config>system

**Description** This command creates a Common Language Location Identifier (CLLI) code string for the router. A CLLI code is an 11-character standardized geographic identifier that uniquely identifies geographic

locations and certain functional categories of equipment unique to the telecommunications industry.

No CLLI validity checks other than truncating or padding the string to eleven characters are

performed.

Only one CLLI code can be configured, if multiple CLLI codes are configured the last one entered

overwrites the previous entry.

The **no** form of the command removes the CLLI code.

**Default** none — No CLLI codes are configured.

**Parameters** *clli-code* — The 11 character string CLLI code. Any printable, seven bit ASCII characters can be

used within the string. If the string contains special characters (#, \$, spaces, etc.), the entire string must be enclosed within double quotes. If more than 11 characters are entered, the string is

truncated. If less than 11 characters are entered the string is padded with spaces.

# config-backup

Syntax config-backup count

no config-backup

Context config>system

**Description** This command configures the maximum number of backup versions maintained for configuration

files and BOF.

For example, assume the **config-backup** *count* is set to 5 and the configuration file is called *xyz.cfg*. When a **save** command is executed, the file *xyz.cfg* is saved with a .1 extension. Each subsequent **config-backup** command increments the numeric extension until the maximum count is reached.

#### System Information Commands

xyz.cfg xyz.cfg.1 xyz.cfg.2 xyz.cfg.3 xyz.cfg.4 xyz.cfg.5 xyz.ndx

Each persistent index file is updated at the same time as the associated configuration file. When the index file is updated, then the save is performed to *xyz.cfg* and the index file is created as *xyz.ndx*. Synchronization between the active and standby is performed for all configurations and their associated persistent index files.

The **no** form of the command returns the configuration to the default value.

Default

**Parameters** *count* — The maximum number of backup revisions.

Values 1 - 9

#### contact

Syntax contact contact-name

no contact

Context config>system

5

**Description** This command creates a text string that identifies the contact name for the device.

Only one contact can be configured, if multiple contacts are configured the last one entered will

overwrite the previous entry.

The **no** form of the command reverts to default.

**Default** none — No contact name is configured.

**Parameters** contact-name — The contact name character string. The string can be up to 80 characters long. Any

printable, seven-bit ASCII characters can be used within the string. If the string contains special

characters (#, \$, spaces, etc.), the entire string must be enclosed within double quotes.

#### coordinates

Syntax coordinates coordinates

no coordinates

Context config>system

**Description** This command creates a text string that identifies the system coordinates for the device location. For

example, the command coordinates "37.390 -122.0550" is read as latitude 37.390 north and

longitude 122.0550 west.

Only one set of coordinates can be configured. If multiple coordinates are configured, the last one entered overwrites the previous entry.

The **no** form of the command reverts to the default value.

**Default** none — No coordinates are configured.

**Parameters** coordinates — The coordinates describing the device location character string. The string may be up

to 80 characters long. Any printable, seven-bit ASCII characters can be used within the string. If the string contains special characters (#, \$, spaces, etc.), the entire string must be enclosed within double quotes. If the coordinates are subsequently used by an algorithm that locates the exact position of this node then the string must match the requirements of the algorithm.

### lacp-system-priority

Syntax lacp-system-priority lacp-system-priority

no lacp-system-priority

Context config>system

**Description** This command configures the Link Aggregation Control Protocol (LACP) system priority on

aggregated Ethernet interfaces. LACP allows the operator to aggregate multiple physical interfaces to

form one logical interface.

Default 32768

**Parameters** *lacp-system-priority* — Specifies the LACP system priority.

**Values** 1 — 65535

#### location

Syntax location location

no location

Context config>system

**Description** This command creates a text string that identifies the system location for the device.

Only one location can be configured. If multiple locations are configured, the last one entered

overwrites the previous entry.

The **no** form of the command reverts to the default value.

**Default** none — No system location is configured.

**Parameters** location — Enter the location as a character string. The string may be up to 80 characters long. Any

printable, seven-bit ASCII characters can be used within the string. If the string contains special

characters (#, \$, spaces, etc.), the entire string must be enclosed within double quotes.

### login-control

Syntax login-control

Context config>system

**Description** This command enables the context to configure login control.

#### name

Syntax name system-name

no name

Context config>system

**Description** This command creates a system name string for the device.

For example, system-name parameter ALA-1 for the name command configures the device name as

ALA-1.

ABC>config>system# name "ALA-1"

ALA-1>config>system#

Only one system name can be configured. If multiple system names are configured, the last one

encountered overwrites the previous entry.

The **no** form of the command reverts to the default value.

**Default** The default system name is set to the chassis serial number which is read from the backplane

EEPROM.

**Parameters** system-name — Enter the system name as a character string. The string may be up to 32 characters

long. Any printable, seven-bit ASCII characters can be used within the string. If the string contains special characters (#, \$, spaces, etc.), the entire string must be enclosed within double

quotes.

# power-supply

Syntax power-supply [power-supply-id] type

**Context** config>system

**Description** This command enables the context to configure a power-supply.

On 7210 SAS-D ETR, by default, the software does not generate any traps or alarms for PS2, when the external power- supply failure has been detected. The user is provided with an option to configure the external backup power-supply type. Only if the user configures the power-supply type as 'ac' or 'dc' the system generates alarm or trap on a power-supply failure. The user can disable generation of

alarms or traps by setting the value to 'none'.

NOTES:

- 9. By setting the value to 'none', the software does not send out a trap to the management station to clear the alarm, if there was one pending. The 'none' value only clears the trap locally and resets the LED color, if there are no other major or critical alarms pending. It is expected that the management station takes appropriate action on receiving the configuration change event or trap.
- 10. This CLI command does not affect generation of trap or alarm for the integrated power supply. Traps or alarms are always generated on detection of failure of the integrated power supply, when an external power supply is in use.
- 11 The 7210 SAS-D ETR does not have the capability to detect the power-supply type, that is, it cannot detect if the external power-supply type is an AC or DC version. Therefore, the user configured value is not validated by the software. It is the users responsibility to ensure if it is correct and corresponds to what they are using. If they provide a wrong value, the software continues to display the configured value and generate traps or alarms.
- 12 The 'power-suppy' command is applicable only to 7210 SAS-D ETR. If used on 7210 SAS-D, the software returns an error message.

#### **Parameters**

power-supply-id — Identifies the power-supply for which the 'type' is to be applied.

**Values** 2 - Identifies the optional external backup power supply on the 7210 SAS-D ETR.

*type* — Identifies the type of power-supply.

**Values** keywords - dc|ac|none

# **System Alarm Commands**

#### alarm

Syntax alarm rmon-alarm-id variable-oid oid-string interval seconds [sample-type] [startup-alarm

alarm-type] [rising-event rmon-event-id rising-threshold threshold] [falling-event rmon-

event-id falling threshold threshold [owner owner-string]

no alarm rmon-alarm-id

Context config>system>thresholds>rmon

**Description** The alarm command configures an entry in the RMON-MIB alarmTable. The alarm command controls the monitoring and triggering of threshold crossing events. In order for notification or logging of a threshold crossing event to occur there must be at least one associated rmon>event

configured.

The agent periodically takes statistical sample values from the MIB variable specified for monitoring and compares them to thresholds that have been configured with the alarm command. The alarm command configures the MIB variable to be monitored, the polling period (interval), sampling type (absolute or delta value), and rising and falling threshold parameters. If a sample has crossed a threshold value, the associated event is generated.

Use the **no** form of this command to remove an rmon-alarm-id from the configuration.

**Parameters** 

rmon-alarm-id — The rmon-alarm-id is a numerical identifier for the alarm being configured. The number of alarms that can be created is limited to 1200.

**Default** None Values 1 - 65535

variable-oid oid-string — The oid-string is the SNMP object identifier of the particular variable to be sampled. Only SNMP variables that resolve to an ASN.1 primitive type of integer (integer, Integer32, Counter32, Counter64, Gauge, or TimeTicks) may be sampled. The oid-string may be expressed using either the dotted string notation or as object name plus dotted instance identifier. For example, "1.3.6.1.2.1.2.2.1.10.184582144" or "ifInOctets.184582144".

The oid-string has a maximum length of 255 characters

**Default** None

interval seconds — The interval in seconds specifies the polling period over which the data is sampled and compared with the rising and falling thresholds. When setting this interval value, care should be taken in the case of 'delta' type sampling - the interval should be set short enough that the sampled variable is very unlikely to increase or decrease by more than 2147483647 - 1 during a single sampling interval. Care should also be taken not to set the interval value too low to avoid creating unnecessary processing overhead.

**Default** None

**Values** 1 — 2147483647

**sample-type** — Specifies the method of sampling the selected variable and calculating the value to be compared against the thresholds.

**Default** Absolute

**Values** absolute — Specifies that the value of the selected variable will be compared

directly with the thresholds at the end of the sampling interval.

**delta** — Specifies that the value of the selected variable at the last sample will be subtracted from the current value, and the difference compared with the thresholds.

**startup-alarm** *alarm-type* — Specifies the alarm that may be sent when this alarm is first created.

If the first sample is greater than or equal to the rising threshold value and 'startup-alarm' is equal to 'rising' or 'either', then a single rising threshold crossing event is generated.

If the first sample is less than or equal to the falling threshold value and 'startup-alarm' is equal to 'falling' or 'either', a single falling threshold crossing event is generated.

**Default** either

Values rising, falling, either

**rising-event** *rmon-event-id* — The identifier of the the **rmon>event** that specifies the action to be taken when a rising threshold crossing event occurs.

If there is no corresponding 'event' configured for the specified rmon-event-id, then no association exists and no action is taken.

If the 'rising-event rmon-event-id' has a value of zero (0), no associated event exists.

If a 'rising event rmon-event' is configured, the CLI requires a 'rising-threshold' to also be configured.

**Default** 0

**Values** 0 — 65535

rising-threshold threshold — Specifies a threshold for the sampled statistic. When the current sampled value is greater than or equal to this threshold, and the value at the last sampling interval was less than this threshold, a single threshold crossing event will be generated. A single threshold crossing event will also be generated if the first sample taken is greater than or equal to this threshold and the associated startup-alarm is equal to rising or either.

After a rising threshold crossing event is generated, another such event will not be generated until the sampled value falls below this threshold and reaches less than or equal the 'falling-threshold' value.

**Default** 0

**Values** -2147483648 — 2147483647

**falling-event** *rmon-event-id* — The identifier of the **rmon>event** that specifies the action to be taken when a falling threshold crossing event occurs. If there is no corresponding event configured for the specified rmon-event-id, then no association exists and no action is taken. If the falling-event has a value of zero (0), no associated event exists.

If a 'falling event' is configured, the CLI requires a 'falling-threshold to also be configured.

Default 0

**Values** -2147483648 — 2147483647

**falling-threshold** — Specifies a threshold for the sampled statistic. When the current sampled value is less than or equal to this threshold, and the value at the last sampling interval was greater than this threshold, a single threshold crossing event will be generated. A single threshold crossing event will also be generated if the first sample taken is less than or equal to this threshold and the associated 'startup-alarm' is equal to 'falling' or 'either'.

After a rising threshold crossing event is generated, another such event will not be generated until the sampled value rises above this threshold and reaches greater than or equal the **rising-threshold** value.

Default 0

**Values** -2147483648 — 2147483647

owner owner — The owner identifies the creator of this alarm. It defaults to "TiMOS CLI". This parameter is defined primarily to allow entries that have been created in the RMON-MIB alarmTable by remote SNMP managers to be saved and reloaded in a CLI configuration file. The owner will not normally be configured by CLI users and can be a maximum of 80 characters long.

**Default** TiMOS CLI

Configuration example:

alarm 3 variable-oid ifInOctets.184582144 interval 20 sample-type delta start-alarm either rising-event 5 rising-threshold 10000 falling-event 5 falling-threshold 9000 owner "TiMOS CLI"

### cflash-cap-alarm

Syntax cflash-cap-alarm cflash-id rising-threshold threshold [falling-threshold threshold]

interval seconds [rmon-event-type] [startup-alarm alarm-type]

no cflash-cap-alarm cflash-id

Context config>system>thresholds

**Description** This command enables capacity monitoring of the compact flash specified in this command. The

severity level is alarm. Both a rising and falling threshold can be specified.

The **no** form of this command removes the configured compact flash threshold alarm.

**Parameters** cflash-id — The cflash-id specifies the name of the cflash device to be monitored.

this in the chash-id specifies the flame of the chash device to be monitored

**Values** cf1:, cf1-A:

**rising-threshold** — Specifies a threshold for the sampled statistic. When the current sampled value is greater than or equal to this threshold, and the value at the last sampling interval was less than this threshold, a single threshold crossing event will be generated. A single threshold crossing event will also be generated if the first sample taken is greater than or equal to this threshold and the associated 'startup-alarm' is equal to 'rising' or 'either'.

After a rising threshold crossing event is generated, another such event will not be generated until the sampled value falls below this threshold and reaches less than or equal the 'falling-threshold' value.

**Default** 0

**Values** -2147483648 — 2147483647

falling-threshold threshold — Specifies a threshold for the sampled statistic. When the current sampled value is less than or equal to this threshold, and the value at the last sampling interval was greater than this threshold, a single threshold crossing event will be generated. A single threshold crossing event will also be generated if the first sample taken is less than or equal to this threshold and the associated startup-alarm is equal to falling or either.

After a rising threshold crossing event is generated, another such event will not be generated until the sampled value raises above this threshold and reaches greater than or equal the rising-threshold value.

Default 0

**Values** -2147483648 — 2147483647

**interval** seconds — Specifies the polling period, in seconds, over which the data is sampled and compared with the rising and falling thresholds.

**Values** 1 — 2147483647

**rmon-event-type** — Specifies the type of notification action to be taken when this event occurs.

**Values** 

log — An entry is made in the RMON-MIB log table for each event occurrence. This does not create a TiMOS logger entry. The RMON-MIB log table entries can be viewed using the **show>system>thresholds** CLI command.

trap — A TiMOS logger event is generated. The TiMOS logger utility then distributes the notification of this event to its configured log destinations which may be CONSOLE, telnet session , memory log, cflash file, syslog, or SNMP trap destinations logs.

both — Both a entry in the RMON-MIB logTable and a TiMOS logger event are generated.

none - No action is taken.

Default both

**startup-alarm** *alarm-type* — Specifies the alarm that may be sent when this alarm is first created.

If the first sample is greater than or equal to the rising threshold value and startup-alarm is equal to rising or either, then a single rising threshold crossing event is generated.

If the first sample is less than or equal to the falling threshold value and startup-alarm is equal to falling or either, a single falling threshold crossing event is generated.

**Default** either

**Values** rising, falling, either

Configuration example:

cflash-cap-alarm cf1-A: rising-threshold 50000000 falling-threshold 49999900 interval 120 rmon-event-type both start-alarm rising.

### cflash-cap-warn

Syntax cflash-cap-warn cflash-id rising-threshold threshold [falling-threshold threshold]

interval seconds [rmon-event-type] [startup-alarm alarm-type]

no cflash-cap-warn cflash-id

Context config>system>thresholds

**Description** This command enables capacity monitoring of the compact flash specified in this command. The severity level is warning. Both a rising and falling threshold can be specified. The no form of this

command removes the configured compact flash threshold warning.

**Parameters** cflash-id — The cflash-id specifies the name of the cflash device to be monitored.

**Values** cf1:, cf1-A:

**rising-threshold** — Specifies a threshold for the sampled statistic. When the current sampled value is greater than or equal to this threshold, and the value at the last sampling interval was less than this threshold, a single threshold crossing event will be generated. A single threshold crossing event will also be generated if the first sample taken is greater than or equal to this threshold and the associated startup-alarm is equal to rising or either.

After a rising threshold crossing event is generated, another such event will not be generated until the sampled value falls below this threshold and reaches less than or equal the falling-threshold value.

**Default** 0

**Values** -2147483648 — 2147483647

falling-threshold threshold — Specifies a threshold for the sampled statistic. When the current sampled value is less than or equal to this threshold, and the value at the last sampling interval was greater than this threshold, a single threshold crossing event will be generated. A single threshold crossing event will also be generated if the first sample taken is less than or equal to this threshold and the associated startup-alarm is equal to falling or either.

After a rising threshold crossing event is generated, another such event will not be generated until the sampled value raises above this threshold and reaches greater than or equal the rising-threshold value.

**Default** 0

**Values** -2147483648 — 2147483647

**interval** *seconds* — Specifies the polling period over which the data is sampled and compared with the rising and falling thresholds.

**Values** 1 — 2147483647

**rmon-event-type** — Specifies the type of notification action to be taken when this event occurs.

#### **Values**

log — In the case of log, an entry is made in the RMON-MIB log table for each event occurrence. This does not create a TiMOS logger entry. The RMON-MIB log table entries can be viewed using the show>system>thresholds CLI command.

trap — In the case of trap, a TiMOS logger event is generated. The TiMOS logger utility then distributes the notification of this event to its configured log destinations which may be CONSOLE, telnet session, memory log, cflash file, syslog, or SNMP trap destinations logs.

both — In the case of both, both a entry in the RMON-MIB logTable and a TiMOS logger event are generated.

none — In the case of none, no action is taken.

**Default** both

**startup-alarm** *alarm-type* — Specifies the alarm that may be sent when this alarm is first created. If the first sample is greater than or equal to the rising threshold value and startup-alarm is equal to rising or either, then a single rising threshold crossing event is generated. If the first sample is less than or equal to the falling threshold value and startup-alarm is equal to falling or either, a single falling threshold crossing event is generated.

**Values** rising, falling, either

**Default** either

#### Configuration example:

cflash-cap-warn cf1-B: rising-threshold 2000000 falling-threshold 1999900 interval 240 rmonevent-type trap start-alarm either

#### event

Syntax event rmon-event-id [event-type] [description description-string] [owner owner-string]

no event rmon-event-id

**Context** config>system>thresholds>rmon

#### Description

The event command configures an entry in the RMON-MIB event table. The event command controls the generation and notification of threshold crossing events configured with the alarm command. When a threshold crossing event is triggered, the **rmon>event** configuration optionally specifies if an entry in the RMON-MIB log table should be created to record the occurrence of the event. It may also specify that an SNMP notification (trap) should be generated for the event. The RMON-MIB defines two notifications for threshold crossing events: Rising Alarm and Falling Alarm.

Creating an event entry in the RMON-MIB log table does not create a corresponding entry in the TiMOS event logs. However, when the **event-type** is set to trap, the generation of a Rising Alarm or Falling Alarm notification creates an entry in the TiMOS event logs and that is distributed to whatever TiMOS log destinations are configured: CONSOLE, session, memory, file, syslog, or SNMP trap destination.

The TiMOS logger message includes a rising or falling threshold crossing event indicator, the sample type (absolute or delta), the sampled value, the threshold value, the RMON-alarm-id, the associated RMON-event-id and the sampled SNMP object identifier.

Use the **no** form of this command to remove an rmon-event-id from the configuration.

#### **Parameters**

**rmon-event-type** — The rmon-event-type specifies the type of notification action to be taken when this event occurs.

**Values** 

log — In the case of log, an entry is made in the RMON-MIB log table for each event occurrence.

This does **not** create a TiMOS logger entry. The RMON-MIB log table entries can be viewed using the **show>system>thresholds** CLI command.

trap — In the case of trap, a TiMOS logger event is generated. The TiMOS logger utility then distributes the notification of this event to its configured log destinations which may be CONSOLE, telnet session, memory log, cflash file, syslog, or SNMP trap destinations logs.

both — In the case of both, both a entry in the RMON-MIB logTable and a TiMOS logger event are generated.

none — In the case of none, no action is taken.

**Default** both

**description** — The description is a user configurable string that can be used to identify the purpose of this event. This is an optional parameter and can be 80 characters long. If the string contains special characters (#, \$, spaces, etc.), the entire string must be enclosed within double quotes.

**Default** An empty string.

owner owner — The owner identifies the creator of this alarm. It defaults to "TiMOS CLI". This parameter is defined primarily to allow entries that have been created in the RMON-MIB alarmTable by remote SNMP managers to be saved and reloaded in a CLI configuration file. The owner will not normally be configured by CLI users and can be a maximum of 80 characters long.

**Default** TiMOS CLI

Configuration example:

**Default** event 5 rmon-event-type both description "alarm testing" owner "TiMOS CLI"

### memory-use-alarm

Syntax memory-use-alarm rising-threshold threshold [falling-threshold threshold] interval

seconds [rmon-event-type] [startup-alarm alarm-type]

no memory-use-alarm

Context config>system>thresholds

**Description** The memory thresholds are based on monitoring the TIMETRA-SYSTEM-MIB sgiMemoryUsed

object. This object contains the amount of memory currently used by the system. The severity level is

Alarm. The absolute sample type method is used.

The **no** form of this command removes the configured memory threshold warning.

**Parameters** 

**rising-threshold** — Specifies a threshold for the sampled statistic. When the current sampled value is greater than or equal to this threshold, and the value at the last sampling interval was less than this threshold, a single threshold crossing event will be generated. A single threshold crossing event will also be generated if the first sample taken is greater than or equal to this threshold and the associated startup-alarm is equal to rising or either.

After a rising threshold crossing event is generated, another such event will not be generated until the sampled value falls below this threshold and reaches less than or equal the falling-threshold value.

Default 0

**Values** -2147483648 — 2147483647

**falling-threshold** — Specifies a threshold for the sampled statistic. When the current sampled value is less than or equal to this threshold, and the value at the last sampling interval was greater than this threshold, a single threshold crossing event will be generated. A single threshold crossing event will also be generated if the first sample taken is less than or equal to this threshold and the associated startup-alarm is equal to falling or either.

After a rising threshold crossing event is generated, another such event will not be generated until the sampled value raises above this threshold and reaches greater than or equal the rising-threshold threshold value.

Default 0

**Values** -2147483648 — 2147483647

**interval** seconds — Specifies the polling period over which the data is sampled and compared with the rising and falling thresholds.

**Values** 1 — 2147483647

**rmon-event-type** — Specifies the type of notification action to be taken when this event occurs.

Values

log — In the case of log, an entry is made in the RMON-MIB log table for each event occurrence. This does not create an OS logger entry. The RMON-MIB log table entries can be viewed using the CLI command.

trap — In the case of trap, a TiMOS logger event is generated. The TiMOS logger utility then distributes the notification of this event to its configured log

destinations which may be CONSOLE, telnet session, memory log, cflash file, syslog, or SNMP trap destinations logs.

both — In the case of both, both a entry in the RMON-MIB logTable and a TiMOS logger event are generated.

none — In the case of none, no action is taken.

**Default** both

**startup-alarm** *alarm-type* — Specifies the alarm that may be sent when this alarm is first created. If the first sample is greater than or equal to the rising threshold value and startup-alarm is equal to rising or either, then a single rising threshold crossing event is generated. If the first sample is less than or equal to the falling threshold value and startup-alarm is equal to falling or either, a single falling threshold crossing event is generated.

**Values** rising, falling, either

**Default** either

#### Configuration example:

memory-use-alarm rising-threshold 50000000 falling-threshold 45999999 interval 500 rmonevent-type both start-alarm either

### memory-use-warn

**Parameters** 

Syntax memory-use-warn rising-threshold threshold [falling-threshold threshold] interval

seconds [rmon-event-type] [startup-alarm alarm-type]

no memory-use-warn

Context config>system>thresholds

**Description** The memory thresholds are based on monitoring MemoryUsed object. This object contains the

amount of memory currently used by the system. The severity level is Alarm.

The absolute sample type method is used.

The **no** form of this command removes the configured compact flash threshold warning.

When the current sampled value is greater than or equal to this threshold, and the value at the last sampling interval was less than this threshold, a single threshold crossing event will be generated. A single threshold crossing event will also be generated if the first sample taken is greater than or equal to this threshold and the associated startup-alarm is equal to rising or either.

**rising-threshold** — The rising-threshold specifies a threshold for the sampled statistic.

After a rising threshold crossing event is generated, another such event will not be generated until the sampled value falls below this threshold and reaches less than or equal the falling-threshold value.

**Default** 0

**Values** -2147483648 — 2147483647

**falling-threshold** — The falling-threshold specifies a threshold for the sampled statistic. When the current sampled value is less than or equal to this threshold, and the value at the last sampling interval was greater than this threshold, a single threshold crossing event will be generated. A single threshold crossing event will also be generated if the first sample taken is less than or equal to this threshold and the associated startup-alarm is equal to falling or either.

After a rising threshold crossing event is generated, another such event will not be generated until the sampled value raises above this threshold and reaches greater than or equal the rising-threshold threshold value.

**Default** 0

**Values** -2147483648 — 2147483647

**interval** seconds — The interval in seconds specifies the polling period over which the data is sampled and compared with the rising and falling thresholds.

**Values** 1 — 2147483647

**rmon-event-type** — Specifies the type of notification action to be taken when this event occurs.

**Values** log — In the case of log, an entry is made in the RMON-MIB log table for each event occurrence.

This does not create a TiMOS logger entry. The RMON-MIB log table entries can be viewed using the **show>system>thresholds** CLI command.

trap — In the case of trap, a TiMOS logger event is generated. The TiMOS logger utility then distributes the notification of this event to its configured log destinations which may be CONSOLE, telnet session, memory log, cflash file, syslog, or SNMP trap destinations logs.

both — In the case of both, both a entry in the RMON-MIB logTable and a TiMOS logger event are generated.

none — In the case of none, no action is taken.

**Default** both

Values log, trap, both, none

**startup-alarm** *alarm-type* — Specifies the alarm that may be sent when this alarm is first created. If the first sample is greater than or equal to the rising threshold value and startup-alarm is equal to rising or either, then a single rising threshold crossing event is generated. If the first sample is less than or equal to the falling threshold value and startup-alarm is equal to falling or either, a single falling threshold crossing event is generated.

**Default** either

**Values** rising, falling, either

Configuration example:

memory-use-warn rising-threshold 500000 falling-threshold 400000 interval 800 rmon-event-type log start-alarm falling

### System Alarm Commands

#### rmon

Syntax rmon

Context config>system>thresholds

**Description** This command creates the context to configure generic RMON alarms and events.

Generic RMON alarms can be created on any SNMP object-ID that is valid for RMON monitoring

(for example, an integer-based datatype).

The configuration of an event controls the generation and notification of threshold crossing events

configured with the alarm command.

### thresholds

Syntax thresholds

Context config>system

**Description** This command enables the context to configure monitoring thresholds.

# **PTP Commands**

### ptp

Syntax [no] ptp

Context config>system

**Description** This command enables the context to configure parameters for IEEE 1588-2008, Precision Time

Protocol.

This command is only available on the control assemblies that support 1588.

### shutdown

Syntax [no] shutdown

Context config>system>ptp

**Description** This command disables or enables the PTP protocol. If PTP is disabled, the router will not transmit

any PTP packets, and will ignore all received PTP packets. If the user attempts to do a 'no shutdown' on hardware that does not support PTP, an alarm will be raised to indicate limited capabilities.

When ptp is shutdown, the PTP slave port is not operational. It shall not be considered as a source for

system timing.

**Default** shutdown

### clock-type

Syntax clock-type {{ordinary [slave]}

Context config>system>ptp

**Description** This command configures the type of clock. The clock-type can only be changed when ptp is

shutdown.

The clock-type cannot be changed to master-only if PTP reference is no shutdown. In addition,

clock-type cannot be changed to master-only if there are peers configured.

**Default** ordinary slave

**Parameters** ordinary — The clock is capable of being either a PTP grandmaster or slave.

slave — The clock supports boundary-clock functionality (master and slave concurrently).

### domain

Syntax [no] domain domain

Context config>system>ptp

**Description** This command configures the PTP domain.

The no form of the command reverts to the default configuration. Note some profiles may require a domain number in a restricted range. It is up to the operator to ensure the value aligns with what is

expected within the profile.

Domain cannot be changed unless PTP is shutdown.

If the PTP profile is changed, the domain is changed tot ehto the default domain for the new PTP

profile.

**Default** 0 for ieee1588-2008 or 4 for g.8265.1-2010

**Parameters** domain — The PTP domain.

**Values** 0-255

### log-sync-interval

Syntax [no] log-sync-interval value

Context config>system>ptp

**Description** This command allows the user to configure the PTP Sync and PTP Delay-Req message rate that a

PTP slave requests of a PTP master. The value specified is used as the rate for both PTP Sync and Delay-Req messages. User can set a lower pps rate, typically when using syncE for frequency and

PTP for only time.

The no form of the command sets it to a default value of 64pps.

**Default** 64pps

**Parameters** *value* — Specifies the rate for both PTP Sync and Delay-Req messages.

**Values** -6, -5, -4, and -3

Table 24: Values and the corresponding pps rate

| Value | pps Rate |
|-------|----------|
| -6    | 64pps    |
| -5    | 32pps    |
| -4    | 16pps    |
| -3    | 8pps     |

# priority1

Syntax [no] priority1 priority

Context config>system>ptp

This command configures the priority1 value of the local clock. This parameter is only used when the profile is set to ieee1588-2008. This value is used by the Best Master Clock Algorithm to determine which clock should provide timing for the network.

Note: This value is used both for the value to advertise in the Announce messages and for the local clock value in data set comparisons. The no form of the command reverts to the default configuration.

The no form of the command reverts to the default configuration.

Default 128

**Parameters** priority — Specifies the value of the priority1 field.

**Values** 0-255

### priority2

Syntax [no] priority2 priority

Context config>system>ptp

This command configures the priority2 value of the local clock. This parameter is only used when the profile is set to ieee 1588-2008. This value is used by the Best Master Clock algorithm to determine which clock should provide timing for the network.

Note: This value is used both for the value to advertise in the Announce messages and for the local clock value in data set comparisons.

The no form of the command reverts to the default configuration.

**Default** 128

**Parameters** *priority* — Specifies the value of the priority2 field.

**Values** 0-255

# profile

Syntax profile { ieee1588-2008| g.8265.1-2010 }

Context config>system>ptp

**Description** This command configures the profile to be used for the internal ptp clock. This principally defines

the BMCA behaviour.

The profile cannot be changed unless ptp is shutdown.

When the profile is changed, the domain is changed to the default value for the new profile. In addition, if the profile is changed to ieee 1588-2008, the wait-to-retorerestore timer is disabled.

**Default** ieee 1588-2008

**Parameters** ieee1588-2008 — Conform to the default BMCA of the 2008 version of the IEEE1588 standard.

g.8265.1-2010 — Conform to the BMCA specified in the ITU-T G.8264.1 specification.

# network-type

Syntax network-type <sonet|sdh>

Context config>system>ptp

**Description** This command configures the codeset to be used for the encoding of QL values into PTP clockClass values when the profile is configured for G.8265.1. The codeset is defined in Table 1/G.8265.1.

This setting only applies to the range of values observed in the clockClass values transmitted out of the node in Announce messages. The 7750 will support the reception of any valid value in Table 1/

G.8265.1

Default sdh

**Parameters** sdh — Specifies the values used on a G.781 Option 1 compliant network.

sonet — Specifies the values used on a G.781 Option 2 compliant network.

### peer

Syntax peer ip-address

Context config>system>ptp

This command configures a remote PTP peer. It provides the context to configure parameters for the

remote PTP peer.

Up to twenty remote PTP peers may be configured.

The no form of the command deletes the specified peer.

If the clock-type is ordinary slave or boundary, and PTP is no shutdown, the last peer cannot be deleted. This prevents the user from having PTP enabled without any peer configured & enabled.

Peers cannot be created when the clock-type is ordinary master.

**Default** none

**Parameters** *ip-address* — The IP address of the remote peer.

**Values** ipv4-address a.b.c.d

# priority

Syntax priority local\_priority

Context configure>system>ptp>peer>

This command configures the local priority used to choose between PTP masters in the best master clock algorithm (BMCA). This setting is only relevant when the g.8265.1-2010 profile is selected. The parameter is ignored when the ieee1588-2008 profile is selected. The value 1 is the highest

priority and 255 is the lowest priority.

The priority of a peer cannot be configured if the PTP profile is ieee 1588-2008.

There is a limit of 20 configured PTP peers.

Default 128

**Parameters** *local\_priority* — Specifies the value of the local priority.

**Values** 1-255

### shutdown

Syntax [no] shutdown

Context configure>system>ptp>peer

This command disables or enables a specific PTP peer. Shutting down a peer sends cancel unicast negotiation messages on any established unicast sessions. When shutdown, all received packets from the peer are ignored.

If the clock-type is ordinary slave or boundary, and PTP is no shutdown, the last enabled peer cannot be shutdown. This prevents the user from having PTP enabled without any peer configured & enabled

**Default** no shutdown

# **Date and Time Commands**

#### set-time

Syntax set-time [date] [time]

Context admin

**Description** This command sets the local system time.

The time entered should be accurate for the time zone configured for the system. The system will convert the local time to UTC before saving to the system clock which is always set to UTC. This

command does not take into account any daylight saving offset if defined.

**Parameters** date — The local date and time accurate to the minute in the YYYY/MM/DD format.

**Values** *YYYY* is the four-digit year

*MM* is the two-digit month *DD* is the two-digit date

time — The time (accurate to the second) in the hh:mm[:ss] format. If no seconds value is entered, the seconds are reset to :00.

Default 0

· ·

**Values** *hh* is the two-digit hour in 24 hour format (00=midnight, 12=noon)

mm is the two-digit minute

### time

Syntax time

Context config>system

**Description** This command enables the context to configure the system time zone and time synchronization

parameters.

### **Network Time Protocol Commands**

ntp

Syntax [no] ntp

Context config>system>time

**Description** This command enables the context to configure Network Time Protocol (NTP) and its operation. This

protocol defines a method to accurately distribute and maintain time for network elements. Furthermore this capability allows for the synchronization of clocks between the various network

elements. Use the no form of the command to stop the execution of NTP and remove its

configuration.

**Default** none

### authentication-check

**Syntax** 

[no] authentication-check

Context config>system>time>ntp

**Description** This command provides the option to skip the rejection of NTP PDUs that do not match the

authentication key-id, type or key requirements. The default behavior when authentication is configured is to reject all NTP protocol PDUs that have a mismatch in either the authentication key-

id, type or key.

When **authentication-check** is enabled, NTP PDUs are authenticated on receipt. However, mismatches cause a counter to be increased, one counter for type and one for key-id, one for type,

value mismatches. These counters are visible in a show command.

The no form of this command allows authentication mismatches to be accepted; the counters however

are maintained.

**Default** authentication-check — Rejects authentication mismatches.

### authentication-key

Syntax authentication-key key-id (key key) [hash | hash2] type (des | message-digest)

no authentication-key key-id

Context config>system>time>ntp

**Description** This command sets the authentication key-id, type and key used to authenticate NTP PDUs sent to or

received by other network elements participating in the NTP protocol. For authentication to work, the

authentication key-id, type and key value must match.

The **no** form of the command removes the authentication key.

**Default** none

**Parameters** *key-id* — Configure the authentication key-id that will be used by the node when transmitting or receiving Network Time Protocol packets.

Entering the authentication-key command with a key-id value that matches an existing configuration key will result in overriding the existing entry.

Recipients of the NTP packets must have the same authentication key-id, type, and key value in order to use the data transmitted by this node. This is an optional parameter.

**Default** None Values 1-255

**key** — The authentication key associated with the configured key-id, the value configured in this parameter is the actual value used by other network elements to authenticate the NTP packet.

The key can be any combination of ASCII characters up to maximum 8 characters in length for message-digest (md5) or maximum 8 characters in length for des (length limits are unencrypted lengths). If spaces are used in the string, enclose the entire string in quotation marks ("").

hash — Specifies the key is entered in an encrypted form. If the hash or hash2 parameter is not used, the key is assumed to be in a non-encrypted, clear text form. For security, all keys are stored in encrypted form in the configuration file with the hash or hash2 parameter specified.

hash2 — Specifies the key is entered in a more complex encrypted form that involves more variables then the key value alone, this means that hash2 encrypted variable can't be copied and pasted. If the hash or hash2 parameter is not used, the key is assumed to be in a non-encrypted, clear text form. For security, all keys are stored in encrypted form in the configuration file with the hash or hash2 parameter specified.

**type** — This parameter determines if DES or message-digest authentication is used.

This is a required parameter; either DES or message-digest must be configured.

**Values** des — Specifies that DES authentication is used for this key

message-digest — Specifies that MD5 authentication in accordance with RFC 2104 is used for this leave

is used for this key.

### broadcast

Syntax broadcast [router router-name] {interface ip-int-name} [key-id key-id] [version version]

[**ttl** *ttl*]

no broadcast [router router-name] {interface ip-int-name}

Context config>system>time>ntp

**Description** This command configures the node to transmit NTP packets on a given interface. Broadcast and

multicast messages can easily be spoofed, thus, authentication is strongly recommended.

The **no** form of this command removes the address from the configuration.

**Parameters** router — Specifies the router name used to transmit NTP packets. Base is the default and the only router name supported currently.

Values Base

Default Base

*ip-int-name* — Specifies the local interface on which to transmit NTP broadcast packets. If the string contains special characters (#, \$, spaces, etc.), the entire string must be enclosed within double quotes.

Values 32 character maximum

**key-id** — Identifies the configured authentication key and authentication type used by this node to receive and transmit NTP packets to and from an NTP server and peers. If an NTP packet is received by this node both authentication key and authentication type must be valid otherwise the packet will be rejected and an event/trap generated.

 $\begin{array}{ll} \textbf{Values} & 1-255 \\ \textbf{Default} & \text{none} \end{array}$ 

**version** *version* — Specifies the NTP version number that is generated by this node. This parameter does not need to be configured when in client mode in which case all versions will be accepted.

**Values** 2 — 4 **Default** 4

ttl ttl — Specifies the IP Time To Live (TTL) value.

 $\begin{array}{ll} \textbf{Values} & 1-255 \\ \textbf{Default} & \text{none} \end{array}$ 

#### broadcastclient

Syntax broadcastclient [router router-name] {interface ip-int-name} [authenticate]

no broadcastclient [router router-name] {interface ip-int-name}

Context config>system>time>ntp

**Description** When configuring NTP, the node can be configured to receive broadcast packets on a given subnet.

Broadcast and multicast messages can easily be spoofed, thus, authentication is strongly

recommended. If broadcast is not configured then received NTP broadcast traffic will be ignored. Use

the **show** command to view the state of the configuration.

The **no** form of this command removes the address from the configuration.

**Parameters** router router-name — Specifies the router name used to receive NTP packets.

Values Base

Default Base

**interface** *ip-int-name* — Specifies the local interface on which to receive NTP broadcast packets. If the string contains special characters (#, \$, spaces, etc.), the entire string must be enclosed within double quotes.

**Values** 32 character maximum

**authenticate** — Specifies whether or not to require authentication of NTP PDUs. When enabled, NTP PDUs are authenticated upon receipt.

### ntp-server

Syntax ntp-server [transmit key-id]

no ntp-server

Context config>system>time>ntp

**Description** This command configures the node to assume the role of an NTP server. Unless the server command

is used, this node will function as an NTP client only and will not distribute the time to downstream

network elements.

**Default** no ntp-server

**Parameters** *key-id* — If specified, requires client packets to be authenticated.

peer

Syntax peer ip-address [key-id key-id [version version] [prefer]

no peer ip-address

Context config>system>time>ntp

**Description** Configuration of an NTP peer configures symmetric active mode for the configured peer. Although

any system can be configured to peer with any other NTP node it is recommended to configure

authentication and to configure known time servers as their peers.

The **no** form of the command removes the configured peer.

**Parameters** *ip-address* — Configure the IP address of the peer that requires a peering relationship to be set up. This is a required parameter.

Default None

Values Any valid IP-address

**key-id** — Successful authentication requires that both peers must have configured the same authentication key-id, type and key value.

Specify the *key-id* that identifies the configured authentication key and authentication type used by this node to transmit NTP packets to an NTP peer. If an NTP packet is received by this node, the authentication key-id, type, and key value must be valid otherwise the packet will be rejected and an event/trap generated.

**Default** None Values 1-255

**version** *version* — Specify the NTP version number that is generated by this node. This parameter does not need to be configured when in client mode in which case all three nodes are accepted.

**Default** 4 **Values** 2-4

prefer — When configuring more than one peer, one remote system can be configured as the preferred peer. When a second peer is configured as preferred, then the new entry overrides the old entry.

#### server

Syntax server ip address [key-id key-id] [version version] [prefer]

no server ip address

Context config>system>time>ntp

**Description** This command is used when the node should operate in client mode with the ntp server specified in

the address field of this command. The no construct of this command removes the server with the specified address from the configuration.

specified address from the configuration.

Up to five NTP servers can be configured.

**Parameters** *ip-address* — Configure the IP address of a node that acts as an NTP server to this network element. This is a required parameter.

**Values** Any valid IP address

**key-id** — Enter the key-id that identifies the configured authentication key and authentication type used by this node to transmit NTP packets to an NTP server. If an NTP packet is received by this node, the authentication key-id, type, and key value must be valid otherwise the packet will be rejected and an event/trap generated. This is an optional parameter.

**Values** 1 — 255

**version** *wersion* — Use this command to configure the NTP version number that is expected by this node. This is an optional parameter

Default 4

**Values** 2 — 4

**prefer** — When configuring more than one peer, one remote system can be configured as the preferred peer. When a second peer is configured as preferred, then the new entry overrides the old entry.

### **SNTP Commands**

### sntp

Syntax [no] sntp

Context config>system>time

**Description** This command creates the context to edit the Simple Network Time Protocol (SNTP).

SNTP can be configured in either broadcast or unicast client mode. SNTP is a compact, client-only version of the NTP. SNTP can only receive the time from SNTP/NTP servers. It cannot be used to

provide time services to other systems.

The system clock is automatically adjusted at system initialization time or when the protocol first

starts up.

When the time differential between the SNTP/NTP server and the system is more than 2.5 seconds,

the time on the system is gradually adjusted.

SNTP is created in an administratively enabled state (no shutdown).

The no form of the command removes the SNTP instance and configuration. SNTP does not need to

be administratively disabled when removing the SNTP instance and configuration.

**Default** no sntp

### broadcast-client

Syntax [no] broadcast-client

Context config>system>time>sntp

**Description** This command enables listening to SNTP/NTP broadcast messages on interfaces with broadcast

client enabled at global device level.

SNTP must be shutdown prior to changing either to or from broadcast mode.

The **no** form of the command disables broadcast client mode.

**Default** no broadcast-client

### server-address

Syntax server-address ip-address [version version-number] [normal | preferred]

[interval seconds] no server-address

Context config>system>time>sntp

**Description** This command creates an SNTP server for unicast client mode.

**Parameters** *ip-address* — Specifies the IP address of the SNTP server.

**version** *version-number* — Specifies the SNTP version supported by this server.

Values 1 - 3Default 3

**normal** | **preferred** — Specifies the preference value for this SNTP server. When more than one time-server is configured, one server can have preference over others. The value for that server should be set to **preferred**. Only one server in the table can be a preferred server.

**Default** normal

**interval** seconds — Specifies the frequency at which this server is queried.

**Values** 64 — 1024

Default 64

### **CRON Commands**

#### cron

Syntax cron

Context config

**Description** This command creates the context to create scripts, script parameters and schedules which support the

Service Assurance Agent (SAA) functions.

CRON features are saved to the configuration file on both primary and backup control modules. If a control module switchover occurs, CRON events are restored when the new configuration is loaded. If a control module switchover occurs during the execution of a cron script, the failover behavior will

be determined by the contents of the script.

### action

Syntax [no] action action-name [owner action-owner]

Context config>cron

config>cron>sched

**Description** This command configures action parameters for a script.

**Default** none

**Parameters** action action-name — Specifies the action name.

**Values** Maximum 32 characters.

**owner** *action-owner* — Specifies the owner name.

**Default** TiMOS CLI

# expire-time

Syntax expire-time {seconds | forever}

Context config>cron>action

**Description** This command configures the maximum amount of time to keep the results from a script run.

**Parameters** seconds — Specifies the maximum amount of time to keep the results from a script run.

Values 1 — 21474836 **Default** 3600 (1 hour)

**forever** — Specifies to keep the results from a script run forever.

### lifetime

Syntax lifetime {seconds | forever}

Context config>cron>action

**Description** This command configures the maximum amount of time the script may run.

**Parameters** seconds — Specifies the maximum amount of time to keep the results from a script run.

**Values** 1 — 21474836 **Default** 3600 (1 hour)

**forever** — Specifies to keep the results from a script run forever.

### max-completed

Syntax max-completed unsigned

Context config>cron>action

**Description** This command specifies the maximum number of completed sessions to keep in the event execution

log. If a new event execution record exceeds the number of records specified this command, the

oldest record is deleted.

The **no** form of this command resets the value to the default.

**Parameters** unsigned — Specifies the maximum number of completed sessions to keep in the event execution log.

**Values** 0 — 255

Default 1

#### results

Syntax [no] results file-url

Context config>cron>action

**Description** This command specifies the location where the system writes the output of an event script's

execution.

The **no** form of this command removes the file location from the configuration.

**Parameters** file-url — Specifies the location where the system writes the output of an event script's execution.

Values file url: local-url | remote-url: 255 chars max

local-url: [<cflash-id>/|<usb-flash-id>/][<file-path>] remote-url: [{ftp://} login:pswd@remote-locn/][file-path]

remote-locn [ hostname | ipv4-address]

ipv4-address a.b.c.d

cflash-id: cf1: usb-flash-id uf1:

# script

Syntax [no] script script-name [owner owner-name]

Context config>cron>action

**Description** This command creates action parameters for a script including the maximum amount of time to keep

the results from a script run, the maximum amount of time a script may run, the maximum number of

script runs to store and the location to store the results.

The **no** form of this command removes the script parameters from the configuration.

**Default** none — No server-address is configured.

**Parameters** script script-name — The script command in the action context connects and event to the script

which will run when the event is triggered.

owner owner-name — Owner name of the schedule.

**Default** TiMOS CLI

The **no** form of this command removes the script entry from the action context.

### schedule

Syntax [no] schedule schedule-name [owner owner-name]

Context config>cron

**Description** This command configures the type of schedule to run, including one-time only (oneshot), periodic or

calendar-based runs. All runs are determined by month, day of month or weekday, hour, minute and

interval (seconds).

The **no** form of the command removes the context from the configuration.

**Default** none

**Parameters** *schedule-name* — Name of the schedule.

**owner** *owner-name* — Owner name of the schedule.

### count

Syntax count number

Context config>cron>sched

**Description** This command configures the total number of times a CRON "interval" schedule is run. For example,

if the interval is set to 600 and the count is set to 4, the schedule runs 4 times at 600 second intervals.

**Parameters** *number* — The number of times the schedule is run.

**Values** 1 — 65535

Default 65535

### day-of-month

Syntax [no] day-of-month {day-number [..day-number] all}

Context config>cron>sched

**Description** This command specifies which days of the month that the schedule will occur. Multiple days of the

month can be specified. When multiple days are configured, each of them will cause the schedule to trigger. If a day-of-month is configured without configuring month, weekday, hour and minute, the

event will not execute.

Using the **weekday** command as well as the **day-of-month** command will cause the script to run twice. For example, consider that "today" is Monday January 1. If "Tuesday January 5" is configured,

the script will run on Tuesday (tomorrow) as well as January 5 (Friday).

The **no** form of this command removes the specified day-of-month from the list.

**Parameters** 

day-number — The positive integers specify the day of the month counting from the first of the month. The negative integers specify the day of the month counting from the last day of the month. For example, configuring **day-of-month -5, 5** in a month that has 31 days will specify the schedule to occur on the 27th and 5th of that month.

Integer values must map to a valid day for the month in question. For example, February 30 is not a valid date.

**Values** 1 - 31, -31 - 1 (maximum 62 day-numbers)

**all** — Specifies all days of the month.

### end-time

Syntax [no] end-time [date | day-name] time

Context config>cron>sched

**Description** This command is used concurrently with type **periodic** or **calendar**. Using the type of **periodic**, end-

time determines at which interval the schedule will end. Using the type of **calendar**, end-time

determines on which date the schedule will end.

When **no end-time** is specified, the schedule runs forever.

**Parameters** date — Specifies the date to schedule a command.

Values YYYY:MM:DD in year:month:day number format

day-name — Specifies the day of the week to schedule a command.

**Values** sunday|monday|tuesday|wednesday|thursday|friday|saturday

time — Specifies the time of day to schedule a command.

**Values** hh:mm in hour:minute format

hour

Syntax [no] hour {..hour-number [..hour-number]| all}

Context config>cron>sched

**Description** This command specifies which hour to schedule a command. Multiple hours of the day can be

specified. When multiple hours are configured, each of them will cause the schedule to trigger. Dayof-month or weekday must also be specified. All days of the month or weekdays can be specified. If an hour is configured without configuring month, weekday, day-of-month, and minute, the event will

not execute.

The **no** form of this command removes the specified hour from the configuration.

**Parameters** *hour-number* — Specifies the hour to schedule a command.

**Values** 0 — 23 (maximum 24 hour-numbers)

all — Specifies all hours.

interval

Syntax [no] interval seconds

Context config>cron>sched

**Description** This command specifies the interval between runs of an event.

**Parameters** seconds — The interval, in seconds, between runs of an event.

**Values** 30 — 4,294,967,295

minute

Syntax [no] minute {minute-number [..minute-number] | all}

Context config>cron>sched

**Description** This command specifies the minute to schedule a command. Multiple minutes of the hour can be

specified. When multiple minutes are configured, each of them will cause the schedule to occur. If a

minute is configured, but no hour or day is configured, the event will not execute. If a minute is configured without configuring month, weekday, day-of-month, and hour, the event will not execute.

The **no** form of this command removes the specified minute from the configuration.

**Parameters** 

*minute-number* — Specifies the minute to schedule a command.

**Values** 0 — 59 (maximum 60 minute-numbers)

all — Specifies all minutes.

#### month

**Syntax** [no] month {month-number [..month-number]|month-name [..month-name]| all}

Context config>cron>sched

Description

This command specifies the month when the event should be executed. Multiple months can be specified. When multiple months are configured, each of them will cause the schedule to trigger. If a month is configured without configuring weekday, day-of-month, hour and minute, the event will not execute.

The **no** form of this command removes the specified month from the configuration.

**Parameters** 

month-number — Specifies a month number.

Values 1—12 (maximum 12 month-numbers)

all — Specifies all months.

**month-name** — Specifies a month by name

**Values** 

january, february, march, april, may, june, july, august, september, october, novem-

ber, december (maximum 12 month names)

### type

**Syntax** type {schedule-type}

Context config>cron>sched

Description This command specifies how the system should interpret the commands contained within the

schedule node.

**Parameters** schedule-type — Specify the type of schedule for the system to interpret the commands contained

within the schedule node.

Values **periodic** — Specifies a schedule which runs at a given interval. interval must be

specified for this feature to run successfully.

calendar — Specifies a schedule which runs based on a calendar. weekday, month, day-of-month, hour and minute must be specified for this feature to run successfully.

**oneshot** — Specifies a schedule which runs one time only. As soon as the first

event specified in these parameters takes place and the associated event occurs, the schedule enters a shutdown state. month, weekday, day-of-month, hour and minute must be specified for this feature to run successfully.

**Default** periodic

### weekday

Syntax [no] weekday {weekday-number [..weekday-number]|day-name [..day-name]| all}

Context config>cron>sched

**Description** This command specifies which days of the week that the schedule will fire on. Multiple days of the

week can be specified. When multiple days are configured, each of them will cause the schedule to occur. If a weekday is configured without configuring month, day-of-month, hour and minute, the

event will not execute.

Using the **weekday** command as well as the **day-of month** command will cause the script to run twice. For example, consider that "today" is Monday January 1. If "Tuesday January 5" is configured,

the script will run on Tuesday (tomorrow) as well as January 5 (Friday).

The **no** form of this command removes the specified weekday from the configuration.

**Parameters** day-number — Specifies a weekday number.

**Values** 1 —7 (maximum 7 week-day-numbers)

day-name — Specifies a day by name

Values sunday, monday, tuesday, wednesday, thursday, friday, saturday (maximum 7 week-

day names)

all — Specifies all days of the week.

# script

**Syntax** [no] script script-name [owner owner-name]

Context config>cron>script

**Description** This command configures the name associated with this script.

**Parameters** *script-name* — Specifies the script name.

### location

Syntax [no] location file-url

Context config>cron>script

**Description** This command configures the location of script to be scheduled.

**Parameters** file-url — Specifies the location where the system writes the output of an event script's execution.

**Values** file url: local-url | remote-url: 255 chars max

 $\label{local-url:} $$ [$cflash-id>/|$sh-id>/][$file-path>] $$ remote-url: $$ [{ftp://} login:pswd@remote-locn/][file-path] $$$ 

remote-locn [ hostname | ipv4-address]

ipv4-address a.b.c.d

cflash-id: cf1: usb-flash-id uf1:

# **Time Range Commands**

# time-range

Syntax [no] time-range name [create]

Context config>cron

**Description** This command configures a time range.

The **no** form of the command removes the *name* from the configuration.

**Default** none

**Parameters** name — Configures a name for the time range up to 32 characters in length.

### absolute

Syntax absolute start start-absolute-time end end-absolute-time

no absolute start absolute-time

Context config>cron>time-range

**Description** This command configures an absolute time interval that will not repeat.

The **no** form of the command removes the absolute time range from the configuration.

**Parameters** start absolute-time — Specifies starting parameters for the absolute time-range.

**Values** absolute-time: year/month/day,hh:mm

 $\begin{array}{lll} \text{year:} & 2005 - 2099 \\ \text{month:} & 1 - 12 \\ \text{day:} & 1 - 31 \\ \text{hh:} & 0 - 23 \\ \text{mm:} \left[ & 0 - 59 \right] \end{array}$ 

end absolute-time — Specifies end parameters for the absolute time-range.

**Values** absolute-time: year/month/day,hh:mm

year: 2005 - 2099 month: 1 - 12 day: 1 - 31 hh: 0 - 23 mm: 0 - 59

# daily

Syntax daily start start-time-of-day end end-time-of-day

no daily start start-time-of-day

Context config>cron>time-range

**Description** This command configures the start and end of a schedule for every day of the week. To configure a

daily time-range across midnight, use a combination of two entries. An entry that starts at hour zero

will take over from an entry that ends at hour 24.

The **no** form of the command removes the daily time parameters from the configuration.

**Parameters** *start-time-of-day* — Specifies the starting time for the time range.

Values Syntax: hh:mm

hh 0-23 mm 0-59

end-time-of-day — Specifies the ending time for the time range.

Values Syntax: hh:mm

hh 0 — 24 mm 0 — 59

weekdays

Syntax weekdays start start-time-of-day end end-time-of-day

no weekdays start start-time-of-day

Context config>cron>time-range

**Description** This command configures the start and end of a weekday schedule.

The **no** form of the command removes the weekday parameters from the configuration.

**Parameters** *start-time-of-day* — Specifies the starting time for the time range.

Values Syntax: hh:mm

 $\begin{array}{ccc} \text{hh} & 0 - 23 \\ \text{mm} & 0 - 59 \end{array}$ 

end-time-of-day — Specifies the ending time for the time range.

Values Syntax: hh:mm

hh 0 — 24 mm 0 — 59

### weekend

Syntax weekend start start-time-of-day end end-time-of-day

no weekend start start-time-of-day

Context config>cron>time-range

**Description** This command configures a time interval for every weekend day in the time range.

The resolution must be at least one minute apart, for example, start at 11:00 and end at 11:01. An 11:00 start and end time is invalid. This example configures a start at 11:00 and an end at 11:01 on both Saturday and Sunday.

both Saturday and Sunday.

The **no** form of the command removes the weekend parameters from the configuration.

**Parameters** *start-time-of-day* — Specifies the starting time for the time range.

Values Syntax: hh:mm

hh 0 - 23 mm 0 - 59

end-time-of-day — Specifies the ending time for the time range.

Values Syntax: hh:mm

hh 0 - 24 mm 0 - 59

weekly

Syntax weekly start start-time-in-week end end-time-in-week

no weekly start start-time-in-week

Context config>cron>time-range

**Description** This command configures a weekly periodic interval in the time range.

The **no** form of the command removes the weekly parameters from the configuration.

**Parameters** *start-time-in-week* — Specifies the start day and time of the week.

Values Syntax: day,hh:mm

day sun, mon, tue, wed, thu, fri, sat

sunday, monday, tuesday, wednesday, thursday, friday,

 $\begin{array}{cc} & \text{saturday} \\ \text{hh} & 0 - 23 \\ \text{mm} & 0 - 59 \end{array}$ 

end-time-in-week — Specifies the end day and time of the week.

Values Syntax: day,hh:mm

Values day sun, mon, tue, wed, thu, fri, sat

sunday, monday, tuesday, wednesday, thursday, friday,

saturday

$$\begin{array}{cc} \text{hh} & 0 - 24 \\ \text{mm} & 0 - 59 \end{array}$$

weekly start time-in-week end time-in-week — This parameter configures the start and end of a schedule for the same day every week, for example, every Friday. The start and end dates must be the same. The resolution must be at least one minute apart, for example, start at 11:00 and end at 11:01. A start time and end time of 11:00 is invalid.

**Default** no time-range

# **Time of Day Commands**

### tod-suite

Syntax [no] tod-suite tod-suite name create

Context config>cron

**Description** This command creates the tod-suite context.

**Default** no tod-suite

egress

Syntax egress

Context config>cron>tod-suite

**Description** This command enables the TOD suite egress parameters.

ingress

Syntax ingress

Context config>cron>tod-suite

**Description** This command enables the TOD suite ingress parameters.

filter

Syntax filter ip ip-filter-id [time-range time-range-name] [priority priority]

filter mac mac-filter-id [time-range time-range-name] [priority priority]

**no ip** *ip-filter-id* [**time-range** *time-range-name*]

no filter mac mac-filter-id [time-range time-range-name]

Context config>cron>tod-suite>egress

config>cron>tod-suite>ingress

**Description** This command creates time-range based associations of previously created filter policies. Multiple

policies may be included and each must be assigned a different priority; in case time-ranges overlap, the priority will be used to determine the prevailing policy. Only a single reference to a policy may be

included without a time-range.

**Parameters** ip-filter ip-filter-id — Specifies an IP filter for this tod-suite.

**Values** 1 — 65535

**time-range** *time-range-name* — Name for the specified time-range. If the time-range is not populated the system will assume the assignment to mean "all times". Only one entry without a time-range is allowed for every type of policy. The system does not allow the user to specify more than one policy with the same time-range and priority.

Values Up to 32 characters

**priority** *priority* — Priority of the time-range. Only one time-range assignment of the same type and priority is allowed.

 $\textbf{Values} \qquad 1-10$ 

**mac** mac-filter-id — Specifies a MAC filter for this tod-suite.

**Values** 1 — 65535

qos

Syntax qos policy-id [time-range time-range-name] [priority priority]

no qos policy-id [time-range time-range-name] [

Context config>cron>tod-suite>ingress

**Description** This command creates time-range based associations of previously created QoS policies. Multiple

policies may be included and each must be assigned a different priority; in case time-ranges overlap, the priority will be used to determine the prevailing policy. Only a single reference to a policy may be

included without a time-range.

The no form of the command reverts to the

**Parameters** policy-id — Specifies an egress QoS policy for this tod-suite.

**Values** 1 — 65535

**time-range** *time-range-name* — Name for the specified time-range. If the time-range is not populated the system will assume the assignment to mean "all times". Only one entry without a time-range is allowed for every type of policy. The system does not allow the user to specify

more than one policy with the same time-range and priority.

**Values** Up to 32 characters

**Default** "NO-TIME-RANGE" policy

**priority** *priority* — Priority of the time-range. Only one time-range assignment of the same type and

priority is allowed.

 $\textbf{Values} \qquad 1-10$ 

Default 5

# **System Time Commands**

#### dst-zone

**Syntax** [no] dst-zone [std-zone-name | non-std-zone-name]

Context config>system>time

Description

This command configures the start and end dates and offset for summer time or daylight savings time to override system defaults or for user defined time zones.

When configured, the time is adjusted by adding the configured offset when summer time starts and subtracting the configured offset when summer time ends.

If the time zone configured is listed in Table 17, System-defined Time Zones, on page 173, then the starting and ending parameters and offset do not need to be configured with this command unless it is necessary to override the system defaults. The command returns an error if the start and ending dates and times are not available either in Table 17 on or entered as optional parameters in this command.

Up to five summer time zones may be configured, for example, for five successive years or for five different time zones. Configuring a sixth entry will return an error message. If no summer (daylight savings) time is supplied, it is assumed no summer time adjustment is required.

The **no** form of the command removes a configured summer (daylight savings) time entry.

**Default** 

none — No summer time is configured.

**Parameters** 

std-zone-name — The standard time zone name. The standard name must be a system-defined zone in Table 17. For zone names in the table that have an implicit summer time setting, for example MDT for Mountain Daylight Saving Time, the remaining start-date, end-date and offset parameters need to be provided unless it is necessary to override the system defaults for the time zone.

**Values** 

std-zone-name ADT, AKDT, CDT, CEST, EDT, EEST, MDT, PDT, WEST, NDT, NZDT

*non-std-zone-name* — The non-standard time zone name. Create a user-defined name created using the **zone** command on page 320

**Values** 5 characters maximum

#### end

**Syntax** end {end-week} {end-day} {end-month} [hours-minutes]

Context config>system>time>dst-zone

**Description** This command configures start of summer time settings.

**Parameters** *end-week* — Specifies the starting week of the month when the summer time will end.

Values first, second, third, fourth, last

**Default** first

end-day — Specifies the starting day of the week when the summer time will end.

Values sunday, monday, tuesday, wednesday, thursday, friday, saturday

**Default** sunday

end-month — The starting month of the year when the summer time will take effect.

Values january, february, march, april, may, june, july, august, september, october, novem-

ber, december

**Default** january

*hours* — Specifies the hour at which the summer time will end.

**Values** 0 — 24

**Default** 0

*minutes* — Specifies the number of minutes, after the hours defined by the *hours* parameter, when the summer time will end.

**Values** 0 — 59

Default 0

### offset

Syntax offset offset

Context config>system>time>dst-zone

**Description** This command specifies the number of minutes that will be added to the time when summer time

takes effect. The same number of minutes will be subtracted from the time when the summer time

ends.

**Parameters** of summer time and subtracted at

the end of summer time, expressed as an integer.

Default 60

**Values** 0 — 60

start

**Syntax start** {*start-week*} {*start-day*} {*start-month*} [*hours-minutes*]

Context config>system>time>dst-zone

**Description** This command configures start of summer time settings.

**Parameters** start-week — Specifies the starting week of the month when the summer time will take effect.

Values first, second, third, fourth, last

**Default** first

start-day — Specifies the starting day of the week when the summer time will take effect.

**Default** sunday

Values sunday, monday, tuesday, wednesday, thursday, friday, saturday

start-month — The starting month of the year when the summer time will take effect.

Values january, february, march, april, may, june, july, august, september, october, novem-

ber, december

**Default** january

hours — Specifies the hour at which the summer time will take effect.

Default 0

*minutes* — Specifies the number of minutes, after the hours defined by the *hours* parameter, when the summer time will take effect.

Default 0

zone

**Syntax zone** [std-zone-name | non-std-zone-name] [hh [:mm]]

no zone

Context config>system>time

**Description** This command sets the time zone and/or time zone offset for the device.

The OS supports system-defined and user-defined time zones. The system-defined time zones are listed in Table 17, System-defined Time Zones, on page 173.

For user-defined time zones, the zone and the UTC offset must be specified.

The **no** form of the command reverts to the default of Coordinated Universal Time (UTC). If the time zone in use was a user-defined time zone, the time zone will be deleted. If a **dst-zone** command has

been configured that references the zone, the summer commands must be deleted before the zone can be reset to UTC.

**Default** 

zone utc - The time zone is set for Coordinated Universal Time (UTC).

**Parameters** 

std-zone-name — The standard time zone name. The standard name must be a system-defined zone in Table 17. For zone names in the table that have an implicit summer time setting, for example MDT for Mountain Daylight Saving Time, the remaining start-date, end-date and offset parameters need to be provided unless it is necessary to override the system defaults for the time zone.

For system-defined time zones, a different offset cannot be specified. If a new time zone is needed with a different offset, the user must create a new time zone. Note that some system-defined time zones have implicit summer time settings which causes the switchover to summer time to occur automatically; configuring the **dst-zone** parameter is not required.

A user-defined time zone name is case-sensitive and can be up to 5 characters in length.

Values

A user-defined value can be up to 4 characters or one of the following values: GMT, BST, IST, WET, WEST, CET, CEST, EET, EEST, MSK, MSD, AST, ADT, EST, EDT, ET, CST, CDT, CT, MST, MDT, MT, PST, PDT, PT, HST, AKST, AKDT, WAST, CAST, EAST

*non-std-zone-name* — The non-standard time zone name.

**Values** Up to 5 characters maximum.

hh [:mm] — The hours and minutes offset from UTC time, expressed as integers. Some time zones do not have an offset that is an integral number of hours. In these instances, the minutes-offset must be specified. For example, the time zone in Pirlanngimpi, Australia UTC + 9.5 hours.

**Default** hours: 0

minutes: 0

**Values** hours: -11 — 12

minutes: 0 — 59

# **System Synchronization Commands**

# sync-if-timing

Syntax sync-if-timing

Context config>system

**Description** This command creates or edits the context to create or modify timing reference parameters.

**Default** Disabled (The ref-order must be specified in order for this command to be enabled.)

abort

Syntax abort

Context config>system>sync-if-timing

**Description** This command is required to discard changes that have been made to the synchronous interface

timing configuration during a session.

**Default** No default

begin

Syntax begin

Context config>system>sync-if-timing

**Description** This command is required in order to enter the mode to create or edit the system synchronous

interface timing configuration.

**Default** No default

commit

Syntax commit

Context config>system>sync-if-timing

**Description** This command saves changes made to the system synchronous interface timing configuration.

**Default** No default

**Values** 

# ql-override

Syntax ql-override {prs|stu|st2|tnc|st3e|st3|eec1|sec|prc|ssu-a|ssu-b|eec2}

no ql-override

Context config>system>sync-if-timing>ptp

config>system>sync-if-timing>ref1 config>system>sync-if-timing>ref2

**Description** This command configures the QL value to be used for the reference for SETS input selection and

BITS output. This value overrides any value received by that reference's SSM process.

**Default** no ql-overide

**Parameters** prs — SONET Primary Reference Source Traceable

stu — SONET Synchronous Traceability Unknown

st2 — SONET Stratum 2 Traceable

tnc — SONET Transit Node Clock Traceable

*st3e* — SONET Stratum 3E Traceable

st3 — SONET Stratum 3 Traceable

eec1 — Ethernet Equipment Clock Option 1 Traceable (sdh)

eec2 — Ethernet Equipment Clock Option 2 Traceable (sonet)

prc — SDH Primary Reference Clock Traceable

ssu-a — SDH Primary Level Synchronization Supply Unit Traceable

ssu-b — SDH Second Level Synchronization Supply Unit Traceable

sec — SDH Synchronous Equipment Clock Traceable

# ql-selection

Syntax [no] ql-selection

Context config>system>sync-if-timing

**Description** When enabled the selection of system timing reference and BITS output timing reference takes into

account quality level. This command turns -on or turns-off SSM encoding as a means of timing

reference selection.

**Default** no ql-selection

### ref-order

Syntax ref-order first second [third]

no ref-order

Context config>system>sync-if-timing

**Description** The synchronous equipment

The synchronous equipment timing subsystem can lock to different timing reference inputs, those specified in the **ref1**, **ref2** command configuration. This command organizes the priority order of the

timing references.

If a reference source is disabled, then the clock from the next reference source as defined by **reforder** is used. If all reference sources are disabled, then clocking is derived from a local oscillator.

Note that if a **sync-if-timing** reference is linked to a source port that is operationally down, the port is no longer qualified as a valid reference. Only SFP based Ethernet ports can be used for reference in the current release.

**NOTE**: If PTP is specified as reference, then the other reference cannot be specified as syncE. In other words use of PTP and syncE as a reference is mutually exclusive.

The **no** form of the command resets the reference order to the default values.

**Note:** Ref1 has to be configured to use one of the ports from 1/1/1 up to 1/1/4 and ref2 should be configured to use either 1/1/5 or 1/1/6. The software enforces this check. The ports 1/1/7 up to 1/1/10 can be configured as either ref1 or ref2.

8. . . . . .

ref1 ref2 ptp

**Parameters** 

**Default** 

ref1

Syntax ref1

Context config>system>sync-if-timing

**Description** This command enables the context to configure parameters for the first timing reference.

# ref2

Syntax ref2

Context config>system>sync-if-timing

**Description** This command enables the context to configure parameters for the second timing reference.

### revert

Syntax [no] revert

Context config>system>sync-if-timing

**Description** This command allows the clock to revert to a higher priority reference if the current reference goes

offline or becomes unstable.

If revertive switching is enabled, the highest-priority valid timing reference will be used. If a reference with a higher priority becomes valid, a reference switch over to that reference will be initiated. If a failure on the current reference occurs, the next highest reference takes over.

If non-revertive switching is enabled, the valid active reference always remains selected, even if a higher-priority reference becomes available. If this reference becomes invalid, a reference switch over to a valid reference with the highest priority will be initiated. When the failed reference becomes

operational, it is eligible for selection.

**Default** no revert

source-port

Syntax source-port port-id

no source-port

Context config>system>sync-if-timing>ref1

config>system>sync-if-timing>ref2

**Description** This command configures the source port for timing reference **ref1** or **ref2**. If the port is unavailable

or the link is down, then the reference sources are re-evaluated according to the reference order

configured in the **ref-order** command.

The no form of the command deletes the source port from the reference.

**Parameters** *port-id* — Identify the physical port in the *slot/mda/port* format.

# **Generic Commands**

#### shutdown

Syntax [no] shutdown

Context config>system>time>sntp

config>system>sync-if-timing>ptp

**Description** This command administratively disables an entity. When disabled, an entity does not change, reset, or

remove any configuration settings or statistics.

The operational state of the entity is disabled as well as the operational state of any entities contained

within. Many objects must be shut down before they may be deleted.

The **no** form of this command administratively enables an entity.

Unlike other commands and parameters where the default state is not indicated in the configuration file, the **shutdown** and **no shutdown** states are always indicated in system generated configuration

files.

The **no** form of the command places an entity in an administratively enabled state.

## description

Syntax description description-string

no description

**Context** config>system>persistence>sub-mgmt

config>system>persistence>dhcp-server

**Description** The command allows the user to configure a string that can be used to identify the purpose of this

event. This is an optional parameter and can be 80 characters long. If the string contains special

characters (#, \$, spaces, etc.), the entire string must be enclosed within double quotes.

# **System Administration Commands**

#### admin

Syntax admin

Context <ROOT>

**Description** The context to configure administrative system commands. Only authorized users can execute the

commands in the admin context.

**Default** none

# check-golden-bootstrap

Syntax check-golden-bootstrap

Context admin

**Description** This command validates the current golden bootstrap image, and displays its version, if found to be

valid. If the golden bootstrap image is not found to be a valid, an error message is displayed to that

effect.

# debug-save

Syntax debug-save file-url

Context admin

**Description** This command saves existing debug configuration. Debug configurations are not preserved in

configuration saves.

**Default** none

**Parameters** *file-url* — The file URL location to save the debug configuration.

**Values** file url: local-url | remote-url: 255 chars max

local-url: [<cflash-id>/ | <usb-flash-id>][file-path], 200 chars max, including

the cflash-id directory length, 99 chars max each

remote-url: [{ftp://} login:pswd@remote-locn/][file-path]

remote-locn [ hostname | ipv4-address]

ipv4-address a.b.c.d

255 chars max, directory length 99 chars max each

cflash-id: cf1: usb-flash-id uf1:

#### disconnect

Syntax disconnect {address ip-address | username user-name | console | telnet | ftp | ssh}

Context admin

**Description** This command disconnects a user from a console, Telnet, FTP, or SSH session.

If any of the console, Telnet, FTP, or SSH options are specified, then only the respective console,

Telnet, FTP, or SSH sessions are affected.

If no console, Telnet, FTP, or SSH options are specified, then all sessions from the IP address or from

the specified user are disconnected.

Any task that the user is executing is terminated. FTP files accessed by the user will not be removed.

A major severity security log event is created specifying what was terminated and by whom.

**Default** none — No disconnect options are configured.

**Parameters** address *ip-address* — The IP address to disconnect, specified in dotted decimal notation.

**Values** ipv4-address a.b.c.d

ipv6-address - x:x:x:x:x:x:x (eight 16-bit pieces)

x:x:x:x:x:d.d.d.d x - [0..FFFF]H d - [0..255]D

**username** *user-name* — The name of the user.

**console** — Disconnects the console session.

**telnet** — Disconnects the Telnet session.

ftp — Disconnects the FTP session.

**ssh** — Disconnects the SSH session.

# display-config

Syntax display-config [detail | index]

Context admin

**Description** This command displays the system's running configuration.

By default, only non-default settings are displayed.

Specifying the detail option displays all default and non-default configuration parameters.

**Parameters** detail — Displays default and non-default configuration parameters.

index — Displays only persistent-indices.

#### reboot

Syntax reboot [upgrade][auto-init] [now]

Context admin

Description

This command is used only to reboot the system or initiate an upgrade of the firmware along with a reboot of the node or initiate an autoinit boot procedure along with a reboot of the node.

If no options are specified, the user is prompted to confirm the reboot operation. For example:

ALA-1>admin# reboot Are you sure you want to reboot (y/n)?

If the **now** option is specified, boot confirmation messages appear.

#### **Parameters**

upgrade — Enables card firmware (CPLD and ROM) to be upgraded during chassis reboot. The 7210 SAS OS and the boot.tim support functionality to perform automatic firmware upgrades. The automatic upgrade must be enabled in the 7210 SAS OS Command Line Interface (CLI) when rebooting the system.

When the **upgrade** keyword is specified, a chassis flag is set for the BOOT Loader (boot.tim) and on the subsequent boot of the 7210 SAS OS on the chassis, any firmware images requiring upgrading will be upgraded automatically.

If an 7210 SAS is rebooted with the **admin reboot** command (without the **upgrade** keyword), the firmware images are left intact.

During any firmware upgrade, automatic or manual, it is imperative that during the upgrade procedure:

- Power must NOT be switched off or interrupted.
- The system must NOT be reset.
- No cards are inserted or removed.

Any of the above conditions may render cards inoperable requiring a return of the card for resolution.

**now** — Forces a reboot of the router immediately without an interactive confirmation.

auto-init — Specifies to reset the BOF and initiates a reboot.

#### save

Syntax save [file-url| [detail] [index]

Context admin

**Description** This command saves the running configuration to a configuration file. For example:

```
A:ALA-1>admin# save ftp://test:test@192.168.x.xx/./100.cfg Saving configuration .......Completed.
```

By default, the running configuration is saved to the primary configuration file.

#### **Parameters**

file-url — The file URL location to save the configuration file.

| Default | The primary configuration file location. |                                                                       |                                                                          |  |
|---------|------------------------------------------|-----------------------------------------------------------------------|--------------------------------------------------------------------------|--|
| Values  | <file-url></file-url>                    | : <local-url> <remote-url> - [255 chars max]</remote-url></local-url> |                                                                          |  |
|         |                                          | local-url                                                             | - [ <cflash-id>/   <usb-flash-id>][file-path]</usb-flash-id></cflash-id> |  |
|         |                                          | remote-url                                                            | - [{ftp:// tftp://} <login>:<pswd>@</pswd></login>                       |  |
|         |                                          |                                                                       | <remote-locn>/][<file-path>]</file-path></remote-locn>                   |  |
|         |                                          | remote-locn                                                           | - [ <hostname>   <ipv4-address>  </ipv4-address></hostname>              |  |
|         |                                          |                                                                       | "[" <ipv6-address>"]" ]</ipv6-address>                                   |  |
|         |                                          | ipv4-address                                                          | a.b.c.d                                                                  |  |
|         |                                          | ipv6-address                                                          | - x:x:x:x:x:x:x[-interface]                                              |  |
|         |                                          |                                                                       | x:x:x:x:x:d.d.d.d[-interface]                                            |  |
|         |                                          |                                                                       | x - [0FFFF]H                                                             |  |
|         |                                          |                                                                       | d - [0255]D                                                              |  |
|         |                                          | interf                                                                | face - 32 chars max, for link                                            |  |
|         |                                          | local                                                                 | addresses                                                                |  |
|         | cflash-id                                |                                                                       | - cf1:                                                                   |  |

**detail** — Saves both default and non-default configuration parameters.

usb-flash-id

index — Forces a save of the persistent index file regardless of the persistent status in the BOF file.
The index option can also be used to avoid an additional boot required while changing your system to use the persistence indices.

-uf1:

### enable-tech

Syntax [no] enable-tech

Context admin

**Description** This command enables the shell and kernel commands.

NOTE: This command should only be used with authorized direction from the Alcatel-Lucent

Technical Assistance Center (TAC).

### tech-support

Syntax tech-support file-url

Context admin

**Description** This command creates a system core dump.

NOTE: This command should only be used with authorized direction from the Alcatel-Lucent

Technical Assistance Center (TAC).

### System Administration Commands

file-url — The file URL location to save the binary file.

file url: local-url | remote-url: 255 chars max

local-url: [<cflash-id>/ | <usb-flash-id>][file-path], 200 chars max,

including the cflash-id directory length, 99 chars max each

remote-url: [{ftp://} login:pswd@remote-locn/][file-path]

remote-locn [ hostname | ipv4-address]

ipv4-address a.b.c.d

255 chars max, directory length 99 chars max each

cflash-id: cf1: usb-flash-id uf1:

### update-golden-bootstrap

Syntax update-golden-bootstrap [file-url]

Context admin

**Description** This command updates the golden bootstrap image with the file-url, after validating it as a bootstrap

image for the 7210 SAS platforms. Only on 7210 SAS-D newer platforms, the **admin>update-golden-bootstrap** CLI command does not update the golden-bootstrap image with the boot.tim

specified in the parameter value, if the boot.tim is not a newer image.

**Default** cf1:/boot.tim

**Parameters** *file-url* — Specifies the file URL.

**Values** file-url: local-url: 255 characters max

local-url: [cflash-id/][file-path]

cflash-id: cf1:

# **System Alarm Contact Commands**

Note: System Alarm Contact commands are not supported on 7210 SAS-D devices.

### alarm-contact-input

Syntax alarm-contact-input alarm-contact-input-id

**Context** config>system>alarm-contact-input

**Description** This command provides the context to configure one of four available alarm contact input pins.

**Default** None

**Parameters** *alarm-contact-input-id* — Identifies the alarm contact input pin.

Values 1-4

### alarm-output-severity

Syntax [[no] alarm-output-severity {critical | major | minor | none}

Context config>system>alarm-contact-input

**Description** This command allows the user to relay alarms from the alarm-contact input to the alarm-contact

output by associating an appropriate alarm-contact output with the alarm-contact input. The system generates or clears the alarm-contact output when it triggers or clears the alarm for the associated

alarm-contact input.

If multiple alarm-contact input pins share an alarm-contact output, the system generates the alarm-contact output even if any one of the alarm-contact input is triggered and the system clears alarm-

contact output only when all the alarm-contact input pins are cleared.

The severity parameter configured by the user determines the appropriate alarm-contact output to be

used for generation and clearing the alarm.

Note: The system relays the alarm-contact input to the appropriate alarm-contact output only if the

alarm-contact output is available on the platform.

**Default** Major

**Parameters** *critical* — A critical alarm output is generated or cleared.

major — A major alarm output is generated or cleared.

*minor* — A minor alarm output is generated or cleared.

none — No alarm output is generated or cleared.

### clear-alarm-msg

Syntax [no] clear-alarm-msg {alarm-msg-text}

Context config>system>alarm-contact-input alarm-contact-input-id

**Description** This command allows the user to configure a text message for use along with SNMP trap and Log

message that are sent when the system clears an alarm. The system generates a default message if the message is not configured. The system does not generate a trap or log if **no** form of the command is

enabled.

**Default** None

**Parameters** alarm-msg-text — A printable character string, up to 160 characters in length.

## description

Syntax description description-string

Context config>system>alarm-contact-input alarm-contact-input-id description

**Description** This command describes an alarm contact input pin. The description provides an indication of the

usage or attribute of the pin. It is stored in the CLI configuration file and helps the user in identifying

the purpose of the pin.

**Default** None

### normal-state

Syntax normal-state [open | closed]

**Context** config>system>alarm-contact-input alarm-contact-input-id

**Description** This command configures the normal state to be associated with the alarm-contact input. When the

system detects a transition from the normal state, an alarm is generated. The alarm is cleared when the

system detects a transition is back to the normal state.

**Default** closed

**Parameters** open — The normal-state is identified as 'open'. When the system detects a transition to the 'closed'

state, an alarm is generated. The alarm is cleared when the system detects a transition back to the

'Open' state.

*closed-state* — The normal-state is identified as 'closed'. When the system detects a transition to the 'open' state, and alarm is generated. The alarm is cleared when the system detects a transition

back to the 'closed' state.

#### shutdown

Syntax [no] shutdown

Context config>system>alarm-contact-input

**Description** This command stops tracking the state changes associated with the alarm contact input .The system

does not generate or clear the alarms for the alarm-contact input, but if an alarm is generated for the

alarm-contact-input, the system clears the alarm when the **shutdown** command is executed.

The no form of the command starts tracking the state changes associated with the alarm contact input.

**Default** Shutdown

# trigger-alarm-msg

Syntax [no] trigger-alarm-msg {alarm-msg-text}

Context config>system>alarm-contact-input alarm-contact-input-id

**Description** This command allows the user to configure a text message for use along with SNMP trap and Log

message that are sent when the system generates an alarm. The system generates a default message if the message is not configured. The system does not generate a trap or log if **no** form of the command

is enabled.

**Default** None

**Parameters** alarm-msg-text — A printable character string, up to 160 characters in length.

# **LLDP System Commands**

# lldp

Syntax IIdp

Context config>system

**Description** This command enables the context to configure system-wide Link Layer Discovery Protocol

parameters.

# message-fast-tx

Syntax message-fast-tx time

no message-fast-tx

Context config>system>lldp

**Description** This command configures the duration of the fast transmission period.

**Parameters** *time* — Specifies the fast transmission period in seconds.

**Values** 1 — 3600

Default 1

# message-fast-tx-init

Syntax message-fast-tx-init count

no message-fast-tx-init

Context config>system>lldp

**Description** This command configures the number of LLDPDUs to send during the fast transmission period.

**Parameters** count — Specifies the number of LLDPDUs to send during the fast transmission period.

**Values** 1 — 8

### notification-interval

Syntax notification-interval time

no notification-interval

Context config>system>lldp

**Description** This command configures the minimum time between change notifications.

**Parameters** time — Specifies the minimum time, in seconds, between change notifications.

**Values** 5 — 3600

Default 5

# reinit-delay

Syntax reinit-delay time

no reinit-delay

Context config>system>lldp

**Description** This command configures the time before re-initializing LLDP on a port.

**Parameters** time — Specifies the time, in seconds, before re-initializing LLDP on a port.

**Values** 1 — 10

Default 2

### tx-credit-max

Syntax tx-credit-max count

no tx-credit-max

Context config>system>lldp

**Description** This command configures the maximum consecutive LLDPDUs transmitted.

**Parameters** count — Specifies the maximum consecutive LLDPDUs transmitted.

**Values** 1 — 100

### **LLDP System Commands**

# tx-hold-multiplier

Syntax tx-hold-multiplier multiplier

no tx-hold-multiplier

Context config>system>lldp

**Description** This command configures the multiplier of the tx-interval.

**Parameters** *multiplier* — Specifies the multiplier of the tx-interval.

**Values** 2 — 10

Default 4

#### tx-interval

Syntax tx-interval interval

no tx-interval

Context config>system>lldp

**Description** This command configures the LLDP transmit interval time.

**Parameters** *interval* — Specifies the LLDP transmit interval time.

**Values** 1 — 100

# **LLDP Ethernet Port Commands**

### lldp

Syntax IIdp

Context config>port>ethernet

**Description** This command enables the context to configure Link Layer Discovery Protocol (LLDP) parameters

on the specified port.

#### dest-mac

Syntax dest-mac {bridge-mac}

**Context** config>port>ethernet>lldp

**Description** This command configures destination MAC address parameters.

**Parameters** bridge-mac — Specifies destination bridge MAC type to use by LLDP.

**Values** nearest-bridge — Specifies to use the nearest bridge.

**nearest-non-tpmr** — Specifies to use the nearest non-Two-Port MAC Relay

(TPMR).

**nearest-customer** — Specifies to use the nearest customer.

#### admin-status

Syntax admin-status {rx | tx | tx-rx | disabled}

Context config>port>ethernet>lldp>dstmac

**Description** This command specifies the administratively desired status of the local LLDP agent.

**Parameters** rx — Specifies the LLDP agent will receive, but will not transmit LLDP frames on this port.

**tx** — Specifies that the LLDP agent will transmit LLDP frames on this port and will not store any information about the remote systems connected.

tx-rx — Specifies that the LLDP agent will transmit and receive LLDP frames on this port.

**disabled** — Specifies that the LLDP agent will not transmit or receive LLDP frames on this port. If there is remote systems information which is received on this port and stored in other tables, before the port's admin status becomes disabled, then the information will naturally age out.

#### notification

Syntax [no] notification

Context config>port>ethernet>lldp>dstmac

**Description** This command enables LLDP notifications.

The **no** form of the command disables LLDP notifications.

### tx-mgmt-address

Syntax tx-mgmt-address [system]

no tx-mgmt-address

Context config>port>ethernet>lldp>dstmac

**Description** This command specifies which management address to transmit.

The no form of the command resets value to the default.

**Default** no tx-mgmt-address

**Parameters** system — Specifies to use the system IP address. Note that the system address will only be

transmitted once it has been configured if this parameter is specified

### tx-tlvs

Syntax tx-tlvs [port-desc] [sys-name] [sys-desc] [sys-cap]

no tx-tlvs

Context config>port>ethernet>lldp>dstmac

**Description** This command specifies which LLDP TLVs to transmit.

The **no** form of the command resets the value to the default.

**Default** no tx-tlvs

**Parameters** port-desc — Indicates that the LLDP agent should transmit port description TLVs.

**sys-name** — Indicates that the LLDP agent should transmit system name TLVs.

**sys-desc** — Indicates that the LLDP agent should transmit system description TLVs.

**sys-cap** — Indicates that the LLDP agent should transmit system capabilities TLVs.

## System Resource-Profile Commands

### resource-profile

resource-profile Syntax 1 4 1 Context

configure>system

Description This command enables the context to configure resource-profile parameters on the system.

### egress-internal-tcam

**Syntax** egress-internal-tcam

Context configure>system>resource-profile

Description This command provides the context to allocate egress internal TCAM resources.

### acl-sap-egress

**Syntax** [no] acl-sap-egress

Context configure>system>resource-profile>egress-internal-tcam

Description This command allows the user to allocate maximum resources for use by egress filter policies using

> any of the supported match criteria. This command limits the total amount of chunks allocated for use by egress filter policies to the value specified by num-resources. In other words, the cumulative sum of chunks allocated to different match criteria supported by filter policies cannot exceed the value

configured with num-resources.

With the no form of the command, software does not allocate any resources for use by egress filter policies. If no resources are allocated for use, then the software fails all attempts to associate a service entity (For example: SAP, IP interface, etc) with a filter policy using any of the match criteria.

**Parameters** num-resources — Specifies the amount of resources that can be allocated for use by ACL policies.

> **Values** [0-2]

### ipv6-128bit-match-enable

Syntax [no] ipv6-128bit-match-enable num-resources

Context configure>system>resource-profile>egress-internal-tcam>acl-sap-egress

**Description** This command allows the user to allocate maximum resources for use by egress filter policies using

ipv6 criteria with 128-bit IPv6 addresses.

The resources cannot be shared with any other egress filter policies that specify other match crtieria. Please see the 7210 M,X Router Configuration guide for more information on resource allocation details and fields available for use.

With the no form of the command, the software does not allocate any resources for use by egress filter policies using ipv6 criteria with 128-bit IPv6 addresses. If no resources are allocated for use, then the software fails all attempts to associate a service entity (e.g. SAP, IP interface, etc.) with a filter policy using this match criteria.

**Default** no ipv6-128bit-match-enable

**Parameters** num-resources — Specifies the maximum amount of resources for use by this filter match criteria.

**Values** [0|2] **Default** 0

NOTE: A value of 1 cannot be used.

### mac-ipv4-match-enable

Syntax [no] mac-ipv4-match-enable num-resources

Context configure>system>resource-profile>egress-internal-tcam>acl-sap-egress

**Description** This command allows the user to allocate maximum resources for use by egress filter policies using

IPv4 criteria or MAC criteria. The resources allocated are allocated on a first-cum-first-serve basis among service entities (For example: SAP, IP interface, etc.) using IPv4 and MAC criteria egress filter

policies.

The resources cannot be shared with any other egress filter policies that specify other match criteria. Please see the 7210 M,X Router Configuration guide for more information on resource allocation details and fields available for use.

With the no form of the command, the software does not allocate any resources for use by egress filter policies using MAC or IPv4 criteria. If no resources are allocated for use, then the software fails all attempts to associate a service entity (e.g. SAP, IP interface, etc.) with a filter policy using this match criteria.

**Default** mac-ipv4-match-enable 2 (to maintain backward compatibility with earlier releases)

**Parameters** *num-resources* — Specifies the maximum amount of resources for use by this filter match criteria.

### mac-ipv6-64bit-match-enable

Syntax [no] mac-ipv6-64bit-match-enable num-resources

**Context** configure>system>resource-profile>egress-internal-tcam>acl-sap-egress

**Description** This command allows the user to allocate maximum resources for use by egress filter policies using

MAC criteria or IPv6 criteria using only the upper 64-bits of the IPv6 addresses. The resources allocated are allocated on a first-cum-first-serve basis among service entities (For example: SAP, IP

interface, etc.) using IPv6 64-bit and MAC criteria egress filter policies.

The resources cannot be shared with any other egress filter policies that specify other match criteria. Please see the 7210 M,X Router Configuration guide for more information on resource allocation

details and fields available for use.

With the no form of the command, the software does not allocate any resources for use by egress filter policies using MAC or IPv6 64-bit criteria. If no resources are allocated for use, then the software fails all attempts to associate a service entity (e.g. SAP, IP interface, etc.) with a filter policy using this

match criteria.

**Default** no mac-ipv6-64bit-match-enable

**Parameters** *num-resources* — Specifies the maximum amount of resources for use by this filter match criteria.

Values [0|2]

### mac-match-enable

Syntax [no] mac-match-enable

Context configure> system> resource-profile> egress-internal-tcam> acl-sap-egress

**Description** This command allows the user to allocate maximum resources for use by egress filter policies using

MAC criteria. The resources allocated are allocated on a first-cum-first-serve basis among service entities (For example: SAP, IP interface, etc.) using MAC criteria egress filter policies. This option provides for use of all available resources exclusively by MAC criteria egress filter policies and

provide larger number of policies to be used.

The resources cannot be shared with any other egress filter policies that specify other match criteria. Please see the 7210 M,X Router Configuration guide for more information on resource allocation

details and fields available for use.

With the no form of the command, the software does not allocate any resources for use by egress filter policies using MAC criteria. If no resources are allocated for use, then the software fails all attempts to associate a service entity (e.g. SAP, IP interface, etc.) with a filter policy using this match criteria.

Note that, its possible to use MAC policies by allocating resources that are shared with other match

criteria. This option allows for better scaling.

**Default** no mac-match-enable

**Parameters** num-resources — Specifies the maximum amount of resources for use by this filter match criteria.

**Values** [0|2]

### ingress-internal-tcam

**Syntax** ingress-internal-tcam

Context configure>system>resource-profile

Description This command provides the context to allocate ingress internal TCAM resources.

### acl-sap-ingress

**Syntax** [no] acl-sap-ingress

Context configure>system>resource-profile>ingress-internal-tcam

Description This command allows the user to allocate maximum resources for use by ingress filter policies using

> any of the supported match criteria. This command limits the total amount of chunks allocated for use by ingress filter policies to the value specified by num-resources. In other words, the cumulative sum of chunks allocated to different match criteria supported by ingress filter policies cannot exceed the

value configured with num-resources.

With the no form of the command, software does not allocate any resources for use by filter policies. If no resources are allocated for use, then the software fails all attempts to associate a service entity

(For example: SAP, IP interface, etc.) with a filter policy using any of the match criteria.

**Parameters** num-resources — Specifies the amount of resources that can be allocated for use by ACL policies.

> Values [0-3] only for 7210 SAS-D

**Default** 

Values [0-5] only for 7210 SAS-E

Default max

# ipv4-ipv6-128-match-enable

**Syntax** [no] ipv4-ipv6-128-match-enable

Context configure>system>resource-profile>ingress-internal-tcam>acl-sap-ingress

**Description** This command allows the user to allocate maximum resources for use by ingress filter policies using

ipv6 criteria with 128-bit IPv6 addresses.

The resources can be shared with IPv4 ingress filter policies. Please see the 7210 M,X Router Configuration guide for more information on how to allow filter policies using IPv4 criteria to share resources with filter policies that use IPv6 criteria with 128-bit address and resource allocation details and fields available for use.

With the no form of the command, the software does not allocate any resources for use by ingress filter policies using ipv6 criteria with 128-bit IPv6 addresses. If no resources are allocated for use, then the software fails all attempts to associate a service entity (For example: SAP, IP interface, etc.) with a ingress filter policy using this match criteria.

#### **Parameters**

num-resources — Specifies the maximum amount of resources for use by this filter match criteria.

Values [0-3] only for 7210 SAS-D

**Default** 0

**Values** [0-11] only for 7210 SAS-E

**Default** 0

max — It is a special keyword. If user specifies max, then the software allocates one chunk when the first SAP is associated with a ingress filter policy using this match criteria. It continues to allocate resources to the service entity associated with a ingress filter policy using this criteria, as long as the total amount of resources allocated does not exceed the resources allocated to ingress filter policies (configured with the command config> system> resource-profile> ingress-internal-tcam> acl-sap-ingress command) and chunks are available for use.

### ipv4-match-enable

#### Syntax [no] ipv4-match-enable

#### Context

configure>system>resource-profile>ingress-internal-tcam>acl-sap-ingress configure>system>resource-profile>ingress-internal-tcam>gos-sap-ingress-resource

#### **Description**

This command allows the user to allocate maximum resources for use by ingress filter policies using ipv4 criteria. Or when used under the qos-sap-ingress-resource context, its used to allocates resources for use by SAP ingress QoS policies using IPv4 criteria (any).

The resource cannot be shared with ingress filter or SAP ingress QoS filter policies using mac criteria or ipv6 criteria. Please see the 7210 M,X Router Configuration guide for more information on resource allocation details and fields available for use.

With the no form of the command, the software does not allocate any resources for use by ingress filter policies or SAP ingress QoS policies using ipv4 criteria. If no resources are allocated for use, then software fails all attempts to associate a service entity (For example: SAP, IP interface, etc.) with a ingress filter policy or SAP ingress QoS policy using this match criteria.

#### **Parameters**

num-resources — Specifies the maximum amount of resources for use by this filter match criteria.

Values [0 - 3|max] for 7210 SAS-D Values [0 - 11|max] for 7210 SAS-E

max — It is a special keyword. If user specifies max, then the software allocates one chunk when the first SAP is associated with a ingress filter policy using this match criteria. It continues to allocate resources to SAPs associated with a ingress filter policy using this criteria, as long as the total amount of resources allocated does not exceed the resources allocated to ingress filter policies (configured with the command config> system> resource-profile> ingress-internal-tcam> acl-sap-ingress command) and chunks are available for use.

# ipv6-64-only-match-enable

Syntax [no] ipv6-64-only-match-enable

**Context** configure>system>resource-profile>ingress-internal-tcam>acl-sap-ingress

**Description** This command allows the user to allocate maximum resources for use by ingress filter policies using ipv6 criteria with 64-bit IPv6 addresses. Please see the 7210 M,X Router Configuration guide for

more information on resource allocation details and fields available for use.

The resources cannot be shared with IPv4 filter policies or IPv6 filter policies specifying 128-bit

addresses.

With the no form of the command, the software does not allocate any resources for use by filter policies using ipv6 criteria with 64-bit IPv6 addresses. If no resources are allocated for use, then software fails all attempts to associate a service entity (For example: SAP, IP interface, etc.) with a

ingress filter policy using this match criteria.

**Parameters** *num-resources* — Specifies the maximum amount of resources for use by this filter match criteria.

Values [0 - 3] for 7210 SAS-D Values [0 - 11] for 7210 SAS-E

max — It is a special keyword. If user specifies max, then the software allocates one chunk when the first SAP is associated with a ingress filter policy using this match criteria. It continues to allocate resources to SAPs associated with a ingress filter policy using this criteria, as long as the total amount of resources allocated does not exceed the resources allocated to ingress filter policies (configured with the command config> system> resource-profile> ingress-internal-tcam> acl-sap-ingress command) and chunks are available for use.

### mac-match-enable

Syntax [no] mac-match-enable

**Context** configure>system>resource-profile>ingress-internal-tcam>acl-sap-ingress

configure>system>resource-profile>ingress-internal-tcam> qos-sap-ingress-resource

**Description** This command allows the user to allocate maximum resources for use by ingress filter policies using mac criteria. Or when used under the qos-sap-ingress-resource context, its used to allocates resources

for use by SAP ingress QoS policies using MAC criteria (any).

The resources cannot be shared with policies that use either IPv4 or IPv6 match criteria. For more details about the resource allocation for ingress filter policy and fields available for use with ingress filter policy please refer the 7210 SAS-D/E Router Configuration user guide. For more details about the resource allocation for SAP ingress QoS policy please refer to 7210 SAS-DE QoS user guide.

With the no form of the command, the software does not allocate any resources for use by ingress filter policies or SAP ingress QoS policies using mac criteria. If no resources are allocated for use, then software fails all attempts to associate a service entity (For example: SAP, IP interface, etc.) with a ingress filter policy or SAP ingress QoS policy using this match criteria.

**Parameters** *num-resources* — Specifies the maximum amount of resources for use by this filter match criteria.

**Values** [0 - 3|max] for 7210 SAS-D

**Values** [0 - 11|max] for 7210 SAS-E

max — It is a special keyword. If user specifies max, then the software allocates one chunk when the first SAP is associated with a ingress filter policy using this match criteria. It continues to allocate resources to SAPs associated with a ingress filter policy using this criteria, as long as the total amount of resources allocated does not exceed the resources allocated to ingress filter policies (configured with the command config> system> resource-profile> ingress-internal-tcam> acl-sap-ingress command) and chunks are available for use.

**NOTE:** In 7210 SAS-D, mac-criteria SAP ingress QoS policies get to use an additional 128 classification entries with 64 meters. These entries are allocated to mac-criteria SAP ingress QoS resource pool by default and cannot be reassigned to any another feature or any other match criteria.

#### eth-cfm

Syntax [no] eth-cfm

Context configure>system>resource-profile>ingress-internal-tcam

**Description** This command provides the context to allocate resources for CFM UP MEPs.

With the no form of the command, the software does not allocate any resources for use by CFM UP

MEPs.

NOTE: CFM Down MEPs does not require explicit resource allocation by user. 7210 SAS-E does

not support this command.

**Parameters** *num-resources* — Specifies the maximum amount of resources for use by eth-cfm.

**Values** [0-1]

### up-mep

Syntax [no] up-mep

**Context** configure>system>resource-profile>ingress-internal-tcam>eth-cfm

**Description** This command provides the context to allocate resources for CFM UP MEPs.

With the no form of the command, the software does not allocate any resources for use by CFM UP MEPs. If no resources are allocated for use, then software fails all attempts to configure an UP MEP.

NOTE: CFM Down MEPs does not require an explicit resource allocation by the user. Only 7210

SAS-D supports resource allocation for UP MEPs.

**Parameters** *num-resources* — Specifies the maximum amount of resources for use by up-mep.

**Values** [0-1]

# ipv6-ipv4-match-enable

Syntax ipv6-ipv4-match-enable no ipv6-ipv4-match-enable

**Context** configure>system>resource-profile>gos-sap-ingress-resource

**Description** User needs to allocate resources from the SAP ingress QoS resource pool for ipv6-criteria by using the command "configure> system> resource-profile> ingress-internal-tcam> qos-sap-ingress-

resource> ipv6-ipv4-match-enable" before using IPv6 criteria SAP ingress QoS policies.

These resources can be shared with SAP ingress policies that use IPv4 criteria. For more details about the resource allocation for ingress filter policy and fields available for use with ingress filter policy please refer the 7210 SAS-DE Router Configuration user guide. For more details about the resource allocation for SAP ingress QoS policy please refer to 7210 SAS-DE QoS user guide.

With the no form of the command, the software does not allocate any resources for use by ingress SAP QoS policies using IPv6 criteria. If no resources are allocated for use, then software fails all attempts to associate a service entity (For example: SAP, IP interface, etc.) with a ingress filter policy using this match criteria.

**Parameters** 

*num-resources* — Specifies the maximum amount of resources for use by this SAP ingress Qos policy match criteria.

Values [0 - 6] for 7210 SAS-E Values [0 - 3] for 7210 SAS-D

max — It is a special keyword. If user specifies max, then the software allocates one chunk when the first SAP is associated with a SAP ingress QoS policy using this match criteria. It continues to allocate resources to SAPs associated with SAP ingress QoS policy using this criteria, as long as the total amount of resources allocated does not exceed the resources allocated to SAP ingress QoS policies (configured with the command config> system> resource-profile> ingress-internal-tcam> qos-sap-ingress-resource command) and chunks are available for use.

# qos-sap-ingress-resource

Syntax qos-sap-ingress-resource

no qos-sap-ingress-resource

**Context** configure>system>resource-profile

**Description** This command allows the user to allocate maximum resources for use by SAP ingress QoS policies

using any of the supported match criteria. This command limits the total amount of chunks allocated for use by SAP ingress QoS policies to the value specified by num-resources. In other words, the cumulative sum of chunks allocated to different match criteria supported by SAP ingress QoS

policies cannot exceed the value configured with num-resources.

With the no form of the command, software does not allocate any resources for use by SAP ingress

QoS policies.

If no resources are allocated for use, then the software fails all attempts to associate a service entity (For example: SAP, IP interface, etc.) with a SAP ingress QoS policy using any of the match criteria.

#### **Parameters**

*num-resources* — Specifies the amount of resources that can be allocated for use by SAP ingress QoS policies.

**Values** [6 - 6] for 7210 SAS-E

**Default** 6

**Values** [0 - 3] for 7210 SAS-D

Default 1

### sap-aggregate-meter

Syntax [no] sap-aggregate-meter num-resource

**Context** configure>system>resource-profile>ingress-internal-tcam>

**Description** NOTE: This command is not supported on 7210 SAS-E.

This command allows the user to allocate maximum resources for use by meters/policers used to implement SAP ingress aggregate meter functionality from the global pool of ingress CAM resources. Before using the command configure> service> sap> ingress> aggregate-meter-rate user must ensure that resources are allocated to aggregate meters using this command.

NOTE: For the command to take effect the node must be rebooted after making the change.

This command allocates meter resources from the available global ingress CAM resource pool. By default, when resources are allocated to SAP ingress QoS policy, along with the CAM classification entries, meter resources are also allocated. Hence, if user needs to use SAP aggregate meter functionality they cannot allocate all the available resources in the global resource pool to SAP ingress QoS policies and ETH-CFM UP MEP. They need to allocate some resources for use by SAP aggregate meter (or SAP ingress ACLs or G8032-fast-flood feature).

By default, when resources are allocated for ingress ACLs (and G8032 in 7210-M network mode only), only classification entries are used and meters resources are not used. SAP aggregate meter resources can use meters from this pool of meter resources. In other words, SAP aggregate meters are stolen from the unused meters in the resources allocated to ingress ACLs.

If user allocates resources for ingress ACLs (or for G8032-fast-flood feature in 7210-M network mode only) and then configures resources for SAP aggregate meter using this command, then the software does the following:

• It does not allocate any additional chunks/resources from the available global ingress CAM resource pool to SAP aggregate meter, if it can allocate the required number of meters from the chunks/resources allocated to ingress ACLs (or from resources allocated to G8032-fast-flood in 7210-M network mode only). For example, if user has allocated 2 chunks of 512 entries each for ingress ACLs and then configures sap-aggregate-meter to use 2 chunks to use about 512 aggregate meters, then the software will not allocate any additional entries from the available global resource pool.

• If the number of ingress ACL resources allocated by user is less than the number of resources assigned by the user to sap-aggregate-meter (or if no resources are allocated to G8032), then it allocates the difference from the available global ingress CAM resource pool. For example, if user has allocated 1 chunk of 512 entries for ingress ACLs and then configures sap-aggregate-meter to use 2 chunks to use about 512 aggregate meters, then the software will allocate 1 additional chunk (2 chunks required for SAP aggregate - 1 chunk alloted to ingress ACLs) for use with SAP aggregate meter. The classification entries associated with additional chunk alloted for SAP aggregate-meter can be used by the ingress ACLs policies. It cannot be used by SAP ingress QoS policies and eth-cfm UP MEP.

Similar checks as above are performed when user allocates resources for SAP aggregate meters using this command and then configures resources for ingress ACLs (or for G8032-fast-flood feature). That is, the software does the following:

- It does not allocate any additional entries from the available global ingress CAM resource pool to
  ingress ACLs, if it can allocate the required number of classification entries from the chunks
  allocated to SAP aggregate meter feature. For example, if user has allocated 2 chunks of 512
  entries each for SAP aggregate meters and then configures ingress ACLs to use 2 chunks to use
  about 512 classification entries, then the software will not allocate any additional entries from the
  available global resource pool.
- If the number of SAP aggregate meter resources allocated by user is less than the number of resources requested by the user for ingress ACLs, then it allocates the difference from the available global ingress CAM resource pool. For example, if user has allocated 1 chunk of 512 entries for SAP aggregate meters and then configures ingress ACLs to use 2 chunks, then the software will allocate 1 additional chunk (2 chunks required for ingress ACLs 1 chunk alloted to SAP aggregate meter) for use with ingress ACLs. The meter resources associated with additional chunk alloted for ingress ACLs can be assigned to the SAP aggregate feature, if need be.

Please see the 7210 DE QoS user guide, 7210 DE Systems Basic Guide and the 7210 SAS-DE Router Configuration Guide for more information about use of SAP aggregate feature, ingress CAM resource allocation and use of ACLs policies respectively.

With the no form of the command, the software does not allocate any resources for use by SAP ingress aggregate meter. If no resources are allocated for use, then the software fails all attempts to associate an aggregate-meter with SAP ingress.

#### **Parameters**

num-resources — Specifies the maximum amount of resources for use by this filter match criteria.

**Values** [0-1] for 7210 SAS-D

# max-ipv6-routes

Syntax [no] max-ipv6-routes number

Context configure>system>resource-profile>

**Description** NOTE: This command is supported only on 7210 SAS-D.

This command allows the user to allocate IPv6 route entries in the L3 forwarding table.

L3 forwarding table entries is shared among IPv4 and IPv6 route entries. Before adding routes for IPv6 destinations, route entries in the routed lookup table needs to be allocated for IPv6 addresses using this command. This command allocates route entries for /64 IPv6 prefix route lookups. The remainder of the L3 forwarding table is used for IPv4 routing entries. The system does not allocate any IPv6 route entries by default and user needs to allocate some resources before using IPv6.

**NOTE**: For the command to take effect the node must be rebooted after making the change. Please see the example below and the Systems Basic guide for more information.

**NOTE**: A separate route table is used for IPv6/128-bit prefix route lookup. A limited amount of IPv6/128 prefixes route lookup entries is supported. The software enables lookups in this table by default (in other words no user configuration is required to enable IPv6/128-bit route lookup).

**NOTE**: IPv6 IP interfaces are allowed to be created without allocating IPv6 route entries. With this only IPv6 hosts on the same IPv6 subnet will be reachable.

With the no form of the command, the software does not allocate any resources for use by IPv6 routes.

Default

no max-ipv6-routes

**Parameters** 

number — Specifies the maximum amount of entries to be used for IPv6 routes.

Values

[1 - 6000] on 7210 SAS-D

This command provides the context to configure the QoS parameters.

[highUcastLowMcast]When user executes this command with the option highUcastLowMcast, on the next reboot, the mode of the device is set to allow for use of unicast queues and shaping for SAP ingress traffic. This mode allows user to have larger amount of SAP ingress queued traffic at the expense of lesser multicast replication capacity. In this mode, the total bandwidth for unicast ingress queued traffic is limited to 20G and total bandwidth for multicast traffic (post-replication) is limited to 11G. In this mode, user must ensure that the unicast ingress queued traffic received by the node does not exceed 20G, that is, over-subscription of the ingress queued traffic must be prevented. The software does not implement any mechanism to detect the overload condition, hence proper care must be exercised by the user to prevent it.

When the no form of the command is executed, on the next reboot, the mode of the device does not allow for use of unicast queues and shaping for SAP ingress traffic. This mode allows user to have larger multicast replication capability and the total bandwidth available for multicast traffic (post replication) is limited to 23G. In this mode, software will error out any queue configuration in the SAP ingress QoS policy.NOTE: In both these modes, Network Port and SAP egress queuing and shaping is supported. About 44G of bandwidth is available for Network Port and SAP egress traffic.

**DefaultNOTE**: A reboot is needed for the change to take effect.

no sap-ingress-queues

# **Fan Controller Commands**

fan

Syntax fan {on | off | auto}
Context configure>system

**Description** 7210 SAS-D chassis with 128MB flash has a fan to help in circulating the air inside the chassis. It

does not provide for cooling. This command allows the operator to control the operation of the fan.

Operators can choose to either switch 'on' or 'off' the fan permanently or let the system control the

operation of the fan by setting the value to 'auto'.

In auto mode, software controls the operation of the fan. It switches the fan 'on', if the system defined temperature threshold is exceeded and switches it 'off' when temperature falls back to normal. It also

ensures that fan is not switched on and off more than once in 30 minutes.

**Default** auto

**Parameters** on — The operation of the fan is controlled by the user and it is always switched on/operating.

off — The operation of the fan is controlled by the user and it is always switched off/not operating.

*auto* — The fan is controlled by the system. It is switched on when the temperature threshold exceeds certain value and is switched off when the temperature threshold falls back below a certain value.

# **Show Commands**

# SYSTEM COMMANDS

### connections

Syntax connections [address ip-address [interface interface-name]] [port port-number] [detail]

Context show>system

**Description** This command displays UDP and TCP connection information.

If no command line options are specified, a summary of the TCP and UDP connections displays.

**Parameters** *ip-address* — Displays only the connection information for the specified IP address.

**Values** ipv4-address: a.b.c.d (host bits must be 0)

ipv6-address - x:x:x:x:x:x:x:x (eight 16-bit pieces)

x:x:x:x:x:d.d.d.d x - [0..FFFF]H d - [0..255]D

port-number — Displays only the connection information for the specified port number.

**Values** 0 — 65535

detail — Appends TCP statistics to the display output.

**Output** Standard Connection Output — The following table describes the system connections output fields.

| Label          | Description                                                                          |
|----------------|--------------------------------------------------------------------------------------|
| Proto          | Displays the socket protocol, either TCP or UDP.                                     |
| RecvQ          | Displays the number of input packets received by the protocol.                       |
| TxmtQ          | Displays the number of output packets sent by the application.                       |
| Local Address  | Displays the local address of the socket. The socket port is separated by a period.  |
| Remote Address | Displays the remote address of the socket. The socket port is separated by a period. |
| State          | Listen — The protocol state is in the listen mode.                                   |
|                | Established — The protocol state is established.                                     |

### **Sample Output**

A:ALA-12# show system connections

| Connect | :======= | :====== |                     | ======================================= | :========  |
|---------|----------|---------|---------------------|-----------------------------------------|------------|
| Proto   | RecvQ    | TxmtQ   | Local Address       | Remote Address                          | State      |
| TCP     | 0        | 0       | 0.0.0.0.21          | 0.0.0.0.0                               | LISTEN     |
| TCP     | 0        | 0       | 0.0.0.0.23          | 0.0.0.0.0                               | LISTEN     |
| TCP     | 0        | 0       | 0.0.0.179           | 0.0.0.0.0                               | LISTEN     |
| TCP     | 0        | 0       | 10.0.0.xxx.51138    | 10.0.0.104.179                          | SYN_SENT   |
| TCP     | 0        | 0       | 10.0.0.xxx.51139    | 10.0.0.91.179                           | SYN_SENT   |
| TCP     | 0        | 0       | 10.10.10.xxx.646    | 0.0.0.0.0                               | LISTEN     |
| TCP     | 0        | 0       | 10.10.10.xxx.646    | 10.10.10.104.49406                      | ESTABLISHE |
| TCP     | 0        | 0       | 11.1.0.1.51140      | 11.1.0.2.179                            | SYN_SENT   |
| TCP     | 0        | 99      | 93 192.168.x.xxx.23 | 192.168.x.xx.xxxx                       | ESTABLISHE |
| UDP     | 0        | 0       | 0.0.0.0.123         | 0.0.0.0.0                               |            |
| UDP     | 0        | 0       | 0.0.0.0.646         | 0.0.0.0.0                               |            |
| UDP     | 0        | 0       | 0.0.0.0.17185       | 0.0.0.0.0                               |            |
| UDP     | 0        | 0       | 10.10.10.xxx.646    | 0.0.0.0.0                               |            |
| UDP     | 0        | 0       | 127.0.0.1.50130     | 127.0.0.1.17185                         |            |
|         |          |         |                     |                                         |            |

A:ALA-12#

#### **Sample Detailed Output**

A:ALA-12# show system connections detail

| TCP Statistics                        |                              |
|---------------------------------------|------------------------------|
| packets sent                          | : 659635                     |
| data packets                          | : 338982 (7435146 bytes)     |
| data packet retransmitted             | : 73 (1368 bytes)            |
| ack-only packets                      | : 320548 (140960 delayed)    |
| URG only packet                       | : 0                          |
| window probe packet                   | : 0                          |
| window update packet                  | : 0                          |
| control packets                       | : 32                         |
| packets received                      | : 658893                     |
| acks                                  | : 338738 for (7435123 bytes) |
| duplicate acks                        | : 23                         |
| ack for unsent data                   | : 0                          |
| packets received in-sequence          | : 334705 (5568368 bytes)     |
| completely duplicate packet           | : 2 (36 bytes)               |
| packet with some dup. data            | : 0 (0 bytes)                |
| out-of-order packets                  | : 20 (0 bytes)               |
| packet of data after window           | : 0 (0 bytes)                |
| window probe                          | : 0                          |
| window update packet                  | : 3                          |
| packets received after close          | : 0                          |
| discarded for bad checksum            | : 0                          |
| discarded for bad header offset field | : 0                          |
| discarded because packet too short    | : 0                          |

```
connection request
connection accept
connections established (including accepts) : 27
connections closed : 26 (including 2 drops)
embryonic connections dropped : 0
segments updated rtt : 338742 (of 338747 atter
retransmit timeouts : 75
                                     : 338742 (of 338747 attempts)
retransmit timeouts
: 0
persist timeouts
keepalive timeouts
                                     : 26
keepalive probes sent
connections dropped by keepalive
                                    : 1
pcb cache lookups failed
                                     : 0
_____
```

A:ALA-12#

### cpu

Syntax cpu [sample-period seconds]

Context show>system

**Description** This command displays CPU utilization per task over a sample period.

**Parameters** sample-period seconds — The number of seconds over which to sample CPU task utilization.

**Default** 1

Values 1-5

**Output** System CPU Output — The following table describes the system CPU output fields.

**Table 25: Show System CPU Output Fields** 

| Label           | Description                                                                                                    |
|-----------------|----------------------------------------------------------------------------------------------------|
| CPU Utilization | The total amount of CPU time.                                                                                                    |
| Name            | The process or protocol name.                                                                                                    |
| CPU Time (uSec) | The CPU time each process or protocol has used in the specified time.                                                                                                    |
| CPU Usage       | The sum of CPU usage of all the processes and protocols.                                                                                                    |
| Capacity Usage  | Displays the level the specified service is being utilized. When this number hits 100%, this part of the system is busied out. There may be extra CPU cycles still left for other processes, but this service is running at capacity.  This column does not reflect the true CPU utilization value; that data is still available in the CPU Usage column. This column is the busiest task in each group, where busiest is defined as either actually running or blocked attempting to acquire a lock. |

#### **Sample Output**

\*A:cses-E11# show system cpu sample-period 2

GDI Whili-shion (Gamula manish 2 caranda)

CPU Utilization (Sample period: 2 seconds)

| Name                     | CPU Time  | CPU Usage   | Capacity |  |
|--------------------------|-----------|-------------|----------|--|
|                          | (uSec)    |             | Usage    |  |
| BFD                      | 10        |             | ~0.00%   |  |
| Cards & Ports            | 8,332     | 0.41%       | 0.08%    |  |
| IS-IS                    | 1,213     | 0.06%       | 0.06%    |  |
| ISA                      | 2,496     | 0.12%       | 0.07%    |  |
| LDP                      | 0         | 0.00%       | 0.00%    |  |
| Logging                  | 32        | ~0.00%      | ~0.00%   |  |
| MSDP                     | 0         | 0.00%       | 0.00%    |  |
| Management               | 5,969     | 0.29%       | 0.15%    |  |
| OAM                      | 907       | 0.04%       | 0.02%    |  |
| OSPF                     | 25        | ~0.00%      | ~0.00%   |  |
| Redundancy               | 3,635     | 0.18%       | 0.13%    |  |
| SIM                      | 1,462     | 0.07%       | 0.04%    |  |
| SNMP Daemon              | 0         | 0.00%       | 0.00%    |  |
| Services                 | 2,241     | 0.11%       | 0.05%    |  |
| Stats                    | 0         | 0.00%       | 0.00%    |  |
| Subscriber Mgmt          | 2,129     | 0.10%       | 0.04%    |  |
| System                   | 8,802     | 0.43%       | 0.17%    |  |
| Traffic Eng              | 0         | 0.00%       | 0.00%    |  |
| WEB Redirect             | 125       | ~0.00%      | ~0.00%   |  |
| Total                    | 2,014,761 | <br>100.00% |          |  |
| Idle                     | 1,945,113 | 96.54%      |          |  |
| Usage                    | 69,648    | 3.45%       |          |  |
| Busiest Core Utilization | 69,648    | 3.45%       |          |  |
|                          |           | ==========  |          |  |

<sup>\*</sup>A:cses-E11#

#### cron

Syntax cron

Context show>cron

**Description** This command enters the show CRON context.

### action

Syntax action [action-name] [owner action-owner] run-history run-state

Context show>cron#

**Description** This command displays cron action parameters.

**Parameters** action action-name — Specifies the action name.

**Values** maximum 32 characters

**owner** *action-owner* — Specifies the owner name.

**Default** TiMOS CLI

run-history run-state — Specifies the state of the test to be run.

**Values** executing, initializing, terminated

**Output** The following table describes the show cron action output fields.

| Label                           | Description                                                                |
|---------------------------------|----------------------------------------------------------------------------|
| Action                          | Displays the name of the action.                                           |
| Action owner                    | The name of the action owner.                                              |
| Administrative status           | Enabled - Administrative status is enabled                                 |
|                                 | Disabled - Administrative status is disabled                               |
| Script                          | The name of the script                                                     |
| Script owner                    | The name of the script owner.                                              |
| Script source location          | Displays the location of scheduled script.                                 |
| Max running allowed             | Displays the maximum number of allowed sessions.                           |
| Max completed run histories     | Displays the maximum number of sessions previously run.                    |
| Max lifetime allowed            | Displays the maximum amount of time the script may run.                    |
| Completed run histories         | Displays the number of completed sessions.                                 |
| Executing run histories         | Displays the number of sessions in the process of executing.               |
| Initializing run<br>histories   | Displays the number of sessions ready to run/queued but not executed.      |
| Max time run his-<br>tory saved | Displays the maximum amount of time to keep the results from a script run. |
| Last change                     | Displays the system time a change was made to the configuration.           |

#### **Sample Output**

```
*A:Redundancy# show cron action run-history terminated
______
CRON Action Run History
______
Action "test"
Owner "TiMOS CLI"
______
Script Run #17
Elapsed time : 0d 00:05:15
         : terminated
                           Run exit code : noError
Result time : 2006/11/06 20:35:24 Keep history : 0d 00:49:57
Error time : never
Results file : ftp://*:*@192.168.15.18/home/testlab_bgp/cron/_20061106-203008.
Run exit
        : Success
Script Run #18
Start time : 2006/11/06 20:35:24 End time : 2006/11/06 20:40:40 Elapsed time : 0d 00:05:16 Lifetime : 0d 00:00:00
Start time · 2000/11/12
Elapsed time · 0d 00:05:16 Lifetime · 0d 00:05

reminated Run exit code : noError
Result time : 2006/11/06 20:40:40 Keep history : 0d 00:55:13
Error time : never
Results file : ftp://*:*@192.168.15.18/home/testlab_bgp/cron/_20061106-203523.
          out
Run exit
        : Success
*A:Redundancy# show cron action run-history executing
_______
CRON Action Run History
______
Action "test"
Owner "TiMOS CLI"
Script Run #20
Start time : 2006/11/06 20:46:00 End time : never 
Elapsed time : 0d 00:00:56 Lifetime : 0d 00:59:04
Elapsed time : 0d 00:00:56
        : executing
                          Run exit code : noError
Result time : never
                          Keep history : 0d 01:00:00
Error time : never
Results file : ftp://*:*@192.168.15.18/home/testlab_bqp/cron/_20061106-204559.
______
*A:Redundancy#
*A:Redundancy# show cron action run-history initializing
______
CRON Action Run History
______
Action "test"
```

| Owner "TiMOS CLI"                                                 |                                                                 |                                                      |                            |  |  |
|-------------------------------------------------------------------|-----------------------------------------------------------------|------------------------------------------------------|----------------------------|--|--|
| Script Run #2                                                     | Script Run #21                                                  |                                                      |                            |  |  |
| Start time Elapsed time State Result time Error time Results file | <pre>: never : 0d 00:00:00 : initializing : never : never</pre> | End time Lifetime Run exit code Keep history         | never 0d 01:00:00 noError  |  |  |
| Script Run #2                                                     |                                                                 |                                                      |                            |  |  |
| Start time Elapsed time State Result time Error time Results file | <pre>: never : 0d 00:00:00 : initializing : never : never</pre> | End time Lifetime Run exit code Keep history         | : 0d 01:00:00<br>: noError |  |  |
| Script Run #2                                                     |                                                                 |                                                      |                            |  |  |
| State Result time Error time Results file                         | : 0d 00:00:00<br>: initializing<br>: never<br>: never<br>: none | End time : Lifetime : Run exit code : Keep history : | : 0d 01:00:00<br>: noError |  |  |
| n-redundante I II                                                 |                                                                 |                                                      |                            |  |  |

# schedule

| Svntax | schedule | [schedule-name] | <b>[owner</b> | schedule-owner] |  |
|--------|----------|-----------------|---------------|-----------------|--|
|--------|----------|-----------------|---------------|-----------------|--|

Context show>cron#

Description This command displays cron schedule parameters.

**Parameters** schedule-name — Displays information for the specified scheduler name.

**owner** *schedule-owner* — Displays information for the specified scheduler owner.

Output The following table describes the show cron schedule output fields.

A:sim1>show>cron schedule test

| Label          | Description                            |
|----------------|----------------------------------------|
| Schedule name  | Displays the schedule name.            |
| Schedule owner | Displays the owner name of the action. |
| Description    | Displays the schedule's description.   |

| Label                             | Description (Continued)                                           |
|-----------------------------------|-------------------------------------------------------------------|
| Administrative status             | Enabled — The administrative status is enabled.                   |
|                                   | Disabled - Administratively disabled.                             |
| Operational sta-<br>tus           | Enabled – The operational status is enabled.                      |
|                                   | Disabled - Operationally disabled.                                |
| Action                            | Displays the action name                                          |
| Action owner                      | Displays the name of action owner.                                |
| Script                            | Displays the name of the script.                                  |
| Script owner                      | Displays the name of the script.                                  |
| Script owner                      | Displays the name of the of script owner.                         |
| Script source location            | Displays the location of scheduled script.                        |
| Script results location           | Displays the location where the script results have been sent.    |
| Schedule type                     | Periodic - Displays a schedule which ran at a given interval.     |
|                                   | Calendar - Displays a schedule which ran based on a calendar.     |
|                                   | Oneshot - Displays a schedule which ran one time only.            |
| Interval                          | Displays the interval between runs of an event.                   |
| Next scheduled run                | Displays the time for the next scheduled run.                     |
| Weekday                           | Displays the configured weekday.                                  |
| Month                             | Displays the configured month.                                    |
| Day of Month                      | Displays the configured day of month.                             |
| Hour                              | Displays the configured hour.                                     |
| Minute                            | Displays the configured minute.                                   |
| Number of sched-<br>uled runs     | Displays the number of scheduled sessions.                        |
| Last scheduled run                | Displays the last scheduled session.                              |
| Number of sched-<br>uled failures | Displays the number of scheduled sessions that failed to execute. |
| Last scheduled failure            | Displays the last scheduled session that failed to execute.       |

Label

### **Description (Continued)**

Last failure time Displays the system time of the last failure.

\_\_\_\_\_\_

CRON Schedule Information

\_\_\_\_\_\_

Schedule : test : TiMOS CLI Schedule owner
Description Description : none
Administrative status : enabled
Operational status : enabled
Action : test : TiMOS CLI Action owner : test Script

Script Script Owner : TiMOS CLI
Script source location : ftp://\*\*\*\*\*@192.168.15.1/home/testlab\_bgp
/cron/testl.cfg

Script results location : ftp://\*\*\*\*:\*\*\*\*@192.168.15.1/home/testlab\_bgp

/cron/res

: periodic

: 0d 00:01:00 (60 seconds)

Schedule type Interval Next scheduled run : 0d 00:00:42 : tuesday Month : none Day of month : none Hour : none : none Minute

Number of schedule runs : 10 Last schedule run : 2008/01/01 17:20:52

Number of schedule failures : 0

Last schedule failure : no error Last failure time : never : never

\_\_\_\_\_\_

A:sim1>show>cron

# script

**Syntax** script [script-name] [owner script-owner]

Context show>cron#

**Description** This command displays cron script parameters.

**Parameters** schedule-name — Displays information for the specified script.

**owner** schedule-owner — Displays information for the specified script owner.

Output The following table describes the show cron script output fields.

> Label **Description**

Script

Displays the name of the script.

| Label                   | Description (Continued)                      |
|-------------------------|----------------------------------------------|
| Script owner            | Displays the owner name of script.           |
| Administrative status   | Enabled – Administrative status is enabled.  |
|                         | Disabled - Administratively abled.           |
| Operational sta-<br>tus | Enabled — Operational status is enabled.     |
|                         | Disabled - Operationally disabled.           |
| Script source location  | Displays the location of scheduled script.   |
| Last script error       | Displays the system time of the last error.  |
| Last change             | Displays the system time of the last change. |

### **Sample Output**

A:sim1>show>cron# script

\_\_\_\_\_\_

CRON Script Information

\_\_\_\_\_\_\_

\_\_\_\_\_\_

A:sim1>show>cron#

## information

**Syntax** information

Context show>system

Description This command displays general system information including basic system, SNMP server, last boot

and DNS client information.

Output System Information Output — The following table describes the system information output fields.

| Label                     | Description                                                                                                    |  |  |  |  |  |
|---------------------------|----------------------------------------------------------------------------------------------------|--|--|--|--|--|
| System Name               | The configured system name.                                                                                                    |  |  |  |  |  |
| System Contact            | A text string that describes the system contact information.                                                                                                    |  |  |  |  |  |
| System Location           | A text string that describes the system location.                                                                                                    |  |  |  |  |  |
| System Coordi-<br>nates   | A text string that describes the system coordinates.                                                                                                    |  |  |  |  |  |
| System Up Time            | The time since the last boot.                                                                                                    |  |  |  |  |  |
| SNMP Port                 | The port number used by this node to receive SNMP request messages and to send replies.                                                                                                    |  |  |  |  |  |
| SNMP Engine ID            | The SNMP engineID to uniquely identify the SNMPv3 node.                                                                                                    |  |  |  |  |  |
| SNMP Max Message<br>Size  | The maximum SNMP packet size generated by this node.                                                                                                    |  |  |  |  |  |
| SNMP Admin State          | Enabled — SNMP is administratively enabled and running.  Disabled — SNMP is administratively shutdown and not running.                                                                                                    |  |  |  |  |  |
| SNMP Oper State           | Enabled — SNMP is operationally enabled.  Disabled — SNMP is operationally disabled.                                                                                                    |  |  |  |  |  |
| SNMP Index Boot<br>Status | Persistent — System indexes are saved between reboots.  Not Persistent — System indexes are not saved between reboots.                                                                                                    |  |  |  |  |  |
| Telnet/SSH/FTP<br>Admin   | Displays the administrative state of the Telnet, SSH, and FTP sessions.                                                                                                    |  |  |  |  |  |
| Telnet/SSH/FTP<br>Oper    | Displays the operational state of the Telnet, SSH, and FTP sessions.                                                                                                    |  |  |  |  |  |
| BOF Source                | The location of the BOF.                                                                                                    |  |  |  |  |  |
| Image Source              | Primary — Indicates that the directory location for runtime image file was loaded from the primary source.                                                                                                    |  |  |  |  |  |
|                           | Secondary — Indicates that the directory location for runtime image file was loaded from the secondary source.  Tertiary — Indicates that the directory location for runtime image file was loaded from the tertiary source. |  |  |  |  |  |

| Label                      | Description (Continued)                                                                                                    |
|----------------------------|----------------------------------------------------------------------------------------------------|
| Config Source              | Primary — Indicates that the directory location for configuration file was loaded from the primary source.  Secondary — Indicates that the directory location for configuration file was loaded from the secondary source.  Tertiary — Indicates that the directory location for configuration file was loaded from the tertiary source. |
| Last Booted Config<br>File | The URL and filename of the last loaded configuration file.                                                                                                    |
| Last Boot Cfg Ver-<br>sion | The date and time of the last boot.                                                                                                    |
| Last Boot Config<br>Header | Displays header information such as image version, date built, date generated.                                                                                                    |
| Last Boot Index<br>Version | The version of the persistence index file read when the card was last rebooted.                                                                                                    |
| Last Boot Index<br>Header  | The header of the persistence index file read when the card was last rebooted.                                                                                                    |
| Last Saved Config          | The location and filename of the last saved configuration file.                                                                                                    |
| Time Last Saved            | The date and time of the last time configuration file was saved.                                                                                                    |
| Changes Since Last<br>Save | Yes — There are unsaved configuration file changes.  No — There are no unsaved configuration file changes.                                                                                                    |
| Time Last Modified         | The date and time of the last modification.                                                                                                    |
| Max Cfg/BOF Backup<br>Rev  | The maximum number of backup revisions maintained for a configuration file. This value also applies to the number of revisions maintained for the BOF file.                                                                                                    |
| Cfg-OK Script              | URL — The location and name of the CLI script file executed following successful completion of the boot-up configuration file execution.                                                                                                    |
| Cfg-OK Script Sta-<br>tus  | Successful/Failed. The results from the execution of the CLI script file specified in the Cfg-OK Script location.  Not used — No CLI script file was executed.                                                                                                    |
| Cfg-Fail Script            | <ul> <li>URL - The location and name of the CLI script file executed following a failed boot-up configuration file execution.</li> <li>Not used - No CLI script file was executed.</li> </ul>                                                                                                    |
| Cfg-Fail Script<br>Status  | Successful/Failed — The results from the execution of the CLI script file specified in the Cfg-Fail Script location.  Not used — No CLI script file was executed.                                                                                                    |

| Label             | Description (Continued)                                                                                                    |
|-------------------|----------------------------------------------------------------------------------------------------|
| DNS Server        | The IP address of the DNS server.                                                                                                    |
| DNS Domain        | The DNS domain name of the node.                                                                                                    |
| BOF Static Routes | To – The static route destination.                                                                                                    |
|                   | Next Hop — The next hop IP address used to reach the destination.  Metric — Displays the priority of this static route versus other static routes.  None — No static routes are configured. |

# memory-pools

Syntax memory-pools
Context show>system

Description This command displays system memory status.

**Output** Memory Pools Output — The following table describes memory pool output fields.

**Table 26: Show Memory Pool Output Fields** 

| Label              | Description                                             |
|--------------------|---------------------------------------------------------|
| Name               | The name of the system or process.                      |
| Max Allowed        | Integer - The maximum allocated memory size.            |
|                    | No Limit - No size limit.                               |
| Current Size       | The current size of the memory pool.                    |
| Max So Far         | The largest amount of memory pool used.                 |
| In Use             | The current amount of the memory pool currently in use. |
| Current Total Size | The sum of the Current Size column.                     |
| Total In Use       | The sum of the In Use column.                           |
| Available Memory   | The amount of available memory.                         |

### **Sample Output**

| System       | No limit   | 24,117,248  | 24,117,248  | 16,974,832  |
|--------------|------------|-------------|-------------|-------------|
| Icc          | 8,388,608  | 1,048,576   | 1,048,576   | 85,200      |
| RTM/Policies | No limit   | 5,242,912   | 5,242,912   | 3,944,104   |
| OSPF         | No limit   | 3,145,728   | 3,145,728   | 2,617,384   |
| MPLS/RSVP    | No limit   | 9,769,480   | 9,769,480   | 8,173,760   |
| LDP          | No limit   | 0           | 0           | 0           |
| IS-IS        | No limit   | 0           | 0           | 0           |
| RIP          | No limit   | 0           | 0           | 0           |
| VRRP         | No limit   | 1,048,576   | 1,048,576   | 96          |
| Services     | No limit   | 2,097,152   | 2,097,152   | 1,589,824   |
| IOM          | No limit   | 205,226,800 | 205,226,800 | 202,962,744 |
| SIM          | No limit   | 1,048,576   | 1,048,576   | 392         |
| IGMP         | No limit   | 0           | 0           | 0           |
| MMPI         | No limit   | 0           | 0           | 0           |
| MFIB         | No limit   | 0           | 0           | 0           |
| PIP          | No limit   | 79,943,024  | 79,943,024  | 78,895,248  |
| MBUF         | 67,108,864 | 5,837,328   | 5,837,328   | 4,834,280   |
|              |            |             |             |             |

\_\_\_\_\_

Current Total Size : 343,495,200 bytes
Total In Use : 324,492,768 bytes
Available Memory : 640,178,652 bytes

-----

A:ALA-1#

# ntp

Syntax ntp [{peers | peer peer-address} | {servers | server server-address} | [all]] [detail]

Context show>system

**Description** This command displays NTP protocol configuration and state.

**Output** Show NTP Output — The following table describes NTP output fields.

| Label        | Description                             |
|--------------|-----------------------------------------|
| Enabled      | yes - NTP is enabled.                   |
|              | no – NTP is disabled.                   |
| Admin Status | yes - Administrative state is enabled.  |
|              | no – Administrative state is disabled.  |
| NTP Server   | Displays NTP server state of this node. |
| Stratum      | Displays stratum level of this node.    |
| Oper Status  | yes — The operational state is enabled. |
|              | no – The operational state is disabled. |
| Auth Check   | Displays the authentication requirement |

| Label                   | Description (Continued)                                                                                                    |
|-------------------------|----------------------------------------------------------------------------------------------------|
| System Ref. ID          | IP address of this node or a 4-character ASCII code showing the state.                                                                                                    |
| Auth Error              | Displays the number of authentication errors.                                                                                                    |
| Auth Errors<br>Ignored  | Displays the number of authentication errors ignored.                                                                                                    |
| Auth key ID Errors      | Displays the number of key identification errors .                                                                                                    |
| Auth Key Type<br>Errors | Displays the number of authentication key type errors.                                                                                                    |
| Reject                  | The peer is rejected and will not be used for synchronization. Rejection reasons could be the peer is unreachable, the peer is synchronized to this local server so synchronizing with it would create a sync loop, or the synchronization distance is too large. This is the normal startup state.                                                                                                    |
| Invalid                 | The peer is not maintaining an accurate clock. This peer will not be used for synchronization.                                                                                                    |
| Excess                  | The peer's synchronization distance is greater than ten other peers. This peer will not be used for synchronization.                                                                                                    |
| Outlyer                 | The peer is discarded as an outlyer. This peer will not be used for synchronization.                                                                                                    |
| Candidate               | The peer is accepted as a possible source of synchronization.                                                                                                    |
| Selected                | The peer is an acceptable source of synchronization, but its synchronization distance is greater than six other peers.                                                                                                    |
| Chosen                  | The peer is chosen as the source of synchronization.                                                                                                    |
| ChosenPPS               | The peer is chosen as the source of synchronization, but the actual synchronization is occurring from a pulse-per-second (PPS) signal.                                                                                                    |
| Remote                  | The IP address of the remote NTP server or peer with which this local host is exchanging NTP packets.                                                                                                    |
| Reference ID            | When stratum is between 0 and 15 this field shows the IP address of the remote NTP server or peer with which the remote is exchanging NTP packets. For reference clocks, this field shows the identification assigned to the clock, such as, ".GPS." For an NTP server or peer, if the client has not yet synchronized to a server/peer, the status cannot be determined and displays the following codes: |

Label

|        | Peer Codes:  ACST — The association belongs to any cast server.  AUTH — Server authentication failed. Please wait while the association is restarted.  AUTO — Autokey sequence failed. Please wait while the association is restarted.  BCST — The association belongs to a broadcast server.  CRPT — Cryptographic authentication or identification failed. The details should be in the system log file or the cryptostats statistics file, if configured. No further messages will be sent to the server.  DENY — Access denied by remote server. No further messages will be sent to the server.                                                                                                    |
|--------|----------------------------------------------------------------------------------------------------|
|        | DROP — Lost peer in symmetric mode. Please wait while the association is restarted.  RSTR — Access denied due to local policy. No further messages will be sent to the server.  INIT — The association has not yet synchronized for the first time.  MCST — The association belongs to a manycast server.  NKEY — No key found. Either the key was never installed or is not trusted.  RATE — Rate exceeded. The server has temporarily denied access because the client exceeded the rate threshold.  RMOT — The association from a remote host running ntpdc has had unauthorized attempted access.  STEP — A step change in system time has occurred, but the association has not yet resynchronized.  System Codes  INIT — The system clock has not yet synchronized for the first time.  STEP — A step change in system time has occurred, but the system clock has not yet resynchronized. |
| St     | Stratum level of this node.                                                                                                    |
| Auth   | yes - Authentication is enabled.                                                                                                    |
|        | no – Authentication is disabled.                                                                                                    |
| Poll   | Polling interval in seconds.                                                                                                    |
| R      | Yes $-$ The NTP peer or server has been reached at least once in the last 8 polls.                                                                                                    |
|        | ${\tt No-The\ NTP\ peer\ or\ server\ has\ not\ been\ reached\ at\ least\ once\ in\ the\ last\ 8\ polls.}$                                                                                                    |
| Offset | The time between the local and remote UTC time, in milliseconds.                                                                                                    |

**Description (Continued)** 

# Sample Output

| A:pc-40>config>system>time>ntp# show system ntp                        |                              |                          |            |               |                                       |                     |              |                             |     |                                         |
|------------------------------------------------------------------------|------------------------------|--------------------------|------------|---------------|---------------------------------------|---------------------|--------------|-----------------------------|-----|-----------------------------------------|
| NTP Status                                                             |                              |                          |            |               |                                       |                     |              |                             |     |                                         |
| Enabled Admin Status Server enables System Ref                         | :<br>S :<br>led :<br>Id :    | Yes<br>up<br>No<br>192.1 | 68.15.221  | \$<br>(<br>2  | Stratu<br>Oper S<br>Server<br>Auth Cl | m<br>tatus<br>keyId | =====        | : 3<br>: up<br>: no<br>: Ye | ne  | ======================================= |
| A:pc-40>con                                                            | fig>system                   | n>time:                  | >ntp# show | w syst        | tem nt                                | p all               |              |                             |     |                                         |
| NTP Status                                                             |                              | :====:                   | ======     | ====:         | =====                                 | =====               | =====        | =====                       | === | =======                                 |
| Enabled Admin Status Server enable System Ref                          | :<br>:<br>!<br>!ed :<br>!d : | Yes<br>up<br>No<br>192.1 | 68.15.221  | \$<br>\$<br>1 | Stratu<br>Oper S                      | m<br>tatus<br>keyId | =====        | : 3<br>: up<br>: no<br>: Ye | ne  | ======================================= |
| NTP Active A                                                           |                              |                          | =======    | =====         | =====                                 | ======              | =====:       | =====                       | === | ========                                |
|                                                                        | Remote                       |                          | Reference  |               | St                                    | Туре                |              |                             |     | Offset                                  |
| 3                                                                      | 192.168.15<br>192.168.15     | .221                     | 192.168.   | 14.50         |                                       |                     | none<br>none | 64<br>64                    | У   |                                         |
| *A:pc-4.0# s                                                           | =======                      | :====:                   | ======     |               | =====:                                | ======              | =====:       | =====                       | === | ======================================= |
| Enabled Admin Status Server enab: System Ref : Auth Errors Auth Key Id | led :<br>Id :<br>Errors :    | 10.13!<br>1<br>1         | 5.16.130   | (<br>2<br>1   | Auth Cl<br>Auth E                     | tatus<br>keyId      |              |                             |     | =======                                 |
| NTP Configur                                                           |                              |                          |            | =====         | =====:                                | ======              | =====:       | =====                       | === |                                         |
| vRouter                                                                | Inter                        |                          |            | Addre         | ess                                   |                     | Тур          | e A                         | uth | Poll                                    |
| Base<br>Base                                                           | new<br>direc                 |                          | ======     | Host-         | ones<br>ones                          | =====               | bca:<br>bcl: | nt n                        | 0   | off<br>n/a<br>======                    |
| *A:pc-4.0#  *A:pc-4.0#                                                 | show syste                   | m ntp                    | detail a   | 11            |                                       |                     |              |                             |     |                                         |
| NTP Status                                                             |                              |                          |            |               | =====                                 | ======              | =====        | =====                       | === | =======                                 |
| Enabled Admin Status                                                   | :                            | Yes<br>up                | ======     | 5             | Stratu<br>Oper S                      | m                   | =====        | : 3<br>: up                 | === | =======                                 |

| System Re Auth Erro Auth Key | abled : No f Id : 10. rs : 0 Id Errors : 0   | ========               | A<br>A<br>A<br>====== | auth<br>Auth | er key<br>Check<br>Error<br>Key T | s I    | gnore     | : :<br>d : : | 0            | ======================================= |
|------------------------------|----------------------------------------------|------------------------|-----------------------|--------------|-----------------------------------|--------|-----------|--------------|--------------|-----------------------------------------|
|                              | Interfac                                     |                        |                       |              |                                   |        |           | -            |              | Poll                                    |
| Base<br>Base<br>=======      | new<br>direct<br>=========<br>e Associations |                        | Host-                 | one          | s                                 |        | bca       | ast          | no           | off                                     |
|                              | Remote                                       |                        | ID                    | St           | Type                              | А      | Poll      | Reacl        | h            | Offset(ms)                              |
| candidate<br>chosen          | 21.0.0.1<br>10.135.16.130<br>10.135.16.130   | 10.135.16<br>127.127.1 | .130                  | 3            | actpr<br>srvr                     | У<br>- | 64<br>256 | YYYY<br>.Y.Y | .YY.<br>YYYY | 14.440<br>24.364                        |

# resource-profile

Output

| Syntax      | resource-profile                                                             |
|-------------|------------------------------------------------------------------------------|
| Context     | show>system                                                                  |
| Description | This command displays the resource-profile protocol configuration and state. |
| Parameters  | active/configure — keyword - Displays active or configured values.           |

Table 27: Show system resource-profile output fields.

**Show resource-profile Output** — The following table describes resource-profile output fields.

| Label                    | Description                                                                                                    |
|--------------------------|----------------------------------------------------------------------------------------------------|
| Ingress Internal CAM     | Displays the applications sharing ingress CAM resource.                                                                                                    |
| Sap Ingress ACL resource | Displays the resources configured for use by SAP Ingress ACL policies.                                                                                                    |
| IPv4 Resource            | Displays the resources configured for use by ingress ACL policies that use ipv4-criteria.  Disable – No resources are allocated for use by this feature.  Therefore, no policies of this type can be associated to a SAP. |

Table 27: Show system resource-profile output fields.

| Label                           | Description                                                                                                    |  |
|---------------------------------|----------------------------------------------------------------------------------------------------|--|
| IPv4-IPv6<br>Resource           | Displays the resources configured for use by ingress ACL policies that use ipv6 128-bit address match-criteria.  Disable – No resources are allocated for use by this feature.  Hence, no policies of this type can be associated to a SAP. |  |
| Mac Resource                    | Displays the resources configured for use by ingress ACL policies that use mac-criteria.  Disable – No resources are allocated for use by this feature.  Hence, no policies of this type can be associated to a SAP.                        |  |
| IPv6-64 bit<br>Resource         | Displays the resources configured for use by ingress ACL policies that use ipv6 64-bit address match-criteria.  Disable – No resources are allocated for use by this feature.  Hence, no policies of this type can be associated to a SAP.  |  |
| Eth CFM                         | Groups the context for resources consumed by Ethernet CFM applications.                                                                                                    |  |
| up-mep                          | Displays the resources configured for use by UP MEP. Disable – No resources are allocated for use by this feature. Hence, no UP MEPs can be created.                                                                                        |  |
| Sap Ingress QoS resource        | The total amount of ingress internal CAM chunks configured for use by SAP ingress classification.                                                                                                    |  |
| Mac and IPv4<br>Resource        | The total amount of egress internal CAM chunks configured for use by MAC and IPv4 egress ACL match criteria policies.                                                                                                    |  |
| Mac-only Resource               | The total amount of egress internal CAM chunks configured for use only by MAC egress ACL match criteria policies.                                                                                                    |  |
| IPv6 128 bit<br>Resource        | The total amount of egress internal CAM chunks configured for use only by IPv6 egress ACL match criteria policies (128-bit IPv6 address can be specified in the match criteria).                                                            |  |
| Mac and IPv6 64<br>bit Resource | The total amount of egress internal CAM chunks configured for use by MAC and IPv6 egress ACL match criteria policies (only 64-bit higher order bits of the IPv6 address can be specified in the match criteria).                            |  |
| Sap Egress ACL resource         | Displays the egress ACL resource allocation configured for various match criteria.                                                                                                    |  |
| Egress Internal                 | Displays the resource allocation configured for the egress internal CAM.                                                                                                    |  |
| IPv6 FIB                        | Displays the amount of IPv6 FIB size configured for use by IPv6 routing.                                                                                                    |  |

# Sample Output for 7210 SAS-D \*A:7210SAS>show>system# resource-profile \_\_\_\_\_\_ Active System Resource Profile Information \_\_\_\_\_\_ max-ipv6-routes : disable \_\_\_\_\_\_ Sap Ingress Qos resource : 2 Sap Aggregate Meter IPv4 Resource IPv4-IPv6 Resource : max Mac Resource : disable \_\_\_\_\_\_ Sap Ingress ACL resource : 1 IPv4 Resource : max Mac Resource : max IPv4-IPv6 128 bit Resource : disable IPv6 64 bit Resource : disable Egress Internal CAM \_\_\_\_\_ Sap Egress ACL resource Mac and IPv4 Resource : 2 Mac-only Resource : disable IPv6 128 bit Resource : disable Mac and IPv6 64 bit Resour\*: disable \_\_\_\_\_\_ \_\_\_\_\_\_ \* indicates that the corresponding row element may have been truncated. \*A:7210SAS>show>system# Sample Output for 7210 SAS-E A:7210SAS>show>system# resource-profile \_\_\_\_\_\_ Active System Resource Profile Information \_\_\_\_\_\_ Ingress Queue Mode : none \_\_\_\_\_\_ \_\_\_\_\_\_ Ingress Internal CAM

```
Sap Ingress Qos resource : 6
______
         : max Mac Resource
IPv4 Resource
IPv4-IPv6 Resource
             : disable
Sap Ingress ACL resource : 5
IPv4 Resource : max Mac Resource
IPv4-IPv6 128 bit Resource : disable IPv6 64 bit Resource
                                  : disable
______
Egress Internal CAM
Sap Egress ACL resource
______
Mac and IPv4 Resource : 1 Mac-only Resource : 1
IPv6 128 bit Resource : disable Mac and IPv6 64 bit Resour*: disable
______
______
* indicates that the corresponding row element may have been truncated.
*A:SASE>show>system#A:7210SAS>show>system#
```

## ptp

Syntax ptp [ peer <ip-address> [detail] | peers [detail] | unicast | statistics | standby ]

Context show>system

Description

### **Sample Output:**

A:7210SAS>show>system# ptp

TEEE 1588/PTP Clock Information

Local Clock

Clock Type : boundary PTP Profile : IEEE 1588-2008
Domain : 0 Network Type : sdh
Admin State : up Oper State : up

Clock Id : 4c5fd2fffe29049e Clock Class : 248 (default)
Clock Accuracy : unknown Clock Variance : ffff (not computed)
Clock Priority1 : 128 Clock Priority2 : 128

PTP Recovery State: disabled
Frequency Offset : n/a

Parent Clock

\_\_\_\_\_\_

IP Address : 221.0.0.2

Parent Clock Id : 4c5fd2fffe295072 Remote PTP Port : 5
GM Clock Id : 00b0aefffe02e5e5 GM Clock Class : 6
GM Clock Accuracy : within 100 ns GM Clock Variance : 0x6400 (3.7E-09)
GM Clock Priority1: 128 GM Clock Priority2 : 128

\_\_\_\_\_\_

Time Information

Current Time : PTP

: 2012/12/13 11:05:43 (UTC)

Frequency Traceable : yes Time Traceable : yes
Time Source : GPS Time Source

\_\_\_\_\_\_ \_\_\_\_\_\_

A:7210SAS>show>system#

# sntp

Syntax sntp

Context show>system

Description This command displays SNTP protocol configuration and state.

**Show SNTP Output** — The following table describes SNTP output fields. Output

**Table 28: Show System SNTP Output Fields** 

| Label       | Description                                                                                                    |
|-------------|----------------------------------------------------------------------------------------------------|
| SNTP Server | The SNTP server address for SNTP unicast client mode.                                                                |
| Version     | The SNTP version number, expressed as an integer.                                                                    |
| Preference  | Normal — When more than one time server is configured, one server can be configured to have preference over another. |
|             | Preferred - Indicates that this server has preference over another.                                                  |
| Interval    | The frequency, in seconds, that the server is queried.                                                               |
|             |                                                                                                    |

#### **Sample Output**

\*A:pc-4.0# show system sntp

\_\_\_\_\_\_

| SNTP Status                             |                                         |             |                                         |
|-----------------------------------------|-----------------------------------------|-------------|-----------------------------------------|
| ======================================= | ======================================= |             | ======================================= |
| Admin Status : up                       | Oper Status :                           | up Mode     | : broadcast                             |
| ======================================= | ======================================= | =========== | ======================================= |
| ======================================= | ============                            |             | ======================================= |
| SNTP Servers                            |                                         |             |                                         |
| ======================================= | ======================================= |             | ======================================= |
| SNTP Server                             | Version                                 | Preference  | Interval                                |
| 10.135.16.90                            | 3                                       | Preferred   | 64                                      |
| No. of SNTP Servers: 1                  |                                         |             |                                         |
| ======================================= | ======================================= | ==========  | ======================================= |
| *A:pc-4.0#                              |                                         |             |                                         |

# thresholds

Syntax thresholds

Context show>system

**Description** This command display system monitoring thresholds.

**Output** Thresholds Output — following table describes system threshold output fields.

| Label            | Description                                                                                                    |
|------------------|----------------------------------------------------------------------------------------------------|
| Variable         | Displays the variable OID.                                                                                                    |
| Alarm Id         | Displays the numerical identifier for the alarm.                                                                               |
| Last Value       | Displays the last threshold value.                                                                                             |
| Rising Event Id  | Displays the identifier of the RMON rising event.                                                                              |
| Threshold        | Displays the identifier of the RMON rising threshold.                                                                          |
| Falling Event Id | Displays the identifier of the RMON falling event.                                                                             |
| Threshold        | Displays the identifier of the RMON falling threshold.                                                                         |
| Sample Interval  | Displays the polling interval, in seconds, over which the data is sampled and compared with the rising and falling thresholds. |
| Sample Type      | Displays the method of sampling the selected variable and calculating the value to be compared against the thresholds.         |
| Startup Alarm    | Displays the alarm that may be sent when this alarm is first created.                                                          |
| Owner            | Displays the owner of this alarm.                                                                                              |
| Description      | Displays the event cause.                                                                                                    |
| Event Id         | Displays the identifier of the threshold event.                                                                                |

| Label       | Description (Continued)                                                                                                    |
|-------------|----------------------------------------------------------------------------------------------------|
| Last Sent   | Displays the date and time the alarm was sent.                                                                                                    |
| Action Type | log — An entry is made in the RMON-MIB log table for each event occurrence. This does not create a TiMOS logger entry. The RMON-MIB log table entries can be viewed using the <b>show&gt;system&gt;thresholds</b> CLI command. trap — A TiMOS logger event is generated. The TiMOS logger utility then distributes the notification of this event to its configured log destinations which may be CONSOLE, telnet session, memory log, cflash file, syslog, or SNMP trap destinations logs. both — Both a entry in the RMON-MIB logTable and a TiMOS logger event are generated. none — No action is taken |
| Owner       | Displays the owner of the event.                                                                                                    |

### **Sample Output**

```
A:ALA-48# show system thresholds
______
Threshold Alarms
______
Variable: tmnxCpmFlashUsed.1.11.1
Alarm Id : 1 Last Value : 835
Rising Event Id : 1 Threshold : 5000
Falling Event Id : 2 Threshold : 2500
Sample Interval : 2147483* SampleType : absolute
Startup Alarm : either Owner : TiMOS CLI
Variable: tmnxCpmFlashUsed.1.11.1
Alarm Id : 2 Last Value : 835
Rising Event Id : 3 Threshold : 10000
Falling Event Id : 4 Threshold : 5000
Sample Interval : 2147483* SampleType : absolute
Startup Alarm : rising Owner : TiMOS CLI
Variable: sgiMemoryUsed.0
Alarm Id : 3 Last Value : 42841056
Rising Event Id : 5 Threshold : 4000 Falling Event Id : 6 Threshold : 2000
Sample Interval : 2147836 SampleType : absolute
Startup Alarm : either Owner
                             : TiMOS CLI
______
\ensuremath{^{\star}} indicates that the corresponding row element may have been truncated.
______
Threshold Events
______
Description: TiMOS CLI - cflash capacity alarm rising event
Event Id : 1 Last Sent : 10/31/2006 08:47:59 Action Type : both Owner : TiMOS CLI
Description: TiMOS CLI - cflash capacity alarm falling event
Description: TiMOS CLI - cflash capacity warning rising event
Event Id
           : 3
                      Last Sent : 10/31/2006 08:47:59
```

: both Owner : TiMOS CLI Action Type Description: TiMOS CLI - cflash capacity warning falling event Event Id : 4 Last Sent : 10/31/2006 08:47:59 Action Type : both Owner : TiMOS CLI Description: TiMOS CLI - memory usage alarm rising event Description: TiMOS CLI - memory usage alarm falling event \_\_\_\_\_\_ Threshold Events Log \_\_\_\_\_\_ Description : TiMOS CLI - cflash capacity alarm falling eve nt : value=835, <=2500 : alarm-index 1, event -index 2 alarm-variable OID tmnxCpmFlashUsed. 1.11.1 Event Id : 2 Time Sent : 10/31/2006 08:48:00
Description : TiMOS CLI - memory usage alarm rising event : value=42841056, >=4000 : alarm-index 3, even t-index 5 alarm-variable OID sgiMemoryUsed.0 Event Id : 5 Time Sent : 10/31/2006 08:48:00 \_\_\_\_\_\_

# time

Syntax time

Context show>system

**Description** This command displays the system time and zone configuration parameters.

**Output** System Time Output — The following table describes system time output fields.

**Table 29: Show System Time Output Fields** 

| Label                   | Description                                                                                                    |
|-------------------------|----------------------------------------------------------------------------------------------------|
| Date & Time             | The system date and time using the current time zone.                                                                                                    |
| DST Active              | Yes - Daylight Savings Time is currently in effect.                                                                                                    |
|                         | No - Daylight Savings Time is not currently in effect.                                                                                                    |
| Zone                    | The zone names for the current zone, the non-DST zone, and the DST zone if configured.                                                                       |
| Zone type               | Non-standard — The zone is user-defined.                                                                                                    |
|                         | Standard — The zone is system defined.                                                                                                    |
| Offset from UTC         | The number of hours and minutes added to universal time for the zone, including the DST offset for a DST zone                                                |
| Offset from Non-<br>DST | The number of hours (always 0) and minutes (0—60) added to the time at the beginning of Daylight Saving Time and subtracted at the end Daylight Saving Time. |
| Starts                  | The date and time Daylight Saving Time begins.                                                                                                    |
| Ends                    | The date and time Daylight Saving Time ends.                                                                                                    |

## **Sample Output**

| A:ALA-1# show system time               |                       |                                         |          |
|-----------------------------------------|-----------------------|-----------------------------------------|----------|
| ======================================= |                       | ======================================= | ======== |
| Date & Time                             |                       |                                         |          |
| ======================================= |                       | ======================================= | ======== |
| Current Date & Time                     | : 2006/05/05 23:03:13 | DST Active                              | : yes    |
| Current Zone                            | : PDT                 | Offset from UTC                         | : -7:00  |
| N DOE 7                                 | . DOM                 | 0.5.5 m. h                              | . 0.00   |
| Non-DST Zone                            | : PST                 | Offset from UTC                         | : -8:00  |
| Zone type                               | : standard            |                                         |          |

Offset from Non-DST : 0:60

DST Zone : PDT Offset
Starts : first sunday in april 02:00
Ends : last sunday in october 02:00

\_\_\_\_\_\_

A:ALA-1# show system time (with no DST zone configured)

\_\_\_\_\_\_

Date & Time

\_\_\_\_\_\_

Current Date & Time : 2006/05/12 11:12:05 DST Active

Current Zone : APA Offset from UTC : -8:00

Non-DST Zone : APA Offset from UTC : -8:00

: non-standard

No DST zone configured

\_\_\_\_\_\_

A:ALA-1#

# time

**Syntax** time

Context show

**Description** This command displays the current day, date, time and time zone.

The time is displayed either in the local time zone or in UTC depending on the setting of the root level

time-display command for the console session.

Output Sample Output

A:ALA-49# show time

Tue Oct 31 12:17:15 GMT 2006

# tod-suite

Syntax tod-suite [detail]

tod-suite associations tod-suite failed-associations

Context show>cron

**Description** This command displays information on the configured time-of-day suite.

Output CRON TOD Suite Output — The following table describes TOD suite output fields:

Table 30: Show System tod-suite Output Fields

| Label                    | Description                                                                                 |
|--------------------------|---------------------------------------------------------------------------------------------|
| Associations             | Shows which SAPs this tod-suite is associated with.                                         |
| failed-associa-<br>tions | Shows the SAPs or Multiservice sites where the TOD Suite could not be applied successfully. |
| Detail                   | Shows the details of this tod-suite.                                                        |

### **Sample Output**

| A:kerckhot_4# show cron tod-suite suite_sixteen detail         |                                 |        |         |
|----------------------------------------------------------------|---------------------------------|--------|---------|
| Cron tod-suite details                                         |                                 |        |         |
| Name : suite sixteen                                           |                                 | ====== | ======  |
| Type / Id                                                      | Time-range                      | Prio   | State   |
| Ingress Qos Policy                                             |                                 |        |         |
| 1160                                                           | day                             | 5      | Inact   |
| 1190                                                           | night                           | 6      | Activ   |
| Ingress Scheduler Policy                                       |                                 |        |         |
| SchedPolCust1_Day                                              | day                             | 5      | Inact   |
| SchedPolCust1_Night                                            | night                           | 6      | Activ   |
| Egress Qos Policy                                              |                                 |        |         |
| 1160                                                           | day                             | 5      | Inact   |
| 1190                                                           | night                           | 6      | Activ   |
| Egress Scheduler Policy                                        |                                 |        |         |
| SchedPolCust1Egress_Day                                        | day                             | 5      | Inact   |
| A:kerckhot_4#                                                  |                                 |        |         |
| The following example shows output for TOD suite associations. |                                 |        |         |
| <del>-</del> "                                                 | uite suite_sixteen associations |        |         |
|                                                                |                                 |        | ======  |
| Cron tod-suite associations for                                | or suite suite_sixteen          |        |         |
|                                                                |                                 | ====== | :====== |
| Service associations                                           |                                 |        |         |

```
SAP 1/1/1:2
SAP 1/1/1:3
SAP 1/1/1:4
SAP 1/1/1:5
SAP 1/1/1:6
SAP 1/1/1:20
Number of SAP's : 7
Customer Multi-Service Site associations
______
Multi Service Site: mss_1_1
Number of MSS's: 1
-----
A:kerckhot_4#
The following example shows output for TOD suite failed-associations.
A:kerckhot_4# show cron tod-suite suite_sixteen failed-associations
-----
Cron tod-suite associations failed
______
tod-suite suite_sixteen : failed association for SAP
                          Type : VPLS
Service Id : 1
 SAP 1/1/1:2
 SAP 1/1/1:3
 SAP 1/1/1:4
 SAP 1/1/1:5
 SAP 1/1/1:6
 SAP 1/1/1:20
tod-suite suite_sixteen : failed association for Customer MSS
None
______
Number of tod-suites failed/total: 1/1
______
A:kerckhot_4#
Zooming in on one of the failed SAPs, the assignments of QoS and scheduler policies are shown as
not as intended:
A:kerckhot_4# show service id 1 sap 1/1/1:2
______
Service Access Points(SAP)
______
Service Id : 1
           : 1/1/1:2
                                         : q-tag
                             Encap
Dot1Q Ethertype : 0x8100
                              QinQ Ethertype : 0x8100
Admin State : Up
Flags : None
                              Oper State
                                         : Up
Last Status Change : 10/05/2006 18:11:34
Last Mgmt Change : 10/05/2006 22:27:48
Max Nbr of MAC Addr: No Limit
                              Total MAC Addr : 0
```

Type : VPLS

Service Id : 1

SAP 1/1/1:1

```
Learned MAC Addr : 0
                                      Static MAC Addr : 0
Admin MTU : 1518
                                     Oper MTU : 1518
Ingress qos-policy: 1130
                                     Egress qos-policy: 1130
Intend Ing qos-pol*: 1190
                                      Intend Egr qos-po*: 1190
Shared Q plcy : n/a
Ingr IP Fltr-Id : n/a
                                       Multipoint shared : Disabled
                                       Egr IP Fltr-Id : n/a
Ingr Mac Fltr-Id : n/a
                                      Egr Mac Fltr-Id : n/a
tod-suite : suite_sixteen qinq-pbit-marking : both
Mac Learning : Enabled Discard Unkwn Srce: Disabled Mac Aging : Enabled Mac Pinning : Disabled L2PT Termination : Disabled BPDU Translation : Disabled
Egr Agg Rate Limit : max
Multi Svc Site : None
I. Sched Pol : SchedPolCust1
Intend I Sched Pol : SchedPolCust1_Night
E. Sched Pol : SchedPolCust1Egress
Intend E Sched Pol : SchedPolCust1Egress_Night
Acct. Pol : None Collect Stats : Disabled
Anti Spoofing
               : None
                                      Nbr Static Hosts : 0
______
A:kerckhot_4#
If a time-range is specified for a filter entry, use the show filter command to view
results:
A:kerckhot_4# show filter ip 10
_______
______
                                        Applied : No
Filter Id : 10
Scope
          : Template
                                        Def. Action : Drop
Entries
Filter Match Criteria : IP
______
Entry : 1010
time-range : day
                                        Cur. Status : Inactive
Log Id : n/a Src. IP : 0.0
                                                   : None
          : 0.0.0.0/0
                                       Src. Port
Dest. IP : 10.10.100.1/24
Protocol : Undefined
                                       Dest. Port
                                                     : None
                                        Dscp
                                        Dscp : Undefined ICMP Code : Undefined
                                                     : Undefined
ICMP Type
          : Undefined
Fragment : Off : Off
          : Off
                                        Option-present : Off
                                        Int. Sampling : On
IP-Option : 0/0
                                        Multiple Option: Off
         : Off
TCP-syn
                                        TCP-ack : Off
Match action : Forward
Next Hop : 138.203.228.28
Ing. Matches : 0
                                         Egr. Matches : 0
Entry : 1020
time-range : night
                                         Cur. Status
                                                     : Active
Log Id : n/a 
Src. IP : 0.0.0.0/0
                                         Src. Port
                                                    : None
Dest. IP : 10.10.1.1/16
                                         Dest. Port
                                                     : None
                                         Dscp : Undefined ICMP Code : Undefined
Protocol : Undefined
ICMP Type : Undefined
Fragment : Off
Sampling : Off
                                         Option-present : Off
                                         Int. Sampling : On
```

IP-Option : 0/0
TCP-syn : Off Multiple Option: Off TCP-ack : Off

Match action : Forward

Next Hop : 172.22.184.101

Egr. Matches : 0 Ing. Matches: 0

\_\_\_\_\_\_

If a filter is referred to in a TOD Suite assignment, use the show filter associations command to view the output:

A:kerckhot\_4# show filter ip 160 associations

\_\_\_\_\_\_

IP Filter

-----

Applied : No Filter Id : 160 : Template Def. Action : Drop Scope : Te Entries : 0

Filter Association : IP

Tod-suite "english\_suite"

- ingress, time-range "day" (priority 5)

\_\_\_\_\_\_

A:kerckhot\_4#

# time-range

**Syntax** time-range name associations [detail]

Context show>cron

Description This command displays information on the configured time ranges.

Output **Time Range Output** — The following table displays system time range output fields:

**Table 31: Show System Time-range Output Fields** 

| Label        | Description                                                                                                  |
|--------------|----------------------------------------------------------------------------------------------------|
| Associations | Shows the time-range as it is associated with the TOD suites and ACL entries as well as the SAPs using them. |
| Detail       | Shows the details of this time-range.                                                                        |

### Sample Output

The following example shows time-range detail output.

```
A:ala# show cron time-range time-range2 detail
```

\_\_\_\_\_\_

Cron time-range

\_\_\_\_\_\_

Name : time-range1

Periodic : Start \* \* \* \* End \* \* \* \*

Absolute : Start \* \* \* \* End \* \* \* \*

The following example shows output for time-range associations with previously created IP and MAC filters.

```
A:ala# show cron time-range day associations

Cron time-range associations

Name : day State : Inactive

IP Filter associations

IP filter Id : 10, entry 1010

MAC Filter associations

Tod-suite associations

Tod-suite : suite_sixteen, for Ingress Qos Policy "1160"

Tod-suite : suite_sixteen, for Ingress Scheduler Policy "SchedPolCustl_Day"

Tod-suite : suite_sixteen, for Egress Qos Policy "1160"

Tod-suite : suite_sixteen, for Egress Scheduler Policy "SchedPolCustlEgress_Day"
```

# uptime

Syntax uptime

Context show

**Description** This command displays the time since the system started.

**Output Uptime Output** — The following table describes uptime output fields.

### **Table 32: System Timing Output Fields**

| Label          | Description                                                 |
|----------------|-------------------------------------------------------------|
| System Up Time | Displays the length of time the system has been up in days, |
|                | hr:min:sec format.                                          |

### **Sample Output**

```
A:ALA-1# show uptime

System Up Time : 11 days, 18:32:02.22 (hr:min:sec)

A:ALA-1#
```

# sync-if-timing

Syntax sync-if-timing

Context show>system

**Description** This command displays synchronous interface timing information.

**Output** System Timing Output — The following table describes sync-if-timing output fields.

| Label                   | Description                                                                                                    |
|-------------------------|----------------------------------------------------------------------------------------------------|
| System Status CPM A     | Indicates the system status of CPM A.                                                                                                    |
| Reference Input Mode    | Indicates the reference input mode.                                                                                                    |
| Reference Order         | Indicates the reference order.                                                                                                    |
| Reference Input 1       | Displays information about reference input 1                                                                                                    |
| Admin Status            | down — Indicates the ref1 or ref2 configuration is administratively shutdown.  up — Indicates the ref1 or ref2 configuration is administratively enabled.  diag — Indicates the reference has been forced using the force-reference command.                                                        |
| Qualified for Use       | Indicates if the reference input 1 (or input 2) is qualified for use.                                                                                                    |
| Selected for Use        | Indicates if reference input 1(or input 2) is selected for use.                                                                                                    |
| Source Port             | Displays the source port information.                                                                                                    |
| Reference Input 2       | Displays information about reference input 2.                                                                                                    |
| Not Selected Due to     | Indicates the reason if reference input 2 is not selected.                                                                                                    |
|                         | Note: SSM supported only on 7210 SAS-D devices.                                                                                                    |
| Quality Level Selection | Indicates whether the ql-selection command has been enabled or disabled. If this command is enabled, then the reference is selected first using the QL value, then by the priority reference order. If this command is not enabled, then the reference is selected by the priority reference order. |
| System Quality Level    | Indicates the quality level being generated by the system clock.                                                                                                    |
| Rx Quality Level        | <ul> <li>Indicates the QL value received on the interface.</li> <li>inv - SSM received on the interface indicates an invalid code for the interface type.</li> </ul>                                                                                                    |
|                         | • unknown - No QL value was received on the interface.                                                                                                    |

#### **Sample Output**

```
*A:7210-SAS># show system sync-if-timing
_____
System Interface Timing Operational Info
______
System Status CPM A : Master Locked
Reference Input Mode : Non-revertive
Quality Level Selection : Disabled
System Quality Level : unknown
Reference Order
                              : ref1 ref2
Reference Input 1
   Admin Status : up
Rx Quality Level : unknot
Quality Level Override : none
: Yes
                             : unknown
   Qualified For Use
                              : Yes
   Selected For Use
                               : Yes
   Source Port
                               : 1/1/4
Reference Input 2
   Admin Status : up
Rx Quality Level : unknow
Quality Level Override : none
Qualified For Use : Yes
Selected For Use : No
                             : unknown
   Not Selected Due To : on standby
Source Port : 1/1/6
______
*A:7210-SAS>#
Sample output for 7210 SAS-D:
*7210-SASD># show system sync-if-timing
______
System Interface Timing Operational Info
______
   tem Status CPM A : Master Locked Reference Input Mode : Revertive
System Status CPM A
   Reference Order
                              : ref1 ref2
Reference Input 1
   Admin Status : up
Rx Quality Level : prc
Quality Level Override : none
   Qualified For Use
                               : Yes
   Selected For Use
   Source Port
                               : 1/1/3
Reference Input 2

Admin Status : up

Rx Quality Level : prc

Quality Level Override : none
```

Qualified For Use : Yes
Selected For Use : No
Not Selected Due To : on standby
Source Port : 1/1/5

\_\_\_\_\_\_

### chassis

chassis [environment] [power-supply] **Syntax** 

Context show

Description This command displays general chassis status information.

NOTE: The 'environment' option is supported only on 7210 SAS-E and 7210 SAS-D. The 'power-

supply' option is supported only on 7210 SAS-D ETR.

**Parameters** environment — Displays chassis environmental status information.

> Default Display all chassis information.

power-supply — Displays only power-supply information.

**Chassis Output** — The following table describes chassis output fields.

| Label              | Description                                                                                                    |
|--------------------|----------------------------------------------------------------------------------------------------|
| Name               | The system name for the router.                                                                                                    |
| Туре               | The router series model number.                                                                                                    |
| Location           | The system location for the device.                                                                                                    |
| Coordinates        | A user-configurable string that indicates the Global Positioning System (GPS) coordinates for the location of the chassis.  For example:  N 45 58 23, W 34 56 12  N37 37' 00 latitude, W122 22' 00 longitude  N36*39.246' W121*40.121' |
| CLLI Code          | The Common Language Location Identifier (CLLI) that uniquely identifies the geographic location of places and certain functional categories of equipment unique to the telecommunications industry.                                    |
| Number of slots    | The number of slots in this chassis that are available for plug-in cards. The total number includes card slots.                                                                                                    |
| Number of ports    | The total number of ports currently installed in this chassis.                                                                                                    |
| Critical LED state | The current state of the Critical LED in this chassis.                                                                                                    |

| Label                    | Description (Continued)                                                |
|--------------------------|------------------------------------------------------------------------|
| Major LED state          | The current state of the Major LED in this chassis.                    |
| Minor LED state          | The current state of the Minor LED in this chassis.                    |
| Base MAC address         | The base chassis Ethernet MAC address.                                 |
| Part number              | The part number.                                                       |
| CLEI code                | The code used to identify the router.                                  |
| Serial number            | The part number. Not user modifiable.                                  |
| Manufacture date         | The chassis manufacture date. Not user modifiable.                     |
| Manufacturing string     | Factory-inputted manufacturing text string. Not user modifiable.       |
| Time of last<br>boot     | The date and time the most recent boot occurred.                       |
| Current alarm state      | Displays the alarm conditions for the specific board.                  |
| Number of fan<br>trays   | The total number of fan trays installed in this chassis.               |
| Number of fans           | The total number of fans installed in this chassis.                    |
| Operational sta-<br>tus  | Current status of the fan tray.                                        |
| Fan speed                | $Half\ speed\ -\ The\ fans\ are\ operating\ at\ half\ speed.$          |
|                          | Full speed - The fans are operating at full speed.                     |
| Number of power supplies | The number of power supplies installed in the chassis.                 |
| Power supply number      | The ID for each power supply installed in the chassis.                 |
| AC power                 | Within range - AC voltage is within range.                             |
|                          | Out of range - AC voltage is out of range.                             |
| DC power                 | Within range - DC voltage is within range.                             |
|                          | Out of range - DC voltage is out of range.                             |
| Over temp                | Within range — The current temperature is within the acceptable range. |
|                          | Out of range — The current temperature is above the acceptable range.  |
| Status                   | Up - The specified power supply is up.                                 |

### **Description (Continued)**

Label

Down – The specified power supply is down.

#### **Sample Output**

Note: This CLI output is obtained only if the hardware supports "DC source failure detection".

```
A:7210-SAS-E> show chassis
______
Chassis Information
______
                                  : STU2597
                                 : 7210 SAS-E-1
   Type
   Location
   Location
Coordinates
   CLLI code :
Number of slots : 2
Number of ports : 24
Critical LED state : Red
Major LED state : Off
Minor LED state : Off
Over Temperature state : OK
Base MAC address : 00:25:ba:04:b9:bc
Hardware Data
   Part number : 3HE04410ABAC01
CLEI code : IPMK310JRA
Serial number : NS1026C0341
Manufacture date : 06292010
Manufacturing string :
   Manufacturing deviations :
Time of last boot : 2010/11/09 16:12:40
Current alarm state : alarm active
    Current alarm state
                                 : alarm active
Environment Information
   Number of fan trays : 1
   Number of fans
   Fan tray number
Status
                             : 1
: up
                                  : half speed
_____
Power Supply Information
   Number of power supplies
    Power supply number
    Configured power supply type : dc
   Status : failed DC power : out of Input power : out of
                                 : out of range
                                 : out of range
```

```
Output power
                          : within range
   Power supply number : 2
   Configured power supply type : dc
           : up
: within range
   DC power
   Input power
                          : within range
                          : within range
   Output power
______
A:7210-SAS-E>
A:7210-SAS-D> show chassis
______
Chassis Information
______
                          : 128sasdAc48v2573
  Type
  Location
                          : 7210 SAS-D 6F4T ETR-1
  Coordinates
   CLLI code
  Number of slots : 2
Number of ports : 10
Critical LED state : Off
Major LED state : Off
  Major LED state
Minor LED state
                          : Off
                          : Off
  Over Temperature state : OK
Low Temperature state : OK
Base MAC address : 4c:
                          : 4c:5f:d2:07:39:d0
Hardware Data
  Part number : 3HE05676ADAA01
CLEI code : IPMSX10BRA
Serial number : NS1139C0070
Manufacture date : 09242011
Manufacturing string :
Manufacturing deviations : 2012/04/19 10:4
  Time of last boot : 2012/04/19 10:44:51
                          : alarm active
   Current alarm state
Power Supply Information
   Number of power supplies : 2
   Power supply number : 1
   Configured power supply type : dc (-48V)
   Power supply number : 2
                           : failed
   Configured power supply type : ac
______
A:7210-SAS-D>
A:7210SAS>show# chassis power-supply
______
```

```
Chassis Information
______
Power Supply Information
  Number of power supplies : 2
  Power supply number
  Configured power supply type : dc (-48V)
  Status
  Power supply number
                  : 2
                  : failed
  Configured power supply type : ac
______
A:7210SAS>show#
Output for Chassis Environment.
*A:SASE>show# chassis environment
______
Chassis Information
______
Environment Information
  Number of fan trays
                   : 1
  Number of fans
  Fan tray number
                   : 1
  Status
                   : half speed
______
*A:SASE>show#
Output for older 7210 SAS-E devices without input-fail-detection)
*A:7210-SAS-E# show chassis power-supply
______
Chassis Information
______
Power Supply Information
  Number of power supplies : 2
                  : 1
  Power supply number
  Defaulted power supply type : none
  Power supply number : ?
  Configured power supply type : dc (+24V)
                   : up
______
*A:7210-SAS-E#
*A:7210-SAS-E# show chassis power-supply
______
Chassis Information
______
  er Supply Information

Number of power supplies : 2 : 1
Power Supply Information
  Configured power supply type : ac single
```

```
: up
   Status
   Ac power : within range
Power supply number : 2
Configuration
   Configured power supply type : dc (-48V)
______
*A:7210-SAS-E#
*A:7210-SAS-E# show chassis power-supply
______
Chassis Information
_______
Power Supply Information
   Number of power supplies : 2
Power supply number : 1
   Configured power Dag _ _ Status
   Configured power supply type : dc (+48V)
                                  : up
                                 : within range
   DC power

Input power

Output power

Power supply number

Configured power supply type

i within range

within range

i within range

i within range

i within range

i within range

i within range

i within range

i within range

i within range

i within range

i within range

i within range

i within range

i within range

i within range

i within range
   Status
                                   : failed
                                 : out of range
   DC power
   Input power
                                 : out of range
                        · out of range
   Output power
_______
```

# alarm-contact-input

NOTE: This command is supported only on 7210 SAS-E devices.

Syntax alarm- contact-input all

\*A:7210-SAS-E#

alarm-contact-input <alarm-contact-input-id> [detail]

Context show>alarm-contact

**Description** This command displays information of all the alarm contact input pins.

**Output** alarm-contact-input Output — The following table describes alarm-contact-input output fields.

| Label                         | Description                                                 |
|-------------------------------|-------------------------------------------------------------|
| Alarm input pin Number        | Indicates the pin alarm input pin number.                   |
| Alarm input pin Description   | Describs the alarm indicating its usage or attribute.       |
| Alarm input pin current state | Indicates the current state of the alarm contact input pin. |

### **Description (Continued)**

Alarm output pin used Indicates the alarm output pin used.

Last state change time Indicates the previous state change time.

#### Sample Output

```
*A:7210-2# show alarm-contact-input 1
______
Alarm Contact Input
______
  Alarm Input Pin Number : 1
  Alarm Input Pin Current State : Disabled
  Alarm Output Pin Used : Major
______
*A:7210-2#
*A:7210-2# show alarm-contact-input 1 detail
______
Alarm Contact Input
______
  Alarm Input Pin Number : 1
  Alarm Input Pin Description :
  Alarm Input Pin Current State : Disabled
  Alarm Output Pin Used : Major
Last State Change : 05/19
                     : 05/19/2010 11:28:09
______
*A:7210-2#
*A:7210-2# show alarm-contact-input all
______
Alarm Contact Input
______
  Alarm Input Pin Number
  Alarm Input Pin Description :
  Alarm Input Pin Current State : Disabled
  Alarm Output Pin Used : Major
                    : 05/19/2010 11:28:09
  Last State Change
  Alarm Input Pin Number
                    : 2
  Alarm Input Pin Description :
  Alarm Input Pin Current State : Disabled
  Alarm Output Pin Used : Major
  Last State Change : 05/19/2010 11:28:09
Alarm Input Pin Number : 3
  Alarm Input Pin Description :
  Alarm Input Pin Current State : Disabled
  Alarm Output Pin Used : Major
  Last State Change
                    : 05/19/2010 11:28:09
  Alarm Input Pin Number : 4
  Alarm Input Pin Description
  Alarm Input Pin Current State : Disabled
  Alarm Output Pin Used : Major
Last State Change : 05/19/2010 11:28:09
______
```

\*A:7210-2#

# **Debug Commands**

# sync-if-timing

Syntax sync-if-timing

Context debug

**Description** The context to debug synchronous interface timing references.

## force-reference

Syntax force-reference {ref1 | ref2}

no force-reference

Context debug>sync-if-timing

**Description** This command allows an operator to force the system synchronous timing output to use a specific ref-

erence.

**Note**: This command should be used for testing and debugging purposes only. Once the system timing reference input has been forced, it will not revert back to another reference at anytime. The state

of this command is not persistent between system boots.

When the **debug force-reference** command is executed, the current system synchronous timing output is immediately referenced from the specified reference input. If the specified input is not available (shutdown), or in a disqualified state, the timing output will enter the holdover state based on the pre-

vious input reference.

**Parameters** ref1 — The clock will use the first timing reference.

ref2 — The clock will use the second timing reference.

### system

Syntax [no] system

Context debug

**Description** This command displays system debug information.

ntp

Syntax [no] router router-name interface ip-int-name

## System Commands

Context debug>system

**Description** This command enables and configures debugging for NTP.

The **no** form of the command disables debugging for NTP.

**Parameters** router-name — Base

**Default** Base

*ip-int-name* — maximum 32 characters; must begin with a letter. If the string contains special characters (#, \$, spaces, etc.), the entire string must be enclosed within double quotes.

# **Clear Commands**

# completed

Syntax completed [action-name] [owner action-owner]

Context clear>cron>action

**Description** This command clears completed CRON action run history entries.

**Parameters** *action-name* — Specifies the action name.

**Values** maximum 32 characters

**owner** *action-owner* — Specifies the owner name.

**Default** TiMOS CLI

#### screen

Syntax screen

Context clear

**Description** This command allows an operator to clear the Telnet or console screen.

# sync-if-timing

Syntax sync-if-timing {ref1 | ref2}

Context clear>system

**Description** This command allows an operator to individually clear (re-enable) a previously failed reference. As

long as the reference is one of the valid options, this command is always executed. An inherent behavior enables the revertive mode which causes a re-evaluation of all available references.

**Parameters** ref1 — clears the first timing reference

ref2 — clears the second timing reference

# FAN CONTROLLER DEBUG COMMANDS

## fan-stats

Syntax fan-stats

Context tools>dump

**Description** 

This command provides details of the fan operation.

### **Sample Output**

The following table describes fan-stats output fields.

| Label                                                                                             | Description                                                                                                    |
|---------------------------------------------------------------------------------------------------|----------------------------------------------------------------------------------------------------|
| Fan Configuration Mode                                                                            | Displays the user configured mode for fan operation. It can be On/Off/Auto.                                                                                                    |
| Fan Status                                                                                        | Displays the current status of the fan. It can be On / Off.                                                                                                    |
| Auto Mode Duration                                                                                | Displays the total duration since the fan has been in auto mode.  Displayed in HH:MM format to indicate hours and minutes. Valid only when the Fan configuration mode is auto. |
| Fan ON count                                                                                      | Displays the total number of times the Fan has been switched 'ON' in auto mode. Valid only in auto mode.                                                                       |
| A:7210SAS# tools dump system fan-st                                                               | ats                                                                                                    |
| Fan Configuration Mode : Auto Fan Status : Off Auto Mode Duration : 70 hr:24 min Fan ON Count : 2 |                                                                                                    |

**NOTE**: When the fan mode is changed by the user, the values displayed above are automatically reset by the software.

# Standards and Protocol Support (7210 SAS D)

## **Standards Compliance**

IEEE 802.1ab-REV/D3 Station

And Media Access Control

Connectivity Discovery

IEEE 802.1d Bridging

IEEE 802.1p/Q VLAN Tagging

IEEE 802.1w Rapid Spanning Tree

IEEE 802.1x Port Based Network Access Control

IEEE 802.1ad Provider Bridges

IEEE 802.1ag Service Layer OAM

IEEE 802.3ah Ethernet in the

First Mile

IEEE 802.3 10BaseT

IEEE 802.3ad Link Aggregation

IEEE 802.3ah Ethernet OAM

IEEE 802.3u 100BaseTX

IEEE 802.3z 1000BaseSX/LX

IANA-IFType-MIB

IEEE8023-LAG-MIB

## **Protocol Support**

#### **DIFFERENTIATED SERVICES**

RFC 2474 Definition of the DS Field the IPv4 and IPv6 Headers (Rev)

RFC 2597 Assured Forwarding PHB Group (rev3260)

RFC 2598 An Expedited Forwarding PHB

ITU-T X.721: Information technology-OSI-Structure of Management Information

ITU-T X.734: Information technology-OSI-Systems Management: Event Report Management Function

M.3100/3120 Equipment and Connection Models

TMF 509/613 Network Connectivity Model

RFC 1157 SNMPv1

RFC 1215 A Convention for Defining Traps for use with the SNMP

RFC 1907 SNMPv2-MIB

RFC 2011 IP-MIB

RFC 2012 TCP-MIB

RFC 2013 UDP-MIB

RFC 2096 IP-FORWARD-MIB

RFC 2138 RADIUS

RFC 2571 SNMP-FRAMEWORKMIB

RFC 2572 SNMP-MPD-MIB

RFC 2573 SNMP-TARGET-&-NOTIFICATION-MIB

RFC 2574 SNMP-USER-BASED-SMMIB

RFC 2575 SNMP-VIEW-BASEDACM-MIR

RFC 2576 SNMP-COMMUNITY-MIB

RFC 2665 EtherLike-MIB

RFC 2819 RMON-MIB

RFC 2863 IF-MIB

RFC 2864 INVERTED-STACK-MIB

RFC 3014 NOTIFICATION-LOGMIB

RFC 3164 Syslog

RFC 3273 HCRMON-MIB

RFC 3411 An Architecture for Describing Simple Network Management Protocol (SNMP) Management Frameworks

RFC 3412 Message Processing and Dispatching for the Simple Network Management Protocol (SNMP)

RFC 3413 Simple Network Management Protocol (SNMP) Applications

RFC 3414 User-based Security Model (USM) for version 3 of the Simple Network Management Protocol (SNMPv3)

RFC 3418 SNMP MIB draft-ietf-dismanalarm-mib-04.txt

RFC 3418 SNMP MIB

#### TCP/IP

RFC 768 UDP

RFC 1350 The TFTP Protocol (Rev.

**RFC 791 IP** 

RFC 792 ICMP

RFC 793 TCP

RFC 826 ARP

RFC 854 Telnet

RFC 1519 CIDR

RFC 1812 Requirements for IPv4 Routers

RFC 2347 TFTP option Extension

RFC 2328 TFTP Blocksize Option

RFC 2349 TFTP Timeout Intervaland Transfer Size option

#### **RADIUS**

RFC 2865 Remote Authentication Dial In User Service

RFC 2866 RADIUS Accounting

#### SSH

draft-ietf-secsh-architecture.txt SSH Protocol Architecture

draft-ietf-secsh-userauth.txt SSH Authentication Protocol

draft-ietf-secsh-transport.txt SSH Transport Layer Protocol

draft-ietf-secsh-connection.txt SSH Connection Protocol

draft-ietf-secsh- newmodes.txt SSH Transport Layer Encryption Modes

#### TACACS+

draft-grant-tacacs-02.txt

#### IPv6

RFC 2460 Internet Protocol, Version 6 (IPv6) Specification

RFC 2461 Neighbor Discovery for IPv6

RFC 2462 IPv6 Stateless Address Auto configuration

RFC 2463 Internet Control Message

Protocol (ICMPv6) for the Internet

Protocol Version 6 Specification

RFC 2464 Transmission of IPv6 Packets over Ethernet Networks

RFC 3587 IPv6 Global Unicast Address Format

RFC 4007 IPv6 Scoped Address Architecture

RFC 4193 Unique Local IPv6 Unicast Addresses

RFC 4291 IPv6 Addressing Architecture RFC 5095 Deprecation of Type 0 Routing Headers in IPv6

# Timing (Only on 7210 SAS-D ETR)

ITU-T G.781 Telecommunication Standardization Section of ITU,

### Standards and Protocols

Synchronization layer functions, issued 09/2008

ITU-T G.813 Telecommunication Standardization Section of ITU, Timing characteristics of SDH equipment slave clocks (SEC), issued 03/2003.

GR-1244-CORE Clocks for the Synchronized Network: Common Generic Criteria, Issue 3, May 2005

ITU-T G.8261 Telecommunication Standardization Section of ITU. Timing and synchronization aspects in packet networks, issued 04/2008.

ITU-T G.8262 Telecommunication Standardization Section of ITU, Timing characteristics of synchronous Ethernet equipment slave clock (EEC), issued 08/2007.

ITU-T G.8264 Telecommunication Standardization Section of ITU, Distribution of timing information

#### **NETWORK MANAGEMENT**

ITU-T X.721: Information technology-OSI-Structure of Management Information

ITU-T X.734: Information technology-OSI-Systems Management: Event Report Management Function

M.3100/3120 Equipment and Connection Models

TMF 509/613 Network Connectivity Model

RFC 1157 SNMPv1

RFC 1215 A Convention for Defining Traps for use with the SNMP

RFC 1907 SNMPv2-MIB

RFC 2011 IP-MIB

RFC 2012 TCP-MIB

RFC 2013 UDP-MIB

RFC 2096 IP-FORWARD-MIB

RFC 2138 RADIUS

RFC 2571 SNMP-FRAMEWORKMIB

RFC 2572 SNMP-MPD-MIB

RFC 2573 SNMP-TARGET-&-**NOTIFICATION-MIB** 

RFC 2574 SNMP-USER-BASED-**SMMIB** 

RFC 2575 SNMP-VIEW-BASEDACM-MIR

RFC 2576 SNMP-COMMUNITY-MIB

RFC 2665 EtherLike-MIB

RFC 2819 RMON-MIB

RFC 2863 IF-MIB

RFC 2864 INVERTED-STACK-MIB

**RFC 3014 NOTIFICATION-LOGMIB** 

RFC 3164 Syslog

RFC 3273 HCRMON-MIB

RFC 3411 An Architecture for Describing Simple Network Management Protocol (SNMP) Management Frameworks

RFC 3412 - Message Processing and Dispatching for the Simple Network Management Protocol (SNMP)

RFC 3413 - Simple Network Management Protocol (SNMP) Applications

RFC 3414 - User-based Security Model (USM) for version 3 of the Simple Network Management Protocol (SNMPv3)

RFC 3418 - SNMP MIB

draft-ietf-disman-alarm-mib-04.txt

#### **PROPRIETARY MIBs**

ALCATEL-IGMP-SNOOPING-MIB.mib

TIMETRA-CAPABILITY-7210-SAS-D-V5v0.mib (Only for 7210 SAS-D)

TIMETRA-CHASSIS-MIB.mib

TIMETRA-CLEAR-MIB.mib

TIMETRA-DOT3-OAM-MIB.mib

TIMETRA-FILTER-MIB.mib

TIMETRA-GLOBAL-MIB.mib

TIMETRA-IEEE8021-CFM-MIB.mib

TIMETRA-LAG-MIB.mib

TIMETRA-LOG-MIB.mib

TIMETRA-MIRROR-MIB.mib

TIMETRA-NTP-MIB.mib

TIMETRA-OAM-TEST-MIB.mib

TIMETRA-PORT-MIB.mib

TIMETRA-QOS-MIB.mib

TIMETRA-SAS-FILTER-MIB.mib

TIMETRA-SAS-IEEE8021-CFM-

MIB.mib

TIMETRA-SAS-GLOBAL-MIB.mib

TIMETRA-SAS-LOG-MIB.mib.mib

TIMETRA-SAS-MIRROR-MIB.mib

TIMETRA-SAS-PORT-MIB.mib

TIMETRA-SAS-QOS-MIB.mib

TIMETRA-SAS-SYSTEM-MIB.mib

TIMETRA-SCHEDULER-MIB.mib

TIMETRA-SECURITY-MIB.mib

TIMETRA-SERV-MIB.mib TIMETRA-SYSTEM-MIB.mib TIMETRA-TC-MIB.mib TIMETRA-VRTR-MIB.mib

# Standards and Protocol Support (7210 SAS E)

# **Standards Compliance**

IEEE 802.1ab-REV/D3 Station And Media Access Control Connectivity Discovery

IEEE 802.1d Bridging

IEEE 802.1p/Q VLAN Tagging

IEEE 802.1w Rapid Spanning Tree Protocol

IEEE 802.1x Port Based Network Access Control

IEEE 802.1ad Provider Bridges

IEEE 802.1ag Service Layer OAM

IEEE 802.3ah Ethernet in the First Mile

IEEE 802.3 10BaseT

IEEE 802.3ad Link Aggregation

IEEE 802.3ah Ethernet OAM

IEEE 802.3u 100BaseTX

IEEE 802.3z 1000BaseSX/LX

ITU-T Y.1731 OAM functions and mechanisms for Ethernet based networks

IANA-IFType-MIB

IEEE8023-LAG-MIB

ITU-T G.8032 Ethernet Ring Protection Switching (version 1)

### **Protocol Support**

#### **DIFFERENTIATED SERVICES**

RFC 2474 Definition of the DS Field the IPv4 and IPv6 Headers (Rev)

RFC 2597 Assured Forwarding PHB Group (rev3260)

RFC 2598 An Expedited Forwarding PHB

ITU-T X.721: Information technology-OSI-Structure of Management Information

ITU-T X.734: Information technology-OSI-Systems Management: Event Report Management Function

M.3100/3120 Equipment and Connection Models

TMF 509/613 Network Connectivity Model

RFC 1157 SNMPv1

RFC 1215 A Convention for Defining Traps for use with the SNMP RFC 1907 SNMPv2-MIB

RFC 2011 IP-MIB

RFC 2012 TCP-MIB

RFC 2013 UDP-MIB

RFC 2096 IP-FORWARD-MIB

RFC 2138 RADIUS

RFC 2571 SNMP-FRAMEWORKMIB

RFC 2572 SNMP-MPD-MIB

RFC 2573 SNMP-TARGET-&-NOTIFICATION-MIB

RFC 2574 SNMP-USER-BASED-SMMIB

RFC 2575 SNMP-VIEW-BASEDACM-MIB

RFC 2576 SNMP-COMMUNITY-MIB

RFC 2665 EtherLike-MIB

RFC 2819 RMON-MIB

RFC 2863 IF-MIB

RFC 2864 INVERTED-STACK-MIB

**RFC 3014 NOTIFICATION-LOGMIB** 

RFC 3164 Syslog

RFC 3273 HCRMON-MIB

RFC 3411 An Architecture for Describing Simple Network Management Protocol (SNMP) Management Frameworks

RFC 3412 Message Processing and Dispatching for the Simple Network Management Protocol (SNMP)

RFC 3413 Simple Network Management Protocol (SNMP) Applications

RFC 3414 User-based Security Model (USM) for version 3 of the Simple Network Management Protocol (SNMPv3)

RFC 3418 SNMP MIB draft-ietf-dismanalarm-mib-04.txt

RFC 3418 SNMP MIB

#### IPv6

RFC 2460 Internet Protocol, Version 6 (IPv6) Specification

RFC 2461 Neighbor Discovery for IPv6

RFC 2462 IPv6 Stateless Address Auto configuration

RFC 2463 Internet Control Message Protocol (ICMPv6) for the Internet Protocol Version 6 Specification RFC 2464 Transmission of IPv6 Packets over Ethernet Networks

RFC 3587 IPv6 Global Unicast Address Format

RFC 4007 IPv6 Scoped Address Architecture

RFC 4193 Unique Local IPv6 Unicast Addresses

RFC 4291 IPv6 Addressing Architecture

RFC 5095 Deprecation of Type 0 Routing Headers in IPv6

#### **MULTICAST**

RFC 1112 Host Extensions for IP Multicasting (Snooping)

RFC 2236 Internet Group Management Protocol, (Snooping)

RFC 3376 Internet Group Management Protocol, Version 3 (Snooping)

#### TCP/IP

RFC 768 UDP

RFC 1350 The TFTP Protocol (Rev.

**RFC 791 IP** 

RFC 792 ICMP

RFC 793 TCP

RFC 826 ARP

RFC 854 Telnet RFC 1519 CIDR

RFC 1812 Requirements for IPv4 Routers

RFC 2347 TFTP option Extension

RFC 2328 TFTP Blocksize Option

RFC 2349 TFTP Timeout Intervaland Transfer Size option

#### **RADIUS**

RFC 2865 Remote Authentication Dial In User Service

RFC 2866 RADIUS Accounting

#### SSH

draft-ietf-secsh-architecture.txt SSH Protocol Architecture

draft-ietf-secsh-userauth.txt SSH Authentication Protocol

draft-ietf-secsh-transport.txt SSH Transport Layer Protocol

### Standards and Protocols

draft-ietf-secsh-connection.txt SSH Connection Protocol draft-ietf-secsh- newmodes.txt SSH

Transport Layer Encryption Modes

#### TACACS+

draft-grant-tacacs-02.txt

#### **NETWORK MANAGEMENT**

ITU-T X.721: Information technology-OSI-Structure of Management Information

ITU-T X.734: Information technology-OSI-Systems Management: Event Report Management Function

M.3100/3120 Equipment and Connection Models

TMF 509/613 Network Connectivity Model

RFC 1157 SNMPv1

RFC 1215 A Convention for Defining Traps for use with the SNMP

RFC 1907 SNMPv2-MIB

RFC 2011 IP-MIB

RFC 2012 TCP-MIB

RFC 2013 UDP-MIB

RFC 2096 IP-FORWARD-MIB

RFC 2138 RADIUS

RFC 2571 SNMP-FRAMEWORKMIB

RFC 2572 SNMP-MPD-MIB

RFC 2573 SNMP-TARGET-&-NOTIFICATION-MIB

RFC 2574 SNMP-USER-BASED-SMMIB

RFC 2575 SNMP-VIEW-BASEDACM-MIB

RFC 2576 SNMP-COMMUNITY-MIB

RFC 2665 EtherLike-MIB

RFC 2819 RMON-MIB

RFC 2863 IF-MIB

RFC 2864 INVERTED-STACK-MIB

RFC 3014 NOTIFICATION-LOGMIB

RFC 3164 Syslog

RFC 3273 HCRMON-MIB

RFC 3411 An Architecture for

Describing Simple Network Management Protocol (SNMP)

Management Frameworks

RFC 3412 - Message Processing and Dispatching for the Simple Network Management Protocol (SNMP) RFC 3413 - Simple Network Management Protocol (SNMP) Applications

RFC 3414 - User-based Security Model (USM) for version 3 of the Simple Network Management Protocol (SNMPv3)

RFC 3418 - SNMP MIB

draft-ietf-disman-alarm-mib-04.txt

#### **PROPRIETARY MIBs**

ALCATEL-IGMP-SNOOPING-MIB.mib

TIMETRA-CAPABILITY-7210-SAS-E-V5v0.mib (Only for 7210 SAS-E)

TIMETRA-CHASSIS-MIB.mib

TIMETRA-CLEAR-MIB.mib

TIMETRA-DOT3-OAM-MIB.mib

TIMETRA-FILTER-MIB.mib

TIMETRA-GLOBAL-MIB.mib

TIMETRA-IEEE8021-CFM-MIB.mib

TIMETRA-LAG-MIB.mib

TIMETRA-LOG-MIB.mib

TIMETRA-MIRROR-MIB.mib

TIMETRA-NTP-MIB.mib

TIMETRA-OAM-TEST-MIB.mib

TIMETRA-PORT-MIB.mib

TIMETRA-QOS-MIB.mib

TIMETRA-SAS-ALARM-INPUT-MIB.mib [Only for 7210 SAS-E]

TIMETRA-SAS-FILTER-MIB.mib

TIMETRA-SAS-IEEE8021-CFM-

MIB.mib

TIMETRA-SAS-GLOBAL-MIB.mib

 $TIMETRA\hbox{-}SAS\hbox{-}LOG\hbox{-}MIB.mib.mib\\$ 

TIMETRA-SAS-MIRROR-MIB.mib

TIMETRA-SAS-PORT-MIB.mib

TIMETRA-SAS-QOS-MIB.mib

TIMETRA-SAS-SYSTEM-MIB.mib

TIMETRA-SCHEDULER-MIB.mib

TIMETRA-SECURITY-MIB.mib

TIMETRA-SERV-MIB.mib

TIMETRA-SYSTEM-MIB.mib

TIMETRA-TC-MIB.mib

TIMETRA-VRTR-MIB.mib

# **INDEX**

| A                                                                                                    | moving files 89                                                                                                    |
|----------------------------------------------------------------------------------------------------|----------------------------------------------------------------------------------------------------|
| auto mode 108                                                                                                    | removing/deleting 89                                                                                                    |
| BOF overview image loading persistence 115 saving a configuration 138 configuring                                                                                          | I image loading 111  L IIdp 264  M                                                                                                    |
| accessing the CLI 133 console connection 133 basic 127 BOF parameters 135 command reference 143 management tasks 136 overview 126 rebooting 141 searching for BOF file 130 | S System overview backup config files 234 CLLI 172 contact 170, 171 location 171 name 170                                                                                                    |
| C CLI usage basic commands 22 command prompt 29 displaying context configurations 30, 27 entering CLI commands 34, 25, 33 monitor commands 26 navigating 20 structure 18   | saving configurations 206 time 173 configuring basic 207 command reference administration commands 261 synchronization commands 263, 255, 258, 259 revert 246 system administration parameters 235, 209, 213 timing 244 |
| File system overview compact flash devices 82 URLs 84 configuring 86 command reference 91, 88, 87 displaying information 90                                                | uning 277                                                                                                    |

Index